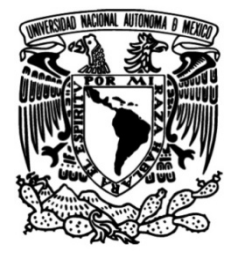

# **UNIVERSIDAD NACIONAL AUTÓNOMA DE MÉXICO**

# **FACULTAD DE INGENIERÍA**

# **CORREDORES PARA LA EVALUACIÓN MODELO DE CALIDAD DE HÁBITAT Y Y MAPEO DE SERVICIOS ECOSISTÉMICOS EN EL COMPLEJO SIERRA MADRE DE CHIAPAS**

**TESIS** 

Que para obtener el título de **Ingeniera Geomática**

**P R E S E N T A N** 

Catalina Ordoñez Ramos

Sandra Lizbeth Medina Fernández

# **DIRECTOR DE TESIS**

M.G. Juan Manuel Núñez Hernández

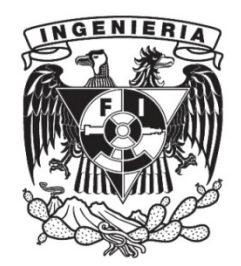

**Ciudad Universitaria, Cd. Mx., 2017**

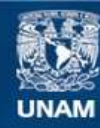

Universidad Nacional Autónoma de México

**UNAM – Dirección General de Bibliotecas Tesis Digitales Restricciones de uso**

#### **DERECHOS RESERVADOS © PROHIBIDA SU REPRODUCCIÓN TOTAL O PARCIAL**

Todo el material contenido en esta tesis esta protegido por la Ley Federal del Derecho de Autor (LFDA) de los Estados Unidos Mexicanos (México).

**Biblioteca Central** 

Dirección General de Bibliotecas de la UNAM

El uso de imágenes, fragmentos de videos, y demás material que sea objeto de protección de los derechos de autor, será exclusivamente para fines educativos e informativos y deberá citar la fuente donde la obtuvo mencionando el autor o autores. Cualquier uso distinto como el lucro, reproducción, edición o modificación, será perseguido y sancionado por el respectivo titular de los Derechos de Autor.

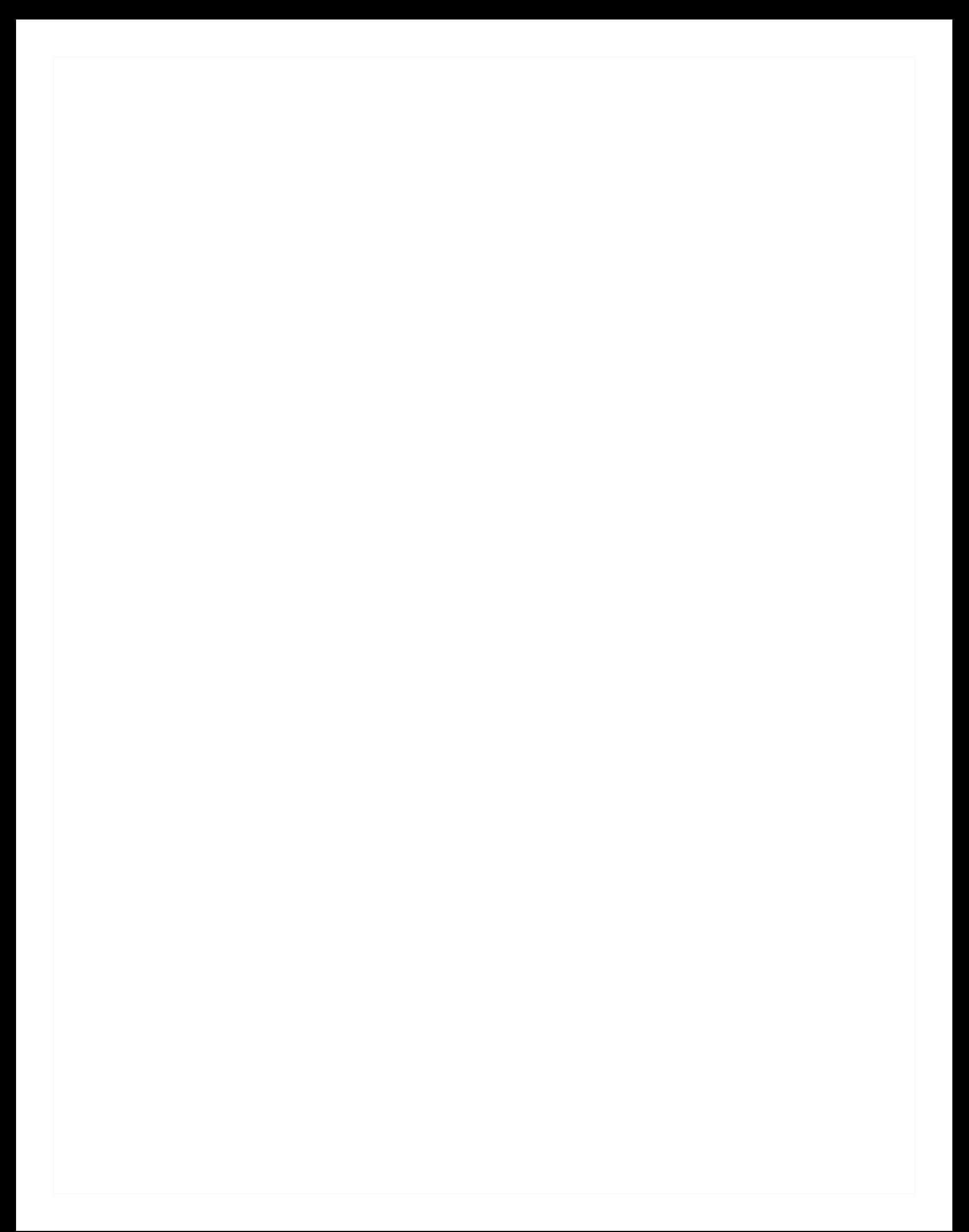

#### **DIVISIÓN DE INGENIERÍAS CIVIL Y GEOMÁTICA COMITÉ DE TITULACIÓN** FING/DICyG/SEAC/UTIT/053/16

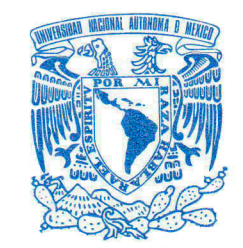

VNIVERGDAD NACIONAL **AVPNºMA DE** MEXICO

> Señoritas SANDRA LIZBETH MEDINA FERNÁNDEZ CATALINA ORDOÑEZ RAMOS Presente

En atención a su solicitud me es grato hacer de su conocimiento el tema que propuso el profesor M.G. JUAN MANUEL NUÑEZ HERNÁNDEZ, que aprobó este Comité, para que lo desarrollen ustedes como tesis de su examen profesional de INGENIERO GEOMÁTICO.

#### "MODELO DE CALIDAD DE HÁBITAT Y CORREDORES PARA LA EVALUACIÓN Y MAPEO DE SERVICIOS ECOSISTÉMICOS EN EL COMPLEJO SIERRA MADRE DE CHIAPAS"

- **INTRODUCCIÓN**
- EL MARCO DE SERVICIOS ECOSISTÉMICOS Y LA CONSERVACIÓN  $\mathbf{L}$ DE CAPITAL NATURAL
- DESCRIPCIÓN DEL ÁREA DE ESTUDIO Y RECOPILACIÓN DE DATOS  $\mathsf{II}$ .
- MODELO DE HÁBITAT  $III.$
- IV. DISEÑO DE CORREDORES
- CONSTRUCCIÓN Y SIMULACIÓN DE ESCENARIOS  $V_{\cdot}$
- $VI.$ EVALUACIÓN DE RESULTADOS
- VII. **CONCLUSIONES**

Ruego a ustedes cumplir con la disposición de la Dirección General de la Administración Escolar en el sentido de que se imprima en lugar visible de cada ejemplar de la tesis el Título de ésta.

Asimismo les recuerdo que la Ley de Profesiones estipula que deberá prestar servicio social durante un tiempo mínimo de seis meses como requisito para sustentar Examen Profesional.

Atentamente "POR MI RAZA HABLARÁ EL ESPÍRITU" Cd. Universitaria a 14 de junio del 2016. EL PRESIDENTE

M.I. GERMAN LÓPEZ RINCÓN

GLR/MTH\*gar.

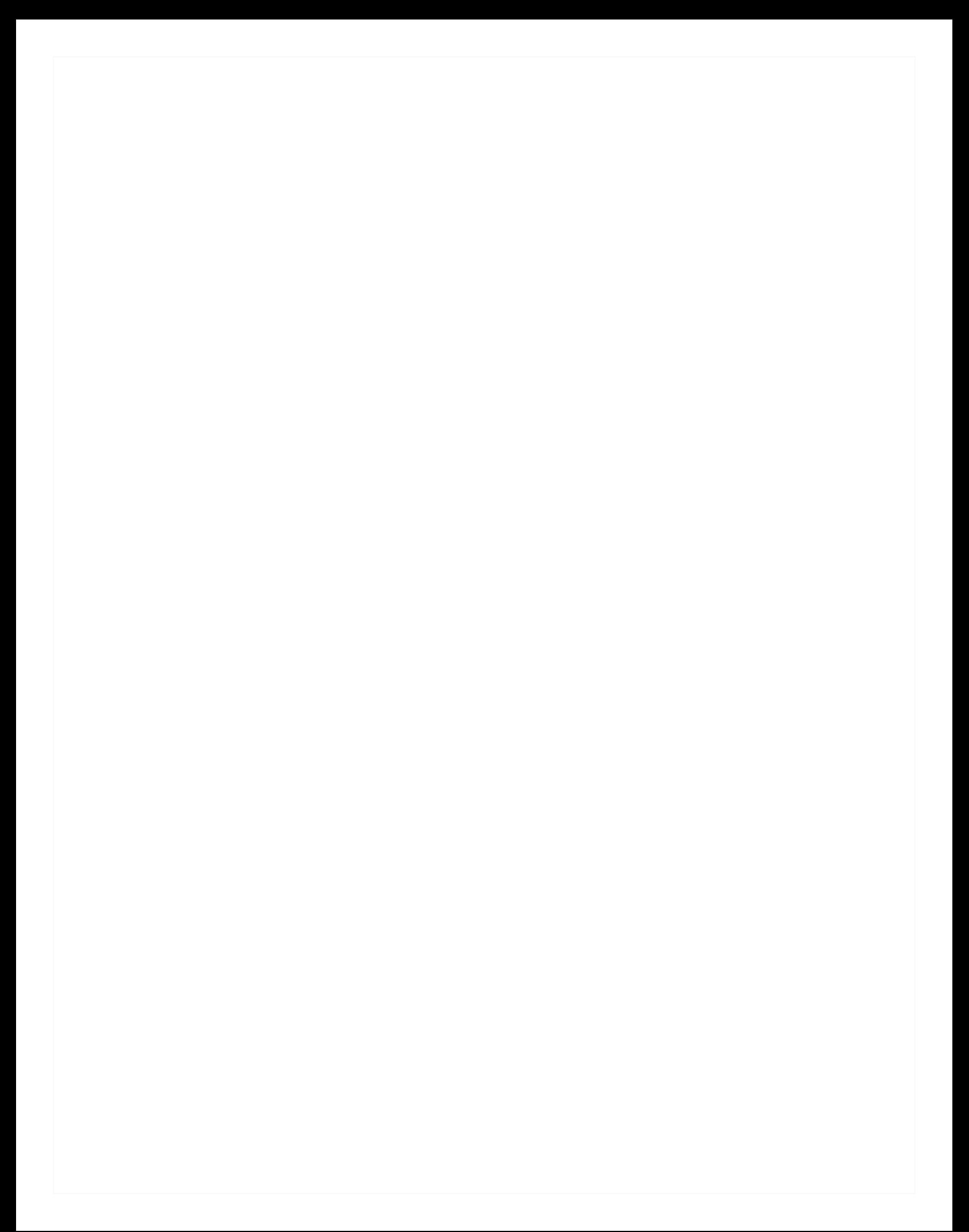

#### Agradecimientos

A Dios por todas las bendiciones que he recibido en mi vida y en especial por permitirme llegar a este momento tan importante en mi vida para alcanzar este logro.

A Cristian gracias por estar en mi vida, por tu apoyo incondicional, por confiar en mí, por impulsarme para seguir adelante, por creer en mí, gracias. Eres mi ejemplo a seguir.

Gracias a mi familia en especial a mi mamá Teodora, Dionisio, Columba, Martín, Celina, Jess, Adriana, Cris y Joselin; que me han brindado su apoyo incondicional en todo momento y que sin su ayuda este logro no sería posible.

A la Universidad Nacional Autónoma de México y a la Facultad de Ingeniería por abrirme sus puertas y brindarme la oportunidad y el privilegio de formarme profesionalmente en sus aulas y enseñarme el valor del gran compromiso que he adquirido con mi país.

A mis profesores que han sabido guiarme, gracias por su apoyo, por el conocimiento adquirido, por su tiempo y sobre todo por su amistad, en especial al Ing. Roberto de la Cruz, al Ing. Leovigildo Barrera M., a la Ing. Neith Moreno R., al Ing. Adolfo Reyes P. y a la Ing. Norma Isela Vega.

A mi director de tesis, Ingeniero Juan Manuel Núñez, por haberme dado la oportunidad de realizar la tesis brindándome todo su apoyo, asesoría y por su tiempo para poder alcanzar este objetivo.

A cada una de las personas que conocí a lo largo de mi carrera que me han me han apoyado y ofrecido su amistad, en especial a Cristina, Alin, Mario, Víctor, Arantxa, Alex, Arthur. Muchas gracias.

Al Centro de Investigación en Geografía y Geomática (CentroGeo) por todo el apoyo necesario para la realización de este trabajo.

A Sandy por ser una excelente amiga ya que siempre me ha tenido la paciencia necesaria y me ha motivado en los momentos difíciles.

También agradezco a cada una de las personas que me han acompañado a lo largo de mi vida. Gracias por su compañía, sus consejos y sobre todo su invaluable amistad.

Gracias a todos ustedes.

Catalina Ordoñez Ramos

#### **DEDICATORIA**

A:

Mis padres, por sus consejos, su apoyo incondicional y su paciencia, todo lo que soy es gracias a ellos.

Mi hermana Claudia, quien siempre me ha cuidado, motivado y guiado al camino de la ingeniería.

Mi familia que es lo mejor y más valioso en mi vida.

Todos mis amigos con los que he compartido grandes momentos a lo largo de los años y que sin importar el tiempo o la distancia han estado siempre presentes de una u otra manera.

#### AGRADECIMIENTOS

Primeramente agradezco a mi asesor de Tesis, M.G. Juan Manuel Nuñez, por su valiosa ayuda y paciencia brindada durante todo el desarrollo de la tesis.

Agradezco también a todos los profesores que han sido parte de mi formación académica.

Finalmente agradezco a todas las personas que me apoyaron en todo lo relacionado a la tesis, en especial a todo el equipo de CentroGeo.

Sandra Lizbeth Medina Fernández

# **ÍNDICE**

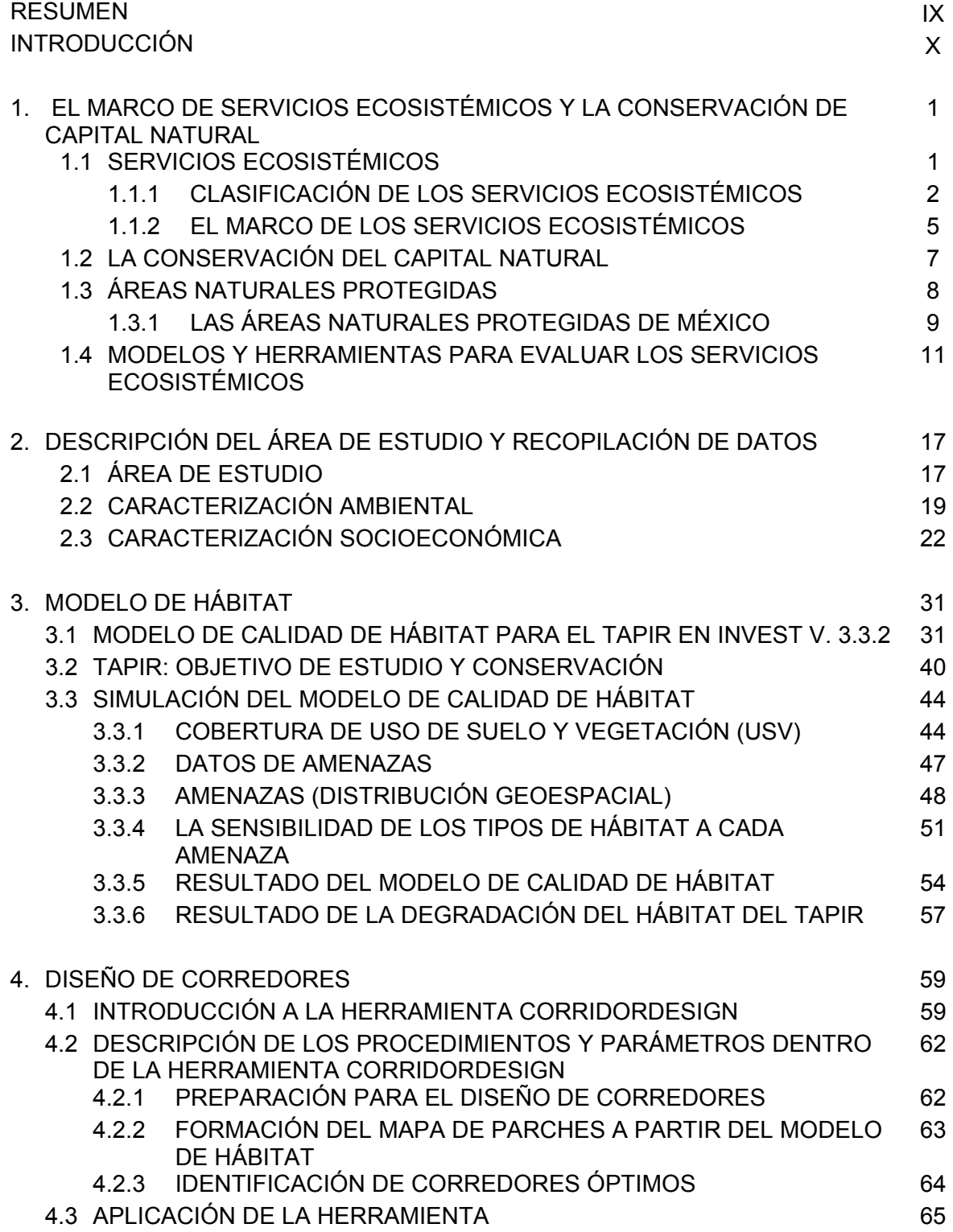

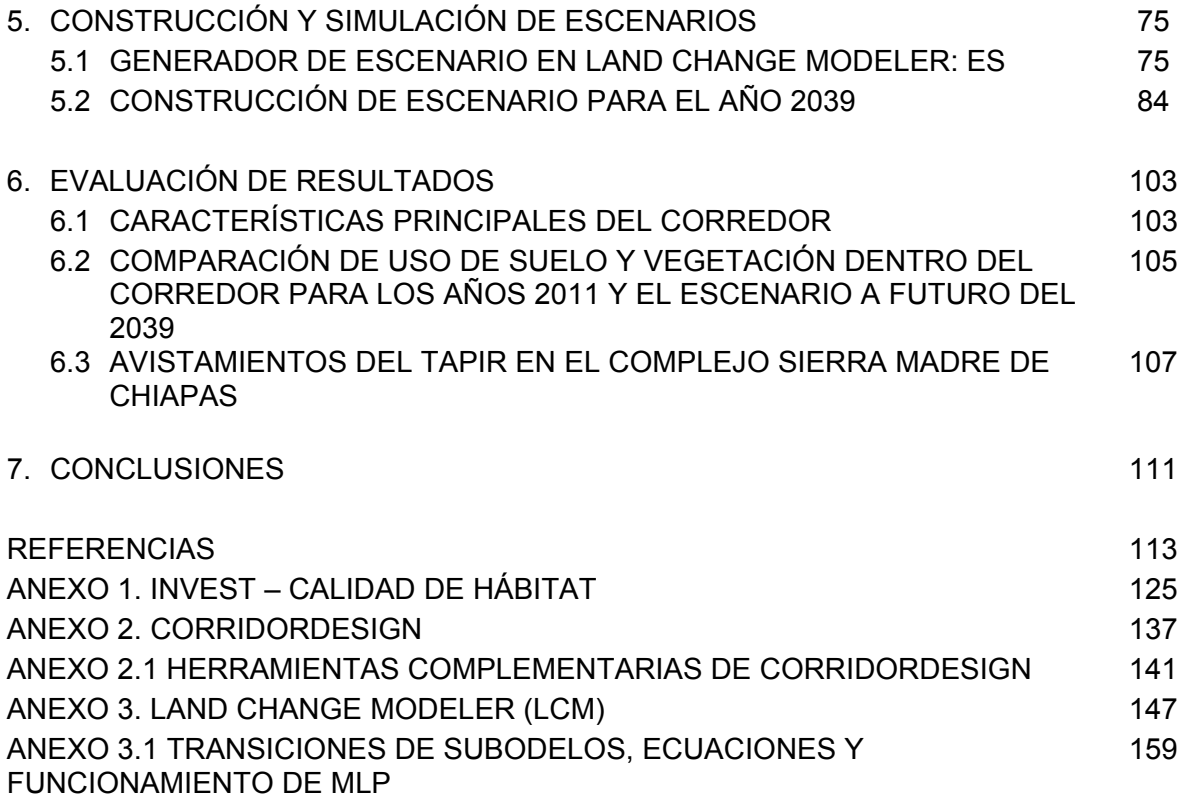

### **ÍNDICE DE TABLAS**

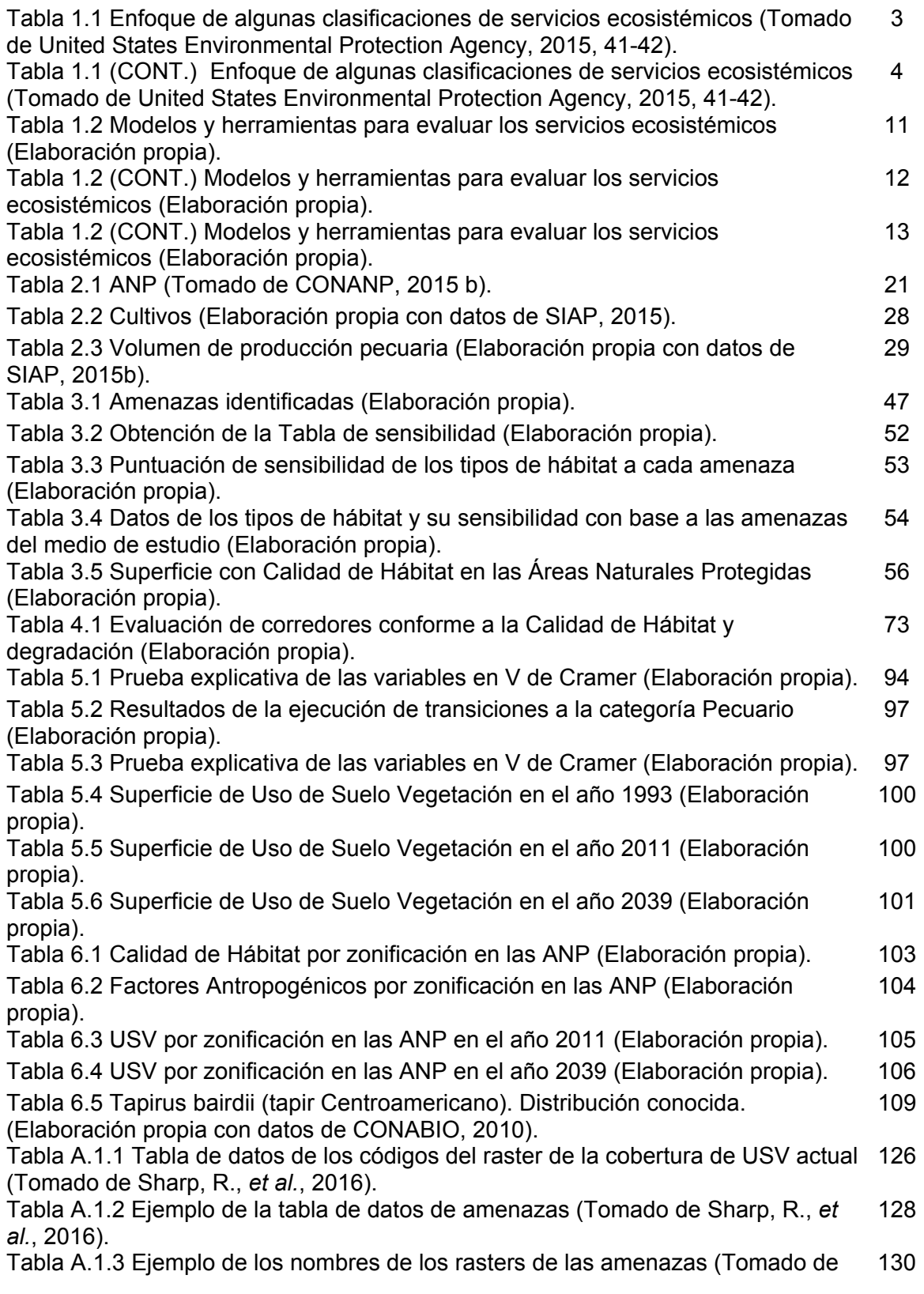

Sharp, R., *et al.*, 2016).

Tabla A.1.4 Ejemplo de los datos de la amenaza 'tierra de cultivo' crp\_c (Tomado de Sharp, R., *et al.*, 2016). 130

Tabla A.1.5 Ejemplo de los datos asignados a los polígonos (Tomado de Sharp, R., *et al.*, 2016). 131

Tabla A.1.6 Ejemplo de la tabla de datos de los tipos de hábitat y su sensibilidad (Tomado de Sharp, R., *et al.*, 2016). 132

Tabla A.2.1.1 Conversión de índices comunes a verdadera diversidad de especies 145 (Tomado de Jost, L., 2006).

Tabla A.3.1 Ejemplo de la tabla de datos de los códigos del raster de Uso de Suelo 148 y Vegetación - línea base para el modelo de LCM (Elaboración propia en LCM - IDRISI).

Tabla A.3.2 Ejemplo de la tabla de datos de los códigos del raster de Uso de Suelo 149 y Vegetación – actual para el modelo de LCM (Elaboración propia en LCM - IDRISI).

### **ÍNDICE DE FIGURAS**

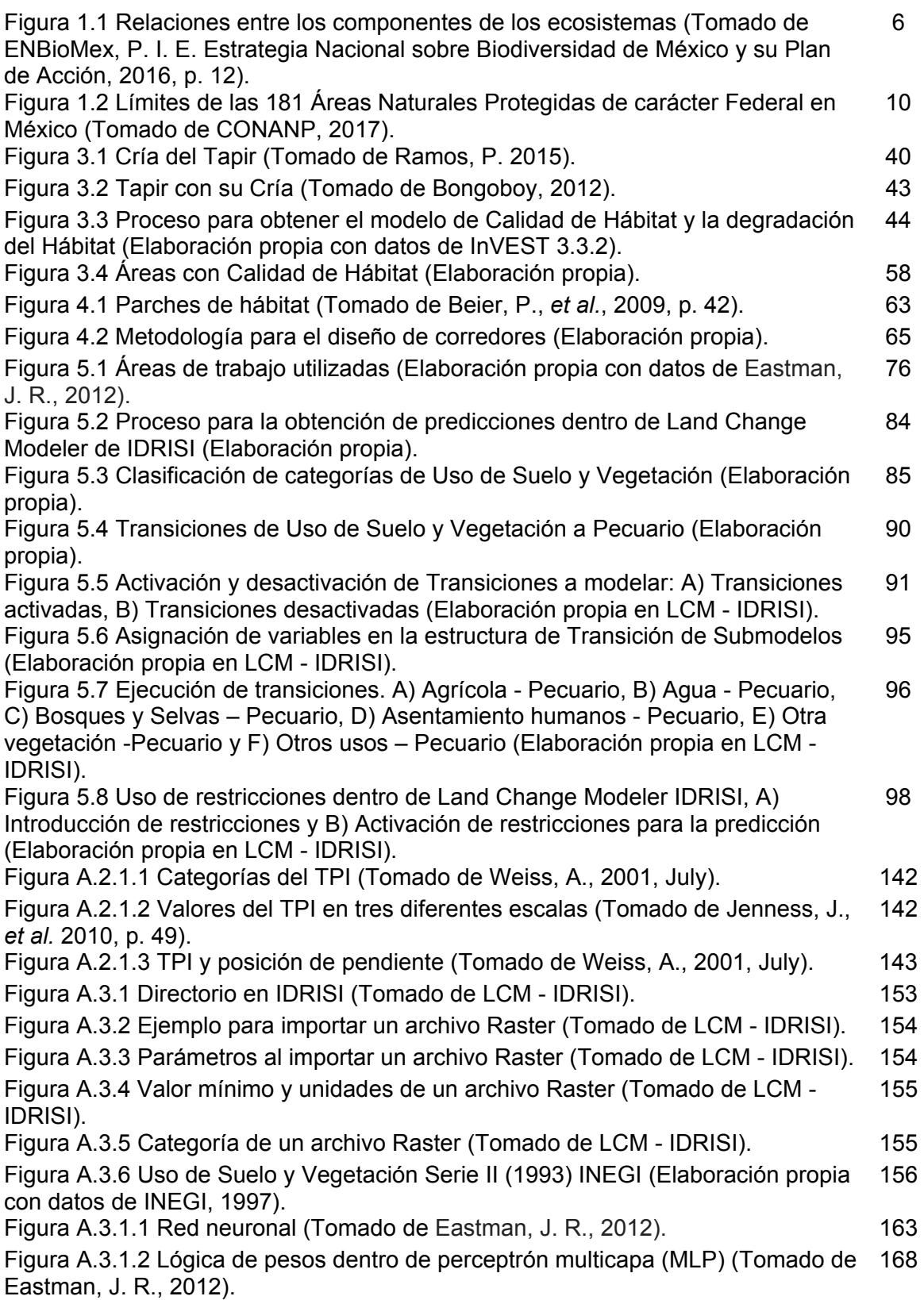

### **ÍNDICE DE MAPAS**

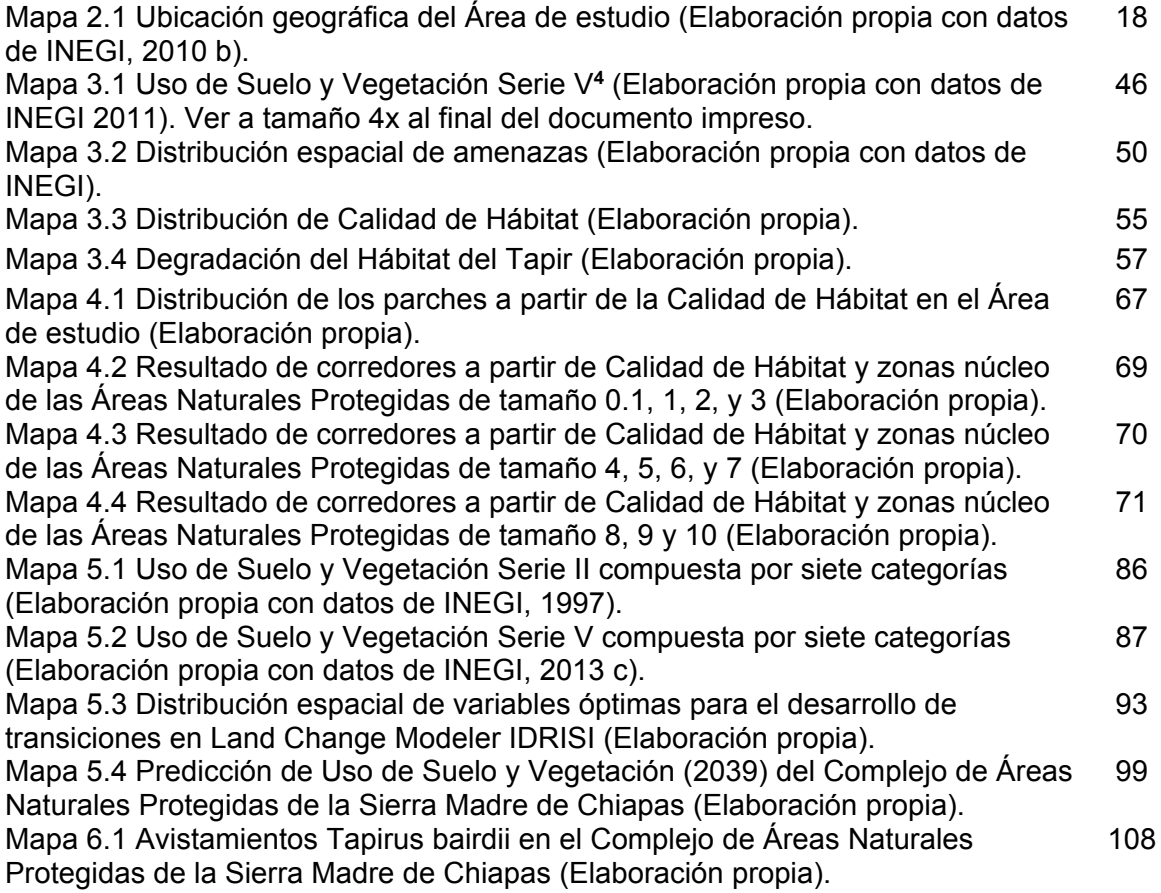

### **ÍNDICE DE GRAFICAS**

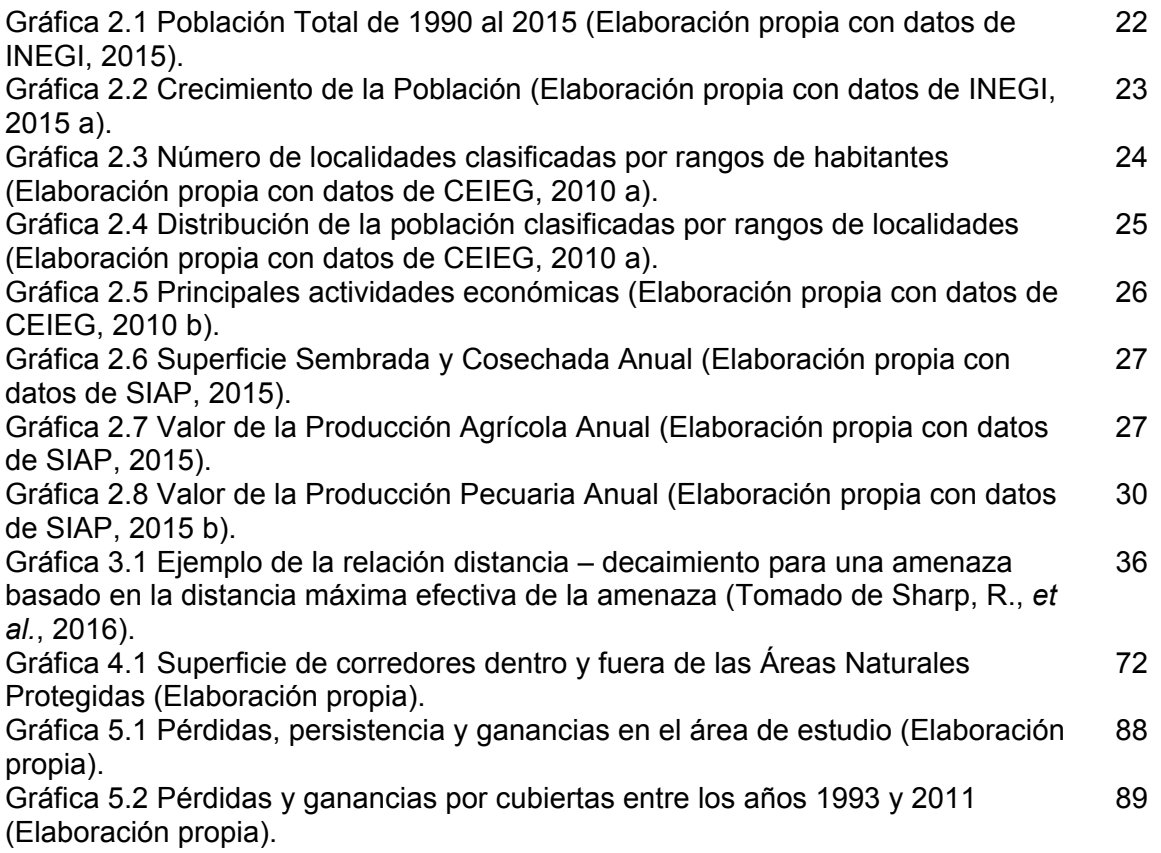

### **ACRÓNIMOS**

- ANP: Áreas Naturales Protegidas
- BP: BackPropagation
- CATIE: Centro Agronómico Tropical de Investigación y Enseñanza
- CCL: Proyección Cónica Conforme de Lambert
- CDB: Convenio sobre la Diversidad Biológica
- CEIEG: Comité Estatal de Información Estadística y Geográfica de Chiapas
- CentroGeo: Centro de Investigación en Geografía y Geomática "Ing. J. L. Tamayo A. C."
- CONABIO: Comisión Nacional para el Conocimiento y Uso de la Biodiversidad
- CONAFOR: Comisión Nacional Forestal
- CONAGUA: Comisión Nacional del Agua
- CONANP: Comisión Nacional de Áreas Naturales Protegidas
- COP-7: Programa de Áreas Protegidas de la Séptima Conferencia de las Partes
- FIECH: Federación Indígena Ecológica de Chiapas
- INEGI: Instituto Nacional de Estadística y Geografía
- INIFAP: Instituto Nacional de Investigaciones Forestales, Agrícolas y Pecuarias
- InVEST: Integred Valuation of Enviroment Services and Tradeoffs
- IUCN: Unión Internacional para la Conservación de la Naturaleza
- LCM: Land Change Modeler
- LGEEPA: Ley General del Equilibrio Ecológico y la Protección al Ambiente
- MA: Millennium Ecosystem Assessment
- MDE: Modelo Digital de Elevación
- MGN: Marco Geoestadístico Nacional
- MLP: Perceptrón multicapa
- PROFEPA: Procuraduría Federal de Protección al Ambiente
- RB: Reserva de la Biósfera
- REBISE: Reserva de la Biósfera La Sepultura
- REDD: Reducción de emisiones por deforestación y degradación
- RMS: Error Medio Cuadrático
- SE: Servicios Ecosistémicos
- SEMAHN: Secretaría de Medio Ambiente e Historia Natural
- SEMARNAT: Secretaría de Medio Ambiente y Recursos Naturales
- SEPLAN: Secretaría de Planificación y Cooperación Externa

SIAP: Servicio de Información Agroalimentaria y Pesquera

SIG: Sistema de Información Geográfica

STC: Secretaría de Comunicaciones y Transportes

TNC: The Nature Conservancy

TPI: Topography Position Index

UNACH: Universidad Autónoma de Chiapas

USV: Uso de Suelo y Vegetación

UTM: Proyección Universal Transversal de Mercator

Z.P.F.: Zona de Protección Forestal

ZSCE: Zona Sujeta a Conservación Ecológica

#### **RESUMEN**

Preservar los ecosistemas a través de las Áreas Naturales Protegidas proporciona servicios imprescindibles para el bienestar humano. Por lo que adoptar el marco de la valoración de los servicios ecosistémicos como herramienta de ayuda para la toma de decisiones, permite mejorar la protección de la diversidad biológica y la gestión de las Áreas Naturales Protegidas.

El presente trabajo se inserta dentro del proyecto "Valoración Económica de Servicios Ecosistémicos en el Complejo de Áreas Naturales Protegidas de la Sierra Madre de Chiapas", y contribuye al mapeo y evaluación de servicios ecosistémicos en el Área de Protección de Recursos Naturales "La Frailescana". A través de la simulación espacial de escenarios proyectados de Uso de Suelo y Vegetación, se evalúa la vulnerabilidad de la pérdida de hábitat de tapir a partir de la integración de un modelo de Calidad de Hábitat y el diseño de corredores para el modelado de parches de hábitat.

Obteniendo así un corredor que representa conectividad a partir de las zonas núcleo de La Sepultura y El Triunfo, pasando una parte por La Frailescana y el resto fuera de las ANP, lo que ocasiona que se encuentre un porcentaje de corredor sin protección administrativa. Sin embargo, mediante los escenarios se observa que el cambio a futuro no es muy notable en cada Uso de Suelo y Vegetación, por lo que asegura la persistencia del corredor dentro de los años evaluados.

#### **INTRODUCCIÓN**

Uno de los principales retos que enfrenta México es la conservación y la protección de las Áreas Naturales Protegidas, para minimizar desafíos como el cambio ambiental global – el calentamiento climático, la pérdida de los ecosistemas naturales, la diversidad biológica que contienen y los servicios ambientales que nos brindan- que agravan los problemas como la pobreza, la desigualdad económica y social. Dar solución al cambio ambiental global es un asunto de seguridad nacional y debe tener un lugar preponderante en el plan de desarrollo del país (Sarukhán, J., *et al*., 2012).

Por ello, la obtención de información necesaria para la toma de decisiones para conocer el estado de los servicios ecosistémicos de México (Balvanera Levy P., 2012) así como la valoración económica de su pérdida (Aguilar Ibarra, A., *et al*., 2013) es de vital importancia para contribuir con el desarrollo y equilibrio ambiental, económico y político del país.

#### **PLANTEAMIENTO DEL PROBLEMA**

Se busca obtener información y realizar la modelación biofísica de servicios ecosistémicos, para el cuidado y protección de la especie en peligro de extinción el Tapir a través de la Calidad de Hábitat, el diseño de corredores y el escenario a futuro, para conocer la predicción sobre los posibles estados que sufrirán los ecosistemas a partir de los cambios del Uso de Suelo y Vegetación dentro del corredor. Ya que si se unen esfuerzos en incrementar el conocimiento en los servicios de los ecosistemas se podrá contribuir en la búsqueda de soluciones que permitan reducir el daño y el desequilibrio en la cadena de los procesos biológicos.

#### **OBJETIVO GENERAL**

Establecer el papel que juegan las Áreas Naturales Protegidas (ANP) en términos de conectividad (conexión entre dos o más ANP para reducir la fragmentación y/o pérdida) y a su vez evaluar el papel de dichas áreas con respecto a la calidad del hábitat y la generación de escenarios para conocer el estado actual y a futuro.

X

Dicho objetivo está centrado en la obtención de información y modelación biofísica de servicios ecosistémicos, a partir de la aplicación y uso de diferentes softwares y herramientas de Sistemas de Información Geográfica.

#### **OBJETIVOS PARTICULARES**

- 1. Generar un modelo de Calidad de Hábitat con base al Uso de Suelo y Vegetación, que permita conocer, evaluar la Calidad de Hábitat y la degradación para el cuidado del Tapir y su hábitat en un tiempo establecido.
- 2. Obtener un corredor a partir del modelo de Calidad de Hábitat, que permita la planificación de alternativas de pasillos entre Áreas Naturales Protegidas que ayuden a la protección del paisaje intermedio y que propicien el traslado del Tapir, para aumentar su subsistencia y mantener una migración genética de una población a otra, evaluando el corredor resultante mediante avistamientos del Tapir.
- 3. Realizar una predicción a futuro al año 2039 del Uso de Suelo y Vegetación a partir de los años 1993 y 2011, para valorar las pérdidas y ganancias de coberturas dentro del corredor obtenido y verificar su permanencia.

#### **JUSTIFICACIÓN**

El proyecto "Valoración Económica de Servicios Ecosistémicos en el Complejo de Áreas Naturales Protegidas de la Sierra Madre de Chiapas" llevado a cabo en el Centro de Investigación en Geografía y Geomática "Ing. J. L. Tamayo A. C." (CentroGeo) es la base de este trabajo, enfocado en la obtención de información y modelación biofísica de servicios ecosistémicos.

A causa de la creciente necesidad por la conservación de los recursos naturales dentro de las Áreas Naturales Protegidas del complejo Sierra Madre de Chiapas, que debido al constante deterioro a causa de la actividad del hombre ha llevado a la búsqueda de soluciones que permitan detener las continuas afectaciones a los ecosistemas, los cuales, son fundamentales para el desarrollo y bienestar del ser humano, siendo estos portadores de bienes y servicios que la sociedad requiere para que funcione debidamente y se fortalezca, para ello, mediante el uso de softwares y herramientas de sistemas de información geográfica se busca generar información que permita establecer alternativas que favorezcan el cuidado de los ecosistemas y los servicios que estos ofrecen.

El trabajo realizado se basa en el Tapir, ya que este mamífero es amenazado principalmente por el crecimiento de población, la caza, la deforestación de Bosques y Selvas, así como la progresiva expansión de la actividad agropecuaria lo que provoca una reducción en su población y de acuerdo a la norma NOM-059-SEMARNAT-2010 de la Procuraduría Federal de Protección al Ambiente (PROFEPA) es una especie en peligro de extinción.

#### **HIPÓTESIS**

Las zonas núcleo y de amortiguamiento de un Área Natural Protegida cuentan con mayor protección jurisdiccional, y por ello, tienen mayor porcentaje de Calidad de Hábitat, de esta manera La Frailescana que no cuenta con subzonificación y la zona de influencia debe tener menor Calidad de Hábitat.

#### **ESTRUCTURA DEL TRABAJO**

El capítulo uno aborda el marco conceptual del proyecto, en el que se vinculan los servicios ecosistémicos y el capital natural con las ANP, de esta forma se muestran las herramientas y softwares que permiten la modelación biofísica de los bienes y servicios para el cuidado y protección de los ecosistemas.

En el capítulo dos se hace una descripción del área de estudio que comprende las ANP y los municipios en donde se localizan. Se presenta la caracterización ambiental referida a las condiciones atmosféricas, las regiones hidrológicas y una serie de factores que influyen en la producción de bienes y servicios. Así como las principales actividades económicas de la población y sus características.

En el capítulo tres se lleva a cabo el modelo de Calidad de Hábitat y su descripción, el cual se desarrolla mediante el conocimiento de las características del Tapir, así como de los factores ambientales y socioeconómicos que influyen en el hábitat. Mostrando el proceso de la información y los resultados obtenidos.

En el capítulo cuatro se realiza el diseño de corredores a partir de los resultados del modelo de Calidad de Hábitat y las zonas núcleo de las ANP La Sepultura y El Triunfo, los cuales son evaluados de acuerdo a la superficie y el porcentaje de Calidad de Hábitat que ocupan. Por último, se analiza el Uso de Suelo y Vegetación que se encuentran dentro del corredor seleccionado.

En el capítulo cinco se desarrolla la construcción y simulación de escenarios sobre el comportamiento del Uso de Suelo y Vegetación a partir del año 2011 llevado al año 2039, al considerar los cambios ocurridos entre los años 1993 al 2011 de factores antropogénicos y de terreno.

En el capítulo seis se evalúan los resultados obtenidos, principalmente en el corredor seleccionado, en lo que respecta a la Calidad de Hábitat, los factores que influyen en esta área y los cambios en el Uso de Suelo y Vegetación, así mismo se valida el corredor mediante los avistamientos del Tapir.

El capítulo siete corresponde a las conclusiones obtenidas a partir de los resultados, a la hipótesis y objetivos realizados previos al inicio del modelado.

# **CAPÍTULO 1**

# **1. EL MARCO DE SERVICIOS ECOSISTÉMICOS Y LA CONSERVACIÓN DE CAPITAL NATURAL 1.1 SERVICIOS ECOSISTÉMICOS**

La creciente necesidad de la conservación de los recursos naturales debido al constante deterioro a causa de la actividad del hombre (p. ej. destrucción de manglares, extracción desmedida del agua, crecimiento urbano, cambio de uso de suelo forestal a urbano, deforestación, entre otros), han llevado a la búsqueda de soluciones que permitan detener las afectaciones progresivas a los ecosistemas. Es por ello que actualmente se han venido realizado investigaciones para buscar soluciones que favorezcan al medio ambiente y esto a su vez permita a la población seguir obteniendo beneficios por parte de los ecosistemas por lo que es de suma importancia comprender el concepto de Servicios Ecosistémicos el cual se detalla a continuación.

Los bienes y servicios que ofrecen los ecosistemas son conocidos actualmente como Servicios Ecosistémicos (SE), los cuales se definen como los beneficios que los seres humanos obtienen de las funciones de los ecosistemas (De Groot *et al*., 2002), o como aportaciones directas (servicios de provisión tales como el agua y alimentos o la regulación de ciclos y fenómenos naturales) e indirectas (tratan del funcionamiento de los procesos del ecosistema que forman la base de los servicios directos así como el ciclo del agua, del carbono, la fotosíntesis, entre otros) de los ecosistemas al bienestar humano (Kumar, P., 2010). Bajo esa designación se integran los beneficios, tangibles (como los alimentos) e intangibles (p. ej. valores culturales), que se derivan de la naturaleza para provecho del ser humano, en donde interactúan componentes bióticos y abióticos (Turner & Daily, 2008); y es a través de su análisis que permiten obtener un mayor beneficio para la población humana de manera eficiente con la finalidad de determinar los cambios y el impacto que se producen a pequeña y gran escala (d'Arge, R., *et al*., 1997, p. 255). En la literatura se encuentran diversas aproximaciones en relación al concepto de servicios ecosistémicos (ver tabla 1.1), que dan diferentes enfoques de acuerdo a la clasificación que asigna cada autor a estos servicios.

El objetivo trascendente de introducir este concepto es el de incluir las preocupaciones ecológicas en términos de valor así como el de enfatizar la dependencia de la sociedad en los ecosistemas naturales además de impulsar el interés público en la conservación de la biodiversidad (Camacho, V., & Ruiz, A., 2011, p. 6). Con base a los conceptos antes mencionados cabe destacar la importancia de los servicios que ofrecen los ecosistemas que permiten la existencia de la vida y su pleno desarrollo. Siendo necesario estudiarlos para desarrollar planes que permitan la sana convivencia entre la naturaleza y el hombre, y de esta manera obtener mayor provecho sin causar daños irremediables.

#### **1.1.1 CLASIFICACIÓN DE LOS SERVICIOS ECOSISTÉMICOS**

Se han realizado diversas clasificaciones de los servicios ecosistémicos desde 1997 por Daily (1997), de Groot *et al*. (2002), the Millennium Ecosystem Assessment (MA) (2005), Wallace (2007), Boyd y Banzhaf (2007), Fisher y Turner (2008), Haines-Young y Potschin (2013), Staub *et al*. (2011), y Landers y Nahlik (2013), por mencionar algunos. Cada autor maneja diferentes objetivos y definiciones de acuerdo a la interpretación o al tratamiento, considerando cuatro conceptos claves: 1) los recursos naturales activos y los componentes de la naturaleza, 2) procesos y/o funciones naturales, 3) servicios y 4) beneficios (United States Environmental Protection Agency, 2015, p. 40). A continuación se citan algunos autores que definen y clasifican a los SE.

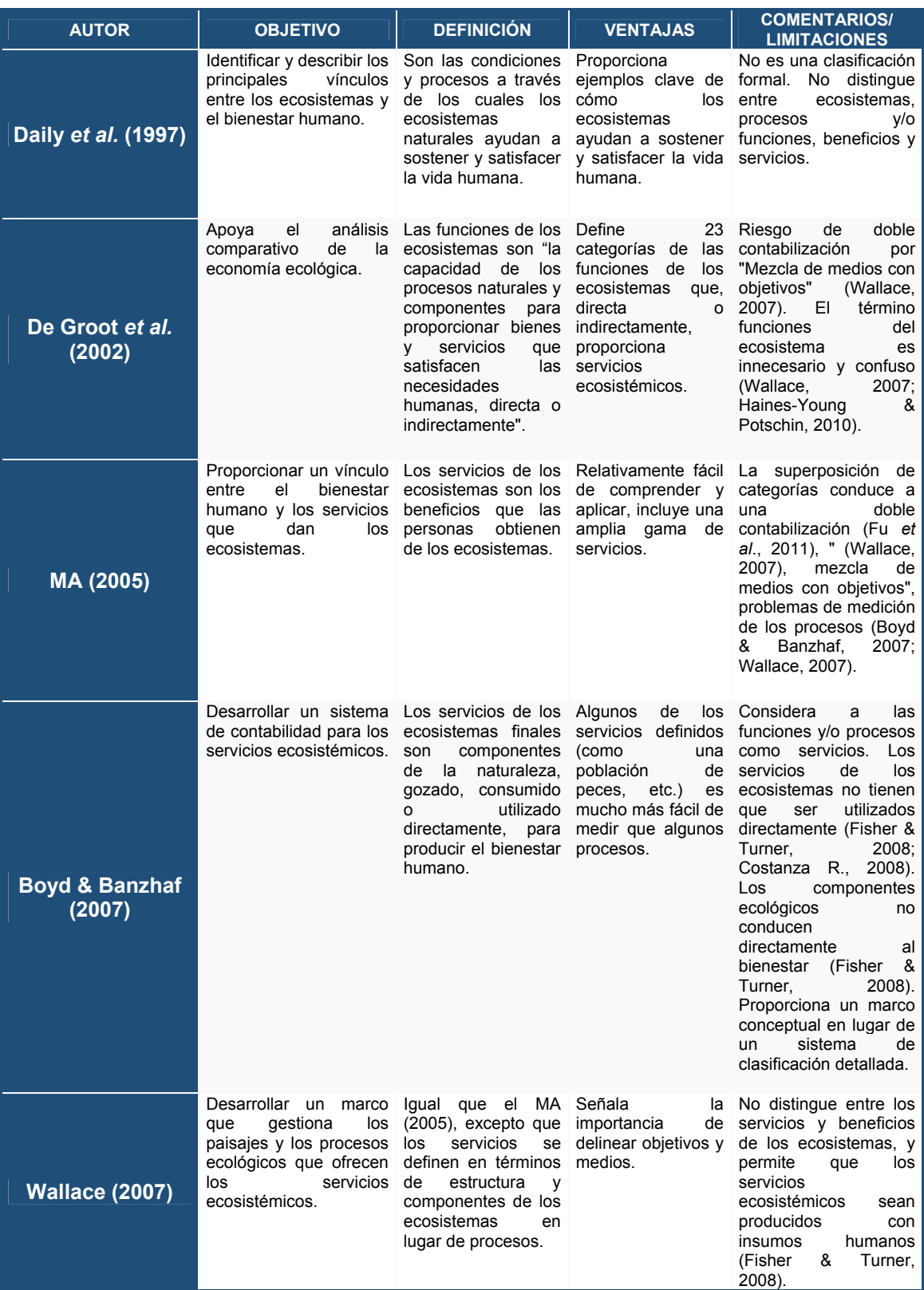

Tabla 1.1 Enfoque de algunas clasificaciones de servicios ecosistémicos (Tomado de United States Environmental Protection Agency, 2015, 41-42).

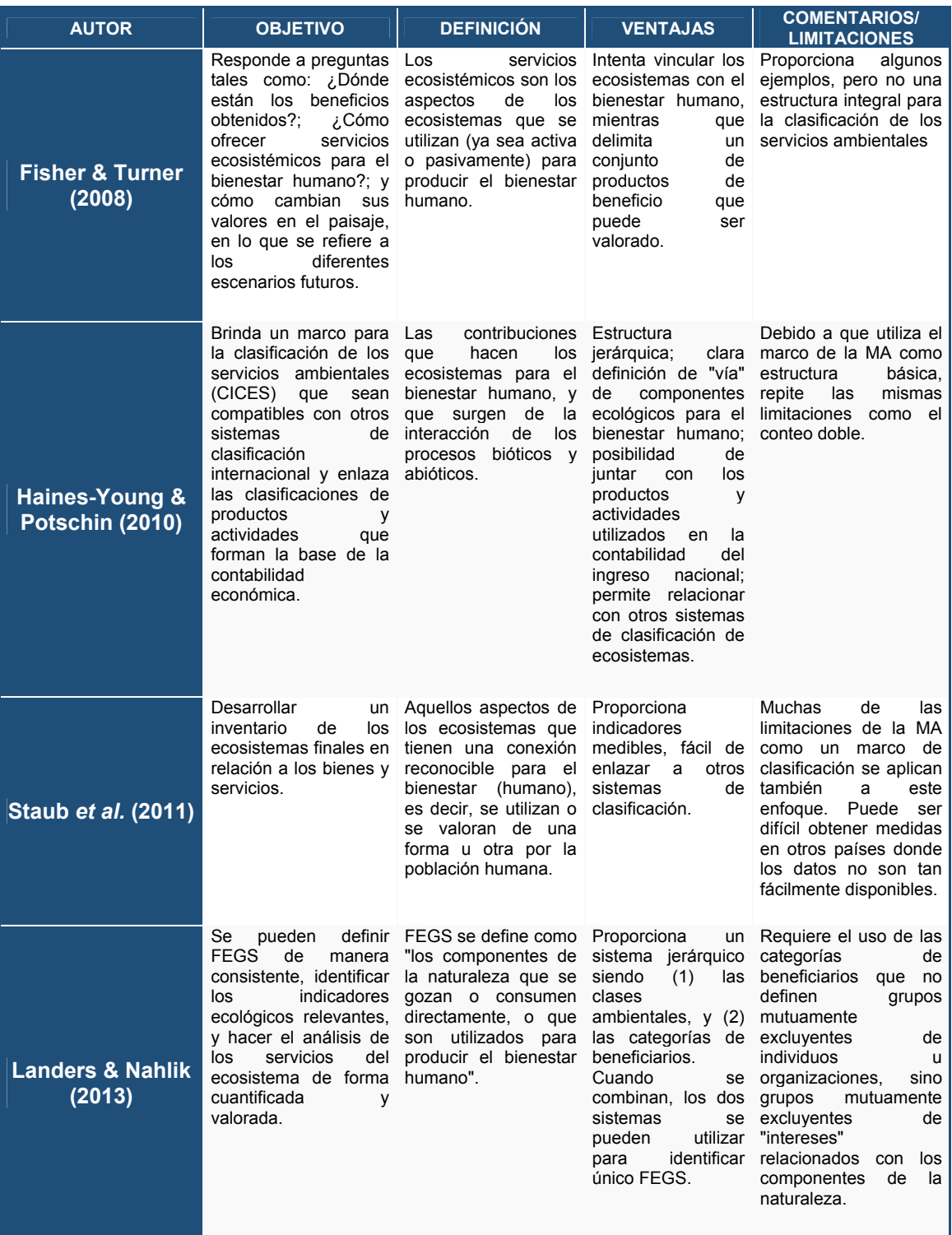

Tabla 1.1 (CONT.) Enfoque de algunas clasificaciones de servicios ecosistémicos (Tomado de United States Environmental Protection Agency, 2015, 41-42).

Cada uno de los autores tiene un objetivo distinto, por ejemplo: el vincular los ecosistemas con el bienestar humano (Fisher & Turner, 2008); realizar un análisis comparativo de la economía ecológica (De Groot *et al*., 2002); y/o efectuar un inventario, contabilizar o bien clasificar los servicios ecosistémicos (Haines-Young & Potschin, 2010); así mismo la definición que dan a estos SE tienen distintos enfoques; todo ello muestra una complejidad en los procesos de los ecosistemas y esto da a lugar a que las características propias de los SE no permitan que exista un sistema de clasificación que sea apropiado para aplicarlo a todos los casos (Costanza R., 2008), así que la clasificación que se utilice no debe perder de vista el propósito principal.

 Por lo tanto, al analizar los objetivos y definiciones que proponen los autores, de la tabla anterior, con respecto a los SE, el autor que se apega a los objetivos de este trabajo es la definición y clasificación de De Groot *et al.,* 2002, y MA (2005), ya que describen ampliamente los bienes y servicios que se obtienen de los ecosistemas al mismo tiempo buscan proteger y preservar, para seguir aprovechando las aportaciones que el medio ambiente le proporciona a la sociedad.

#### **1.1.2 EL MARCO DE LOS SERVICIOS ECOSISTÉMICOS**

Los ecosistemas naturales son fundamentales para el desarrollo y bienestar del ser humano, siendo estos portadores de bienes y servicios que la sociedad requiere para que la economía funcione adecuadamente y se fortalezca. Por lo que el marco de los servicios ecosistémicos sostiene la importancia para que los ecosistemas prevalezcan sanos y para un mayor aprovechamiento en todos los aspectos que de estos se pueden obtener (económicos, sociales, ambientales, políticos, etc.).

La comprensión actual de los procesos que subyacen en las interacciones naturaleza sociedad es limitada debido a que las distintas disciplinas científicas usan diferentes vocablos para describir y analizar los sistemas socio-ecológicos<sup>1</sup>. Sin la existencia de un marco teórico capaz de usar la información para analizar las interacciones complejas de los sistemas socio - ecológicos, no será posible afrontar el cambio global en el que se vive (Berta Martín-López *et al*., 2009). Por lo cual, las relaciones entre los componentes de los ecosistemas son complejas.

<sup>1.</sup> Proceso de co-evolución entre los sistemas humanos y los ecosistemas, los cuales, se han ido moldeando y adaptando conjuntamente, convirtiéndose en un sistema integrado de humanos en la naturaleza denominado sistema socio-ecológico (Anderies *et al.*, 2004).

Adicionalmente, el manejo de un ecosistema para la obtención o consumo de un bien o servicio ambiental, puede modificar su estructura y procesos ecológicos y afectar la capacidad de abastecimiento de otros servicios ecosistémicos, ya sea en el corto o largo plazo de tiempo, en el mismo lugar o en lugares distantes (Balvanera P., *et al*., 2009; Rodríguez J. P., *et al*., 2006). Por lo tanto, para tener un mejor entendimiento entre cómo se correlacionan los ecosistemas con la sociedad se muestra la siguiente figura.

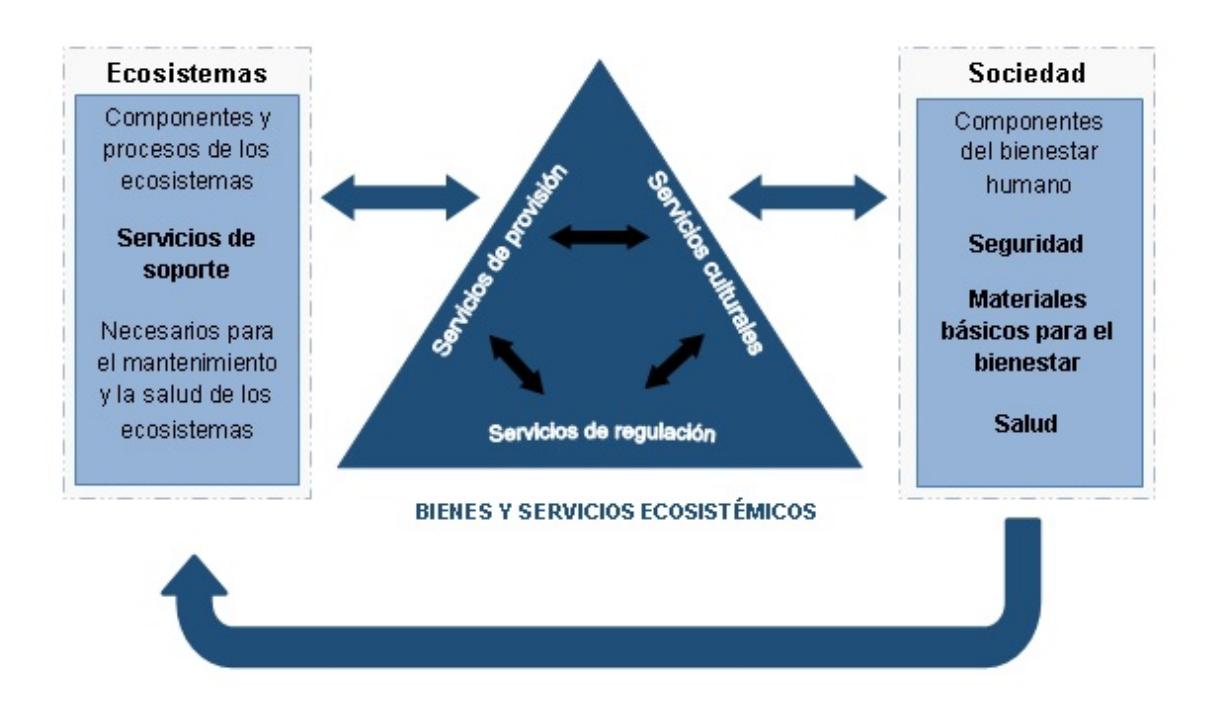

Figura 1.1 Relaciones entre los componentes de los ecosistemas (Tomado de ENBioMex, P. I. E. Estrategia Nacional sobre Biodiversidad de México y su Plan de Acción, 2016, p.

12).

Los bienes y servicios ecosistémicos (de provisión, regulación y culturales) son la base para la relación entre los ecosistemas y la sociedad, ya que necesita de estos componentes para prevalecer su bienestar y mejorar la calidad de vida en cuestión de salud, alimentación y seguridad, a la vez que debe cuidar y proteger los ecosistemas para poder mantener todos los beneficios que obtiene de ellos, es decir, aplicar los servicios de soporte para dar un continuo mantenimiento a los ecosistemas que sufren modificaciones por el hombre y como resultado evitar los daños, y pérdidas de los mismos.

#### **1.2 LA CONSERVACIÓN DEL CAPITAL NATURAL**

Conforme se avanza en el estudio de los ecosistemas van adquiriendo mayor interés debido a los beneficios que estos aportan, siendo los bienes vistos como capital natural. Se entiende por capital natural al conjunto de ecosistemas de una región determinada y los organismos que éstos contienen (plantas, animales, hongos y microorganismos), que por medio de sus procesos naturales en el ecosistema generan bienes y servicios ambientales indispensables para la sobrevivencia y el bienestar social, así como para el mantenimiento de la vida como la conocemos; ese capital natural no es sólo comparable con los capitales "clásicos" (financiero, de infraestructura, entre otros) de un país, sino que son la base para mantener la actividad productiva generada por dichos capitales "clásicos" (Sarukhán, J., *et al*., 2012, p. 9).

De ahí la importancia de mantener los ecosistemas en condiciones óptimas y sumar esfuerzos en conjunto con el gobierno, las instituciones y la sociedad, para colaborar no sólo por razones económicas o para beneficio propio sino también por cuestiones morales. Como mencionan Camacho, V., & Ruiz, A. (2011), desde el siglo XVIII ha existido el debate sobre qué tan relevante es la naturaleza como factor económico. Actualmente se está intentando conservar y preservar los hábitats dañados a partir de incentivos económicos y sistemas legales, pero la realidad es que aún hay grandes pérdidas de biodiversidad debido a que no hay una eficacia en su implementación (Turner & Daily, 2008), principalmente por la explotación y degradación de los ecosistemas así como la falta de cultura y ética a nivel local hacia la gestión ambiental lo que conlleva a grandes problemas ambientales a nivel mundial como la deforestación, la desertificación, el uso desmedido de la biodiversidad y el cambio climático (Adger *et al*., 2001).

Actualmente diversas instituciones públicas como privadas, tratan de preservar y resguardar el capital natural ante amenazas (principalmente ocasionadas por el hombre), mediante propuestas económicas que favorezcan a la sociedad y al mismo tiempo a los ecosistemas, por ejemplo: alimentos, producción primaria, vida silvestre, protección ante desastres naturales, turismo y belleza escénica. Sin embargo, falta mucho trabajo por delante para evitar la pérdida de ecosistemas así como de las Áreas Naturales Protegidas.

7

#### **1.3 ÁREAS NATURALES PROTEGIDAS**

Las Áreas Naturales Protegidas están asociadas a los servicios ecosistémicos, dado que, ambos están relacionados con el cuidado y protección de la naturaleza para el beneficio humano. Por lo que, dichas áreas son de gran interés para salvaguardar territorios terrestres y marinos que se encuentran amenazados y frágiles ante el constante cambio climático. Por ese motivo, es fundamental tener una idea clara de lo que son las Áreas Naturales Protegidas y como es que se clasifican. La Unión Internacional para la Conservación de la Naturaleza (IUCN) puntualiza que un área protegida es un espacio geográfico claramente definido, reconocido, dedicado y gestionado, mediante medios legales o de otro tipo, para lograr la conservación a largo plazo de la naturaleza de sus servicios ecosistémicos y sus valores culturales asociados (Dudley N., 2008, p. 10). En un intento para poder definir, organizar y gestionar las Áreas Naturales Protegidas, la IUCN ha realizado una clasificación con diferentes categorías, siendo aceptadas a nivel internacional como una forma de definir y registrar las áreas protegidas (Ibíd., p. 3). Estas categorías son las siguientes:

*I.a) Reserva natural estricta.* Son áreas rigurosamente protegidas reservadas para proteger la biodiversidad así como los rasgos geográficos y geomorfológicos en las que las visitas, el uso y los impactos están estrictamente controlados y limitados para asegurar la protección de los valores de conservación, así como pueden ser áreas de referencia indispensables para la investigación científica y el monitoreo.

*I.b) Área Natural Silvestre.* Son generalmente áreas de gran tamaño que no presentan modificaciones o son ligeramente modificadas, reteniendo su carácter e influencia natural, sin asentamientos humanos significativos o permanentes, permitiendo preservar su condición natural.

*II) Conservación y protección del ecosistema (Parque nacional).* Son áreas naturales extensas o casi naturales establecidas para proteger procesos ecológicos a gran escala, junto con las especies y ecosistemas característicos del área, que también proporcionan la base para oportunidades espirituales, científicas, educativas, recreativas y de visita que sean ambiental y culturalmente compatibles.

*III) Conservación de los rasgos naturales (Monumento natural).* Estas áreas se establecen para proteger un monumento natural concreto, que puede ser una formación terrestre, una montaña submarina, una caverna submarina, un rasgo geológico como una cueva o incluso un elemento vivo como una arboleda antigua. Normalmente son áreas protegidas bastante pequeñas y a menudo tienen un gran valor para los visitantes.

*IV) Conservación mediante gestión activa (Áreas de gestión de hábitats/especies)*. Es la protección de hábitats o especies concretas y su gestión refleja dicha prioridad. Muchas áreas protegidas de ésta categoría van a necesitar intervenciones activas para cubrir las necesidades de especies concretas o para mantener hábitats, pero esto no es un requisito de la categoría.

*V) Conservación de paisajes terrestres y marino y ocio (Paisaje terrestre/marino protegido).* En esta área la interacción entre los seres humanos y la naturaleza ha producido un área de carácter distintivo con valores ecológicos, biológicos, culturales y estéticos significativos; en la que salvaguardar la integridad de dicha interacción es vital para proteger y mantener el área, la conservación de su naturaleza y otros valores.

*VI) Uso sostenible de los recursos naturales (por ejemplo, Área protegida con uso sostenible de los recursos naturales).* Estas áreas conservan ecosistemas y hábitats, junto con los valores culturales y los sistemas tradicionales de gestión de recursos naturales asociados a ellos. Normalmente son extensas, con una mayoría del área en condiciones naturales, en las que una parte cuenta con una gestión sostenible de los recursos naturales, y en las que se considera que uno de los objetivos principales del área es el uso no industrial y de bajo nivel de los recursos naturales, compatible con la conservación de la naturaleza.

La creación de Áreas Naturales Protegidas es resultado de planes nacionales e internacionales que se preocupan por la conservación de la naturaleza y que tienen pleno conocimiento de la importancia que tienen para nuestro desarrollo. Claramente, se establecen en lugares estratégicos con el fin de proteger la flora y fauna al igual que a los monumentos naturales.

#### **1.3.1 LAS ÁREAS NATURALES PROTEGIDAS DE MÉXICO**

El constante crecimiento de la población e invasión en territorios de atractivo natural han generado en nuestro país una grande preocupación sobre la metodología a seguir para evitar la pérdida de la biodiversidad. Siendo México parte del Grupo de Países Megadiversos afines (conjuntamente Brasil, China, Costa Rica, Colombia, Ecuador, India, Indonesia, Kenia, Perú, Sudáfrica, Venezuela, Bolivia, Malasia, Filipinas y Guatemala) por su gran variedad de especies y ecosistemas que posee, desde 2004 se ha dado la tarea de identificar los sitios prioritarios para la conservación de la biodiversidad terrestre, esto a partir de los acuerdos del Programa de Áreas Protegidas de la Séptima Conferencia de las Partes (COP-7) del Convenio sobre la Diversidad Biológica (CDB) (CONABIO, 2012). Actualmente, cerca del 12 % de la superficie del país se encuentra bajo la protección de las redes de ANP federales, estatales y municipales (CONABIO, C., et al., 2007, p. 11). Dentro de las ANP federales, existen 181 que cubren una superficie de poco más de 90 millones de hectáreas, ver figura 1.2, las cuales se agrupan en seis categorías de manejo que representan el 10.77 % del territorio nacional terrestre y de aguas continentales, además del 22.64 % del mar territorial (CONANP, 2017).

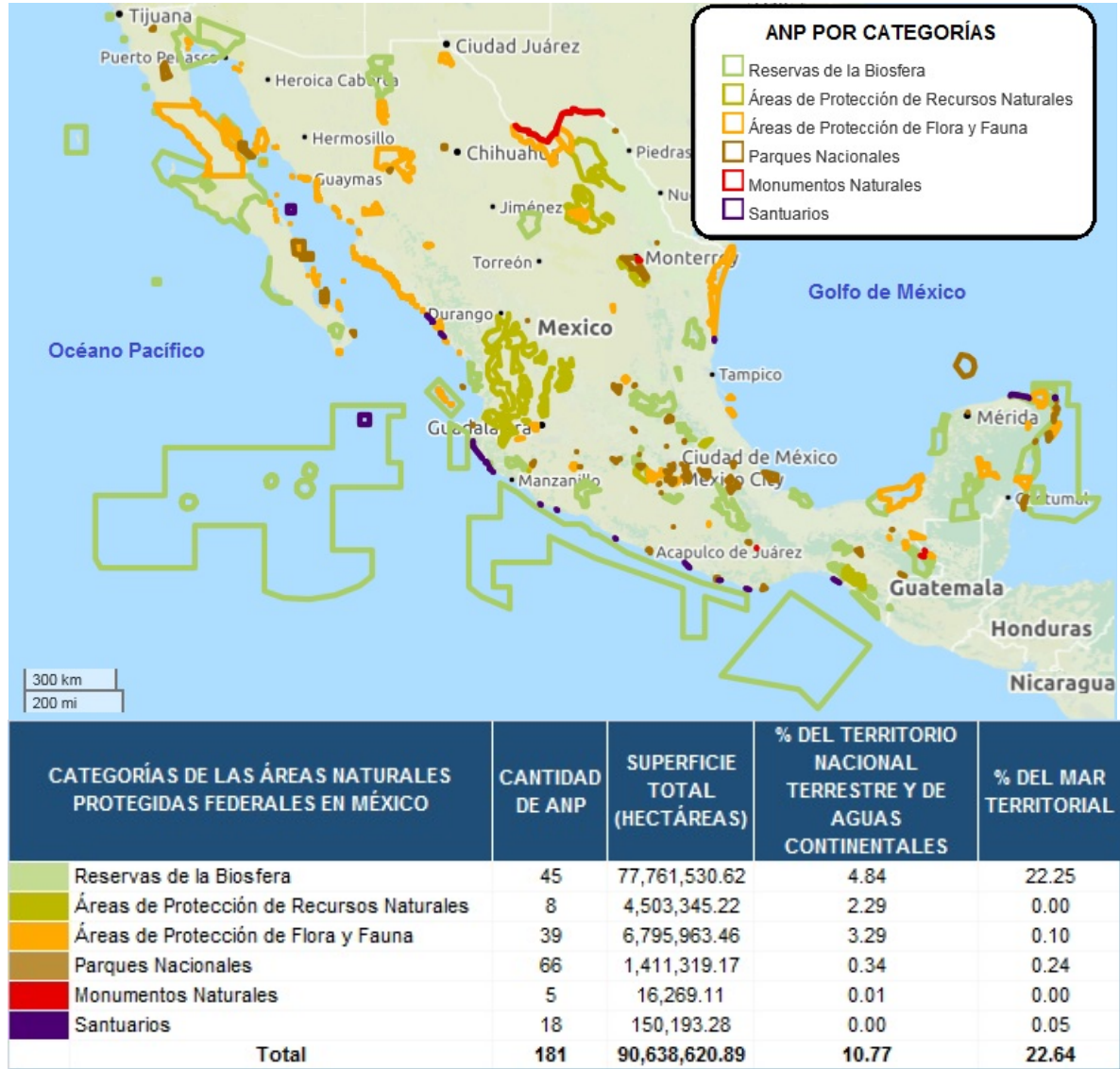

Figura 1.2 Límites de las 181 Áreas Naturales Protegidas de carácter Federal en México (Tomado de CONANP, 2017).

### **1.4 MODELOS Y HERRAMIENTAS PARA EVALUAR LOS SERVICIOS ECOSISTÉMICOS**

La finalidad de los modelos así como de las herramientas para la evaluación de los servicios ecosistémicos es que permitan caracterizar de forma cuantificada, el mapeo y la evaluación, los beneficios proporcionados por los ambientes, ya sean terrestres o acuáticos (como los de agua dulce y marinos) y su biodiversidad, para obtener un mejor aprovechamiento de los recursos, entender el daño ocasionado por acciones antropogénicas o gestionar su conservación, por ejemplo a varias escalas, siendo de forma económica, hablando en términos de tiempo y cómputo. Actualmente existe una gran variedad de modelos, programas de cómputo y herramientas, algunos ejemplos de estos se citan en la siguiente tabla. Cada una tiene sus objetivos, alcances y ventajas; por lo que la elección de alguna aplicación dependerá del especialista y/o técnico así como de los objetivos del proyecto para que la herramienta elegida proporcione los mejores resultados que satisfagan los planteamientos iniciales, ayudando en la toma de decisiones y estrategias para la conservación y valoración de los SE.

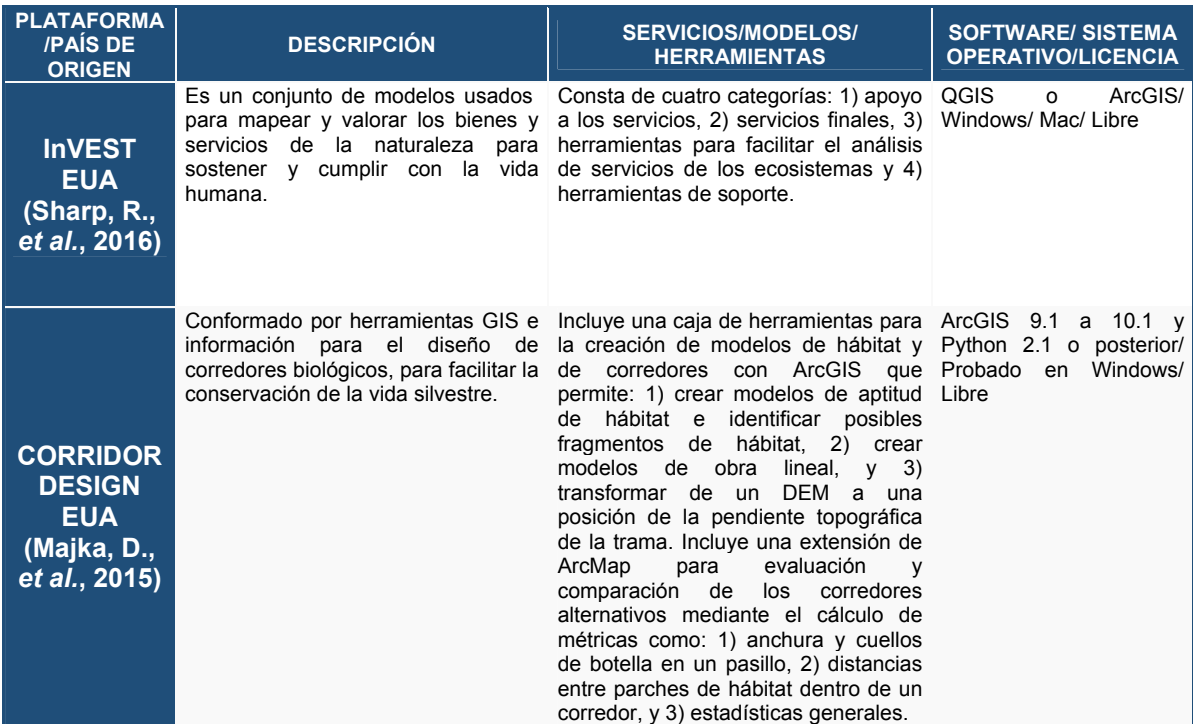

Tabla 1.2 Modelos y herramientas para evaluar los servicios ecosistémicos

(Elaboración propia).

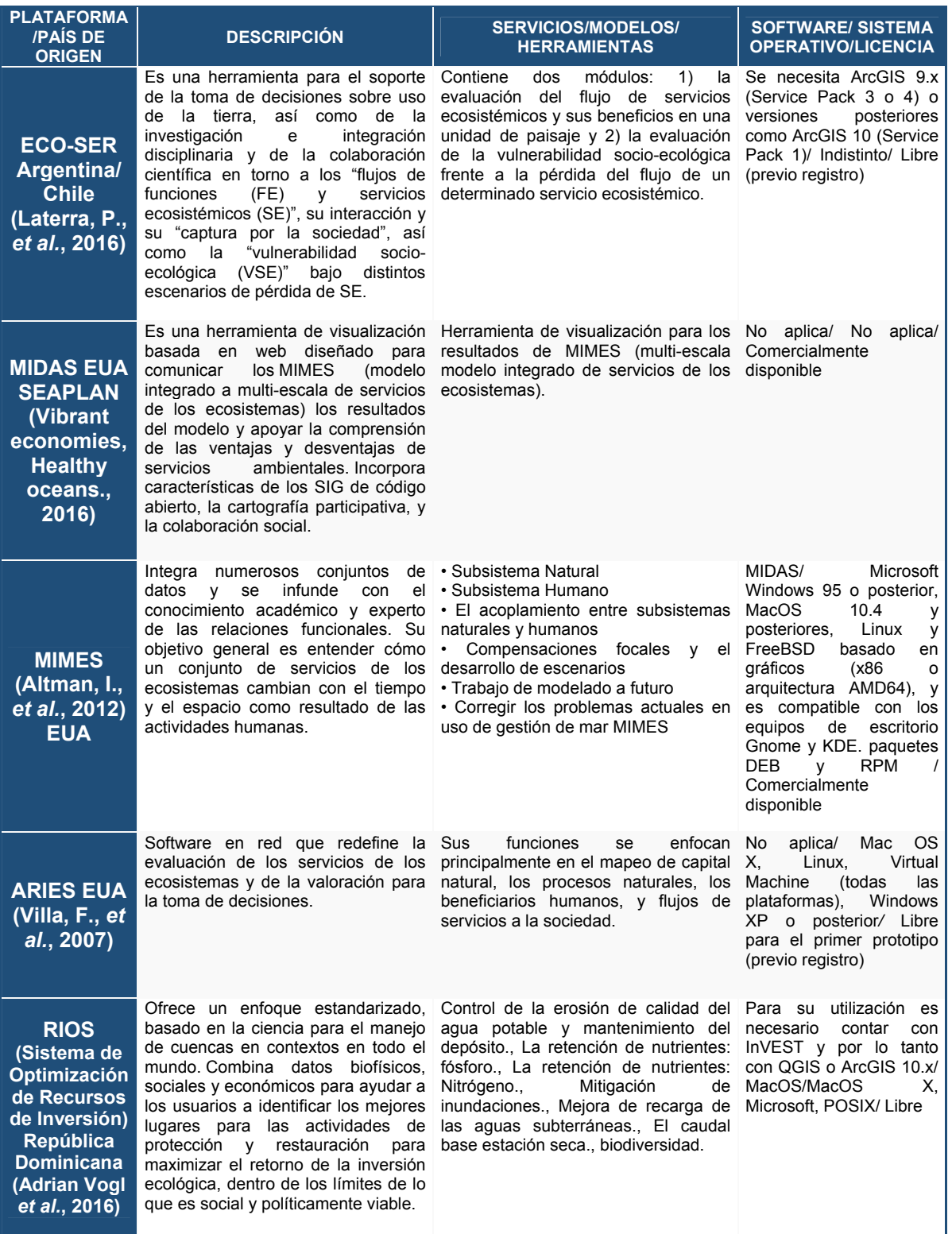

Tabla 1.2 (CONT.) Modelos y herramientas para evaluar los servicios ecosistémicos

(Elaboración propia).

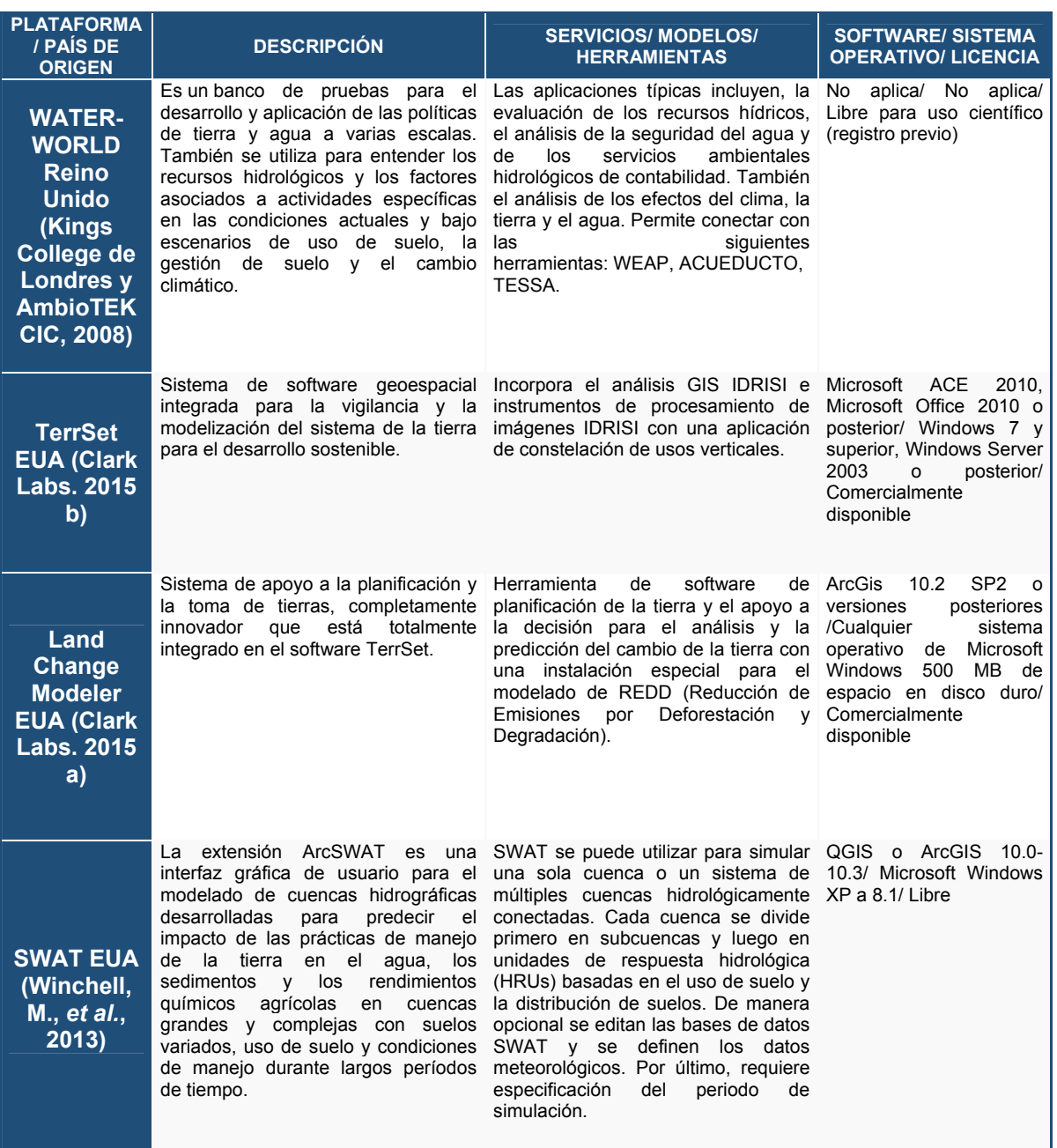

Tabla 1.2 (CONT.) Modelos y herramientas para evaluar los servicios ecosistémicos (Elaboración propia).

De los modelos citados en la tabla anterior, el modelo de ECO-SER permite obtener el flujo de los servicios ecosistémicos pero este proceso no forma parte de este trabajo, la plataforma MIDAS es una herramienta de visualización basada en web, lo que limita la capacidad y la velocidad en el manejo tanto de la cantidad de información de la zona de estudio como del uso del internet; el siguiente modelo de MIMES requiere de un experto
para su uso además de que la disponibilidad de esta aplicación es de tipo comercial; la herramienta de ARIES se basa principalmente en el mapeo de capital natural y bienestar social, pero desafortunadamente la disponibilidad de la información o insumos para valorar todos los organismos que generan bienes y servicios en la zona de estudio y donde están los beneficiarios son insuficientes; el modelo de RIOS está orientado a otros objetivos distintos de este proyecto, al igual que WATERWORLD y SWAT que analizan solamente los recursos hídricos; por último, TerrSet solo incorpora el análisis y procesamiento de imágenes IDRISI limitando así el uso de datos vectoriales.

Es así que conforme a las características de cada una de las herramientas y softwares mostrados anteriormente fueron seleccionadas InVEST, CorridorDesign y Land Change Modeler de IDRISI, ya que son sencillas de adquirir y proporcionan lo necesario para la construcción de los modelos requeridos para este estudio y con una interfaz amigable si se cuenta con conocimientos previos del manejo de sistemas de información geográfica (SIG's). Otra ventaja que ofrecen dichas herramientas es la utilización de información disponible en diversas páginas web ya sea en formato shapefile o raster. Además, cuentan con las siguientes propiedades:

- InVEST: La complejidad que existe en el estudio de los servicios ecosistémicos y el daño que el ser humano hace hacia los ecosistemas son tal que requieren de aplicaciones que ayuden en la toma de decisiones y en la generación de políticas que aseguren la conservación, restauración y mantenimiento de la biodiversidad. Es por ello que la herramienta de InVEST (Integred Valuation of Enviroment Services and Tradeoffs) fue diseñada para la toma de decisiones en el manejo de los recursos naturales; incluye la descripción del modelo a utilizar y de cada elemento que se requiere, así mismo contiene ejercicios e insumos que permiten al usuario comprender el manejo de los modelos, los datos de entrada que requiere este modelo son relativamente pocos, están al alcance de cualquier usuario, además provee resultados que no requiere de intérpretes que estén altamente especializados (técnicamente hablando), todo ello la hace una herramienta práctica y económica por ser de licencia libre.
- CorridorDesign: Es una caja de herramientas con acceso a descarga libre, que proporciona la facilidad para el diseño de corredores y con ello mejorar y ampliar el hábitat de diversas especies. Su uso es sumamente sencillo ya que cuenta con

manual de aprendizaje y algunos ejemplos ya realizados, además de que el diseñador de la herramienta proporciona un correo en su blog de descarga para dudas y comentarios. Sin embargo, es importante considerar la ayuda de un especialista en el tema de la especie a estudiar, ya que a lo largo del proceso deben tomarse diversas decisiones acerca de los insumos y valores que se asignarán dentro de los procesos para obtener mejores resultados.

 Land Change Modeler de IDRISI: Es una herramienta que permite obtener el cambio de uso de suelo a futuro. Los insumos que requiere la aplicación están al alcance del usuario, ya que son fáciles de obtener, sin embargo, deben llevar una preparación previa. En general, es una aplicación de fácil manejo compatible con la plataforma de Windows y el software de ESRI ArcGIS versión 10.2 o posterior a ésta.

## **CAPÍTULO 2**

# **2. DESCRIPCIÓN DEL ÁREA DE ESTUDIO Y RECOPILACIÓN DE DATOS**

## **2.1 ÁREA DE ESTUDIO**

La Sierra Madre de Chiapas provee de Hábitat a especies en peligro de extinción; entre las especies de mayor interés de conservación están el quetzal (Pharomachus mocinno), el pavón (Oreophasis derbianus), la Tangara chiapaneca (Tangara cabanisi), el tapir (Tapirus bayrdii), el jaguar y el puma. Así como una gran variedad de anfibios y reptiles. Además de representar una de las regiones más importantes a nivel nacional por su biodiversidad y por los servicios ecosistémicos que proveen (Pronatura Sur, 2013).

Razón por la cual en esta zona trabajan un conjunto de actores instituciones<sup>1</sup> tanto federales como estatales, así como organizaciones civiles, sectores académicos del estado de Chiapas; y su región de interés lo componen 14 municipios: Cintalapa, Jiquipilas, Villa Flores, Villa Corzo, La Concordia, Montecristo de Guerrero, Siltepec, La Grandeza, Motozintla, El Porvenir, Unión Juárez, Cacahoatán, Frontera Comalapa y Tapachula; y 4 Áreas Naturales Protegidas. Es por ello, que se considera que el área de intervención de este trabajo sea el que se muestra en el siguiente mapa.

1. Iniciativa liderada por CONANP, SEMARNAT, CONAFOR, CONABIO, CONAGUA, SEMAHN, INIFAP, UNACH, PRONATURA,TNC, CATIE, FIECH, ARS Selva<br>Zoque, Comon Yaj Noptic, EJIDOS: California, Los Ángeles, Corazón del Valle, Francisco

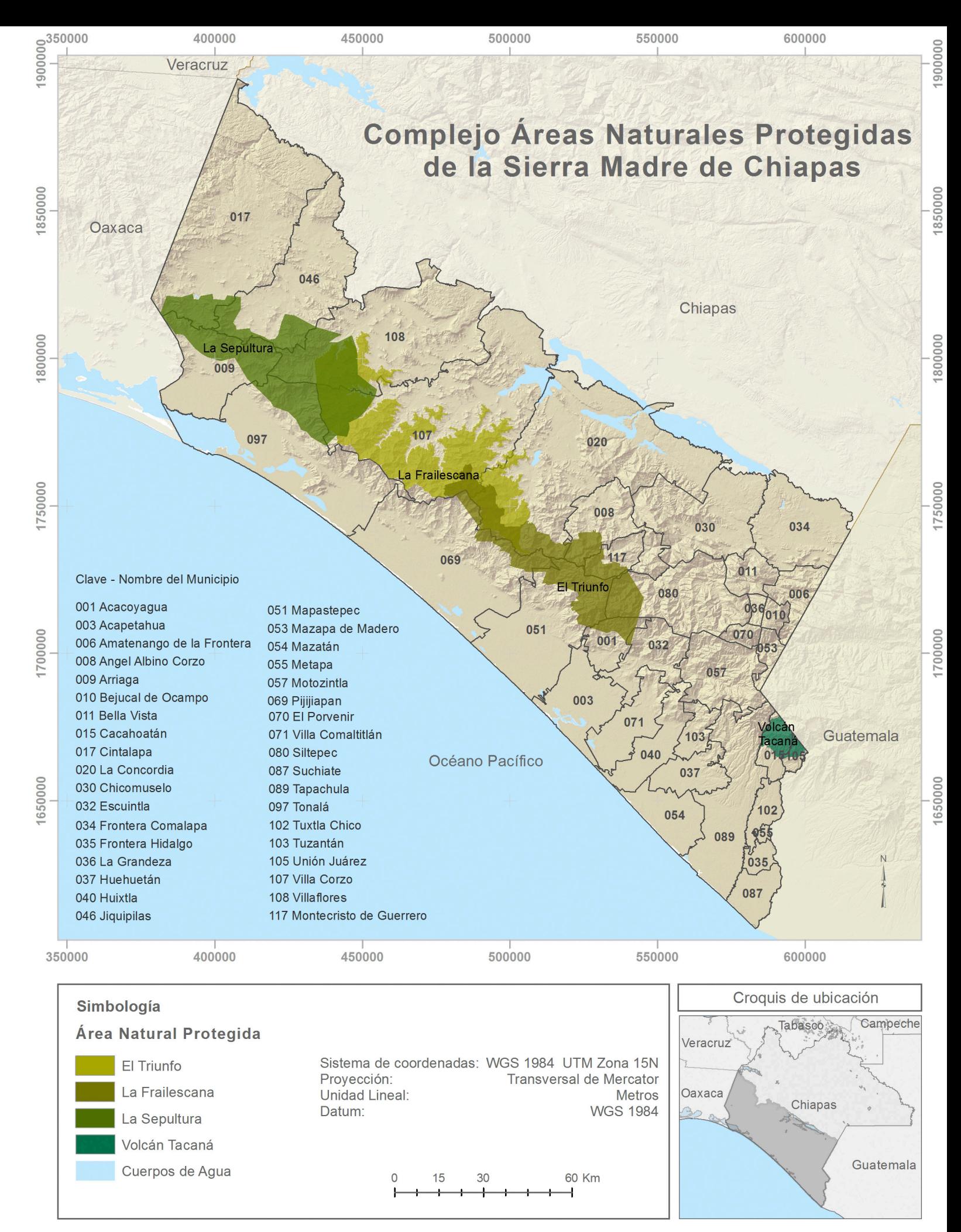

Mapa 2.1 Ubicación geográfica del Área de estudio (Elaboración propia con datos de INEGI, 2010 b).

En la cual, se tomaron 36 municipios para cubrir el área que contenga estas ANP (considerando ya los 14 municipios), de esta manera la ubicación del Complejo Sierra Madre de Chiapas se encuentra al este del límite estatal de Oaxaca, al oeste de Chiapas, al sur del límite de Veracruz y al noroeste de Guatemala (Mapa 2.1). Centrándose con particular interés en las Áreas Naturales Protegidas que se visualizan: La Sepultura, La Frailescana y El Triunfo.

### **2.2 CARACTERIZACIÓN AMBIENTAL**

Para comprender la riqueza y la producción de las actividades económicas que son generadas por nuestro país es necesario saber cuáles son los factores naturales que intervienen para poder generar estos bienes y servicios que directa e indirectamente influyen.

México es uno de los países que cuenta con extraordinarias formaciones rocosas en donde podemos encontrar desde Cadenas Montañosas hasta grandes Planicies Costeras, así como Llanuras, Cañones, Valles, entre otros. El Estado de Chiapas tiene en su fisiografía tres grandes regiones, de acuerdo a la Dirección General de Geografía de INEGI, estas son: La Llanura Costera del Golfo Sur, Sierras de Chiapas y Guatemala, y la Cordillera Centroamericana (Ortíz, E., 2008). Dado que, La Sierra Sur de Chiapas, la Llanura Costera, la depresión Central y una pequeña porción de las Montañas del norte son las que se encuentra en el área de estudio (INEGI, 2012).

Por consiguiente, las cimas más sobresalientes son: El Volcán Tacaná que colinda con Chiapas (en el municipio de Unión Juárez y Cacahuatan) y Guatemala, El Cerro el Male (en la entidad de Porvenir), en Motozintla está el Cerro Boquerón y El Venado, El Cerro los Tres Picos en Tonalá, en Siltepec se ubica el Cordón Pico de Oro y por último en el municipio de Mapastepec el Cerro La Cumbre, entre los más sobresalientes (Ibíd).

Por otra parte, las condiciones atmosféricas de un lugar están regidas por la humedad, el viento, la lluvia y la temperatura. Por ello, los tipos de climas más habituales que se presentan dentro de la zona de interés, son: Cálido y Semicálido húmedo con lluvias abundantes (en verano), Templado húmedo con lluvias abundantes (en verano) y Cálido subhúmedo con lluvias (en verano) (INEGI, 2008).

En lo que respecta al promedio de la Temperatura media anual que registraron las estaciones meteorológicas del estado de Chiapas van de 13.9 °C a 26.6 °C, esta variación depende de la altitud del lugar. Por la parte del promedio de la precipitación total anual (registrada en Chiapas) más alta es de 3,961 mm y la más baja es de 825 mm aproximadamente (INEGI, 2012).

El Estado de Chiapas posee dos regiones hidrológicas: la costa de Chiapas y Grijalva-Usumacinta, de ellas, los ríos que forman parte de las cuencas y que se encuentran dentro de la zona estudio, son: R. Huixtla, R. Grijalva - La Concordia, cuenca Mar Muerto, R. Coatzacoalcos, Grijalva - Tuxtla Gutiérrez, cuenca R. Lacantún, R. Grijalva – Villahermosa, R. Grijalva - La Concordia, cuenca R. Suchiate y R. Lacantún (CEIEG, 2015).

Otro aspecto importante, es la ubicación geográfica del área de estudio, lo que permite tener las mejores condiciones para contar con una diversidad de especies vegetales y animales. Está diversidad de animales es muy variada, se pueden encontrar: en la selva húmeda la nutria de río, el sapo excavador, el lagarto alicate, en el bosque de coníferas y encinos la ardilla voladora, el murciélago y la musaraña, por mencionar algunas especies (INEGI, 2016).

Como se mencionó, el objetivo de estudio son las ANP, ya que proporcionan y representan grandes beneficios ecológicos, sociales, políticos y económicos a todo ser viviente, por ello, es necesario trabajar en su protección para disminuir los problemas ambientales y los que se derivan de ellos, como ejemplo, el abasto de alimentos para las próximas generaciones. Las ANP son porciones terrestres o acuáticas de territorio natural, y están protegidas por mandato Federal, Estatal o bajo otra modalidad de conservación. Y a pesar de esta protección como se mencionó anteriormente siguen habiendo pérdidas de áreas y a su vez los ecosistemas siguen en constante deterioro y explotación. El área de estudio representa (36 municipios) una superficie de 2,608,950 ha aproximadamente pero solo el 31.20 % (lo que significa 813,394 ha) se encuentra bajo algún mandato de conservación debido a que 12 de los municipios (Amatenango de la Frontera, Bejucal de Ocampo, Bella Vista, Chicomuselo, Frontera Comalapa, Frontera Hidalgo, La Grandeza, Mazapa de Madero, Metapa, El Porvenir, Tuxtla Chico y Tuzantán) no cuentan con ninguna Área Natural Protegida o algún otro tipo de protección (CEIEG, 2015).

Dicho lo anterior, las ANP que se encuentran en la zona de interés son:

- Protección Federal: Reserva de la Biósfera (RB) El Triunfo, RB La Encrucijada, RB La Sepultura, RB Volcán Tacaná, RB El Ocote, Área de Protección de Recursos Naturales La Frailescana, Área Destinada Voluntariamente a la Conservación El Silencio Magdalena y el Santuario Playa de Puerto Arista.
- Protección Estatal: Zona Sujeta a Conservación Ecológica (ZSCE) Cordón Pico El Loro-Paxtal, ZSCE Ecológica Volcán Tacaná, Área Natural y Típica La Concordia Zaragoza, ZSCE El Cabildo Amatal, ZSCE El Gancho Murillo y la Reserva Estatal La Lluvia.
- Otras modalidades de protección: Zona de Protección Forestal Huizapa-Sesecapa, Corredor Biológico Chimalapa-Uxpanapa-El Ocote y la Reserva Privada Los Bordos.

Cabe señalar que este proyecto se enfoca en 3 reservas de protección las cuales son: La Reserva de la Biósfera El Triunfo, La Sepultura, y Zona de Protección Forestal La Frailescana, cada una de ellas son de orden federal.

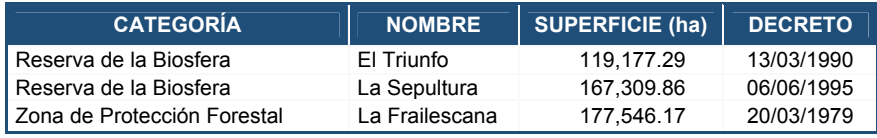

Tabla 2.1 ANP (Tomado de CONANP, 2015 b).

Con base a la división que delimita las porciones del territorio del Área Natural Protegida y acorde a los elementos biológicos presentes en las reservas La Sepultura y El Triunfo, se establecieron cinco zonas núcleo y una de amortiguamiento, de acuerdo al decreto de cada una. Cabe mencionar que además de los polígonos de cada zona antes mencionada, y de acuerdo a la Comisión Nacional para el Conocimiento y Uso de la Biodiversidad (COBABIO), La Sepultura y El Triunfo tienen una zona de influencia (Domínguez, E., 2009), que con base al reglamento de la Ley General del Equilibrio Ecológico y la Protección al Ambiente (LGEEPA) en materia de ANP, es una superficie aledaña a la poligonal de un Área Natural Protegida que mantiene una estrecha relación social, económica, y ecológica con está**<sup>2</sup>** . En lo que atañe a la Zona de Protección Forestal (Z.P.F.), que se encuentra en los terrenos de los municipios La Concordia, Ángel Albino Corzo, Villa Flores y Jiquipilas, conocida como La Frailescana, no cuenta con alguna división de la superficie estipulada.

2. Artículo tercero, fracción XIV del reglamento de la LGEEPA en materia de ANP.

## **2.3 CARACTERIZACIÓN SOCIOECONÓMICA**

De acuerdo al Censo de Población y Vivienda, (INEGI, 2010 a) el Complejo Sierra Madre de Chiapas cuenta con una población de 1, 586,487 personas aproximadamente, sin embargo, en la encuesta intercensal en el año 2015 esta cifra ascendió a 1, 691,519 habitantes, esto representa una tasa de crecimiento de aproximadamente 1.29 %; como se muestra en la siguiente gráfica, el crecimiento poblacional va en ascenso.

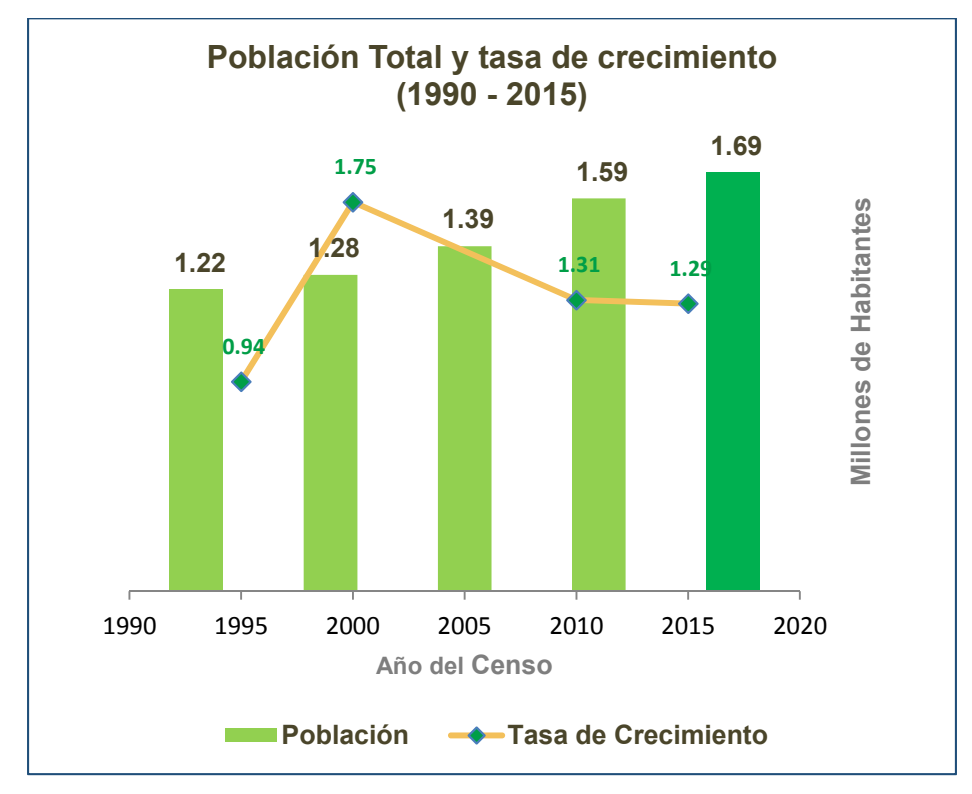

Gráfica 2.1 Población Total de 1990 al 2015 (Elaboración propia con datos de INEGI, 2015).

Con base al censo del año 2010, los municipios con menor número de habitantes son: Metapa con 5,033 hab, Montecristo de Guerrero tiene 6,900 hab y La Grandeza cuenta con 7,272 hab, en cambio los municipios con mayor número de población son: Tonalá con 84,594 hab, Villflores tiene 98,618 hab y Tapachula cuenca con 320,451 hab.

El crecimiento de la población que ha tenido cada uno de los municipios con respecto a los censos 1990, 2000 y 2010, se muestra en la siguiente gráfica.

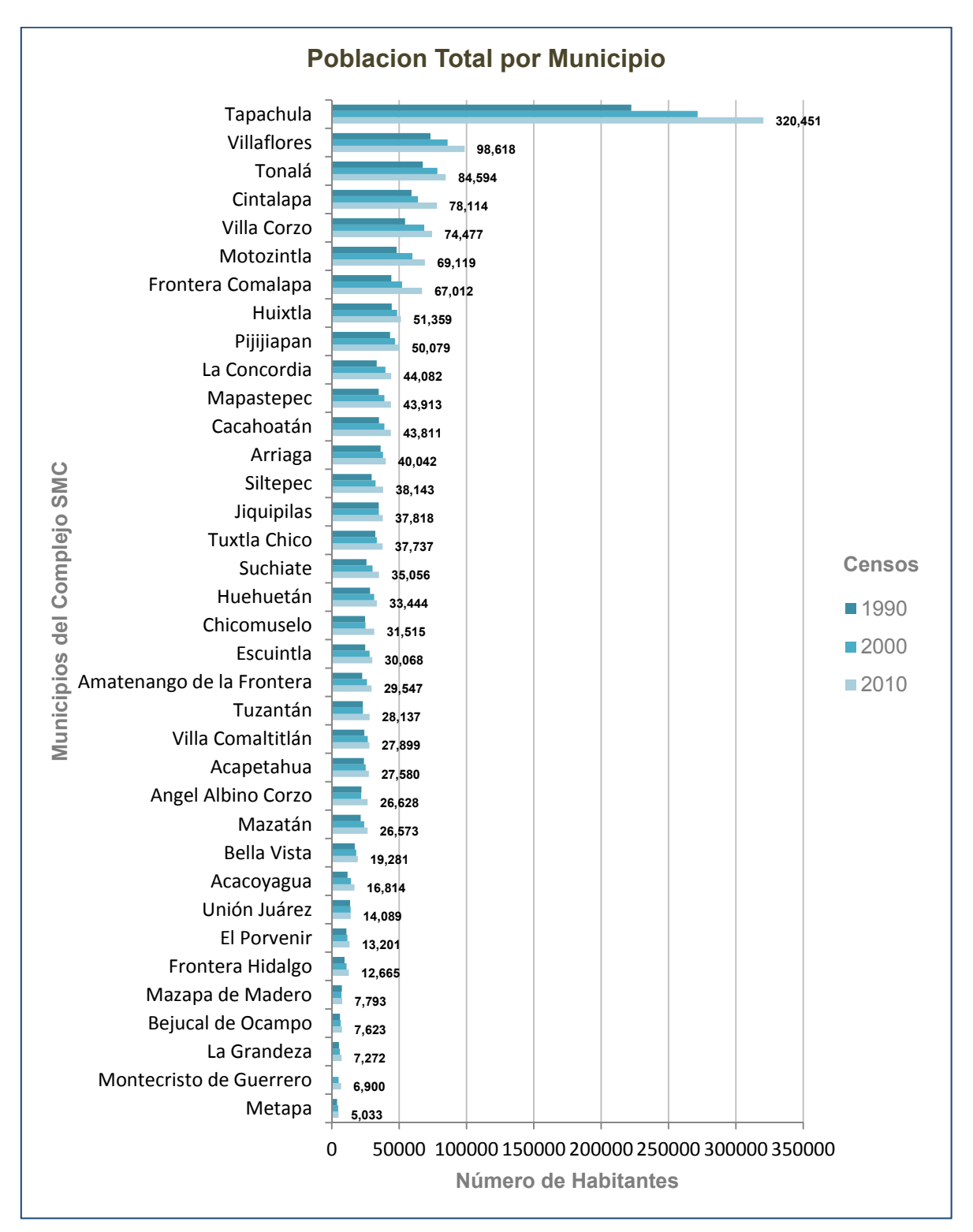

Gráfica 2.2 Crecimiento de la Población (Elaboración propia con datos de INEGI, 2015 a).

De acuerdo a la gráfica 2.2, los municipios que presentan una mayor tasa de crecimiento son: Frontera Comalapa con un 2.1 %, Tapachula tiene un 1.84 %, Motozintla 1.83 % y Acacoyagua con un 1.81 % a partir de estos la tasa desciende desde Villa Corzo con 1.58 % hasta un 0.17 % en Unión Juárez. Sin embargo, la distribución de las localidades y el tamaño por habitantes de éstas, muestra una persistencia de contrastes, entre la concentración y la dispersión, tanto a nivel nacional como al interior de cada entidad federativa; este mismo comportamiento está vigente en las localidades de los 36 municipios del área de estudio.

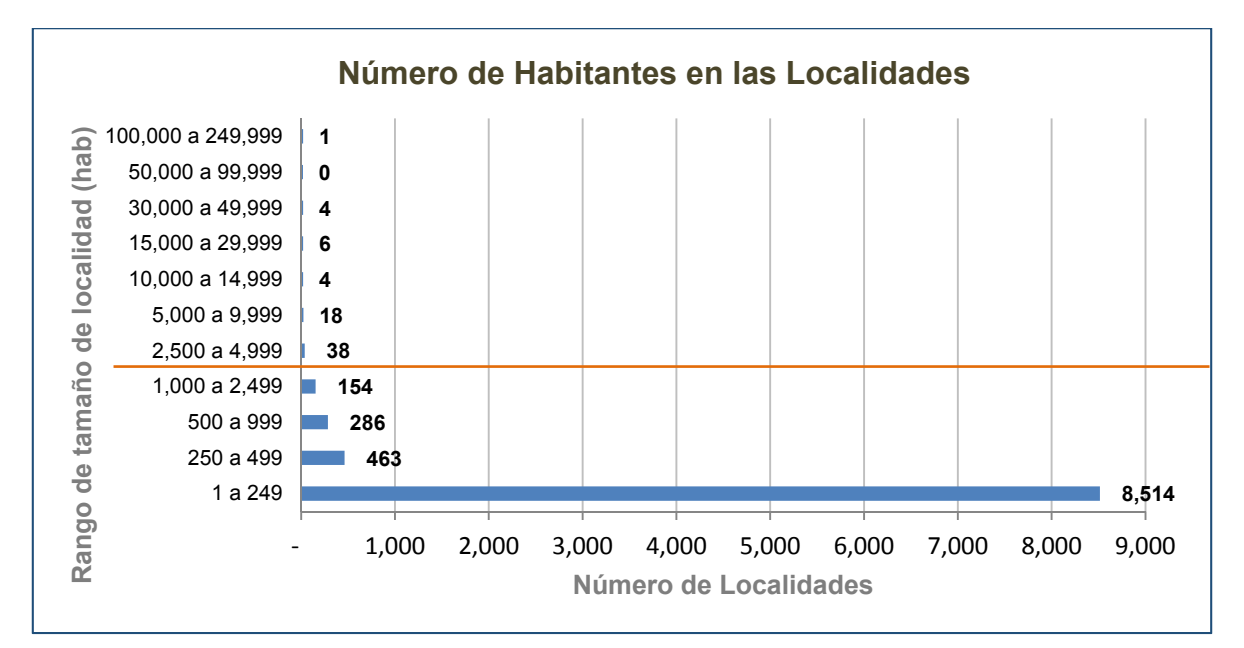

Gráfica 2.3 Número de localidades clasificadas por rangos de habitantes (Elaboración propia con datos de CEIEG, 2010 a).

En la gráfica 2.3 se muestra el número total de las localidades rurales menores a 2,499 habitantes**<sup>3</sup>** las cuales asciende a 9,417 en contraste a las de tipo urbano que suman 71 localidades con una población mayor a 2,500 habitantes.

En cambio, la distribución de la población en cada uno de estos rangos tiene el siguiente comportamiento (ver gráfica 2.4).

<sup>3.</sup> Rangos establecidos por la Dirección General de Estadísticas Sociodemográficas (INEGI, 2015 b)

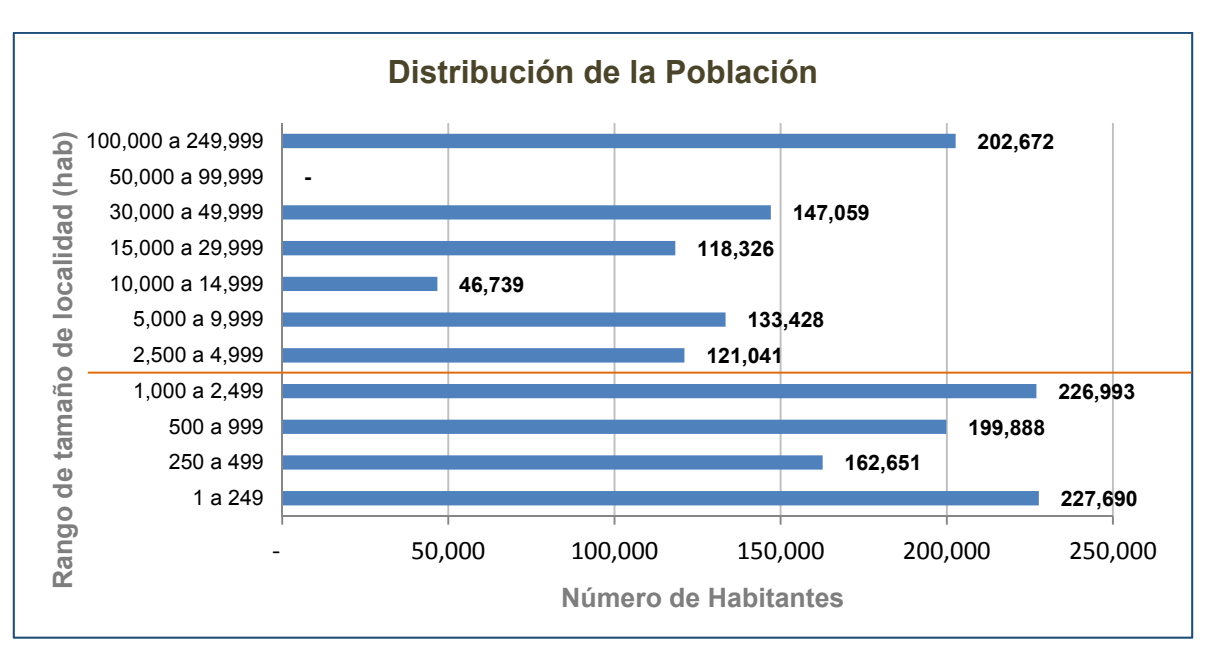

Gráfica 2.4 Distribución de la población clasificadas por rangos de localidades (Elaboración propia con datos de CEIEG, 2010 a).

Como se puede evaluar dentro de la zona de estudio el número de localidades rurales es mayor al de las localidades urbanas, pero, la distribución de la población está dada por un 51.5 % para la parte rural, mientras que el 48.5 % lo representa la población urbana; aunque, el crecimiento urbano es menor por un 1.5 % seguirá en aumento debido a que las localidades rurales que se encuentran cercanas a la mancha urbana tienden a formar parte de esta.

Por otra parte, en el anterior capítulo se mencionó a los servicios de provisión los cuales son tangibles y son la base del sustento básico de la vida humana como por ejemplo: los alimentos que se derivan de la agricultura, ganadería, la pesca y los derivados de la acuicultura así como la madera, la leña, recursos diversos (con énfasis en productos forestales no maderables, plantas medicinales, vertebrados silvestres e insectos comestibles y medicinales).

También y no menos importante se encuentran los servicios de regulación los cuales normalizan las condiciones del ambiente en que los seres humanos realizan sus actividades productivas que son poco fáciles de reconocer como: la regulación climática y de la calidad de aire, regulación de la erosión del suelo, la regulación de la respuesta a eventos naturales extremos, entre otros (Balvanera, P., *et al*., 2009, p. 187); otro de los servicios fundamentales para el ser humano son los servicios culturales que abarcan tanto los aspectos materiales (las plantas, los animales, el suelo, el agua) como los aspectos intangibles, por ejemplo, seguridad, belleza, espiritual, recreación cultural y social para las poblaciones (Ibíd., p. 223).

Este trabajo se enfoca en los servicios de provisión; por ello y con base a los resultados del censo de Población y vivienda 2010, las principales actividades económicas de las localidades que se encuentran dentro del área de estudio pertenecen al sector primario como: la Agricultura que es la principal actividad económica dada por el 71 % de las localidades, la segunda actividad es la Cría y explotación de animales con el 17 %, la tercera es la pesca con el 1 % y solo el 2 % lo representan diversas actividades del sector secundario y terciario (ver gráfica 2.5).

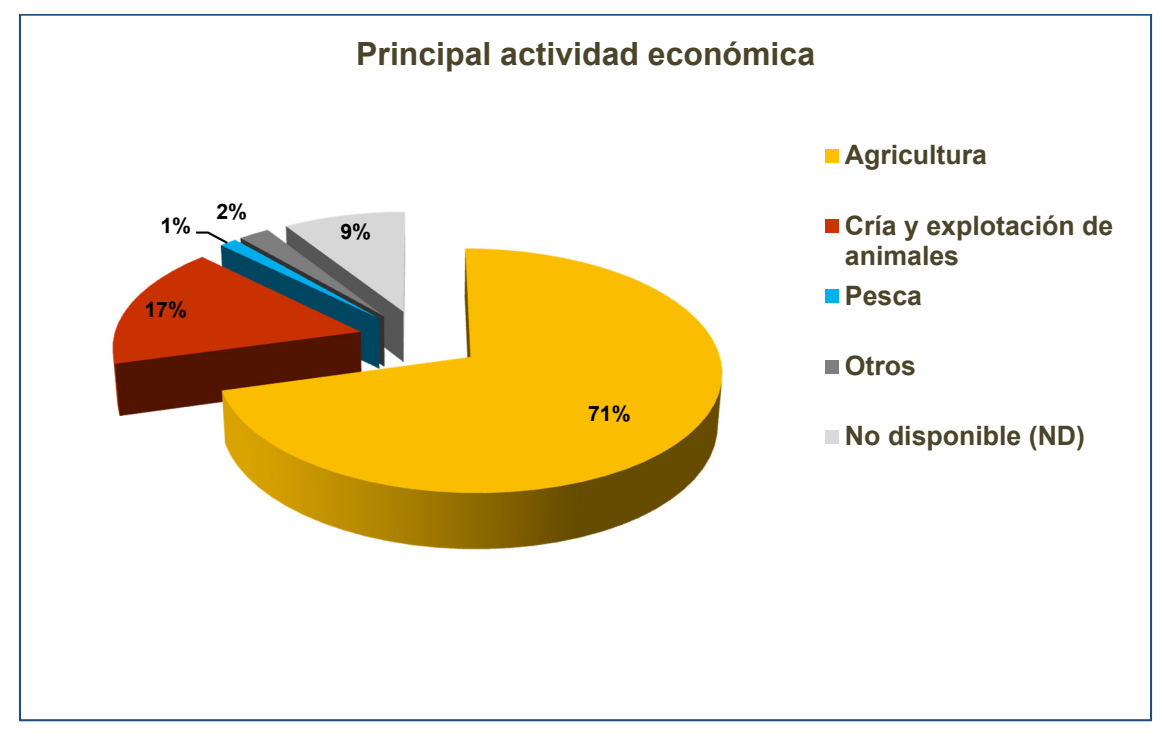

Gráfica 2.5 Principales actividades económicas (Elaboración propia con datos de CEIEG, 2010 b).

La actividad económica de la Agricultura, de acuerdo con el reporte del cierre de producción Agrícola del Servicio de Información Agroalimentaria y Pesquera (SIAP), para la zona de estudio, se integró por 60 cultivos genéricos.

Respecto a la superficie sembrada, ésta ascendió 17,386.35 hectáreas (2.93 %) entre el 2014 y 2015; por su parte la superficie cosechada tuvo un ascenso de 9,365.86 hectáreas (1.64 %) en el mismo periodo, y el comportamiento desde el 2012 hasta el 2015 es el que se presenta en la siguiente gráfica.

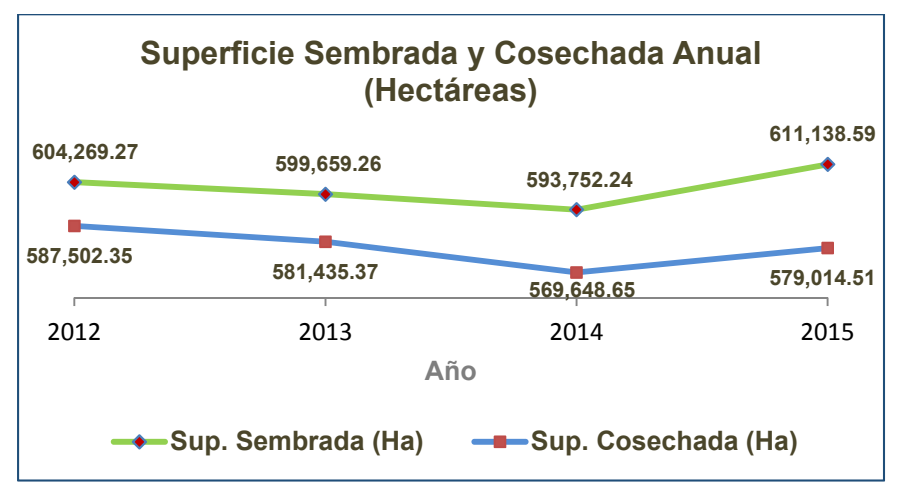

Gráfica 2.6 Superficie Sembrada y Cosechada Anual (Elaboración propia con datos de SIAP, 2015).

Los municipios (que integran el área de estudio) en el año 2015 participaron con el 57.23 %, lo que significó 9 mil 304 millones 109 mil 830 pesos, del total del valor de la producción Agrícola anual del estado de Chiapas (16 mil 256 millones 639 mil 560 pesos). El valor de la producción para el año 2015 aumento 231 millones de pesos (2.55 %) en relación al año anterior.

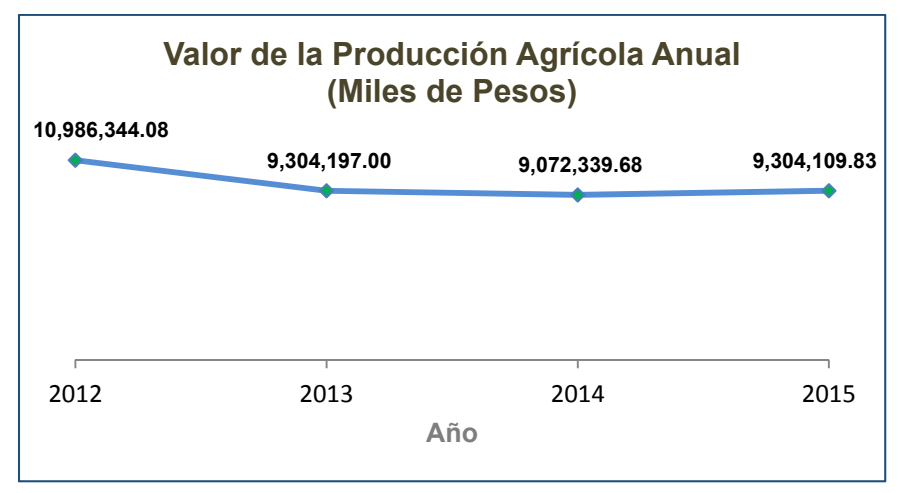

Gráfica 2.7 Valor de la Producción Agrícola Anual (Elaboración propia con datos de SIAP, 2015).

De esta manera, los principales cultivos del año 2015 por el valor de la producción son: Pastos, Maíz Grano, Plátano, Mango, Café Cereza, Papaya, Caña de Azúcar, Palma Africana o de Aceite, Cacao, Cacahuate, Soya, Frijol, Rambután y Sandía. En conjunto estos 14 cultivos aportan el 96 % del valor total.

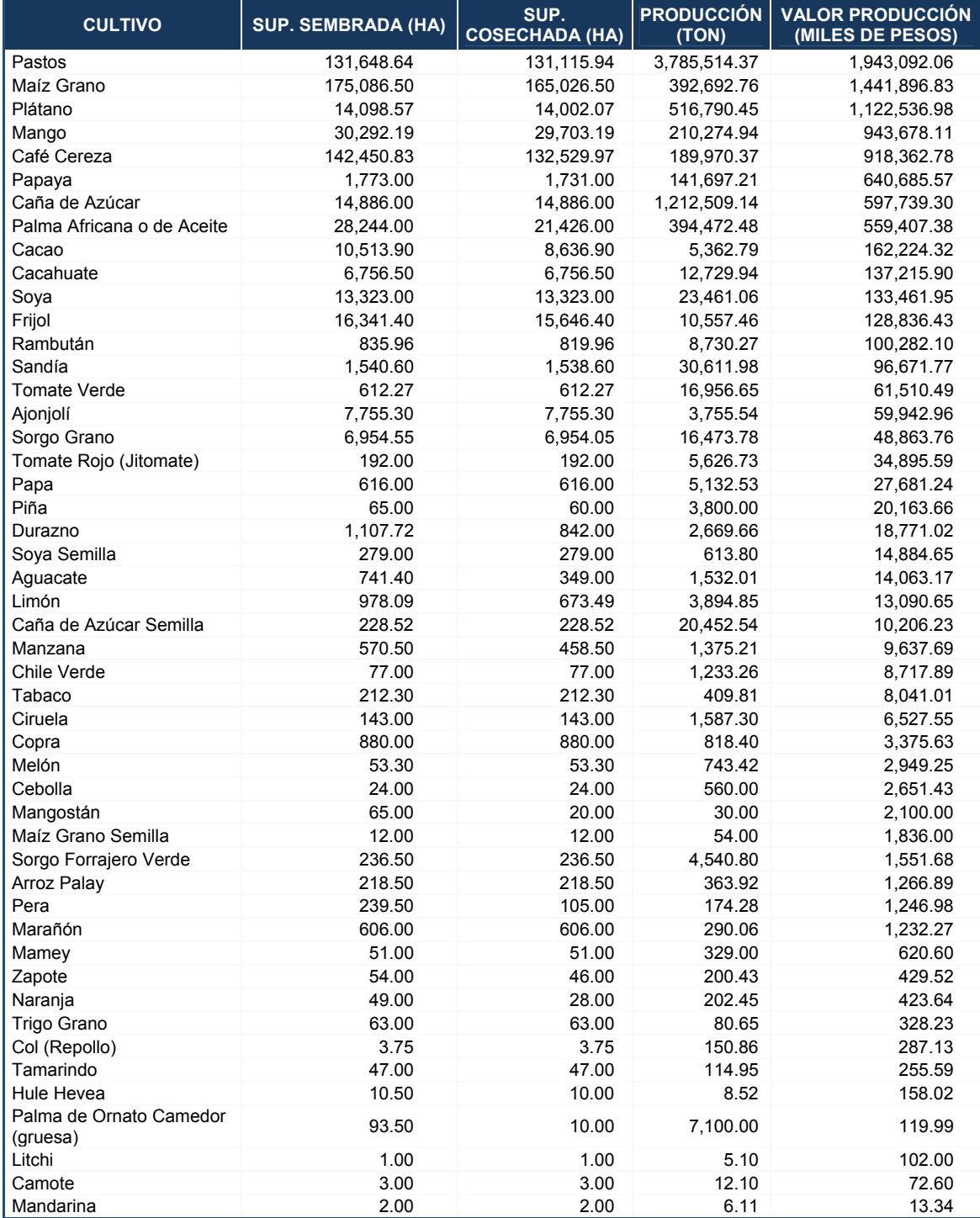

Tabla 2.2 Cultivos (Elaboración propia con datos de SIAP, 2015).

En lo que respecta, al sector de la cría y explotación de animales, el volumen de producción (del año 2011 al 2015) de este sector se muestra en la siguiente tabla:

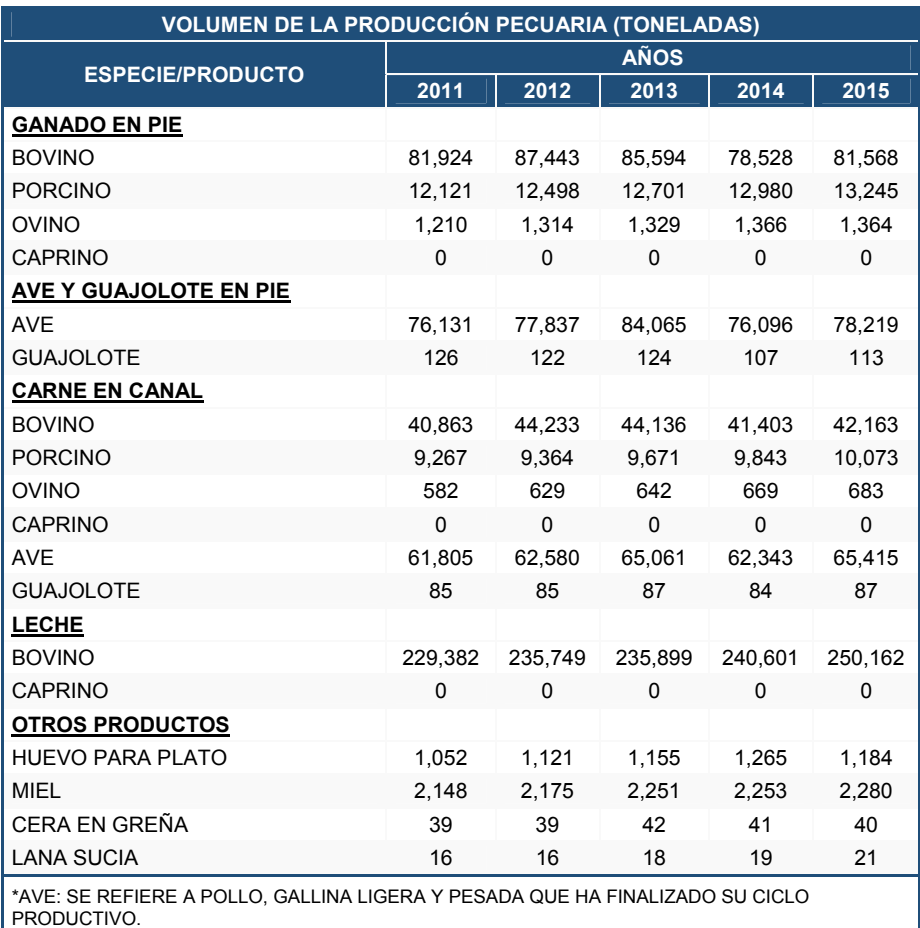

Tabla 2.3 Volumen de producción pecuaria (Elaboración propia con datos de SIAP, 2015b).

Como se aprecia en la tabla anterior, la producción pecuaria del año 2015, en la zona de estudio aumentó casi en todas las categorías en relación al año anterior de acuerdo al SIAP. En el caso del ganado en pie, la especie bovino, porcino, ave y guajalote crecieron 3.9, 2, 2.8 y 5.6 por ciento respectivamente. Para el caso de la producción de carne en canal, para estas especies creció: bovino 1.8, porcino 2.3, ovino, 2.1, ave 4.9 y guajolote 3.6 por ciento. También la producción de leche de bovino, miel y lana sucia crecieron 4, 1.2 y 9.8 por ciento respectivamente. Solamente la producción de ovino (ganado en pie), el huevo para plato y la cera en greña sufrieron descensos de 0.1, 6.4 y 1.4 por ciento respectivamente en ese periodo.

El volumen de la producción pecuaria en el año 2015, de la zona de estudio, representó el 46.15 % lo que significa 546 millones 616 mil 984 toneladas, del total del estado de Chiapas (1 mil 184 millones 529 mil 184 toneladas). El valor de esta producción pecuaria del 2011 al 2015, se muestra en la siguiente gráfica:

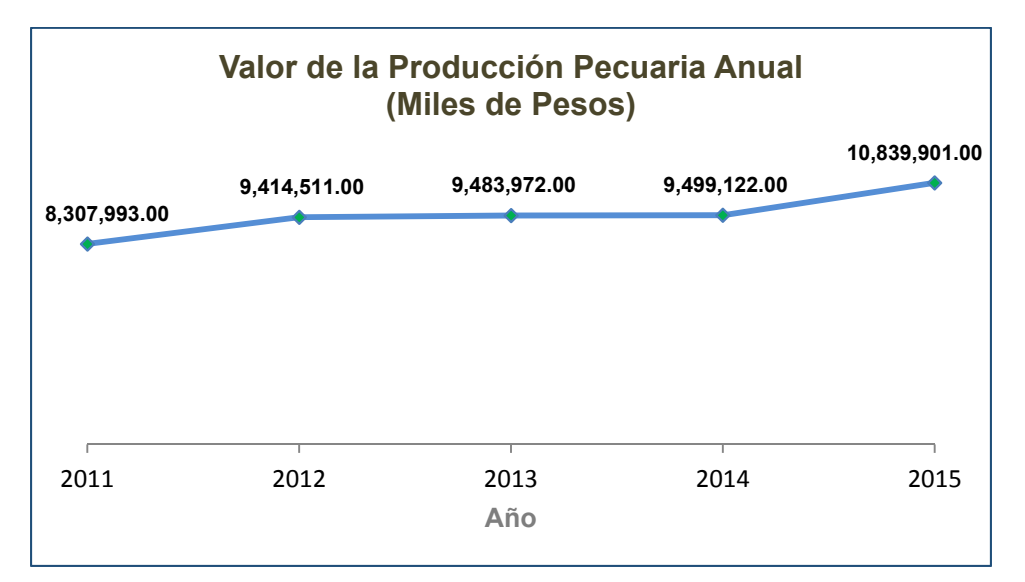

Gráfica 2.8 Valor de la Producción Pecuaria Anual (Elaboración propia con datos de SIAP, 2015 b).

Del año 2011 al 2012 hubo incremento del 13.3 %, pero, en el 2013 y 2014 el crecimiento fue de apenas 0.74 y 0.16 por ciento respectivamente, sin embargo, para el año 2015 el aumento fue del 14.11 %, lo que significa 1 mil 340 millones 779 mil pesos. Los municipios de la zona de estudio en el año 2015, participaron con el 45.4 %, lo que significó 10 mil 839 millones 901 mil pesos, del total del valor de la producción pecuaria anual del estado de Chiapas (23 mil 874 millones 918 mil pesos).

## **CAPÍTULO 3**

## **3. MODELO DE HÁBITAT 3.1 MODELO DE CALIDAD DE HÁBITAT PARA EL TAPIR EN INVEST V. 3.3.2**

El valor de los ecosistemas queda excluido de las cuentas nacionales y de la contabilidad de las empresas, haciéndolo invisible, lo cual, conlleva a tomar decisiones económicas erróneas, asumiendo que está creciendo riqueza y bienestar cuando en realidad sólo se está destruyendo el capital natural que es indispensable para el desarrollo. Los ejercicios de valoración buscan visibilizar el valor de los ecosistemas para tomar buenas decisiones y fomentar el bienestar social, además de generar ganancias (CONANP, 2015, p. 17).

La construcción de escenarios para la valoración de los servicios ecosistémicos busca evaluar el nivel de impacto entre la naturaleza y el ser humano a nivel local, regional y nacional, si bien los factores que intervienen son innumerables, se debe tener presente los objetivos que busca el estudio, las necesidades y los datos que se encuentran disponibles a fin de ofrecer resultados más acertados a la realidad. Estos trabajos pueden ser muy útiles para la toma de decisiones pero no deben considerarse como cifras absolutas o totales debido a que son útiles para objetivos puntuales (CONANP, 2015, pp. 36-40).

De los modelos de SE, la aplicación de InVEST (Integrated Valuation of Enviroment Services and Tradeoffs) es una aplicación conformada por un conjunto de herramientas, de código abierto o de software libre, que tiene su propia interfaz y utiliza el software de ArGIS o QGIS para visualizar el resultado; además, es utilizado para crear modelos que cuantifiquen y valoren los bienes y servicios que los ecosistemas provee, para ello, genera escenarios que permiten la conservación y por ende la protección de la

biodiversidad en beneficio del bienestar humano. Estas herramientas proveen al usuario datos relevantes para identificar las áreas en las que la inversión en capital natural puede mejorar el desarrollo humano y la conservación de los servicios ecosistémicos, así mismo, los resultados son accesibles para actores como políticos, economistas, planeadores y manejadores de recursos para la toma de decisiones que afecten el área de interés.

El principal objetivo de la conservación es la protección de la biodiversidad incluyendo la gama de genes, especies, poblaciones, hábitats y ecosistemas en una zona de estudio. Mientras que algunos consideran que la biodiversidad es un servicio ambiental, en el modelo de servicios ecosistémicos 'Calidad de Hábitat' (Habitat Quality) se trata como un atributo independiente, con su propio valor intrínseco (no se proporciona un valor monetario a la biodiversidad).

Los manejadores de los recursos naturales, instituciones y organizaciones de conservación han incrementado el interés para entender cómo y dónde la biodiversidad y los servicios ambientales se alinean en el espacio y cómo las acciones de manejo afectan a ambos. Por ello, el modelo de Calidad de Hábitat y Rareza combina información de la cobertura de Uso de Suelo y Vegetación (USV) y las amenazas a la biodiversidad para producir mapas de Calidad de Hábitat. Esta acción genera dos clases de información clave para realizar una evaluación inicial de las necesidades de conservación: la extensión y degradación relativas de diferentes tipos de hábitat en una región y los cambios a través del tiempo. Este enfoque permite la evaluación rápida de la situación y del cambio, y a la vez la posibilidad de medir más a detalle el estado de la biodiversidad. Si se representa el cambio de hábitat, en los ecosistemas o especies, el usuario debe asumir que las áreas con hábitat de alta calidad apoyarán mejor a todos los niveles de la biodiversidad y por el contrario, si disminuye la extensión así como la Calidad de Hábitat, implica con el tiempo, una reducción en la persistencia de la biodiversidad, resistencia, amplitud y profundidad en el área de declive.

El modelo de rareza del hábitat indica la extensión y el patrón de los tipos de cubierta natural en el paisaje actual o potencial de un paisaje futuro con respecto a la extensión de cubierta de la tierra en algún periodo con base al punto de referencia, es decir, los mapas de rareza permiten al usuario crear un mapa de los hábitats más raros en un paisaje en relación con una línea base de una cobertura de tierra.

El modelo requiere de datos que están disponibles prácticamente en todas las partes del mundo, por lo que es útil en las áreas en donde los datos de la distribución de especies son escasos o se encuentran incompletos (Sharp, R., *et al.*, 2016). Sin embargo, modelar los cambios de ocurrencia, la persistencia o la vulnerabilidad de múltiples especies, en condiciones a futuro, es a menudo imposible o no factible. Pero la funcionalidad de sus componentes de esta herramienta representa avances en la planificación de la conservación de la biodiversidad. La más significativa es la habilidad para caracterizar la sensibilidad de los tipos de hábitat para varias amenazas aunque no todos los hábitats se ven afectados por todas las amenazas de la misma manera, y el modelo de InVEST cuenta con esta versatilidad. Además, este modelo permite al usuario estimar el impacto relativo de cada amenaza sobre otra, por ello, las amenazas que representan un grado mayor de afectación a la conservación de la biodiversidad pueden ser representadas como tal.

El termino de Hábitat se define como "los recursos y las condiciones presentes en un área que puede ser ocupada – incluye supervivencia y reproducción – por un organismo determinado (Hall *et al.*, 1997, p. 175)". Calidad de Hábitat se refiere a la habilidad de los ecosistemas para proveer condiciones apropiadas para la persistencia individual o de una población, y se considera una variable continua en el modelo que puede expresarse en niveles bajo, medio y alto, con base en los recursos disponibles para la supervivencia, reproducción y persistencia de la población respectivamente (Sharp, R., *et al.*, 2016). Por ello, el hábitat con alta calidad permanece relativamente intacto teniendo así una estructura y función con un nivel de variabilidad; también la Calidad de Hábitat depende de la proximidad al uso de suelo humano y la intensidad de estos, es decir, la calidad disminuye cuando la cercanía a estos usos de suelo se incrementan (Nelleman, *et al.*, 2001; McKinney, M.L., 2002; Forman *et al.*, 2003).

El modelo emplea datos a partir de una matriz de celdas con información organizadas en filas y columnas (raster), por ello, cada celda de la cuadricula de la cobertura de Uso de Suelo y Vegetación contiene un valor de cobertura natural (que pueden tener cualquier nivel de detalle de clasificación). El usuario puede hacer uso de tres coberturas de USV de forma opcional, los cuales representan: la línea base (también llamado de referencia o pasado), el uso de suelo actual y futuro; siendo indispensable contar con el USV actual.

33

Con base al objetivo de conservación el usuario define qué tipos de uso de suelo proveen hábitat, en caso de que se considere a la biodiversidad en general, se puede tomar un enfoque binario simple de asignación de hábitat a las coberturas de USV, donde un "0" se asigna al Uso de Suelo y Vegetación gestionados en la matriz como "no – hábitat" y se da un valor de "1" al Uso de Suelo y Vegetación que son "hábitat", bajo esta perspectiva, las puntuación del hábitat no son una función de la importancia del hábitat, rareza o idoneidad, sino que los tipos de hábitat son tratados por igual (por considerar a la biodiversidad en general). Cuando el objetivo de conservación está referido a una especie en particular los pesos de asignación de hábitat debe aplicarse a este gremio en particular, asignando a un tipo de USV de 0 a 1, donde "1" indica la más alta idoneidad del hábitat y este puede llegar a "0" en el que una especie puede tener la menor capacidad de supervivencia (se pueden asignar pesos en decimal dentro de este rango).

La información de Uso de Suelo y Vegetación se ve relacionada con la idoneidad del hábitat, para ello, se requieren datos sobre la densidad de cada amenaza así como sus efectos sobre la Calidad de Hábitat. Estas amenazas deben representarse en formato raster y cada celda de la cuadricula debe indicar la intensidad de la amenaza o bien se puede asignar un valor donde un "1" implica que la celda contiene la amenaza y un "0" si no representa ninguna amenaza. Todas las amenazas deben ser medidas con la misma escala y unidad métrica, es decir, en caso de que se utilice la asignación de presencia/ausencia (1/0) todas las amenazas deben manejarse con esta misma valoración.

Dentro de InVEST, el impacto de las amenazas sobre el hábitat en una cuadricula es medido por cuatro factores:

1. El primer factor es el impacto relativo de cada amenaza: algunas amenazas pueden ser más nocivas para el hábitat o bien pueden afectar por igual o tener valores de impacto relativo. Para ejemplificar: se puede considerar que las áreas urbanas representan el doble de degradación para cualquier hábitat cercano a estas, como las zonas agrícolas. El peso del origen de la degradación  $w_r$  indica la destrucción relativa de un origen de degradación para todos los hábitats. La asignación del peso puede ir sobre un valor de 0 a 1. Por ejemplo, si el área urbana es una amenaza con un peso de "1" y el peso de la amenaza de la carretera es igual a "0.5", entonces el área urbana causa el doble de daño a todos los tipos de hábitat, con respecto a las carreteras.

2. El segundo factor de mitigación es la distancia entre el hábitat y el origen de la amenaza, así como el impacto de la amenaza a través del espacio: El impacto de la amenaza sobre el hábitat disminuye a medida que la distancia del origen aumenta, de modo que las celdas de la cuadricula más cercanas a las amenazas experimenta impactos más altos. Por ejemplo, una celda que está a 2 km del borde de una zona urbana y a 0.5 km de una carretera, el impacto de estas dos amenaza sobre las celdas del hábitat dependerá, en parte, de la rapidez con que disminuyen en el espacio, por lo que el usuario debe elegir entre una función distancia – decaimiento lineal o exponencial - para describir cómo la amenaza disminuye en el espacio. El impacto de la amenaza  $r$  que se origina en las celdas de la cuadricula  $r<sub>y</sub>$  sobre la celda del hábitat x está dada por  $i<sub>rxy</sub>$  y esta representada por las siguientes ecuaciones:

$$
i_{rxy} = 1 - \left(\frac{d_{xy}}{d_{r\ max}}\right) \text{ si es lineal}
$$
 (3.1)

$$
i_{rxy} = exp\left(-\left(\frac{2.99}{d_{r\ max}}\right)d_{xy}\right) \text{ si es exponencial}
$$
 (3.2)

Donde:

#### $d_{xy}$  Distancia lineal entre las celdas de la cuadricula x y y

 $d_{r,max}$  Distancia máxima efectiva de la amenaza r y a través del espacio

La siguiente gráfica muestra la relación de la función distancia – decaimiento para una amenaza, basado en la distancia máxima efectiva de la amenaza (lineal y exponencial). Por ejemplo, si el usuario selecciona un declive exponencial y la distancia máxima del impacto de una amenaza se fija a 1 km, el impacto de la amenaza sobre la cuadricula del hábitat se reducirá a un 50 % cuando las celdas están a 200 m de la fuente de la amenaza r. Si  $i_{rxy} > 0$ , la celda de la cuadricula del hábitat se encuentra dentro de la fuente de degradación de  $r_v$  (si se ocupa la función exponencial para describir el impacto de la fuente de decaimiento r en el paisaje entonces el modelo ignora valores de  $i_{rxy}$ cercanos a 0 a fin de acelerar el proceso de modelado.

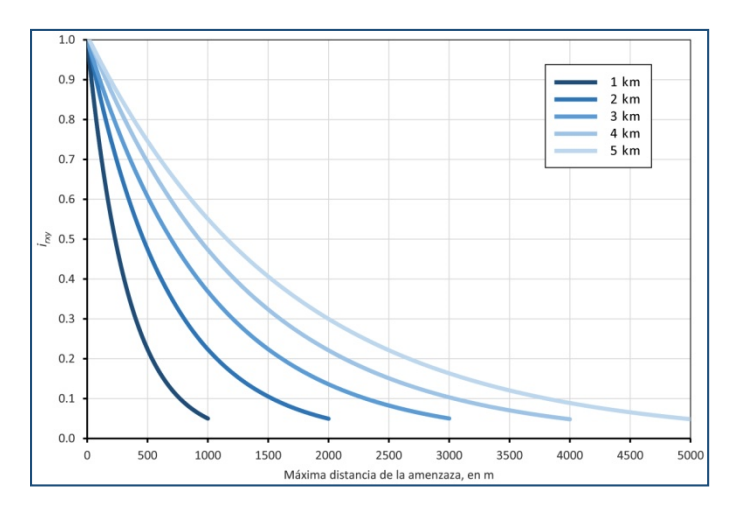

Gráfica 3.1 Ejemplo de la relación distancia – decaimiento para una amenaza basado en la distancia máxima efectiva de la amenaza (Tomado de Sharp, R., *et al.*, 2016).

- 3. El tercer factor que puede mitigar el impacto de las amenazas sobre el hábitat es el nivel de protección  $\beta_x$  legal/ institucional/ social/ física para el disturbio en cada celda, es decir, son las áreas protegidas o las zonas inaccesibles para la gente, como las áreas de altas elevaciones y otras protecciones naturales. El modelo asume que la cuadricula que tiene mayor protección se verá menos afectada por las amenazas cercanas, sin importar el tipo de amenaza. El nivel de accesibilidad en una celda estará dentro del rango [0 - 1] donde un "1" indica la completa accesibilidad y un "0" se le asignará a las celdas que están completamente restringidas. Es importante mencionar que donde existe una protección física, esta permite disminuir frecuentemente el impacto de las actividades extractivas como la cacería o la pesca en tales hábitats, sin embargo, esto no parece proteger contra otros orígenes de degradación tales como la contaminación del aire o el agua, la fragmentación del hábitat o los efectos del borde.
- 4. La sensibilidad relativa de cada tipo de hábitat para cada tipo de amenaza  $S_{ir}$  en el paisaje es el factor final, cuando se genera el total de degradación en una celda de hábitat: se debe indicar la sensibilidad para cada tipo de cobertura de Uso de Suelo y Vegetación (tipo de hábitat) para cada amenaza, en un rango de [0 - 1] donde los valores más cercanos a "1" indican una mayor sensibilidad ante una amenaza. El modelo asume que a mayor sensibilidad ante una determinada amenaza en un tipo de hábitat mayor será la degradación de ese tipo de hábitat a causa de esa amenaza.

Por lo tanto el nivel total de la amenaza en la celda de la cuadricula  $x$  considerando el Uso de Suelo y Vegetación o hábitat j está dada por  $D_{xi}$ :

$$
D_{xj} = \sum_{r=1}^{R} \sum_{y=1}^{Y_r} \left( \frac{w_r}{\sum_{r=1}^{R} w_r} \right) r_y i_{rxy} \beta_x S_{jr}
$$
 (3.3)

Donde:

- $\gamma$  Índices de todas la celdas de la cuadriculas en el mapa raster  $r$ 's
- *i* Tipos de hábitat
- $Y_r$  Conjunto de las celdas de la cuadricula del mapa raster  $r's$
- $w_r$  Peso de una fuente de degradación
- $r_{\rm v}$  Rejilla o cuadricula de la amenaza
- $i_{rxy}$  Impacto de la amenaza  $r$  que se origina en la cuadricula sobre el hábitat
- $\beta_x$  Nivel de protección [0 1]
- $S_{ir}$  Sensibilidad de cada hábitat para cada amenaza [0,1]

Si  $S_{ir} = 0$  entonces, no se aplica la función  $D_{xi}$ . Se debe tomar en cuenta que los pesos de las amenazas se normalizan de manera que la suma de todos los pesos de las amenazas es igual a 1.

Al normalizar los pesos de tal manera que su suma sea 1 se puede pensar que  $D_{xi}$  como la medida ponderada de todos los niveles de amenaza en las celdas de la cuadricula  $x$ . Se debe tener presente que dos conjuntos de pesos solamente serán diferentes si las diferencias relativas entre los pesos en cada conjunto difieren. Para ejemplificar: un conjunto de pesos de 0.1, 0.1 y 0.4 son lo mismo que el conjunto de ponderaciones de 0.2, 0.2 y 0.8. La puntuación de degradación en la celda de la cuadricula se traduce en un valor de la Calidad de Hábitat mediante una función de la saturación media donde el usuario debe determinar el valor medio de saturación. Si la puntuación de la degradación en una celda de la cuadricula aumenta, su Calidad de Hábitat disminuye.

La Calidad de Hábitat en una cuadricula  $x$  que se encuentra en el Uso de Suelo y Vegetación está dada por  $Q_{xi}$ :

$$
Q_{xj} = H_j \left( 1 - \left( \frac{D_{xj}^z}{D_{xj}^z + k^z} \right) \right) \tag{3.4}
$$

Donde:

z y k Parámetros de escala o constantes (z=2.5 y k=0.5) k Saturación media, el usuario la puede establecer  $H_i$  Hábitat

El parámetro k es igual al valor D donde:

$$
1 - \left(\frac{D_{xj}^z}{D_{xj}^z + k^z} = 0.5\right)
$$

Por ejemplo, si k=5 entonces:

$$
1 - \left(\frac{D_{xj}^z}{D_{xj}^z + k^z}\right) = 0.5
$$

Cuando  $D_{xi} = 5$ .

El modelo de biodiversidad propone trabajar con un valor de *k*=0.5, para la interface en general, se establece el valor de *k* como la mitad del valor de la celda con degradación más alta en el paisaje. El valor de *k* determina la extensión y la tendencia central de los valores de Calidad de Hábitat. Este valor se puede cambiar para calibrar el modelo, lo importante, es que si se generan escenarios de análisis, cualquier valor que se elija para *k* en el primer paisaje que se ejecute en el modelo deberá utilizarse este mismo valor de *k* para todos los escenarios alternativos sobre el mismo paisaje. Del mismo modo, la resolución espacial que se ocupe en la primera vez al ejecutar el modelo en un paisaje será utilizado para subsecuentes modelos. Si se quiere cambiar el valor *k* o la resolución para ejecutar el modelo entonces se tienen que cambiar los parámetros para todos los modelos, sobre todo si se están comparando escenarios para el mismo paisaje.

#### **LIMITACIONES Y SIMPLIFICACIONES DEL MODELO**

En este modelo todas las amenazas en el paisaje son acumuladas, en algunos casos, el impacto de múltiples amenazas es mayor que la suma del nivel de amenazas individuales (Sharp, R., *et al.*, 2016).

Al seleccionar el paisaje de interés, regularmente se ubica dentro de un paisaje más amplio, y es importante señalar que el paisaje tiene un límite artificial donde las amenazas que se encuentran fuera de la zona de estudio no son consideradas para el análisis, en consecuencia, la intensidad de la amenaza en el borde del paisaje siempre será menor. Hay dos formas de solucionar este problema: uno de ellos es elegir un paisaje cuya extensión espacial sea mayor al del área de interés para que después de obtener los resultados se pueda extraer el paisaje interior de interés. La segunda opción es que el usuario puede tomar los límites del paisaje donde las fuentes de degradación se concentran en la parte central del paisaje.

## **3.2 TAPIR: OBJETIVO DE ESTUDIO Y CONSERVACIÓN**

Este proyecto se enfoca en la conservación del Tapir**<sup>1</sup>** , el habita desde la parte del sur de México hasta el norte de Colombia y Ecuador (Brooks, 1997). En México reside en los estados de Campeche, Oaxaca, Quintana Roo y Chiapas; posiblemente haya poblaciones importantes en Veracruz, Yucatán y Tabasco. Ocupan una amplia variedad de Selvas, Bosques y Humedales cuya altitud varía entre 0 a 2,000 msnm, no obstante, el estado de sus poblaciones es virtualmente desconocido (March y Naranjo, 2005). El Tapir juega un papel importante en la dinámica de los bosques tropicales donde habita al actuar como dispersor y depredador de semillas para numerosas especies vegetales (Bodmer 1990; Eisenberg 1989; Janzen 1983).

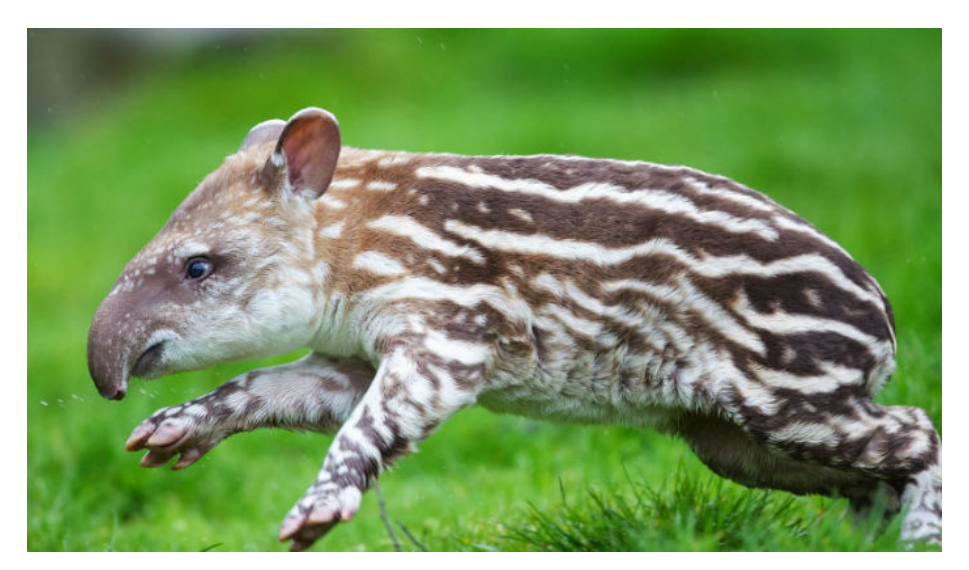

Figura 3.1 Cría del Tapir (Tomado de Ramos, P. 2015).

Las características que describen al Tapir son las siguientes:

Regularmente son solitarios, su actividad suele ser diurna y nocturna. Los desplazamientos que realiza son muy largos y frecuentemente durante las noches (Williams, 1984, p. 84; Foerster, 1998). En áreas sujetas a cacería intensa, los individuos pueden volverse casi completamente nocturnos (Naranjo y Cruz, 1998).

<sup>1.</sup> Tapir Centroamericano (Tapirus bairdii) también conocido como danta, anteburro o tapir mesoamericano.

Son excelentes nadadores y buceadores, tienen la capacidad de cruzar los ríos caminando sobre el fondo. En el terreno transitan por senderos bien definidos, debido a que son tímidos, normalmente evitan los encuentros con humanos. Actúan de manera agresiva cuando se encuentran en situaciones extremas y en específico cuando las hembras tienen a sus crías. Sus principales depredadores son: el Jaguar, Pumas, Cocodrilos de gran tamaño y el ser humano (Vaughan, 1986, p. 576; Eisenberg, 1989, p. 658; Álvarez del Toro, 1991, p. 133; Emmons y Feer, 1997, p. 315; Palacios, 2005).

El 90 % de sus horas de actividad estos individuos buscan una selecta variedad de frutos, hojas, tallos (de bejuco), corteza, lianas y flores. Su alimentación varía dependiendo de la época del año. (Terwilliger, 1978; Janzen, 1982; Williams, 1984; Fragoso, 1987, p. 72; Naranjo, 1995 b).

El proceso de gestación en hembras cautivas se ha observado que es de aproximadamente de 13 meses (Álvarez del Toro, 1966) y alcanzan la madurez sexual entre los 2.5 y 4 años de edad. En cada camada solamente nace una cría que pesa aproximadamente 10 kg, en los primeros minutos (10 - 15) de nacida logra caminar y moverse con la madre (Eisenberg, 1989; Álvarez del Toro, 1991; Barongi, 1993; E. Cruz, 2001, p. 41).

La precipitación pluvial, la densidad de vegetación así como los cuerpos de agua determinan la densidad de población del tapir en el área de estudio (Boza, 1992, p. 33). Por lo tanto, el hábitat más óptimo para estos mamíferos presenta las siguientes características:

(1) Numerosos cuerpos de agua permanentes (o también llamada "aguada"); (2) Vegetación formada por matas y arbustos que crecen bajo los árboles de un bosque (sotobosque) más diverso y denso (3) grandes ramificaciones de vegetación riparia (los hábitats vegetales que se encuentran a lo largo de los márgenes del río); (4) baja ocurrencia de incendios; y (5) baja presión de cacería y escasa presencia humana (Fragoso, 1991 a, p. 520 y 1991 b, p. 468; Naranjo, 1995 a; Foerster, 1998; Naranjo y Cruz, 1998; Muench, 2001, p. 67; Lira, 2002).

41

En el estado de Chiapas, en la Reserva de la Biósfera La Sepultura (REBISE) a partir de un conteo de huellas y heces se observó que los Tapires prefieren áreas densas de selva mediana subperennifolia<sup>2</sup> y bosques mesófilo de montaña con arroyos y estanques permanentes. Sin embargo, el Tapir generalmente evita los hábitats secos, abiertos y perturbados como el bosque de pino y pastizales (Naranjo y Cruz, 1998). Estos autores también mencionan que encontraron numerosas heces de estos individuos a lo largo de franjas estrechas de encinares que cubren las cimas de montañas de mediana altitud de la REBISE, lo que insinúa que estás áreas son utilizadas como sitios de marcaje territorial y a la vez corredores entre diferentes tipos de hábitat.

El tapir prefiere pendientes suaves y áreas con cuerpos de agua permanentes, de esta manera evitan algunos invertebrados voladores que pueden molestar y causar alguna enfermedad patogénica a la especie. La distribución del Tapir en este estado se presenta en la Reservas de la Biósfera El Ocote, El Triunfo, La Sepultura, Lacantún y Montes Azules, Selva Lacandona y Sierra Madre de Chiapas. Las causas más importantes por las que esta especie está en peligro de extinción son:

- Pérdida de Hábitat por la deforestación.
- Cacería ilegal y sin control en áreas protegidas o sin protección.
- Elevadas tasas de pérdidas y fragmentación de los bosques tropicales debido al cambio de la cobertura de uso de suelo forestal a agropecuario (donde se introducen mamíferos exóticos como el ganado bovino, caballos, cerdos, y los perros; que representan una amenaza debido a la competencia de alimento, y espacio además de que son trasmisores de fuertes enfermedades y parásitos a las poblaciones del Tapir (Romero, *et al.*, 2008) o asignado para la agricultura como en la Sierra Madre de Chiapas (March y Flamenco, 1996, p. 105). De acuerdo con March y Flamenco (1996), en los últimos veinte años el área que ocupa la reserva La Sepultura ha perdido casi el 38 % de su cobertura forestal en buen estado, y cerca del 80 % de la superficie total de la misma representa algún grado de perturbación.
- Otro factor que afecta es el crecimiento de la población rural y urbano (Cuarón, 1997; Matola *et al.*, 1997, p. 164).

2. Perennifolia: indica que tiene vegetación todo el año y sub se refiere a una pérdida en la estación seca

Han surgido importantes iniciativas tales como las contenidas en el Programa de Monitoreo Biológico y el programa de Conservación de Especies en Riesgo coordinadas por la Comisión Nacional de Áreas Naturales Protegidas (CONANP). Sin embargo, por los datos arrojados de una reciente revisión es evidente que el actual conocimiento del tapir sigue siendo bastante limitado en cuanto al nivel de detalle y cobertura de temas, como ejemplo, existe muy poca información acerca de la importancia que tienen las reservas de menor tamaño o porciones de hábitat carentes de protección para mantener las poblaciones de esta especie (Naranjo, E.J., 2009).

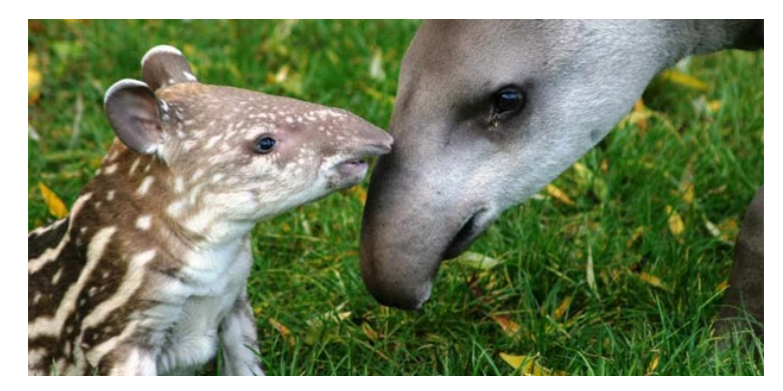

Figura 3.2 Tapir con su Cría (Tomado de Bongoboy, 2012).

## **3.3 SIMULACIÓN DEL MODELO DE CALIDAD DE HÁBITAT**

El proceso para obtener el modelo de 'Calidad de Hábitat' y la degradación del Hábitat, es el siguiente:

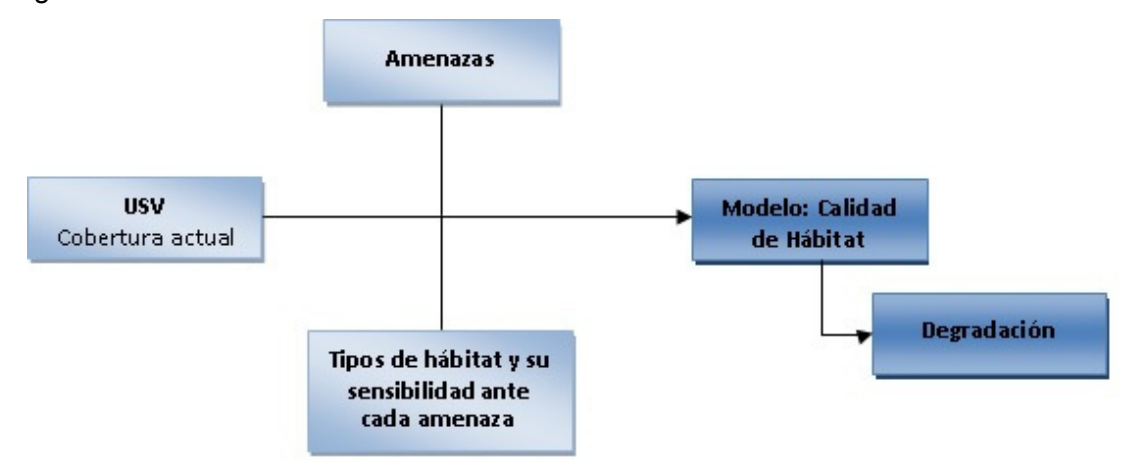

Figura 3.3 Proceso para obtener el modelo de Calidad de Hábitat y la degradación del Hábitat (Elaboración propia con datos de InVEST 3.3.2).

La descripción de cada insumo que puede ser ingresado para obtener la simulación del modelo de Calidad de Hábitat, las especificaciones del formato que la información debe contener, la ejecución y los resultados del modelo, así como la interpretación de los resultados se encuentra descrita en el Anexo 1.

## **3.3.1 COBERTURA DE USO DE SUELO Y VEGETACIÓN (USV)**

La serie V es información de Uso de Suelo y Vegetación obtenida a partir de la interpretación visual de imágenes LandSat TM5 (época seca) a escala 1:250 000, generada por el Instituto Nacional de Estadística y Geografía durante el periodo 2011 y 2013, la cual se encuentra en formato shape en proyección Cónica Conforme de Lambert y con datum de referencia ITRF92 (INEGI, 2013 c). La información se encuentra estructurada en 13 capas, 1 de líneas, 6 de puntos y 6 de polígonos, que representan diferentes características propias de la cobertura vegetal, las principales actividades agrícolas y ganaderas, así como la ubicación de líneas y puntos de importancia ecológica. El nombre de cada archivo se identifica por el identificador usvs5, que indica que se trata del archivo de Uso de Suelo y Vegetación serie V, y el identificador de la capa correspondiente, es de acuerdo con las siguientes claves:

v: vegetación. g: agricultura. a: aspecto de matorral. n: nomadismo. e: especies vegetales. c: cultivos. p: actividades pecuarias. f: actividades forestales. h: altura de la vegetación. d: cobertura arbórea. i: líneas de importancia ecológica. o: otras actividades.

Por lo tanto, las capas en formato polígono que fueron utilizadas son: a, d, g y h. Estas capas se unieron conforme al mismo tipo de vegetación y a una subclasificación de cada uno de estos tipos para integrar la zona de estudio, definida en el capítulo 2, y de acuerdo a la clave correspondiente en una carta cartográfica escala 1: 250 000 (E1507, E1508, E1510, E1511, D1501, D1502 y D1505) (INEGI, 2015 c).

Se eliminaron los bordes que delimitan cada zona de la carta y se reproyectaron a la proyección Universal Transversal de Mercator Z15 con datum de referencia WGS84. Posteriormente se cortaron las capas para obtener la información del área de interés. Y se realizó la unión de los 4 shapes (a, d, g y h) en uno solo para contener toda la información de tal manera que la tabla quede sin columnas repetidas. Se calculó el área en  $(m^2)$  y en (ha). Posteriormente, los polígonos que compartían características se integraron al polígono vecino (esto fue mediante dissolve), y otros se fusionaron al polígono vecino de mayor tamaño al no cumplir con el área mínima cartografiable para cartas 1: 250 000, en donde de acuerdo al Instituto Nacional de Estadística y Geografía (INEGI, 2013) se asigna 250 000 m<sup>2</sup> para la Agricultura, 250 000 m<sup>2</sup> al Sistema pastoril y para la Cubierta vegetal 500 000 m2.

No se considera con este criterio de área mínima la información topográfica base (cuerpos de aguas, zonas urbanas, entre otros), debido a la importancia de su intervención dentro de este estudio, por lo que no es conveniente fusionarlas a otros tipos de Uso de Suelo y Vegetación. De esta manera, se obtuvieron 29 clases de USV de la zona de estudio que comprende 36 municipios y el objeto de interés que son las Áreas Naturales Protegidas**<sup>3</sup>** La Sepultura, El triunfo y La Frailescana, las cuales se visualiza en el siguiente mapa.

3. El Shapefile de las ANP fue descargado del sitio http://sig.conanp.gob.mx/website/pagsig/ y reproyectado a UTM Z15N.

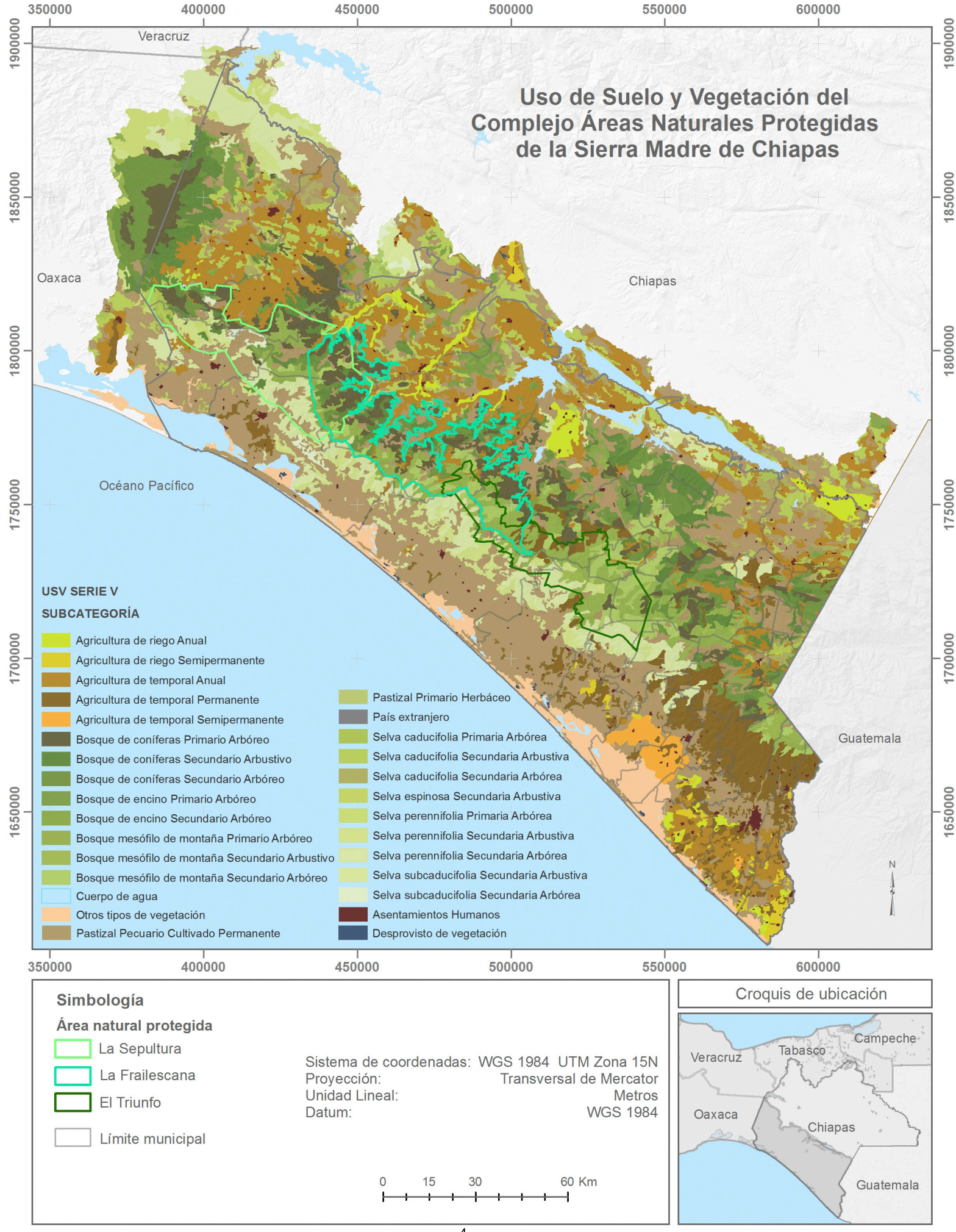

Mapa 3.1 Uso de Suelo y Vegetación Serie V <sup>4</sup> Elaboración propia con datos de INEGI 2011).

4. El área total para la realización de los modelos del capítulo 3,4 y 5 es mayor a los 36 municipios ya que se consideró el límite de las cuencas obtenido en la aplicación de SWAT, considerando así una extensión de poco más de 3.076 millones de hectáreas

#### **3.3.2 DATOS DE AMENAZAS**

Como se citó anteriormente, los Tapir son mamíferos solitarios que ocupan una amplia variedad de Selvas, Bosques y Humedales, por lo tanto evitan las zonas de hábitats secos, abiertos y perturbados como el bosque de pino y pastizales. Además, debido a la cacería ilegal y sin control, no sé acercan a las localidades urbanas ni rurales, a las vialidades, zonas pecuarias ni agrícolas. Y ocupan una amplia variedad de Selvas, Bosques y Humedales cuya altitud varía entre 0 a 2,000 msnm. Por ello, se ha compilado un conjunto de datos espaciales de Amenazas Ambientales y Antropogénicas para modelar la Calidad de Hábitat, en el área de estudio, las cuales se enlistan en la tabla 3.1, y se propuso asignar los siguientes valores:

 Una distancia máxima de 3 km sobre la cual la amenaza de las localidades afecta la Calidad de Hábitat del Tapir (esta fue obtenida a partir del promedio de las distancias que existe entre las localidades ubicadas dentro de cada zonificación de cada Área Natural Protegida), se asignó el peso, más alto, de 1 ya que es la principal amenaza y el tipo de decaimiento es exponencial.

 La distancia máxima en la que afectan las vialidades con revestimiento es de 1 km, (esta amenaza fue caracterizada: con revestimiento y terracería) y a partir de las localidades esta distancia va en decremento, se asignó el peso de 1 por ser la segunda amenaza más importante y el tipo de decaimiento es lineal. A diferencia de las terracerías, que afectan en menor magnitud que las vialidades con revestimiento, en donde la máxima distancia es de 0.5 km y un peso de 0.5 con un decaimiento exponencial.

 Las zonas pecuarias y las agrícolas no son hábitat para el tapir, sin embargo, se han encontrado heces en muy baja proporción por lo que se les asigno una máxima distancia de 0.2 km y un peso de 0.7 por representar una mediana amenaza y está disminuye en el espacio de forma lineal. Cada uno de estos valores se resumen en la siguiente tabla 3.1 que es ingresada en el modelo.

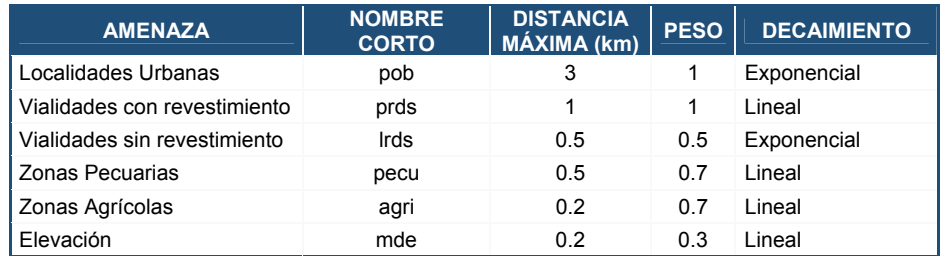

Tabla 3.1 Amenazas identificadas (Elaboración propia).

### **3.3.3 AMENAZAS (DISTRIBUCIÓN GEOESPACIAL)**

A partir del Marco Geoestadístico Nacional (MGN), sistema diseñado por INEGI para referenciar la información estadística de los censos y encuestas a los lugares geográficos correspondientes, se obtuvieron los polígonos de Localidades Urbanas referentes al Censo de Población y Vivienda 2010, en proyección Cónica Conforme de Lambert (CCL) y con datum de referencia ITRF92 (INEGI, 2010 b).

Los polígonos de las Localidades Rurales se adquirieron de la página Comité Estatal de Información Estadística y Geográfica de Chiapas (CEIEG), con proyección Universal Transversal de Mercator (UTM) Zona 15 con datum de referencia WGS84 (CEIEG, 2010 a).

Los Puntos de las Localidades Urbanas y Rurales se consiguieron del archivo ITER 2010 donde cada registro incluye valores de: longitud y latitud, de las localidades habitadas, e indicadores referidos a la población y viviendas, de los cuales, se tomó la población total por localidad. Esta información se encuentra en la proyección Cónica Conforme de Lambert y con datum de referencia ITRF92 (INEGI, 2010 c).

Las capas en proyección CCL se reproyectaron a UTM Z15 con datum de referencia WGS84. Después se cortaron con base a la zona de estudio. Posteriormente, se realizó una intersección de la capa de puntos con los shapes de polígonos para eliminar los puntos que caen dentro de cada polígono y así generar una nueva capa de puntos, a esta se le realizó un buffer de 1 000 m, ya que es la distancia a la que el tapir evita acercarse, y también a las capas de polígonos. La capa del buffer de los puntos se unió con los dos shapes del buffer de los polígonos para conjuntar los datos en un solo archivo y así obtener la información geoespacial de las localidades Urbanas y Rurales.

Por otra parte, el shape de las vialidades se descargó del sitio de la Red Nacional de Caminos de la Secretaría de Comunicaciones y Transportes (STC) que proporciona a las Unidades del Estado y a la ciudadanía una red única de transporte terrestre que integra las carreteras, vialidades y caminos del país, modelada y estructurada con las especificaciones técnicas para Sistemas Inteligentes de Transportes, para determinar rutas en sistemas de información geográfica orientado al análisis de redes de transporte,

manteniendo la conectividad con servicios de interconexión como aeropuertos, puertos, estaciones de ferrocarril, así como diversos destinos entre localidades urbanas y rurales además de sitios de interés, entre otros (INEGI, 2015 d). Esta información se encuentra en la proyección Geográfica y con datum de referencia ITRF2008. Por lo que se cortó la información al área de estudio, después se reproyecto la capa a la proyección UTM Z15 con datum de referencia WGS84. Después, de acuerdo al tipo de superficie de rodamiento se realizó la clasificación por "N/A" y "Con pavimento" para obtener el shape de las vialidades con revestimiento, la segunda clasificación fue "Sin pavimento" para generar la capa de vialidades sin revestimiento.

De la capa de Uso de Suelo y Vegetación Serie V, se seleccionó la categoría de Pecuario para generar el Shape de las zonas pecuarias; después, de esta misma serie se seleccionaron todos los tipos de Agricultura (agricultura de riego anual y semipermanente, temporal anual, temporal permanente y semipermanente) para generar la capa de zonas agrícolas.

A partir de Modelo Digital de Elevación sobre el terreno de INEGI, el cual, es un producto que representa las elevaciones del territorio continental mexicano, mediante valores que indican puntos sobre la superficie del terreno, cuya ubicación geográfica se encuentra definida por coordenadas (X, Y) a las que se le integran valores que representan las elevaciones (Z), con proyección Geográfica y datum de referencia ITRF92 en formato Raster (INEGI, 2013 b). Se descargó el estado de Chiapas a una resolución de 30 m, se reproyecto a la proyección UTM Z15 con datum de referencia WGS84. Posteriormente, se cortó con base a la zona de estudio, después se seleccionaron los pixeles que contengan elevaciones mayores a 2 000 m, ya que el Tapir ocupa una amplia variedad de Selvas, Bosques y Humedales cuya altitud varía entre 0 a 2,000 msnm (March y Naranjo, 2005), por lo tanto, se generó un nuevo raster.

Las capas de las amenazas antes citadas en formato vectorial se pasaron a formato raster con una resolución de 30 m, en donde los pixeles que contengan la amenaza se les asignan el valor de '1' y un '0' en caso contrario. De esta manera, las amenazas ingresadas en el modelo de Calidad de Hábitat, se visualizan en el siguiente mapa.

49
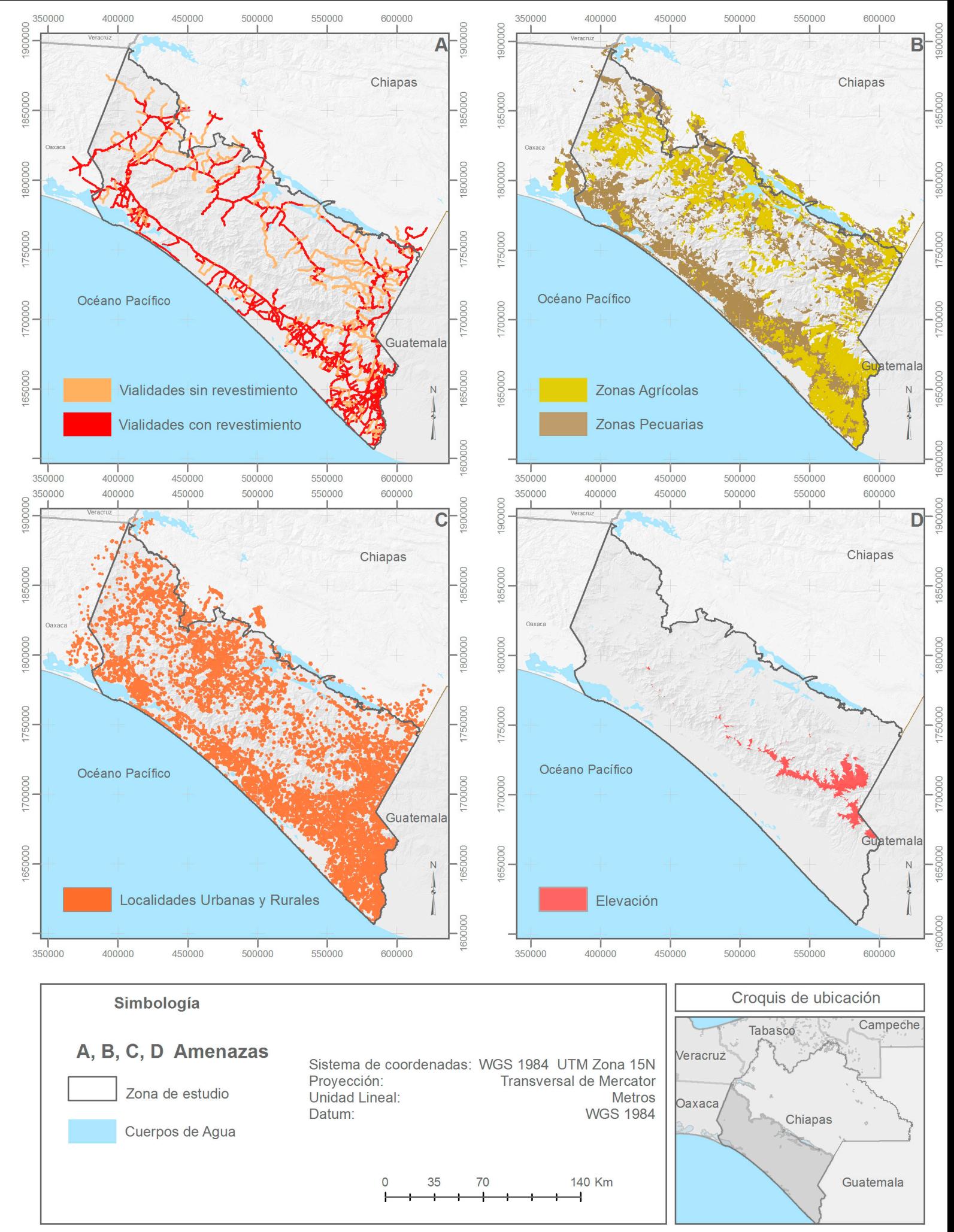

Mapa 3.2 Distribución espacial de amenazas (Elaboración propia con datos de INEGI).

## **3.3.4 LA SENSIBILIDAD DE LOS TIPOS DE HÁBITAT A CADA AMENAZA**

Como se citó anteriormente, en el estado de Chiapas, en la Reserva de la Biosfera La Sepultura a partir de un conteo de huellas y heces se observó que los Tapires prefieren áreas densas de selva mediana subperennifolia y bosques mesófilo de montaña con arroyos y estanques permanentes. Sin embargo, el Tapir generalmente evita los hábitats secos, abiertos y perturbados como el bosque de pino y pastizales (Naranjo y Cruz, 1998).

Además, las elevadas tasas de pérdidas y fragmentación de los bosques tropicales debido al cambio de la cobertura de uso de suelo forestal a agropecuario (donde se introducen mamíferos exóticos como el ganado bovino, caballos, cerdos, y los perros; que representan una amenaza debido a la competencia de alimento, y espacio, además de que son trasmisores de fuertes enfermedades y parásitos a las poblaciones del Tapir (Romero *et al.*, 2008) o asignado para la agricultura como en la Sierra Madre de Chiapas (March y Flamenco, 1996, p. 105). De acuerdo con March y Flamenco (1996), en los últimos veinte años el área que ocupa la reserva La Sepultura ha perdido casi el 38 % de su cobertura forestal en buen estado, y cerca del 80 % de la superficie total de la misma representa algún grado de perturbación. Otro factor que afecta es el crecimiento de la población rural y urbano (Cuarón, 1997; Matola *et al.*, 1997, p. 164).

Por lo tanto, se le asignó un valor de '1' al Uso de Suelo y Vegetación que son hábitat para el Tapir y en el caso contrario un '0'; después, se determinó una calificación (el valor más al indica una alta preferencia por ese tipo de hábitat) a cada categoría, con base a la preferencia de hábitat para después fijar un rango del 1.1 al 1.7, este rango permitió identificar qué tipos de USV pueden ser más afectados que otros por las amenazas (donde el 1.7 es el más bajo, es decir, el menos afectado) como se muestra en la siguiente tabla.

51

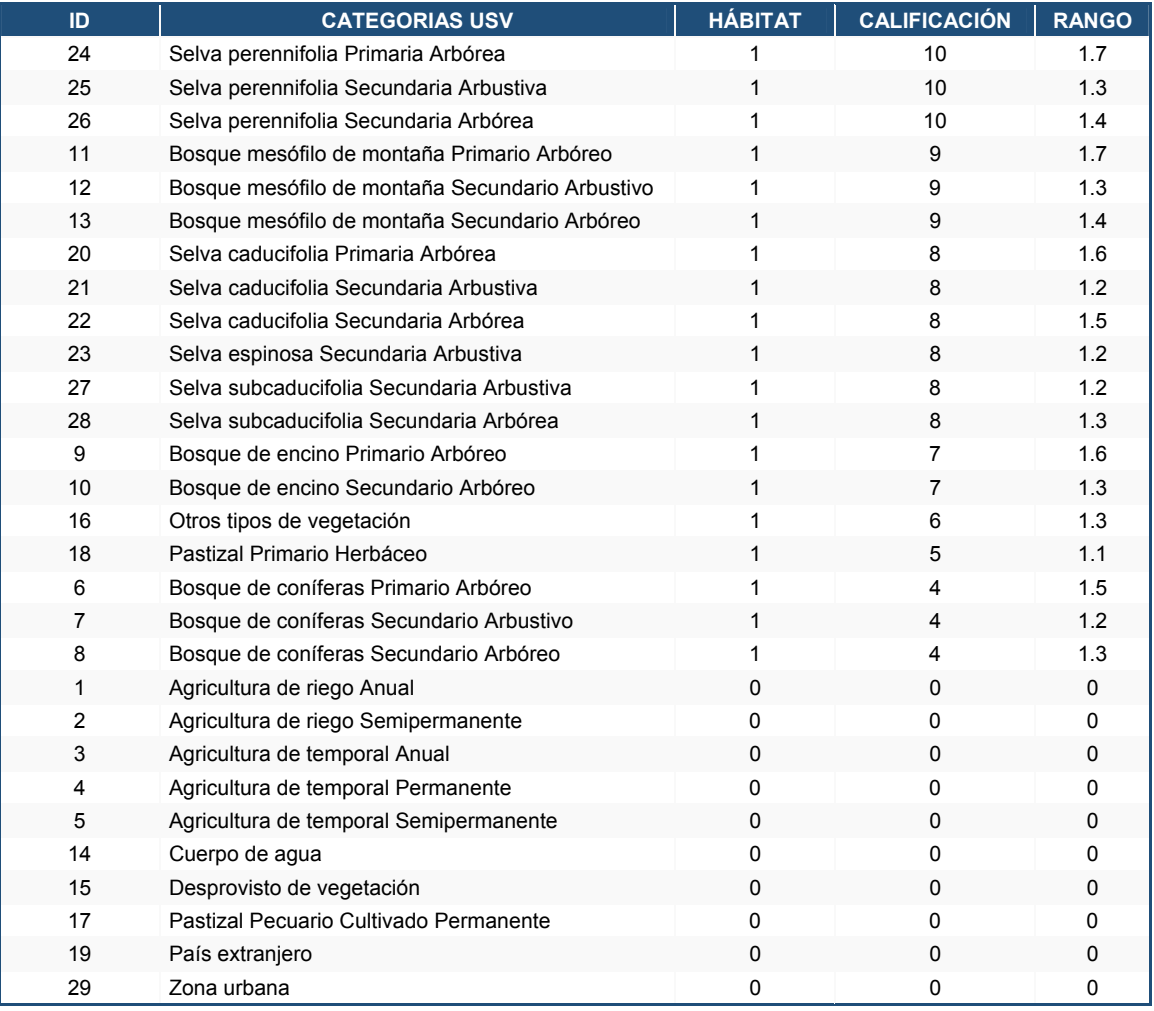

Tabla 3.2 Obtención de la Tabla de sensibilidad (Elaboración propia).

Posteriormente, se le dio una puntuación de sensibilidad que cada amenaza afecta a cada USV, es decir que a mayor sensibilidad ante una determinada amenaza en un tipo de hábitat, mayor será la degradación de este tipo de hábitat a causa de esa amenaza, donde '1' representa una alta sensibilidad a una amenaza y '0' no representa ninguna sensibilidad.

| ID.            | <b>CATEGORIAS USV</b>                              | <b>HÁBITAT</b> | <b>CALIFICACIÓN RANGO</b> |                | <b>ZONAS</b><br><b>AGRÍCOLAS</b> | <b>URBANAS</b> | <b>LOCALIDADES</b> VIALIDADES SIN<br>REVESTIMIENTO   PECUARIAS | <b>ZONAS</b> | <b>VIALIDADES CON</b><br><b>REVESTIMIENTO</b> | <b>ELEVACIÓN</b> |
|----------------|----------------------------------------------------|----------------|---------------------------|----------------|----------------------------------|----------------|----------------------------------------------------------------|--------------|-----------------------------------------------|------------------|
| 24             | Selva perennifolia Primaria<br>Arbórea             | $\mathbf{1}$   | 10                        | 1.7            | $\overline{1}$                   | 0.90           | 0.80                                                           | 0.70         | 0.50                                          | 0.20             |
| 25             | Selva perennifolia Secundaria<br>Arbustiva         | 1              | 10                        | 1.3            | $\mathbf{1}$                     | 0.90           | 0.80                                                           | 0.70         | 0.50                                          | 0.20             |
| 26             | Selva perennifolia Secundaria<br>Arbórea           | 1              | 10                        | 1.4            | $\overline{1}$                   | 0.90           | 0.80                                                           | 0.70         | 0.50                                          | 0.20             |
| 11             | Bosque mesófilo de montaña<br>Primario Arbóreo     | 1              | 9                         | 1.7            | $\mathbf{1}$                     | 0.90           | 0.80                                                           | 0.70         | 0.50                                          | 0.20             |
| 12             | Bosque mesófilo de montaña<br>Secundario Arbustivo | 1              | 9                         | 1.3            | $\overline{1}$                   | 0.90           | 0.80                                                           | 0.70         | 0.50                                          | 0.20             |
| 13             | Bosque mesófilo de montaña<br>Secundario Arbóreo   | 1              | 9                         | 1.4            | $\mathbf{1}$                     | 0.90           | 0.80                                                           | 0.70         | 0.50                                          | 0.20             |
| 20             | Selva caducifolia Primaria<br>Arbórea              | 1              | 8                         | 1.6            | $\overline{1}$                   | 0.90           | 0.80                                                           | 0.70         | 0.50                                          | 0.20             |
| 21             | Selva caducifolia Secundaria<br>Arbustiva          | 1              | 8                         | 1.2            | $\mathbf{1}$                     | 0.90           | 0.80                                                           | 0.70         | 0.50                                          | 0.20             |
| 22             | Selva caducifolia Secundaria<br>Arbórea            | 1              | 8                         | 1.5            | $\mathbf{1}$                     | 0.90           | 0.80                                                           | 0.70         | 0.50                                          | 0.20             |
| 23             | Selva espinosa Secundaria<br>Arbustiva             | 1              | 8                         | 1.2            | $\mathbf{1}$                     | 0.90           | 0.80                                                           | 0.70         | 0.50                                          | 0.20             |
| 27             | Selva subcaducifolia<br>Secundaria Arbustiva       | $\overline{1}$ | 8                         | 1.2            | $\overline{1}$                   | 0.90           | 0.80                                                           | 0.70         | 0.50                                          | 0.20             |
| 28             | Selva subcaducifolia<br>Secundaria Arbórea         | $\mathbf{1}$   | 8                         | 1.3            | $\mathbf{1}$                     | 0.90           | 0.80                                                           | 0.70         | 0.50                                          | 0.20             |
| 9              | Bosque de encino Primario<br>Arbóreo               | 1              | $\overline{7}$            | 1.6            | $\overline{1}$                   | 0.90           | 0.80                                                           | 0.70         | 0.50                                          | 0.20             |
| 10             | Bosque de encino Secundario<br>Arbóreo             | 1              | $\overline{7}$            | 1.3            | $\overline{1}$                   | 0.90           | 0.80                                                           | 0.70         | 0.50                                          | 0.20             |
| 16             | Otros tipos de vegetación                          | $\overline{1}$ | 6                         | 1.3            | $\overline{1}$                   | 0.90           | 0.70                                                           | 0.80         | 0.50                                          | 0.20             |
| 18             | Pastizal Primario Herbáceo                         | $\mathbf{1}$   | 5                         | 1.1            | $\mathbf{1}$                     | 0.90           | 0.70                                                           | 0.80         | 0.50                                          | 0.20             |
| 6              | Bosque de coníferas Primario<br>Arbóreo            | 1              | 4                         | 1.5            | $\overline{\mathbf{1}}$          | 0.90           | 0.80                                                           | 0.70         | 0.50                                          | 0.20             |
| $\overline{7}$ | Bosque de coniferas<br>Secundario Arbustivo        | $\mathbf{1}$   | $\overline{4}$            | 1.2            | $\mathbf{1}$                     | 0.90           | 0.80                                                           | 0.70         | 0.50                                          | 0.20             |
| 8              | Bosque de coníferas<br>Secundario Arbóreo          | 1              | $\overline{\mathbf{4}}$   | 1.3            | $\overline{1}$                   | 0.90           | 0.80                                                           | 0.70         | 0.50                                          | 0.20             |
| $\mathbf{1}$   | Agricultura de riego Anual                         | $\mathbf{0}$   | $\overline{0}$            | $\overline{0}$ | $\overline{0}$                   | $\mathbf{0}$   | $\overline{0}$                                                 | $\mathbf{0}$ | $\overline{0}$                                | $\overline{0}$   |
| $\overline{c}$ | Agricultura de riego<br>Semipermanente             | $\bf{0}$       | 0                         | $\mathbf 0$    | $\bf{0}$                         | $\bf{0}$       | $\overline{0}$                                                 | $\bf{0}$     | $\bf{0}$                                      | $\bf{0}$         |
| 3              | Agricultura de temporal Anual                      | $\mathbf{0}$   | $\mathbf{0}$              | $\overline{0}$ | $\overline{0}$                   | $\mathbf{0}$   | $\mathbf{0}$                                                   | $\mathbf{0}$ | $\overline{0}$                                | $\overline{0}$   |
| 4              | Agricultura de temporal<br>Permanente              | $\bf{0}$       | $\bf{0}$                  | $\bf{0}$       | $\overline{0}$                   | $\bf{0}$       | $\bf{0}$                                                       | $\bf{0}$     | $\bf{0}$                                      | $\bf{0}$         |
| 5              | Agricultura de temporal<br>Semipermanente          | $\overline{0}$ | $\mathbf{0}$              | $\overline{0}$ | $\overline{0}$                   | $\mathbf{0}$   | $\overline{0}$                                                 | $\mathbf{0}$ | $\overline{0}$                                | $\overline{0}$   |
| 14             | Cuerpo de agua                                     | $\overline{0}$ | $\mathbf 0$               | $\mathbf 0$    | $\overline{0}$                   | $\mathbf{0}$   | $\overline{0}$                                                 | $\mathbf{0}$ | $\overline{0}$                                | $\overline{0}$   |
| 15             | Desprovisto de vegetación                          | $\bf{0}$       | $\mathbf{0}$              | $\bf{0}$       | $\mathbf{0}$                     | $\mathbf{0}$   | $\mathbf{0}$                                                   | $\mathbf{0}$ | $\overline{0}$                                | $\overline{0}$   |
| 17             | Pastizal Pecuario Cultivado<br>Permanente          | $\overline{0}$ | $\mathbf{0}$              | $\mathbf{0}$   | $\overline{0}$                   | $\mathbf{0}$   | $\overline{0}$                                                 | $\bf{0}$     | $\overline{0}$                                | $\overline{0}$   |
| 19             | País extranjero                                    | $\mathbf{0}$   | $\mathbf{0}$              | $\overline{0}$ | $\mathbf{0}$                     | $\mathbf{0}$   | $\overline{0}$                                                 | $\mathbf{0}$ | $\bf{0}$                                      | $\overline{0}$   |
| 29             | Zona urbana                                        | $\overline{0}$ | $\mathbf{0}$              | $\overline{0}$ | $\overline{0}$                   | $\mathbf{0}$   | $\overline{0}$                                                 | $\bf{0}$     | $\overline{0}$                                | $\mathbf{0}$     |

Tabla 3.3 Puntuación de sensibilidad de los tipos de hábitat a cada amenaza (Elaboración propia).

Después, cada valor de sensibilidad fue dividido por el rango antes establecido, p. ej. para la Selva perennifolia Primaria Arbórea, la amenaza de las zonas agrícolas ejerce un peso de 1 hacia este tipo de USV pero tiene un rango de 1.7, por lo tanto se divide 1/1.7 dando un valor de 0.52 (de esta manera el resultado quedó dentro del intervalo de 1 a 0); esta misma operación se realizó para cada valor de sensibilidad, por último, los valores se normalizaron de acuerdo a lo establecido por el modelo de Calidad de Hábitat, por lo tanto, los valores finales de sensibilidad se muestran en la siguiente tabla.

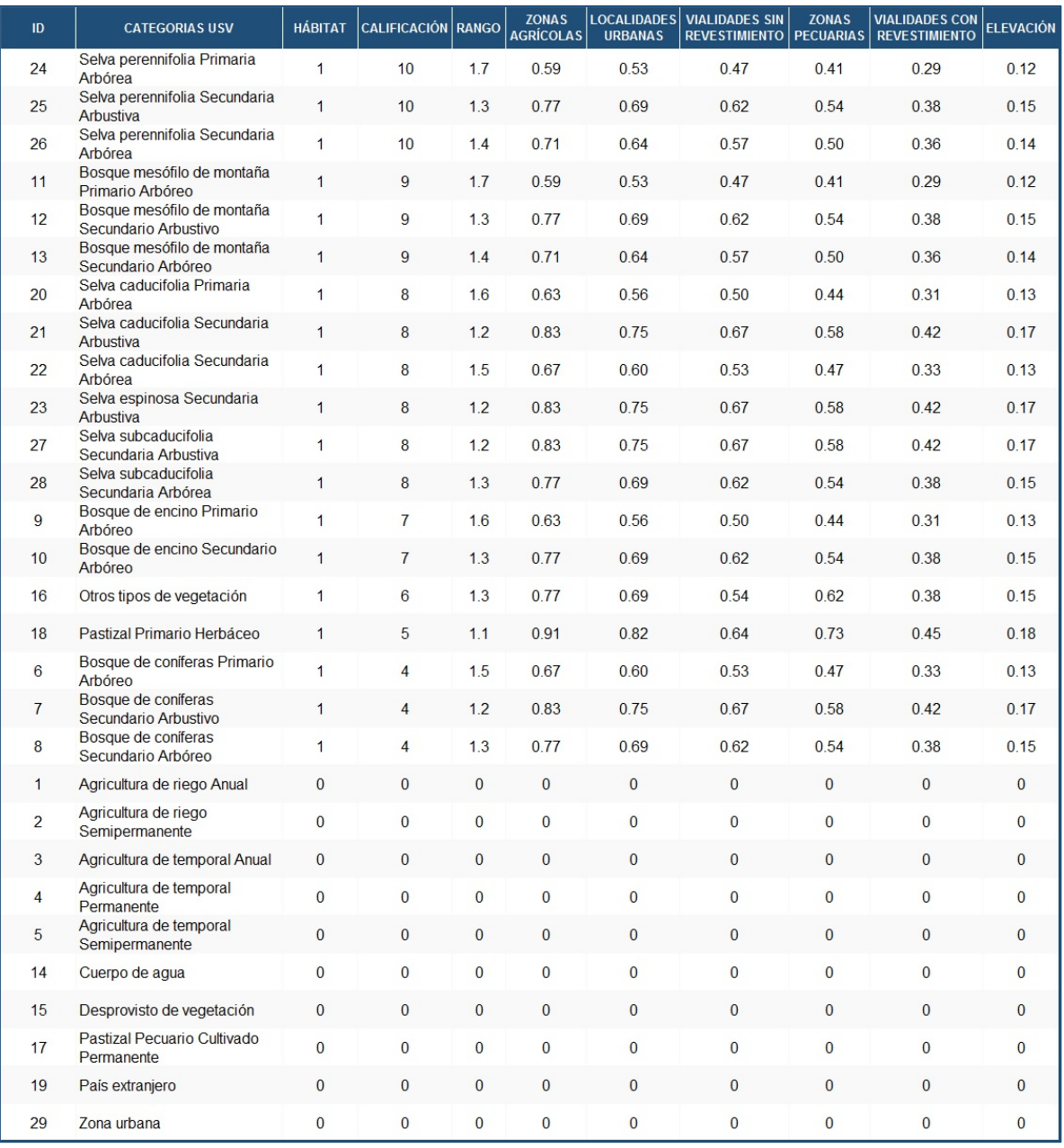

Tabla 3.4 Datos de los tipos de hábitat y su sensibilidad con base a las amenazas del medio de estudio (Elaboración propia).

#### **3.3.5 RESULTADO DEL MODELO DE CALIDAD DE HÁBITAT**

El resultado del modelo de Calidad de Hábitat se muestra en el siguiente mapa 3.3 con valores de 1 y 0, donde las zonas óptimas con Calidad de Hábitat para el Tapir están representadas por un tono verde con un valor de 1, mientras que las zonas de color rojo que no son Hábitat para esta especie tienen un valor de 0.

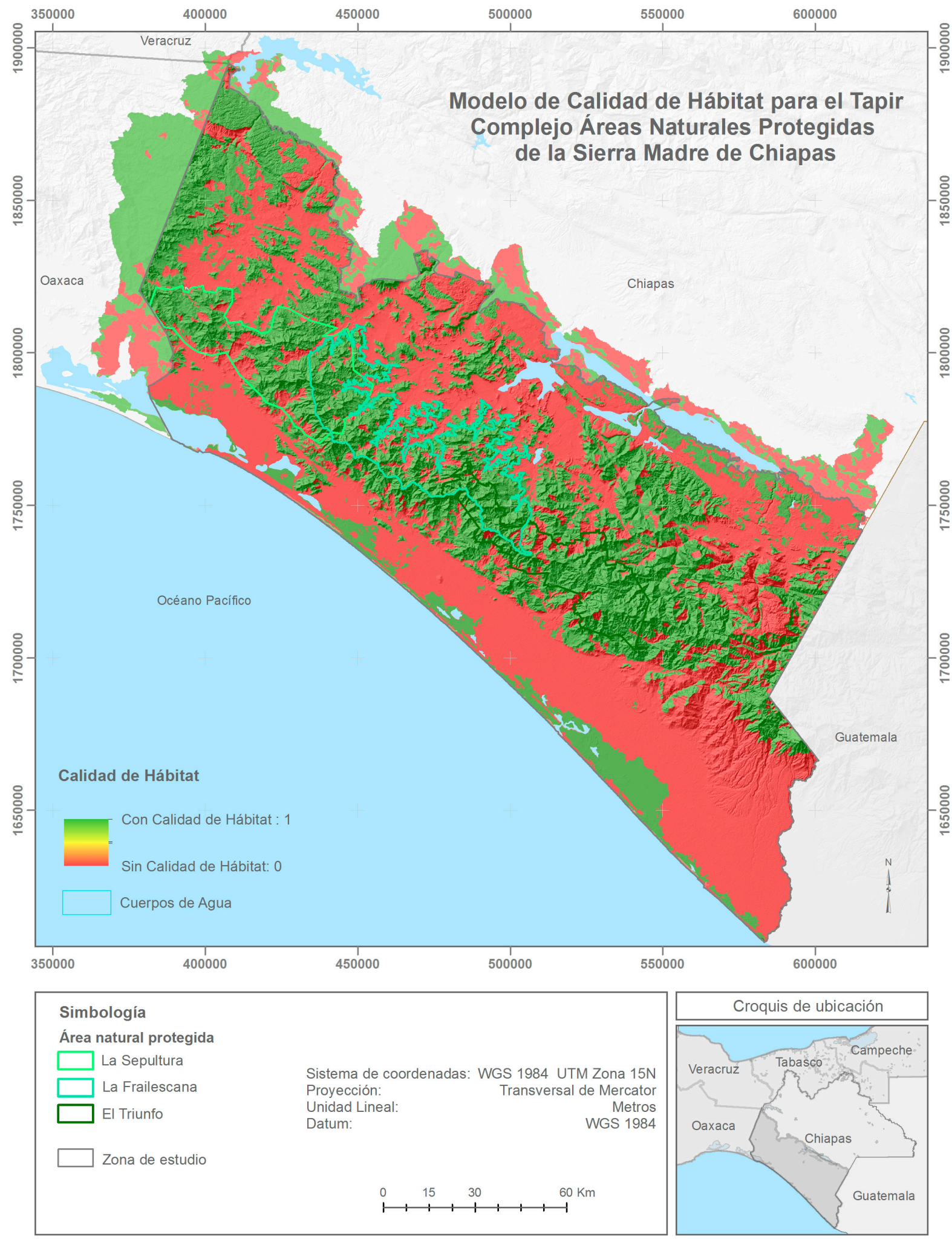

Mapa 3.3 Distribución de Calidad de Hábitat (Elaboración propia).

Cabe mencionar que los resultados de este modelo son específicos para esta especie; el objetivo de tener un resultado binario (0 y 1) fue con el interés de conocer, obtener y evaluar la zona en donde haya mayor Calidad de Hábitat así como de conectividad de hábitat para el modelo de Corredores, la cual está presente en la parte central y a lo largo de la zona de estudio, donde hay una mayor continuidad en comparación con las fracciones de hábitat que se encuentran en pequeñas porciones en los bordes del límite de estudio como se aprecia en el mapa 3.3.

Justo esta área con Calidad de Hábitat está relacionada estrechamente con las Áreas Naturales Protegidas, por ello el área con Calidad de Hábitat de cada una de estas se muestra en la siguiente tabla.

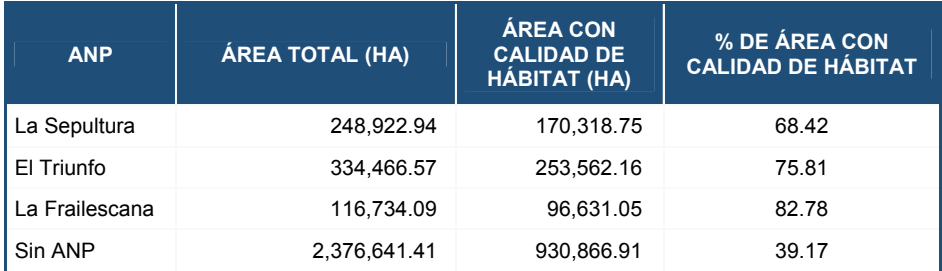

Tabla 3.5 Superficie con Calidad de Hábitat en las Áreas Naturales Protegidas (Elaboración propia).

De estas áreas, La Frailescana es la que tiene mayor Calidad de Hábitat con un 82.78 %, después le sigue El Triunfo con 75.81 %, posteriormente, La Sepultura tiene el 68.42 %, y por último, el área con menor Calidad de Hábitat es la que no tiene ningún tipo de protección con 39.17 %. Y aunque las ANP cuentan con una protección Federal las áreas con Calidad de Hábitat se ven reducidas; así mismo sufren una degradación, la cual se muestra en el siguiente mapa.

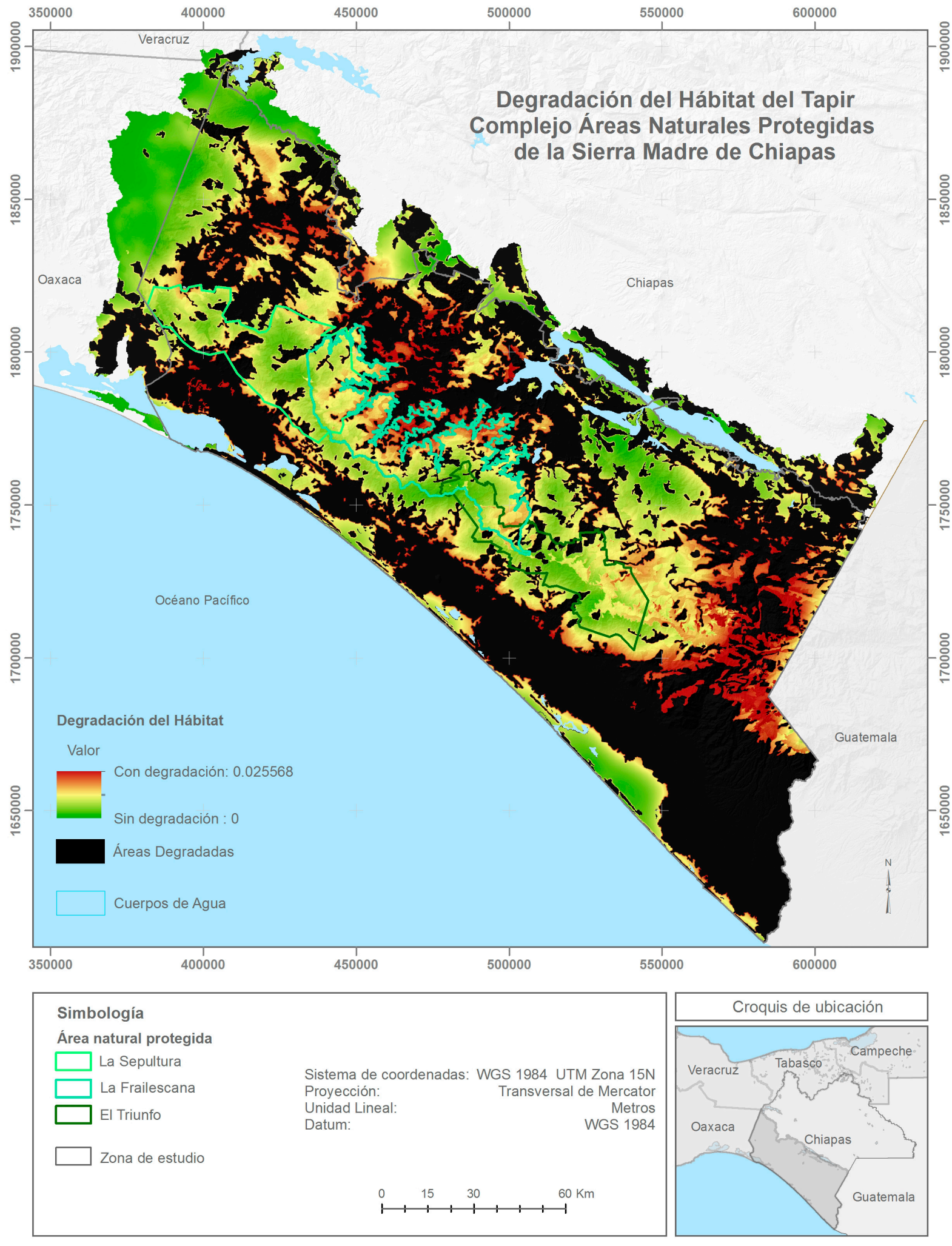

Mapa 3.4 Degradación del Hábitat del Tapir (Elaboración propia).

Con base al resultado del modelo de Calidad de Hábitat y la degradación de esta, poco más de 520 mil hectáreas que corresponde a las ANP y 930 mil hectáreas sin ninguna protección son áreas con Calidad de Hábitat (las cuales representan el 47.2 % del total de la zona de estudio) para el Tapir y estas se reducen considerablemente por la degradación que causan las amenazas como la expansión de las zonas urbanas y rurales, así como la fragmentación del Uso de Suelo y Vegetación por las actividades económicas de Agrícola y Pecuario debido al cambio de uso forestal, además de que aproximadamente 1.625 millones de hectáreas se encuentran degradadas.

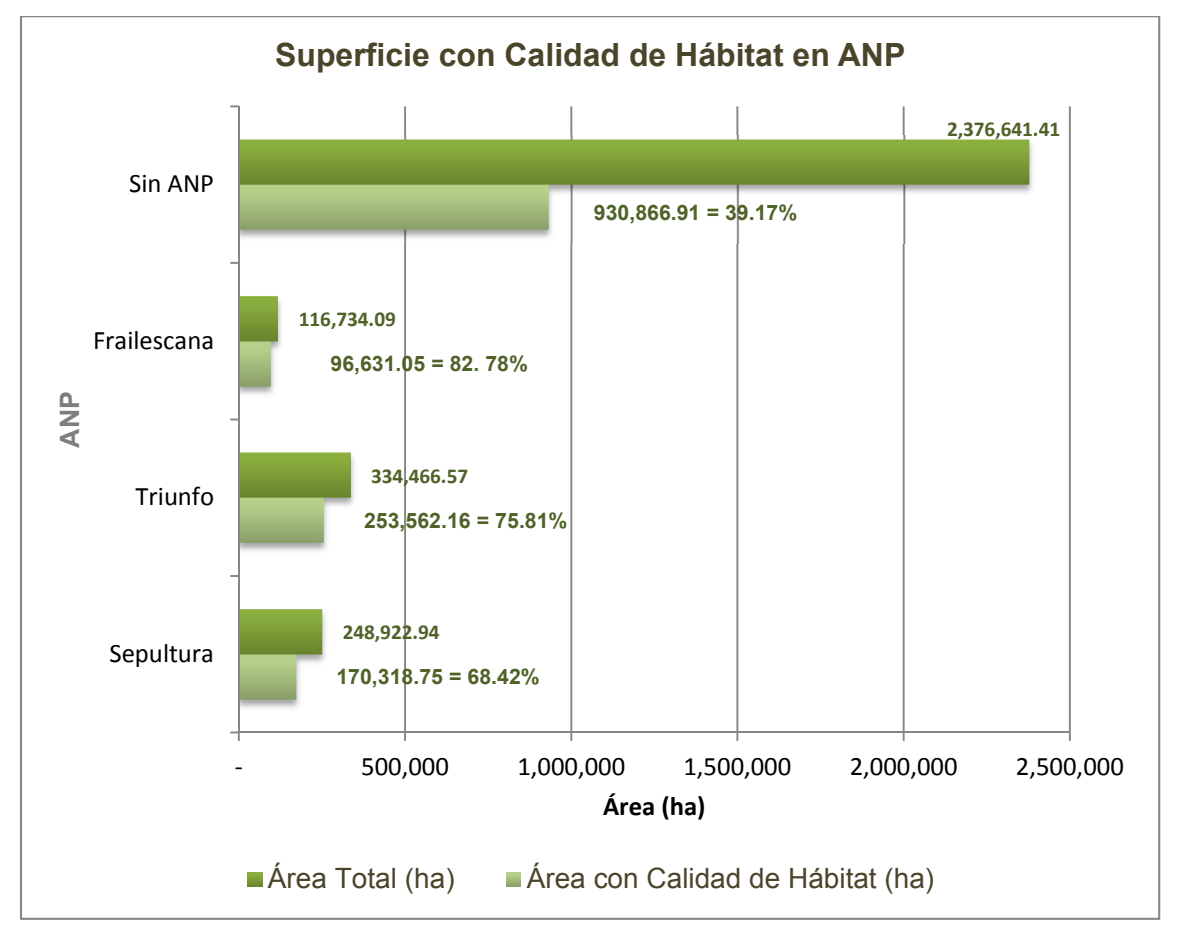

Figura 3.4 Áreas con Calidad de Hábitat (Elaboración propia).

Este resultado de Degradación del Hábitat es utilizado para realizar el modelo de Corredores ya que presenta un valor continuo que ayuda a obtener un mejor resultado.

# **CAPÍTULO 4**

# **4. DISEÑO DE CORREDORES**

#### **4.1 INTRODUCCIÓN A LA HERRAMIENTA CORRIDORDESIGN**

El incremento del cambio en los ecosistemas a causa de actividades humanas conlleva a una fragmentación y deterioro del hábitat. Estos cambios en la estructura del paisaje afectan al movimiento de organismos y materia, y a su vez a la prestación de servicios de los ecosistemas (MA, 2005).

Por lo que, la conectividad del paisaje favorece principalmente servicios de regulación tales como Calidad de Hábitat, clima, agua, erosión, entre otros. Además permite la planificación de alternativas de pasillos entre dos áreas que ayudan a la protección del paisaje intermedio y que propician el traslado de las especies aumentando así su promedio de vida al tener más posibilidades de sobrevivir al encontrar más alimento, contar con más espacio para huir y/o esconderse de sus depredadores y mantener una migración genética de una población a otra.

Se define como corredor biológico un territorio delimitado cuyo fin es proporcionar conectividad entre paisajes, ecosistemas y hábitat, naturales o modificados, para asegurar el mantenimiento de la biodiversidad y los procesos ecológicos y evolutivos. Está integrado por áreas naturales bajo regímenes de administración especial, zonas núcleo, de amortiguamiento, o de usos múltiples; proporcionando espacios de concertación social para promover la inversión en la conservación y uso sostenible de la biodiversidad, en esos territorios (Reglamento a la Ley de la Biodiversidad, Artículo 3º) (MINAE, 2008).

Por lo tanto, los corredores biológicos son planes estratégicos que al igual que las Áreas Naturales Protegidas, son regiones asignadas para la protección y el cuidado de la flora y fauna que se encuentran amenazadas por la invasión del hombre. Estos a su vez tienen la función de disminuir la pérdida de biodiversidad y aumentar el número de especies que habitan dentro de las áreas protegidas a conectar, es decir, favorecer el mantenimiento de los ecosistemas que a su vez proveen de servicios a las personas.

Diversos países utilizan el diseño de corredores biológicos para salvaguardar la biodiversidad de los ecosistemas entre ellos México, formando parte del Corredor Biológico Mesoamericano desde el 2002 con la conectividad de nueve corredores entre Áreas Naturales Protegidas en estados del Sureste del país (Yucatán, Quintana Roo, Campeche, Chiapas, Tabasco y Oaxaca.), con el propósito de detener el ensanchamiento de la frontera agropecuaria, proteger bosques y selvas y tomar medidas frente al fenómeno de cambio climático (CONABIO, 2012 a).

Mediante el uso de herramientas y softwares basados en Sistemas de Información Geográfica (SIG's) y, tomando como referencia el concepto de corredores biológicos, se pretende la realización de corredores que permitan la conexión entre las Áreas Naturales Protegidas La Sepultura, La Frailescana y El Triunfo (descritas en el capítulo 2), con el objetivo de que sus principales funciones sean la protección y cuidado del tapir así como de los ecosistemas en el que habita.

El modelo del diseño de corredores se lleva a cabo mediante la caja de herramienta "CorridorDesign" para ArcGIS 9.1 a 10.1 disponible en http://corridordesign.org, la cual se basa en múltiples funciones de ArcGIS y en modelado de Sistemas de Información Geográfica (SIG). Funciona mediante diversos procesos que se dividen principalmente en tres etapas, las cuales consisten en lo siguiente:

- 1. Preparación de las capas: Proceso en el que se delimita el área de estudio y se define la forma del terreno utilizando la opción de Topography Position Index (TPI) a partir de un Modelo Digital de Elevación (MDE).
- 2. Modelo de hábitat: De no contar con un modelo de Calidad de Hábitat, la caja de herramienta CorridorDesign ofrece dentro de su paquetería la opción de construirlo

a partir del ingreso de máximo seis insumos, que consisten en capas tipo raster con sus respectivas tablas de pesos que favorecen la creación de un modelo adecuado para la especie que va a transitar en los corredores a generar, dentro de este mismo módulo se puede trabajar el modelo resultado, ya sea que se requiera normalizarlo o reclasificarlo si es necesario. Otra de las funciones que contiene es la construcción de mapas de parches, los cuales generan áreas de posibles lugares a ser habitados ya sea de tamaño menor a una cría, una cría o toda una población de la especie en estudio.

3. Modelado de Corredores: Una vez preparadas las capas a utilizar, el mapa de parches, el modelo de Calidad de Hábitat, las áreas a unir, e información diversa sobre las preferencias de hábitat y número de pobladores de la especie a incluir dentro del modelo, se pueden generar los corredores ingresando toda la información dentro de la herramienta, la cual realiza un extenso repaso de cada uno de los pixeles para promediar el modelo de adecuación del hábitat que más favorezca a la especie y por el que se formarán varios corredores que deberán ser evaluados conforme a su eficiencia para seleccionar solo los necesarios.

Cabe mencionar que cada una de las herramientas utilizadas para la realización de los procesos, son parte importante para la obtención de los resultados, sin embargo, la selección de datos a introducir deben ser previamente investigados y evaluados por especialistas para conseguir un modelo lo más acertado posible que también se deberá analizar una vez logrado.

## **4.2 DESCRIPCIÓN DE LOS PROCEDIMIENTOS Y PARÁMETROS DENTRO DE LA HERRAMIENTA CORRIDORDESIGN**

### **4.2.1 PREPARACIÓN PARA EL DISEÑO DE CORREDORES**

El modelo de corredores requiere diversos parámetros utilizados dentro del modelo de Calidad de Hábitat inclusive este mismo, es por ello la importancia de definir claramente los valores e insumos a utilizar, ya que de ellos dependen los resultados a obtener. La preparación para el análisis del diseño de corredores consta de colectar la información necesaria y el pre-procesamiento de estos mismos. Es indispensable conocer a la especie, en la cual se va a basar el diseño del corredor, básicamente se debe contar con lo siguiente:

- Características principales (tamaño y peso).
- Alimentación.
- Tipo de región que habitan.
- Depredadores más comunes.
- Número de animales por superficie.
- Identificación de amenazas (reducción y/o fragmentación de su hábitat, cacería, actividades económicas).

De acuerdo con la información anterior, los insumos necesarios ya sean en formato raster o shapefile son:

- Área de estudio.
- Modelo Digital de Elevación.
- Modelo de Calidad de Hábitat (Previamente generado en InVEST v. 3.3.2.)
- Bloques de Áreas Naturales Protegidas.

Una vez que se cuenta con los datos requeridos por la herramienta CorridorDesign, se debe verificar que toda la información se encuentre proyectada en UTM para obtener unidades métricas para su posterior evaluación. El pre-procesamiento consta únicamente del corte de las capas conforme al área de estudio, específicamente con la herramienta sobre la que se va generar el corredor, ya que de no realizarse, no serán reconocidas para su posterior procesamiento.

### **4.2.2 FORMACIÓN DEL MAPA DE PARCHES A PARTIR DEL MODELO DE HÁBITAT**

Los parches dentro de los corredores, son áreas lo suficientemente grandes para una especie en particular, que proveen lo necesario para que esta sobreviva (alimentación, espacio, etc.), y cuya finalidad principal es que permita reparar el hábitat de las especies en peligro.

Las funciones principales de los parches dentro del diseño de corredores son:

- a) Fungir como puntos de referencia entre inicio y final de corredores cuando no se cuenta con áreas específicas a unir.
- b) Formar parte intermedia de la conexión de los corredores, en los que además pueden ser útiles para el aumento y dispersión de individuos de la especie.
- c) De contar con una mala Calidad de Hábitat entre las áreas a unir, pueden servir como descansos en el desplazamiento de la especie.

En la siguiente figura se muestran gráficamente las funciones anteriormente descritas:

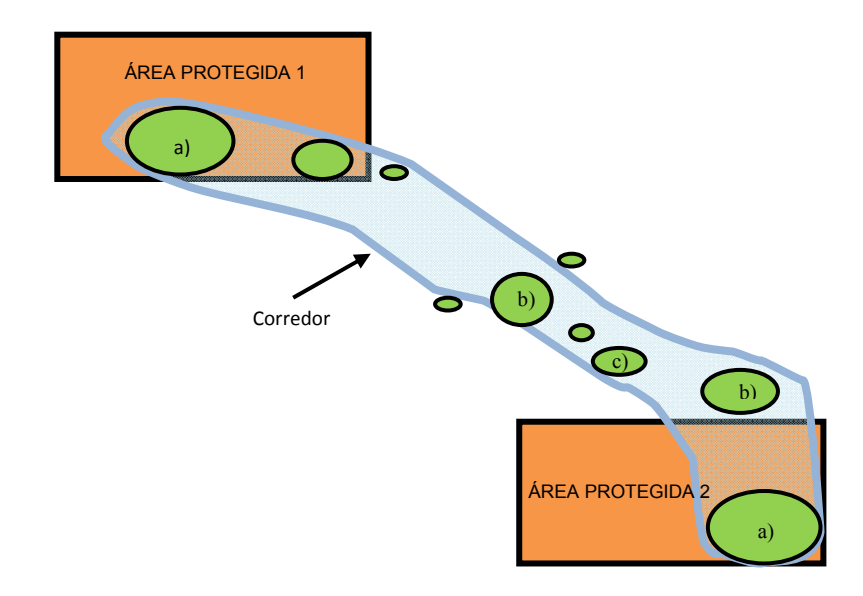

Figura 4.1 Parches de hábitat (Tomado de Beier, P., *et al*., 2009, p. 42).

Mediante la herramienta CorridorDesign pueden obtenerse tres tamaños de parches:

- 1. Tamaño suficiente para la población de la especie.
- 2. Área que ocupa una cría.
- 3. Parches más pequeños que el área que ocupa una cría.

Todos los parches se obtienen mediante un barrido en los pixeles del modelo de Calidad de Hábitat, seleccionando las áreas con mejores características para la especie en estudio y que cumplan con un tamaño adecuado en donde puedan desarrollarse plenamente.La ubicación de la mayor cantidad de parches distribuidos a una distancia minina entre ellos favorece la construcción de corredores, ya que entre menor distancia se podrá mantener la rehabilitación de hábitat.

#### **4.2.3 IDENTIFICACIÓN DE CORREDORES ÓPTIMOS**

Diferentes servicios ecosistémicos son propensos a responder de manera positiva o negativa a la conectividad del paisaje a cambiar, crear y modificar las compensaciones y las sinergias (relaciones negativas o positivas) entre los servicios como cambios de conectividad (Mitchell, M. G., *et al.*, 2013). Por lo tanto, es necesario identificar los corredores que favorecen a los ecosistemas, los servicios que proporcionan y la especie involucrada, permitiendo el libre movimiento de organismos y materiales. Parte de la identificación de corredores óptimos se realiza con la herramienta CorridorDesign que permite evaluarlos mediante las siguientes alternativas:

- Listado de distancias entre los parches más amplios, para descartar los de mayor longitud y disminuir el traslado por hábitat inadecuado que la especie debe atravesar en un momento dado.
- Mediante gráficos al obtener la estrechez de cada corredor para aprobar los que permiten un amplio movimiento entre varios organismos a la vez.
- A través de un visualizador de sistemas de información geográfica, corroborar que el corredor pase correctamente sobre el área con mejor Calidad de Hábitat obtenida.

### **4.3 APLICACIÓN DE LA HERRAMIENTA**

La metodología para el diseño de corredores dentro de la herramienta CorridorDesign se muestra en la siguiente figura:

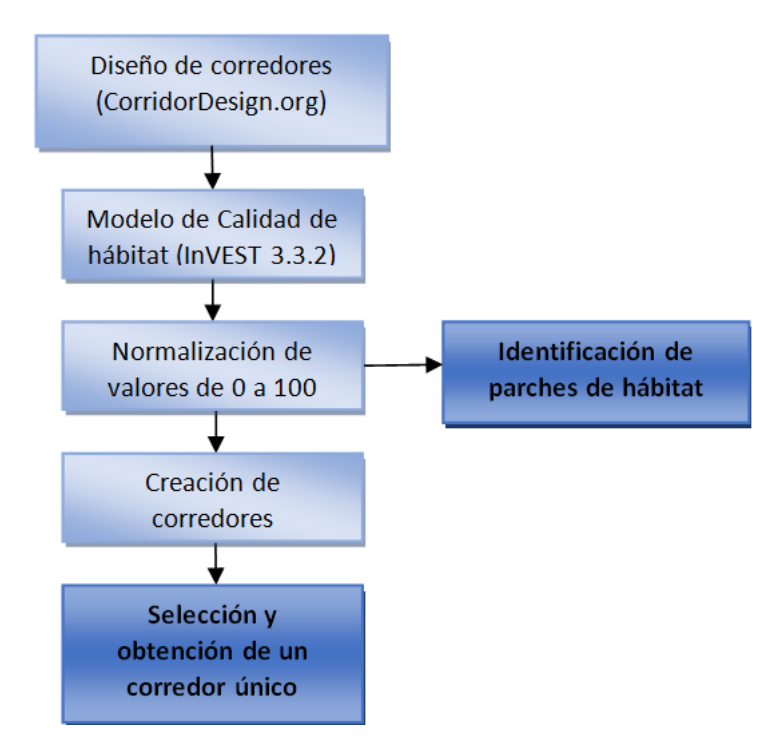

Figura 4.2 Metodología para el diseño de corredores (Elaboración propia).

El desarrollo de la aplicación de la herramienta comienza a partir del corte de los insumos a utilizar (descritos ampliamente en el Anexo 2), para delimitar el área de estudio, como único insumo espacial de tipo raster a utilizar será el mapa de Calidad de Hábitat generado previamente en el software InVEST (3.3.2) e información complementaria acerca de la especie involucrada en el estudio "el Tapir" que defina el tamaño del umbral entre hábitat adecuado e inadecuado, tamaño mínimo de cría y de población. Debido a que InVEST proporciona dos resultados: 1) Calidad de Hábitat en valores 0 y 1 donde 0 es hábitat inadecuado y 1 hábitat, y 2) Degradación en un rango valores de 0 a 1, con la diferencia de que 0 es totalmente degradado, lo más degradado es 1 y lo menos degradado cercano a 0. Ambos resultados son complementarios, sin embargo, para los requerimientos de la herramienta CorridorDesign en que el hábitat debe estar en un rango de valores de 0 a 100, fue necesario normalizar el resultado de degradación de tal forma que 0 fuera no hábitat y 100 hábitat adecuado.

Una vez normalizados los valores de degradación se construyó el mapa de parches, el cual, evalúa los valores de los pixeles en un radio definido, siguiendo la recomendación de la herramienta para información con resolución de 30 m el tamaño de radio fue de 16 celdas. Mientras que el tamaño del umbral entre hábitat adecuado e inadecuado se tomó el valor de 50 hectáreas ya que es el tamaño mínimo cartografiable en comunidades vegetales (INEGI, 2013, p. 5-8). Para los tamaños tanto mínimo por cría como por población se encontraron diversas variaciones, debido principalmente a la disponibilidad y condiciones de hábitat en el que se encuentran, se ha reportado la abundancia de tapir en el área de muestreo de aproximadamente 0.09 individuos por km2 (Mendoza Ramírez, E., *et al.*, 2011, p. 15), mientras que en los ámbitos hogareños se encuentran entre 0.62 km2 y 2.32 km<sup>2</sup>, siendo mayores para los tapires machos que para las hembras (1.60 km<sup>2</sup> y 1.02 km2 respectivamente), (Foerster, C.R., 1998), con base en lo anterior, dado que la herramienta solicita los datos en hectáreas y los tamaños mínimos, se consideró un mínimo de cria de 11 ha y 62 ha por población de acuerdo a la literatura antes citada. A continuación se muestra la distribución de los parches más significativos por tamaño de área de población.

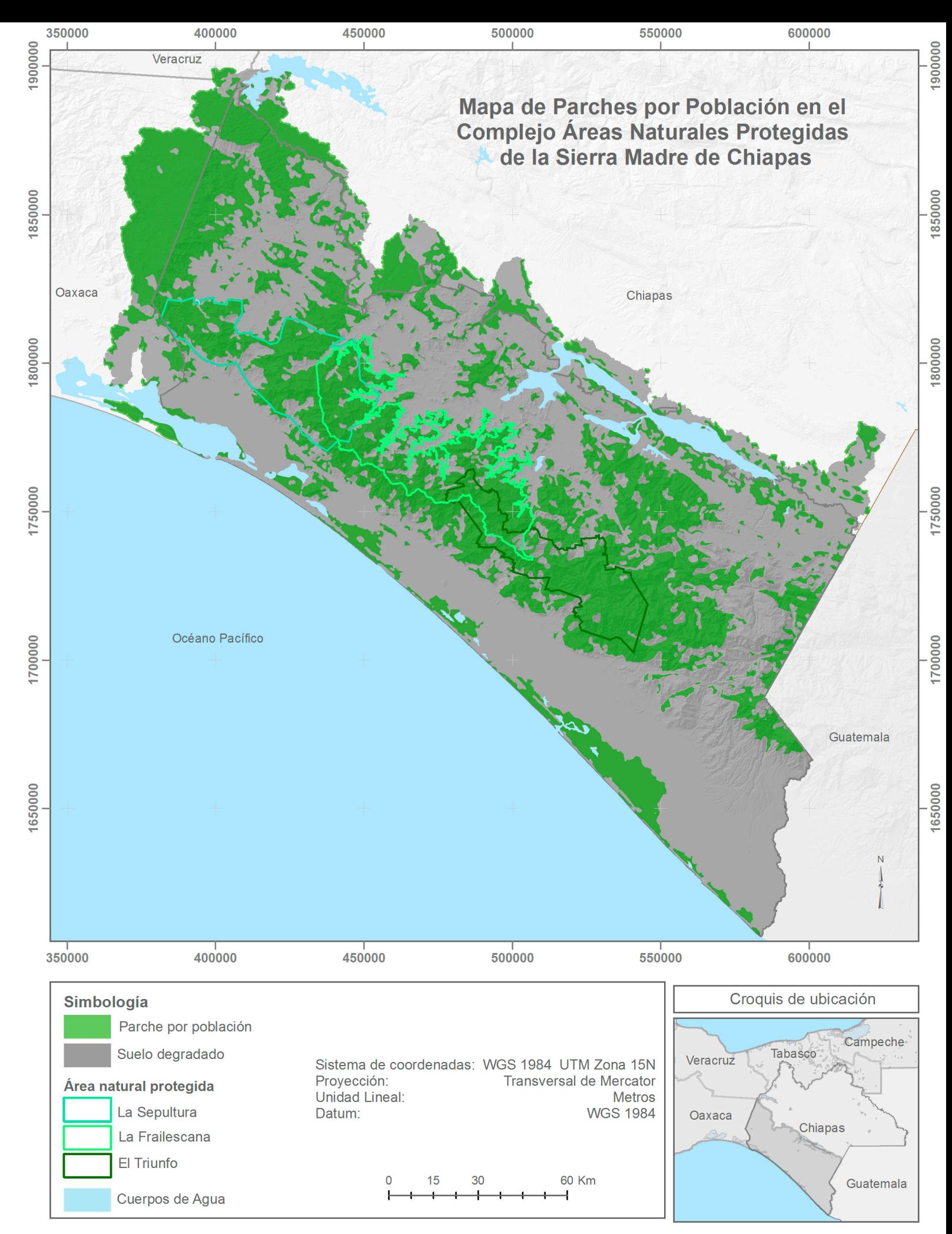

Mapa 4.1 Distribución de los parches a partir de la calidad de hábitat en el Área de estudio (Elaboración propia).

Se obtuvo un total de 462 parches que cubren un área de 1, 301,625 ha con buena Calidad de Hábitat, de los cuales 84 son parches no adecuados que cubren el 0.02 % de territorio, 118 parches de área por individuo que cubren el 0.29 % y 260 con tamaño adecuado para población con 99.69 %. Dado que el tamaño de los parches por individuo son poco significativos (cercanos a 11 ha) a diferencia de los parches por población (mayores a 62 ha) solo se consideraron estos últimos como áreas apropiadas para conectividad, ya que se encuentra un parche de población con una superficie de 910,331.36 ha, el cual, cubre las tres ANP en estudio La Sepultura, La Frailescana y El Triunfo como se muestra en el mapa 4.1.

A partir de los datos ingresados en el mapa de parches y la obtención de este, se realizó la conectividad del Área Natural Protegida "La Frailescana" a través de puntos de referencia inicial y final, para ello se consideraron las zonas núcleo de las Áreas Naturales Protegidas "La Sepultura" y "El Triunfo" ya que del total de su superficie presentan 99.8 % y 93.4 % de área con Calidad de Hábitat respectivamente. Además, la Calidad de Hábitat que contienen las zonas núcleo se encuentra arriba de un valor de 80 de una escala de 0 a 100, teniendo La Sepultura 97.7 % y El Triunfo 78.13 % por encima de este valor, lo que indica que son áreas ideales para formar la conectividad entre estas y por ende del Área Natural Protegida La Frailescana. Por lo que a partir de estas zonas se obtuvieron un total de 11 corredores (0.1, 1-10), de diversos tamaños pero siguiendo la misma ruta como se observan en los siguientes mapas.

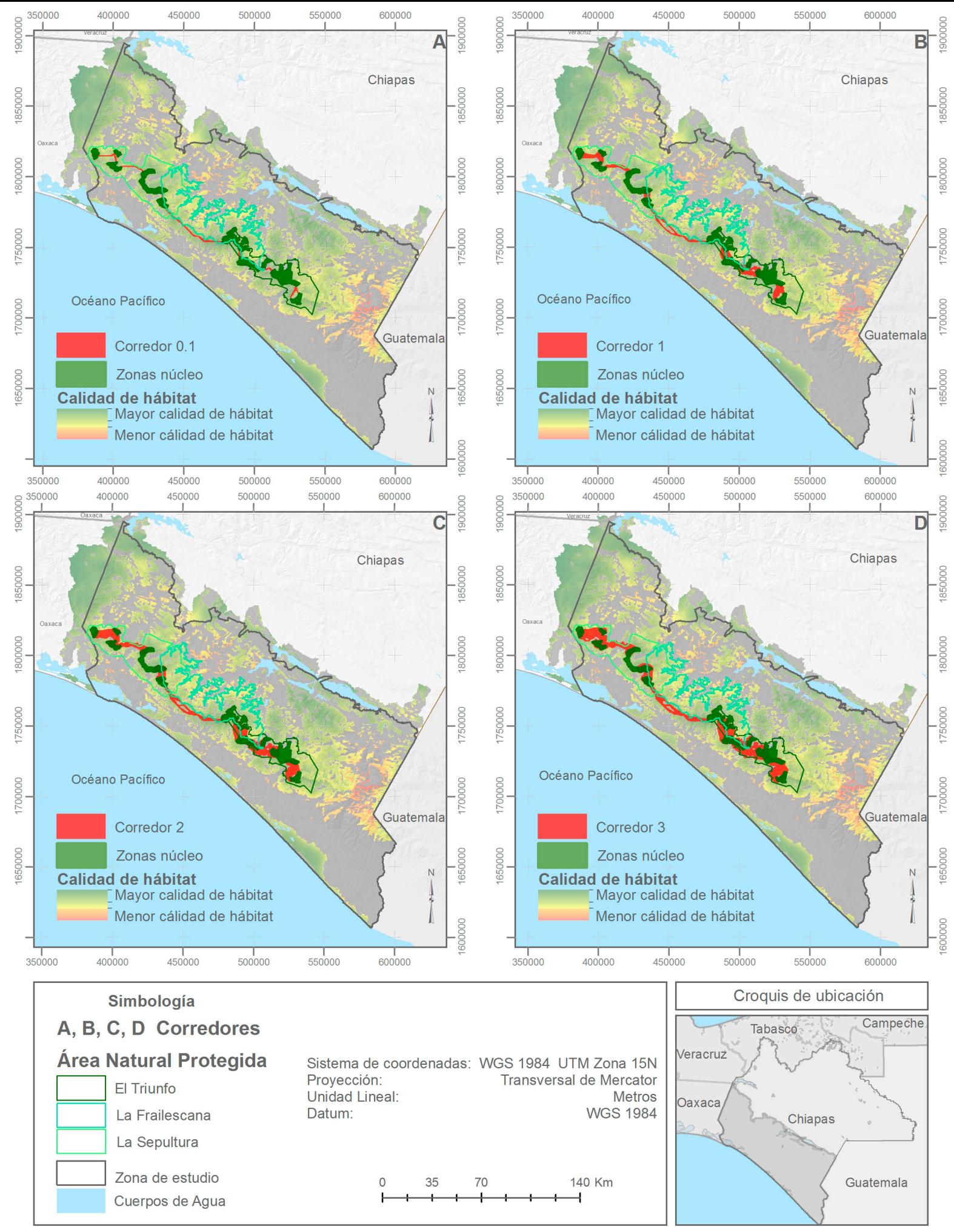

Mapa 4.2 Resultado de corredores a partir de calidad de hábitat y zonas núcleo de las Áreas Naturales Protegidas de tamaño 0.1, 1, 2, y 3 (Elaboración propia).

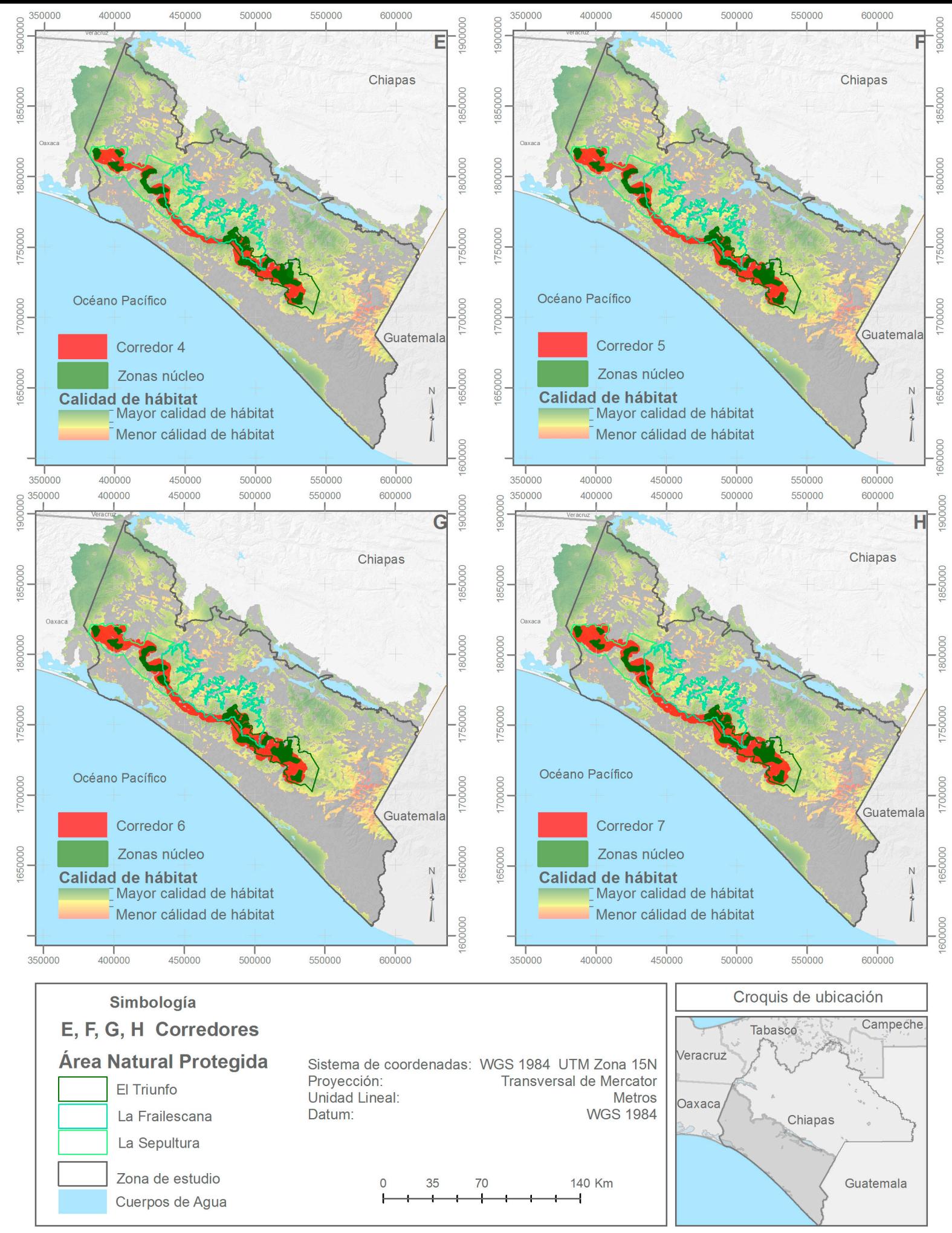

Mapa 4.3 Resultado de corredores a partir de calidad de hábitat y zonas núcleo de las Áreas Naturales Protegidas de tamaño 4, 5, 6, y 7 (Elaboración propia).

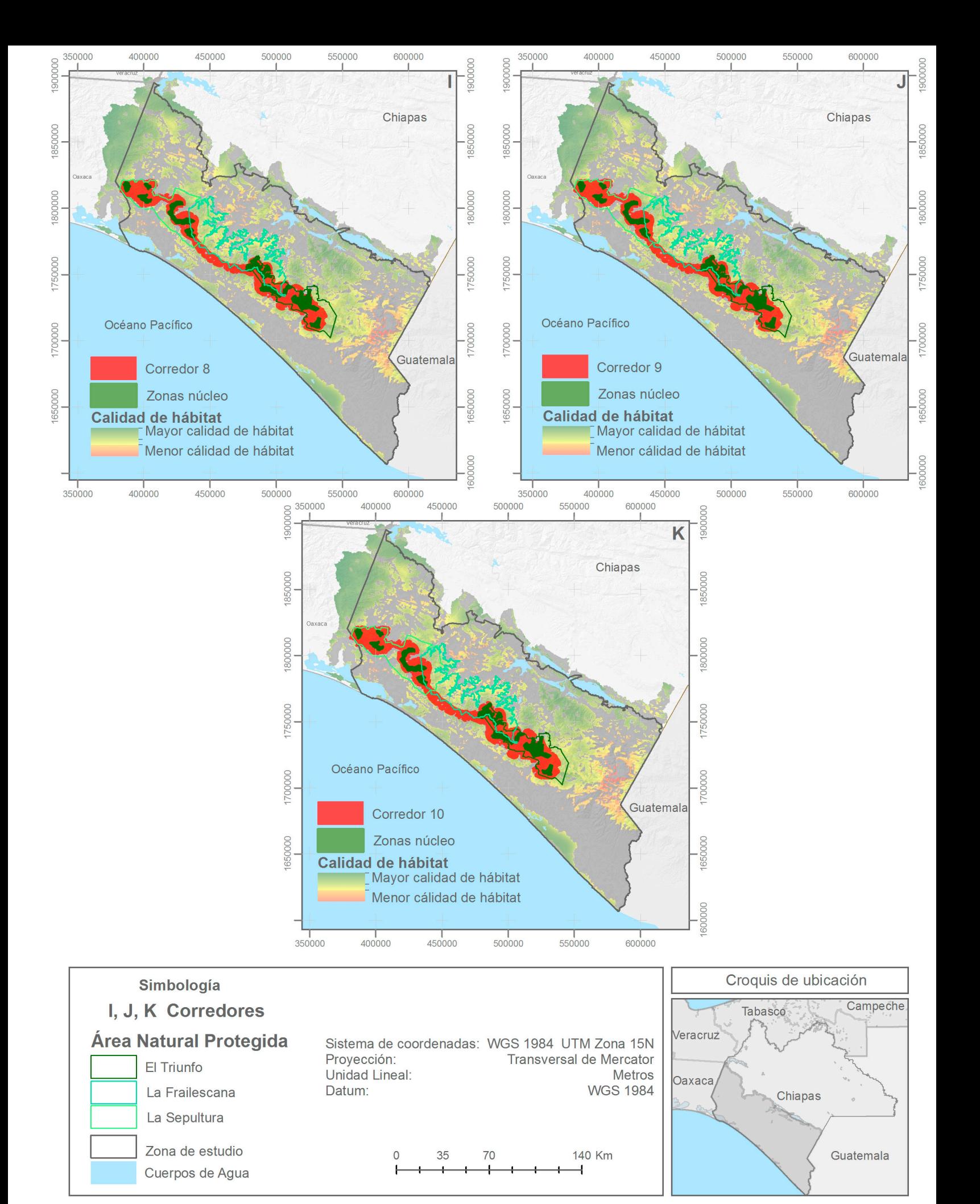

Mapa 4.4 Resultado de corredores a partir de calidad de hábitat y zonas núcleo de las Áreas Naturales Protegidas de tamaño 8, 9 y 10 (Elaboración propia).

Como se observa en los mapas, la superficie ideal para el Tapir conforme a la Calidad de Hábitat y degradación no se encuentra completamente dentro de las Áreas Naturales Protegidas, siendo que La Frailescana no cubre en su totalidad los corredores obtenidos, como se muestra en la siguiente gráfica.

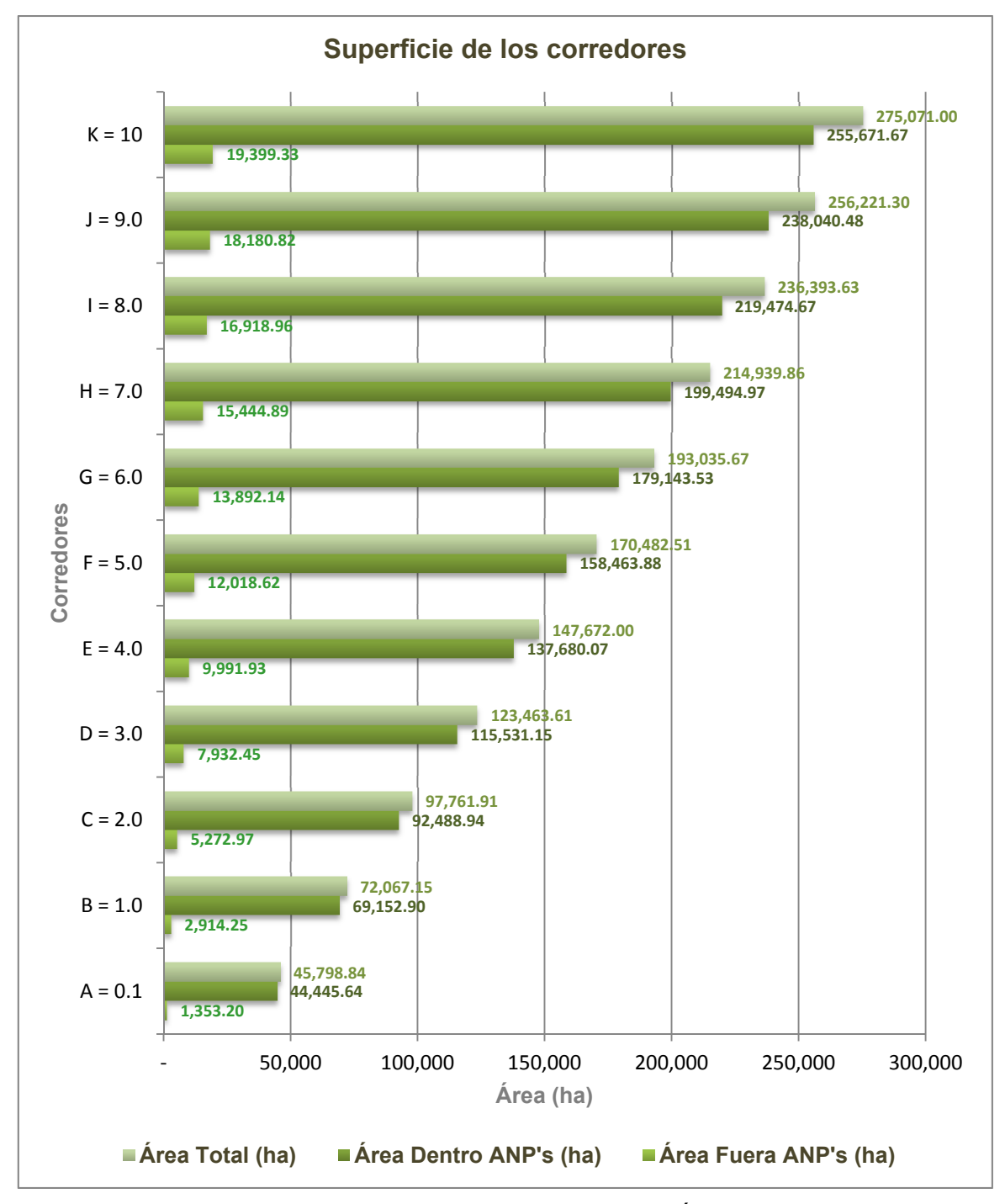

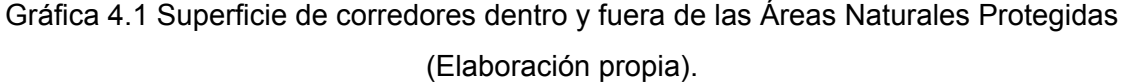

En resumen cada uno de los corredores fue evaluado para obtener a partir del tamaño y el área con Calidad de Hábitat un porcentaje de degradación, que presenta lo siguiente:

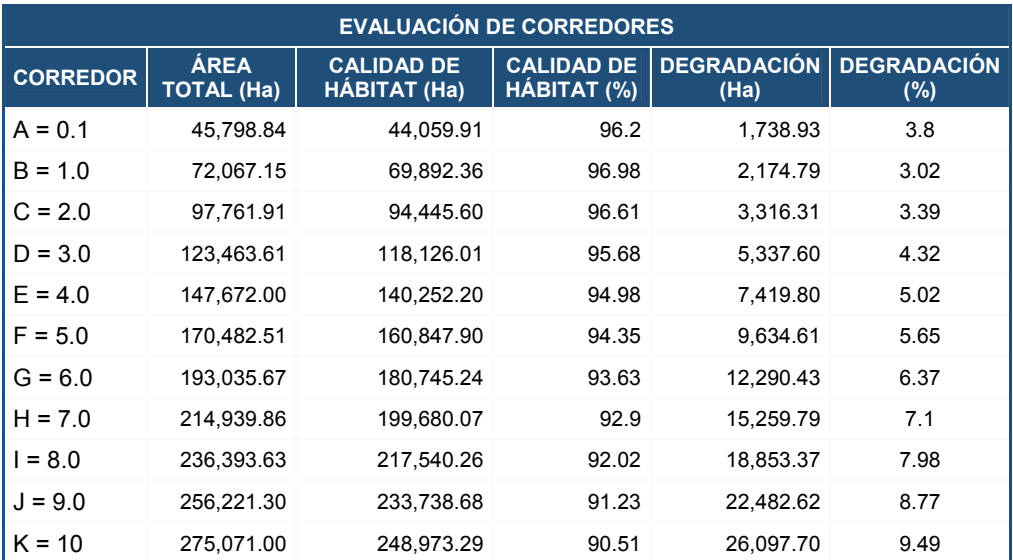

Tabla 4.1 Evaluación de corredores conforme a la Calidad de Hábitat y degradación (Elaboración propia).

Con base a los resultados, el corredor ideal sería el que contiene menor degradación, sin embargo, son los que presentan menor área, así mismo, los de mayor área se introducen dentro de mayor degradación. Por lo tanto, se seleccionó un corredor intermedio a partir de los corredores más representativos en cuestión de área, es decir, del 2 al 10, se seleccionó el 6. El cual, tiene un área total de 193,035.67 ha lo que presenta un 93.63 % de Calidad de Hábitat y por lo tanto 6.37 % de degradación. Este corredor resulta ideal dada su gran extensión territorial de la cual solo el 7.2 % de superficie se encuentra fuera de las ANP lo que ofrece mayor seguridad en cuestión de permanencia para el corredor, además cubre un único parche catalogado dentro del área adecuada para poblaciones enteras, de manera que, forma un camino amplio para el seguro traslado del Tapir, con los requerimientos suficientes para su desarrollo a lo largo del corredor que cumple con la conectividad de las zonas núcleo de La Sepultura y El Triunfo a través de La Frailescana.

# **CAPÍTULO 5**

## **5. CONSTRUCCIÓN Y SIMULACIÓN DE ESCENARIOS 5.1 GENERADOR DE ESCENARIO EN LAND CHANGE MODELER: ES**

El cambio constante del Uso de Suelo y Vegetación a causa de diversos factores principalmente antropogénicos, crean la incertidumbre de por cuánto tiempo podremos seguir obteniendo sus beneficios, las medidas que debemos tomar para su conservación y si estas funcionaran. Por lo que, mediante la generación de escenarios se busca concientizar y demostrar que los cambios presentes tendrán severas consecuencias a futuro. Los escenarios proporcionan una proyección hacia el futuro como posibles hechos, es decir, son futuros inciertos, siendo útiles principalmente para la toma de decisiones y su evaluación (Sharp, R., *et al*., 2016).

Existen diversos softwares que ofrecen las herramientas necesarias para la obtención de escenarios que dependiendo de las necesidades requeridas y de los insumos con los que se cuentan se pueden aplicar. Un ejemplo es el generador de escenario de InVEST, el cual a partir de un determinado número de cubiertas de Uso de Suelo y Vegetación se les asigna mediante tablas los valores de porcentaje de cambio que puede ocurrir en determinado tiempo, la prioridad entre un tipo de suelo y otro que tienen para ocupar un mismo espacio, la proximidad referida a la distancia más probable que ocurran los cambios, así como restricciones y capas nulas donde no pueden surgir cambios de suelo, tal es el caso de las Áreas Naturales Protegidas en las que no puede crecer la agricultura o zonas urbanas gracias a las leyes que las protegen. Sin embargo, dado que es una herramienta libre y está en constantes mejoras y actualizaciones, presenta ciertas limitaciones como el número de cubiertas de USV donde solo acepta un máximo de 20. En los resultados, el modelo supone el crecimiento de cada cubierta y no toma en cuenta la contracción o la pérdida de la cubierta, los valores asignados para predecir los cambios son asignados por el usuario por lo que se recomienda mantener un futuro próximo (Sharp, R., *et al.*, 2016). Debido a estas limitaciones fue necesario buscar un software que cumpliera con ciertas necesidades principalmente la predicción a largo tiempo y mediante modelos matemáticos que simplificaran la introducción de información, mismas que fueron encontradas en la herramienta Land Change Modeler de IDRISI.

El Land Change Modeler (LCM) para la sostenibilidad ecológica es un software integrado dentro de IDRISI orientado principalmente a los problemas del cambio acelerado de la tierra y de las necesidades de análisis de conservación de la biodiversidad. Permite la evaluación y predicción de los cambios de las coberturas de la tierra, por lo que se organiza en áreas de trabajo, que se describe a continuación:

- 1. Análisis del Cambio: comparación del cambio de cobertura de USV entre dos imágenes de distintas fechas.
- 2. Potenciales de Transición: modelado de la posibilidad de cambios en la tierra.
- 3. Predicción de Cambio: pronostica el curso de los cambios en el futuro.
- 4. Implicaciones: evaluación de las repercusiones para la biodiversidad.
- 5. Planificación: evaluación de la planificación de intervenciones para el mantenimiento ecológico.
- 6. Proyecto REDD: estimación de las emisiones de gas por efecto invernadero.

Cada una de las tareas es secuencial, y por lo tanto, se debe seguir el orden de las operaciones, para propósitos de este trabajo se utilizarán solo las tres primeras tareas de LCM ya que estas están destinadas para el análisis integrado de los cambios en la cobertura de la tierra y su proyección en el futuro.

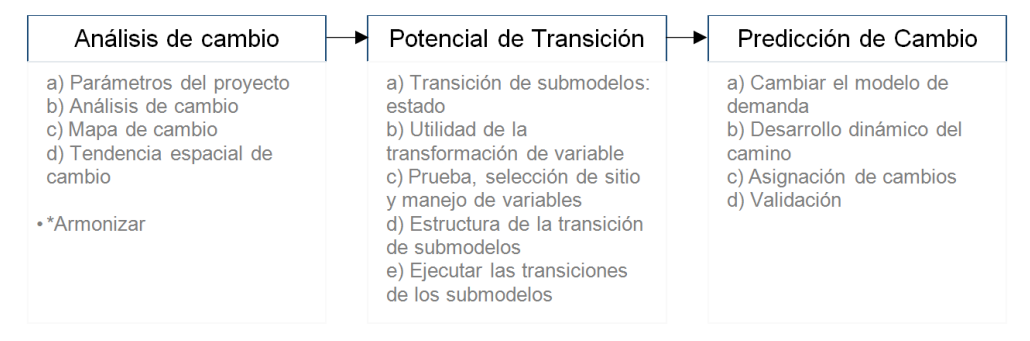

Figura 5.1 Áreas de trabajo utilizadas (Elaboración propia con datos de Eastman, J. R.,

<sup>2012).</sup>

El proceso es a partir de tres componentes principales: un análisis de cambio, modelos de potencial de transición y la realización de la predicción de cambio. A continuación, con base al manual de IDRISI presentado por Eastman, J. R. (2012), se describen las tareas y los elementos necesarios para ejecutar la herramienta.

#### ANÁLISIS DE CAMBIO

El análisis de cambio se lleva a cabo través de los siguientes pasos:

a) PARÁMETROS DEL PROYECTO: para el cambio y análisis de predicción es un requisito la introducción de dos imágenes de distintos años con clasificación de Uso de Suelo y Vegetación, las cuales son la base para comprender la región de estudio y las transiciones que se deben modelar.

b) ANÁLISIS DEL CAMBIO<sup>1</sup>: en este apartado se muestra los cambios que ha tenido cada cobertura: ganancias, pérdidas, cambios netos y contribución a cambios netos**<sup>2</sup>** ; y están representados de manera gráfica como numéricamente.

c) MAPA DE CAMBIO: esta sección permite obtener diversos mapas como son: pérdidas y ganancias, cambio de una cubierta a otra, cambios entre dos cubiertas definas por el usuario, cubiertas que persistieron, es decir, no mostraron cambios y el mapa de cambios, el cual muestra todas las transiciones entre las distintas cubiertas, esta última tiene la opción de ignorar las diferencias menores a un tamaño introducido por el usuario. Además de la creación del mapa, nuevamente se encuentra la alternativa de obtener los resultados numéricamente.

d) TENDENCIA ESPACIAL DE CAMBIO: el mapa de tendencia de cambio muestra el área donde principalmente ocurren las transiciones de una cubierta a otra, se lleva a cabo a partir de la selección de un orden polinómico que puede ser desde primer hasta noveno orden para ajustar la tendencia del patrón de cambio. Como resultado entre mejor ajuste, se conocerá una mayor precisión de la ubicación de los cambios dado que disminuirá su dispersión.

\*La función de armonizar permite unificar las imágenes de los tipos de USV de ambos periodos para que tengan el mismo valor de fondo o background así como número de categorías, por lo que es necesario que el formato de ambos rasters sea el mismo para poder continuar con el proceso.

<sup>1.</sup> Estos cambios identificados entre una imagen y otra son llamados transiciones.

<sup>2.</sup> Cambios netos son el resultado de sumar las ganancias y restar las pérdidas de área por cubierta del Uso de Suelo y Vegetación de la línea base; Contribución a cambios netos: se examina las contribuciones de los cambios experimentados por una sola cubierta vegetal.

#### POTENCIAL DE TRANSICIÓN

En esta segunda etapa se valora cada una de las cubiertas de interés del usuario mediante transiciones, el potencial de transición se desarrolla en cinco pasos:

a) TRANSICIÓN DE SUBMODELOS: ESTADO. Como se observó en el análisis de cambio, las cubiertas se modifican unas a otras conforme el transcurso del tiempo, p. ej. Agrícola cambia a Pecuario o Pecuario cambia a Humano, obteniendo así diversas combinaciones, mismas que dentro del potencial de transición son consideradas como submodelos. Los submodelos a evaluar también se pueden agrupar dependiendo de las necesidades del usuario y tiene la opción de trabajar con todos los submodelos o solo activar los que requiera.

b) UTILIDAD DE LA TRANSFORMACIÓN DE VARIABLE: las variables utilizadas dentro de LCM son de tipo cuantitativas, es decir, por cada cubierta de información se debe contar con un valor numérico, ya que todas las funciones que aquí se aplican van relacionadas con un modelo matemático. Por ende, la utilidad de la transformación de variable es un apartado opcional, que se utiliza cuando se cuenta con variables de tipo cualitativas para ser transformadas a cuantitativas, para ello, proporciona una selección de transformaciones de uso común como son: pruebas de verosimilitud, logaritmo natural (ln), exponencial (e), logit, raíz cuadrada y potencia. Estas transformaciones son útiles cuando se van a ejecutar los submodelos de transición utilizando el modelo de regresión logística, ya que requiere que las variables sean linealmente relacionadas con el potencial de transición.

c) PRUEBA, SELECCIÓN DE SITIO Y MANEJO DE VARIABLES: en esta sección se introduce cada una de las variables que son consideradas amenazas para las coberturas de USV, las cuales serán evaluadas por el método de V de Cramer**<sup>3</sup>** . Los resultados de V de Cramer se muestran de 0 a 1 por cada tipo de cobertura, entre más se acerque a 1 este resultado indica que la variable realmente influye en un determinado tipo de cobertura de USV, de lo contrario no interviene en los cambios por lo que se recomienda, quitar las variables cercanas a cero, ya que pueden intervenir negativamente en los resultados. Por otro lado, la evaluación de *p* expresa la probabilidad de V de Cramer donde un valor bajo de *p* (cercano a 0) no es un buen indicativo de una variable, por lo que se sugiere que las variables que son menor a 0.15 sean retiradas y las que son superiores a este valor se consideren como buenas.

3. La V de Cramer es una medida de asociación simétrica que refleja la fuerza y dirección entre las variables, por lo tanto, no distingue variables independientes o dependientes, ni tampoco las funciones asignadas a cada una de estas. Se denomina así en honor al matemático y estadístico sueco Harald Cramér (Hernández Blázquez, B., 2001, p. 221).

d) ESTRUCTURA DE LA TRANSICIÓN DE SUBMODELOS: después de evaluar las variables a utilizar, se debe indicar a que submodelo aplica y como interviene. La forma en que intervienen dichas variables puede ser de dos formas:

- Estática: Variables que no cambian con el tiempo p. ej. Formas de terreno.

- Dinámica: Variables que cambian con el tiempo p. ej. Carreteras.

Cuando una variable es dinámica, se tiene la opción de elegir si es dinámica basada en una categoría de USV, caminos u otro tipo. También se puede especificar si el funcionamiento es mediante un cálculo de distancia, p. ej. proximidad de carreteras a zonas urbanas, el cual, es más frecuente o bien mediante la opción MACROS que deja abierto un conjunto infinito de posibilidades.

e) EJECUTAR LAS TRANSICIONES DE SUBMODELOS: en este apartado se lleva a cabo la construcción real de transición de los submodelos. Para su desarrollo se puede seleccionar uno de los tres modelos presentados:

i) Similitud de peso: esta opción modela una transición a la vez, por lo que los submodelos no deben estar agrupados. Para ello, es necesario especificar dos parámetros: el tamaño de la muestra y seleccionar el parámetro de k.

ii) Regresión Logística: La regresión logística al igual que similitud de pesos solo modela una transición a la vez. Este modelo depende de indicar si el muestreo es estratificado al azar o sistemático y del tamaño de los datos de entrada.

iii) Perceptrón multicapa (MLP): A diferencia de los primeros modelos presentados, perceptrón multicapa puede modelar múltiples transiciones a la vez provenientes del agrupamiento de los submodelos. La forma de operación del modelo MLP de acuerdo a Eastman, J. R. (2012), con respecto a los parámetros es a través de los siguientes pasos:

1. Se introduce el número máximo de píxeles de muestra de entrenamiento y prueba por categoría.

2. Para la topología de red, se indica el número de nodos de la capa 1.

3. Parámetros de entrenamiento.

4. Introducir la velocidad de aprendizaje.

5. Indicar el factor de impulso.

6. El valor para la constante de función sigmoide "a".

7. Criterios de parada que controlan cuando termina el procedimiento.

79

8. Especificar el número de iteraciones en las que finalizará el procedimiento de entrenamiento.

9. Establecer una tasa de precisión que, al ser alcanzada, termina el procedimiento.

10. Durante el entrenamiento, se pueden observar los resultados tanto del error de entrenamiento como del error de prueba, en el gráfico también las estadísticas en ejecución que se actualizan con cada iteración.

Ver el anexo 3.1 en donde se especifican estás tres opciones de transición para los submodelos.

#### PREDICCIÓN DE CAMBIO

La predicción de cambio es la última etapa y se efectúa de la siguiente forma:

a) CAMBIAR EL MODELO DE DEMANDA: en este apartado se determina la cantidad de cambio que ocurrirá a futuro a partir de una fecha ingresada por el usuario y el tipo de predicción seleccionado, el cual, puede ser mediante el proceso de predicción de la Cadena de Markov o un modelo especificado por el usuario. El proceso Cadena de Markov, define la cantidad de cambio entre el Uso de Suelo y Vegetación ingresados inicialmente (tiempo pasado y actual), creando así una matriz que registra la probabilidad de transición de una cubierta a otra, las filas de la matriz representan las categorías del Uso de Suelo y Vegetación más antiguas, en cambio las columnas las más recientes. Alternativamente, el usuario puede especificar un archivo de probabilidad de transición desarrollado a partir de un modelo externo siempre y cuando se cuente con amplios conocimientos relacionados al lugar y afectaciones que provocan los cambios de las cubiertas.

b) DESARROLLO DINÁMICO DEL CAMINO: cuando en la ESTRUCTURA DE LA TRANSICIÓN DE SUBMODELOS se elige como variable una cubierta de carreteras de tipo dinámica, en este apartado se establecen los parámetros. Se divide en tres niveles de carreteras: primario, secundario y terciario, que deben codificarse con valores enteros, 1, 2 y 3 respectivamente. Los caminos primarios sólo pueden crecer mediante la ampliación de sus extremos (puntos de inicio y fin). Las carreteras secundarias pueden generar nuevas ramas fuera de las carreteras primarias y extender las ya establecidas. Por último, las carreteras terciarias siguen el mismo patrón pero con respecto a las secundarias. Las siguientes opciones controlan el crecimiento de redes viales ya establecidas y por establecer:

- Parámetros de crecimiento: se refiere al espaciamiento y longitud de una carretera. El espaciamiento indica la frecuencia con la que se generan las carreteras a lo largo de una ruta, y la longitud a la distancia máxima de una clase de carretera que crecerá en cada etapa dinámica. La longitud real de cada nuevo segmento de red vial será al azar dentro del rango de cada clase.
- Modo de generación del punto final: dentro de los límites establecidos en la longitud de los parámetros de crecimiento, se crean nuevas carreteras en los puntos finales que pueden ser generadas al azar o por medio de un procedimiento que busca el potencial de transición más alto, pero con una perturbación estocástica. Es decir, en lugar de elegir la ubicación con el potencial de transición más alto dentro del parámetro de longitud de crecimiento, una parte de perturbación aleatoria se añade a los potenciales de transición de tal manera que hay una posibilidad de que se elija una ubicación muy similar a la más alta potencia de transición. Utilizando la opción potencial de transición más alta estocástica permite la selección de sólo aquellas transiciones que son relevantes para el crecimiento de la carretera. Por ejemplo, un modelo podría incluir transiciones relacionadas con la disminución de la agricultura. Es evidente que la disminución de la agricultura no sería una base para el crecimiento de carreteras.
- Modo de generar la ruta: una vez que se ha generado un nuevo punto final de un camino, se proporcionan dos opciones de cómo se selecciona la ruta a unirse en la ubicación de la red de carreteras existente. La opción por defecto es la ruta de pendiente mínima. Esta ruta es un equilibrio entre tratar de conseguir una ruta corta y la necesidad de evitar fuertes pendientes. Alternativamente, el más alto potencial de transición (en el supuesto de que éstas son áreas que tienen una alta probabilidad de necesitar una conexión por carretera en el futuro). Utilizando la opción de mayor potencial de transición permite la selección de sólo aquellas transiciones que son relevantes para el crecimiento de la carretera. Estas son las mismas transiciones que serían relevantes para la generación de punto final.
- Factor de salto: se recomienda no generar carreteras en todas las etapas de predicción, sino solamente después de haber pasado varias etapas. Por lo tanto, hay un factor de salto que permite establecer las etapas para la construcción de carreteras.

c) ASIGNACIÓN DE CAMBIOS: en este apartado se inicia el proceso de predicción, basado en los mapas de potencial de transiciones y en la fecha de predicción establecida con la opción de incluir el desarrollo de caminos dinámicos, cambios dinámicos de infraestructura, o agregar incentivos y restricciones a la predicción. Para este proceso se deben configurar los siguientes parámetros:

- Etapas de recálculo: en esta opción se define el número de etapas que serán la frecuencia con la que se volverán a calcular las variables dinámicas y las fechas intermediarias a la predicción establecida. De forma predeterminada, una etapa de cálculo de 1 asignará toda la cantidad de cambios a la fecha de la predicción. Aumentando las etapas de recálculo, esa cantidad total de cambio se dividirá linealmente a cada etapa en el proceso de asignación. Por ejemplo, si usted está asignando durante un período de 10 años 1,000 hectáreas. Y la predicción de un año posterior de 2011 a 2020, el establecimiento de las 2 etapas de nuevo cálculo asignará la mitad de la cantidad total de cambio al año cinco (2015) y la otra mitad al año 10 (2020).
- Opciones de pantalla: LCM ofrece dos opciones para la visualización de la predicción. Una de ellas es mediante imágenes, ya sea solo de la fecha establecida, o bien, imágenes de las etapas intermedias. Una segunda opción para visualizar es crear un archivo de vídeo AVI. En IDRISI, este archivo se puede reproducir en el Visor de Medios de IDRISI, o bien con alguna otra aplicación compatible con dicho formato. Se debe considerar que tanto para la obtención de imágenes por etapas como para la creación de un video, es necesario contar con espacio suficiente en la memoria RAM instalado en el sistema, ya que ambas opciones ocupan buena cantidad de espacio y de no contar con ello, puede provocar que el sistema sea inestable.

d) VALIDACIÓN: el panel de validación permite determinar la calidad del mapa que se predijo en relación con un mapa real. Se realiza mediante la ejecución de una tabla de contingencia de 3 vías entre el último mapa de Uso de Suelo y Vegetación, el mapa de predicción, y un mapa de la realidad. La salida será ilustrar la exactitud de los resultados del modelo donde muestra:

- $A | B | B =$  Cambios correctos (verde) El modelo predijo cambio y en el mapa real hay esos cambios.
- A | A | B = Cambios erróneos (rojo) El modelo predijo persistencia y cambió.
- $-$  A | B | A = Falsas alarmas (amarillo) El modelo predijo cambio y las cubiertas persistieron.

#### RESULTADOS

Como resultado de la predicción, Land Change Modeler presenta dos modos de predicción de cambio: Duros y Suaves. El procedimiento de predicción duro se basa en un módulo multi-objeto de asignación de cubiertas de IDRISI, en el que se examinan todas las transiciones y crea una lista de clases que perderán o ganarán territorio. Las cantidades serán establecidas mediante la matriz Cadena de Markov y el resultado tendrá valores de [0 a 1], en donde '0' indica que no hay cambios en la cubierta y '1' que hubo cambios. Por el contrario, la salida suave es una cartografía continua de la vulnerabilidad al cambio. No dice lo que va a cambiar, sino más bien el grado en que las áreas tienen las condiciones adecuadas para precipitar el cambio. Es simplemente una agregación de los potenciales de transición de todas las transiciones seleccionadas.

### **5.2 CONSTRUCCIÓN DE ESCENARIO PARA EL AÑO 2039**

El desarrollo para la realización de predicciones mediante Land Change Modeler se muestra a continuación:

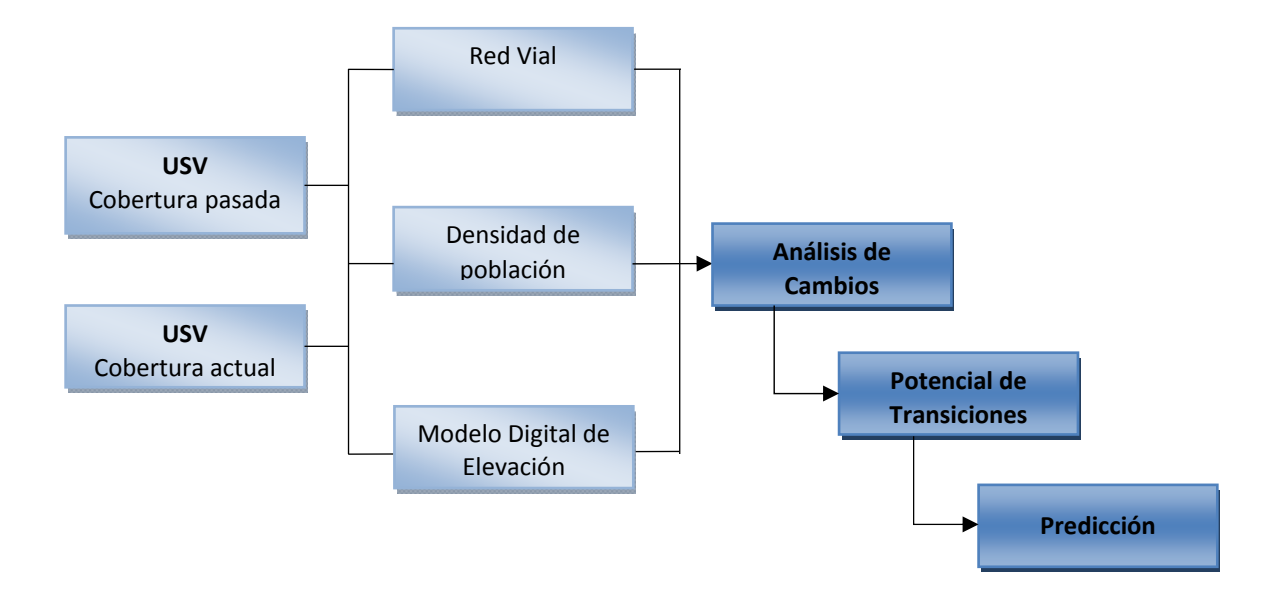

Figura 5.2 Proceso para la obtención de predicciones dentro de Land Change Modeler de IDRISI (Elaboración propia).

1. Análisis de cambios

Para la evaluación del cambio de cubiertas de una época a otra, es necesario ingresar dos imágenes clasificadas por tipo de Uso de Suelo y Vegetación que pertenezcan a dos fechas con un amplio espaciamiento temporal entre ellas, teniendo ciertas características similares, como son: tipo raster, misma clasificación, e igual tamaño y extensión.

De acuerdo al procedimiento de la serie V descrita en el capítulo 3, se realizaron las mismas instrucciones para la serie II (INEGI, 1997), sin embargo, tanto la serie V como la serie II, se clasificaron de manera general en siete clases como se puede observar a continuación:

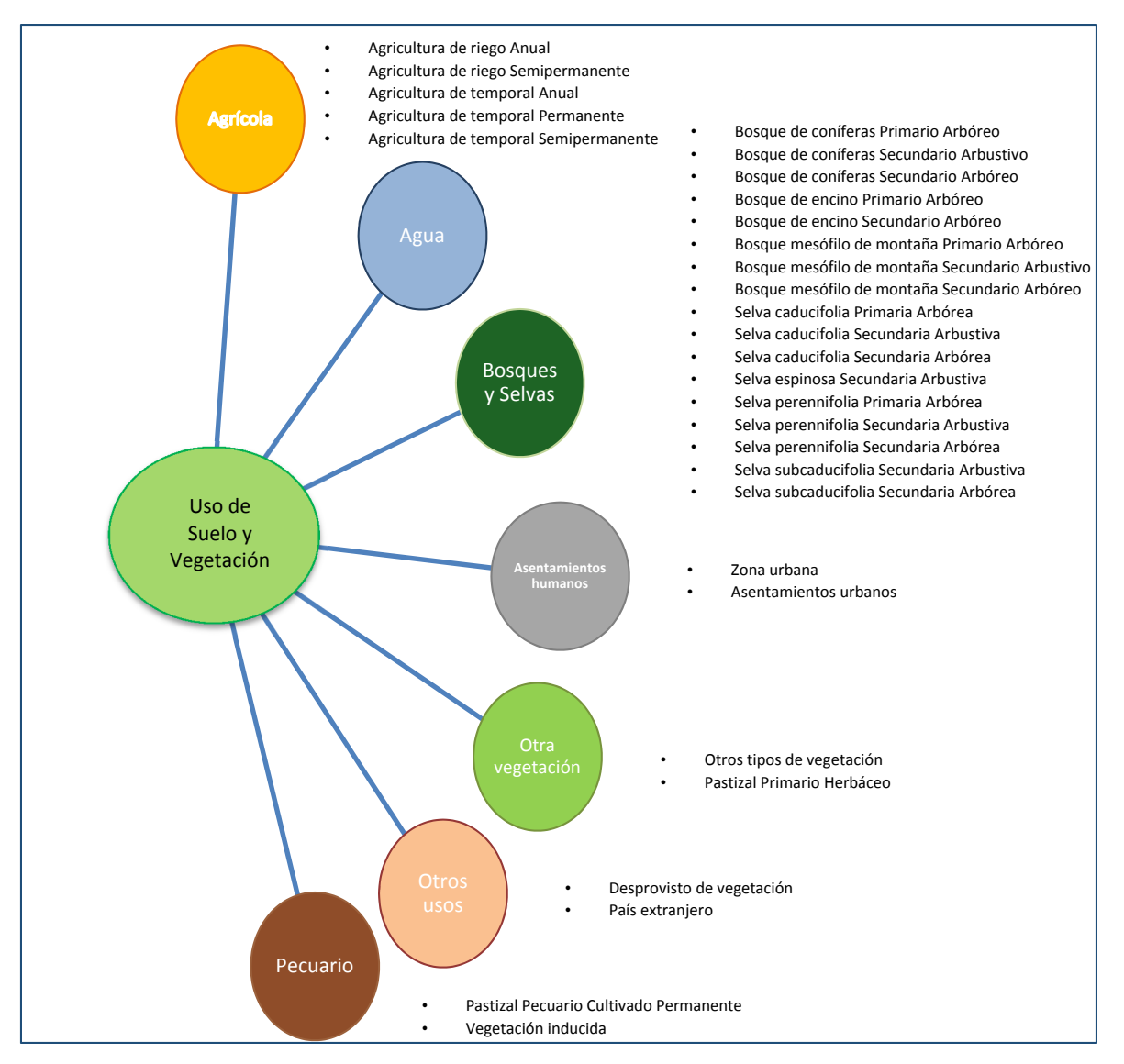

Figura 5.3 Clasificación de categorías de Uso de Suelo y Vegetación (Elaboración propia).

De acuerdo al diccionario de datos de Uso de Suelo y Vegetación escala 1:250 000 (INEGI, 2013), se realizó la clasificación por categorías mostradas en la figura 5.3, en donde el sistema con mayor intervención es el pastoril, considerado como una superficie dedicada al aprovechamiento Pecuario de acuerdo con un fin productivo, por lo que, para estas zonas son consideradas los tipos de 'Pastizal Pecuario Cultivado Permanente' y la 'Vegetación Inducida', ya que ambas tiene un origen antropogénico para el cumplimiento de estas actividades. Por otra parte, el Pastizal Primario Herbáceo está catalogado dentro de Otra vegetación ya que es un pastizal natural que crece sin la intervención humana. A continuación se muestra la localización de cada una de las siete clases dentro del área de estudio conforme a las series de INEGI de los años 1993 y 2011.
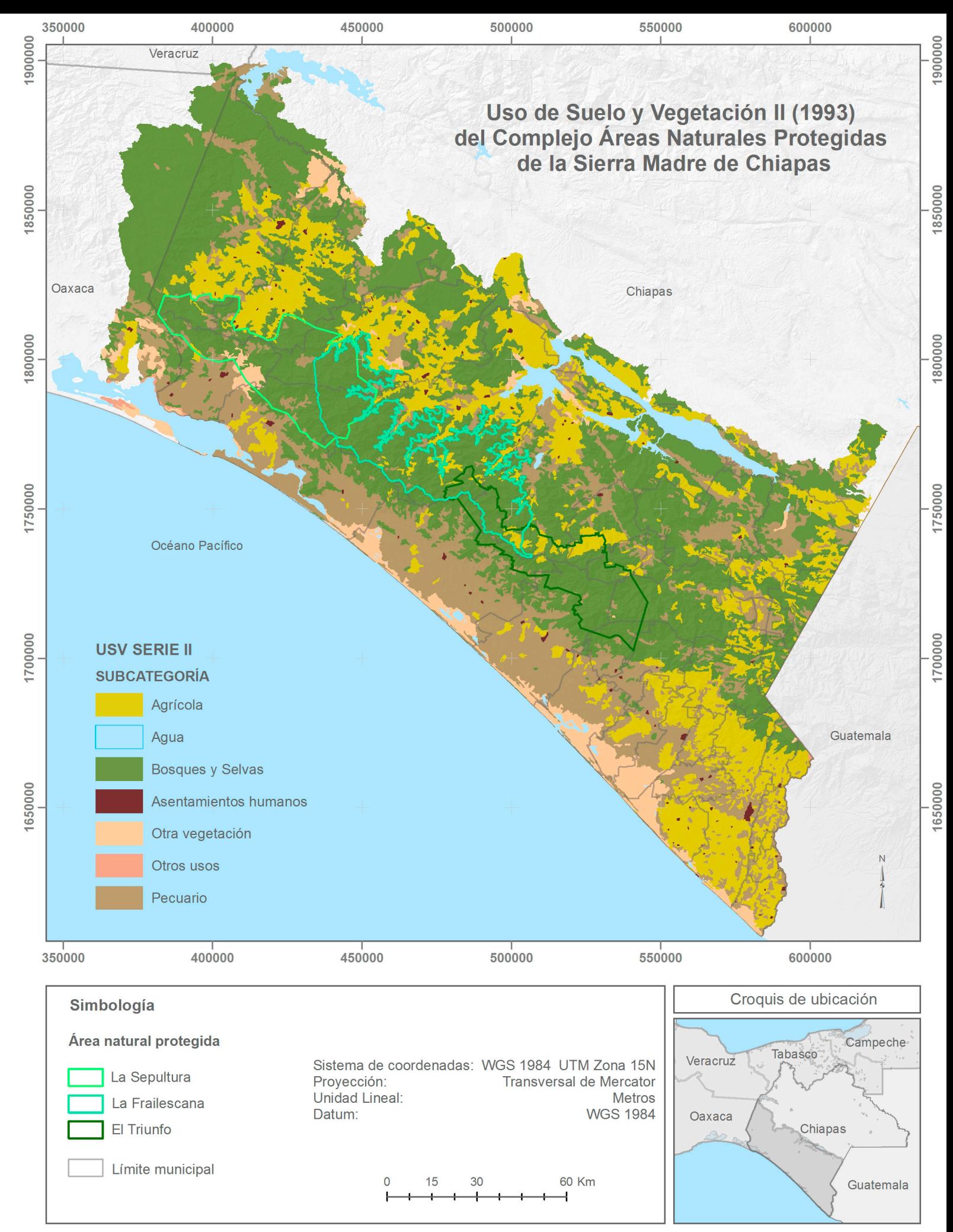

Mapa 5.1 Uso de Suelo y Vegetación Serie II compuesta por siete categorías (Elaboración propia con datos de INEGI, 1997).

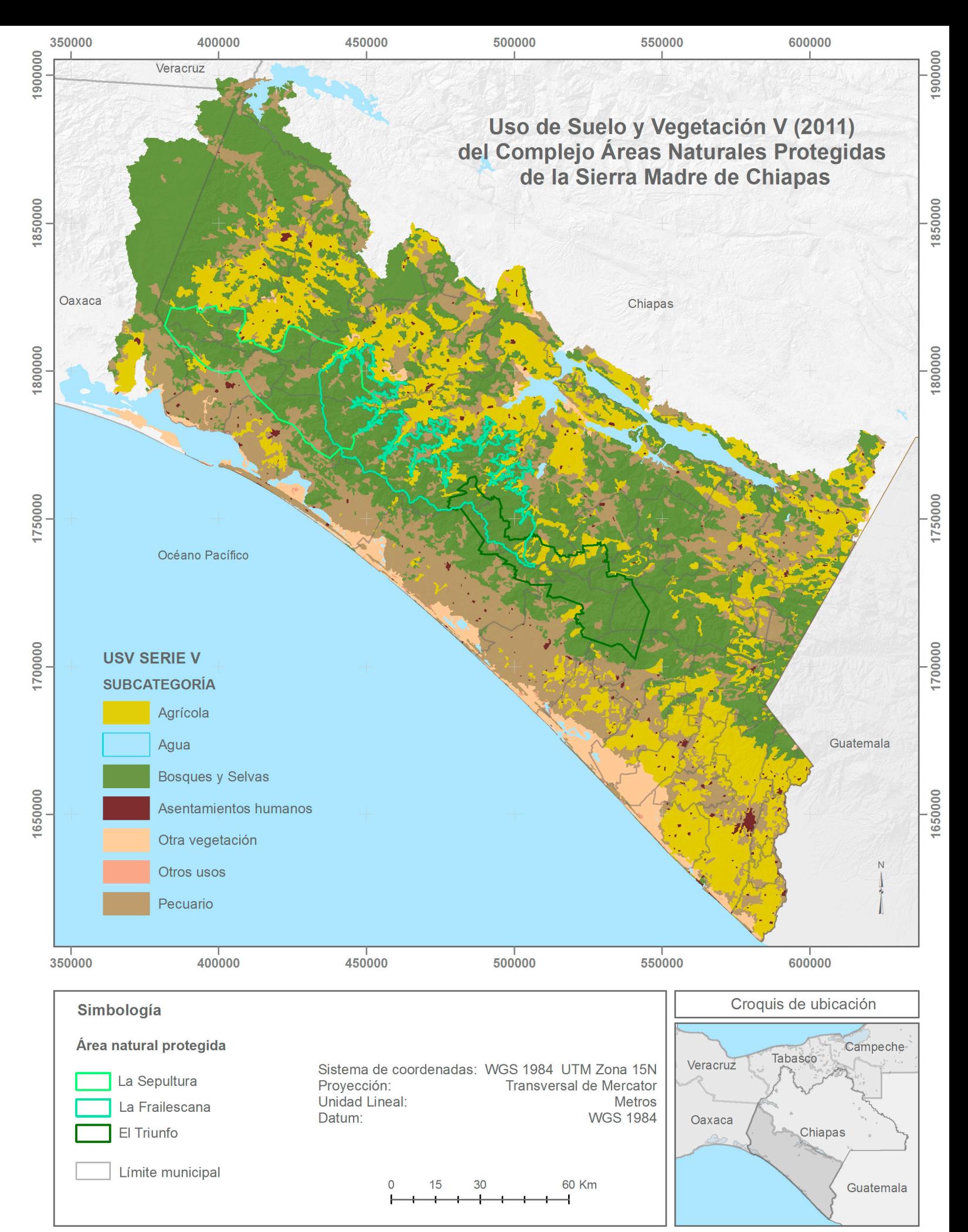

Mapa 5.2 Uso de Suelo y Vegetación Serie V compuesta por siete categorías (Elaboración propia con datos de INEGI, 2013 c).

Ambas imágenes fueron ingresadas dentro de Land Change Modeler para conocer su comportamiento a través de los años y con ello obtener el análisis de cambio. Por ello, los cambios obtenidos de las cubiertas de Uso de Suelo y Vegetación a partir del año 1993 a 2011 se muestran en la siguiente gráfica.

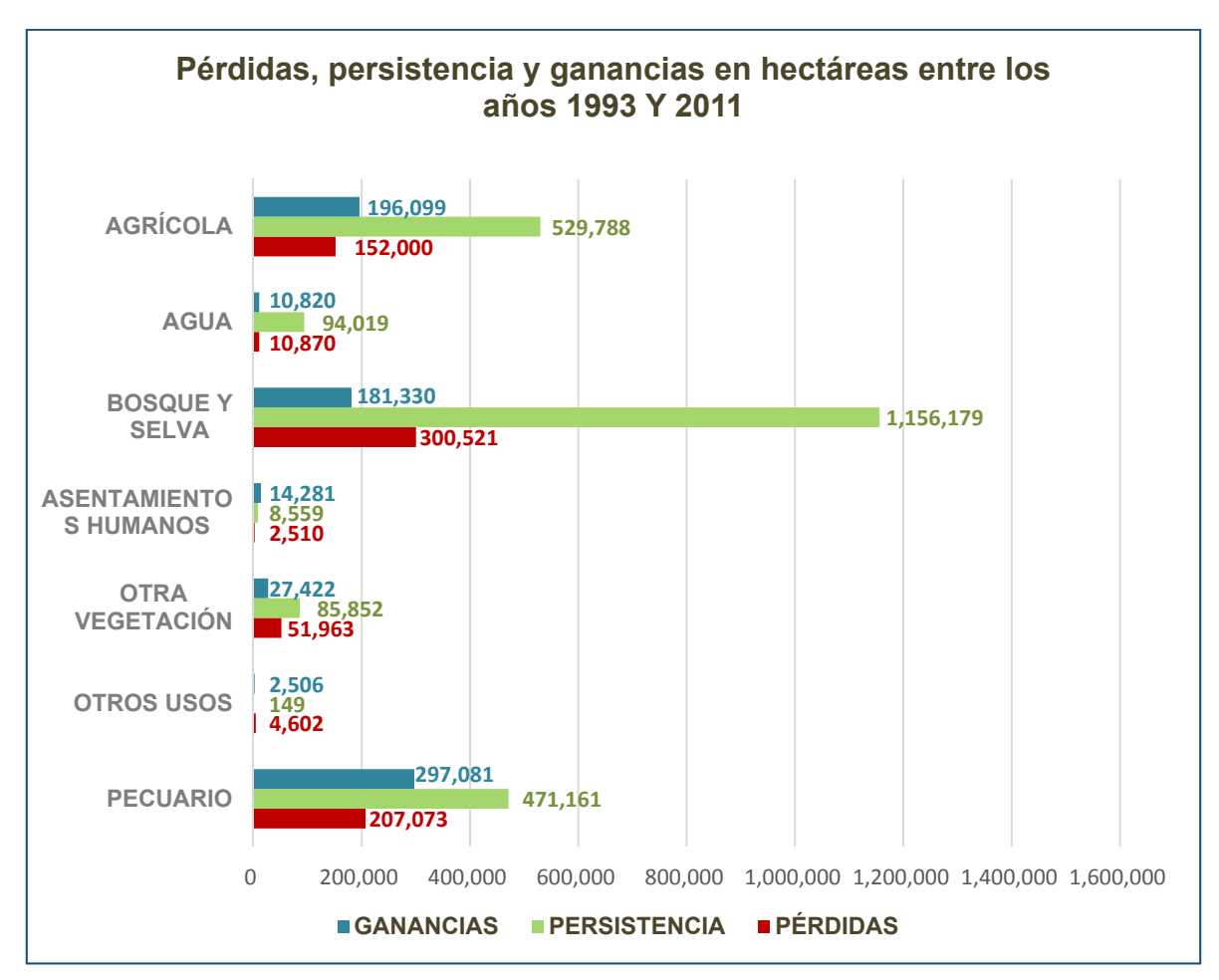

Gráfica 5.1 Pérdidas, persistencia y ganancias en el área de estudio (Elaboración propia).

Se entiende por pérdidas el área de las cubiertas que cambio de una a otra, ganancias como el área recuperada y persistencia la que se mantuvo. Por lo tanto, con base a la gráfica anterior la mayor cantidad de pérdida por hectáreas de cobertura se encuentra en la vegetación de bosques y selvas, lo que resulta preocupante, ya que aunque es la cubierta con mayor área, es la que tiene más prioridad dentro del estudio antes realizado de Calidad de Hábitat. En contraparte, las cubiertas con mayor ganancia por hectárea son la Pecuario y Agrícola, esto se debe al crecimiento dentro de la categoría de asentamientos humanos, por lo que de continuar con ese crecimiento podría afectar tanto

a la cubierta de bosques y selvas y por ende al corredor propuesto y a la persistencia del Tapir. Sin embargo, a partir del área de USV de la línea base (1993) por porcentaje, se encuentra que la cobertura con mayor pérdida es 'Otros usos' con un 96.86 %, seguido de 'Otra vegetación' con el 37.7 %, y 'Pecuario' 30.53 %. A diferencia de las otras coberturas que presentan mayor ganancia, en primer lugar 'agua' con 89.64 %, 'Bosques y selvas' con 79.37 %, 'Agrícola' 77.71 % y 'Asentamientos humanos' con 77.31 %. Ahora bien, para conocer de donde provienen las ganancias y a donde van las pérdidas, se presenta la siguiente gráfica:

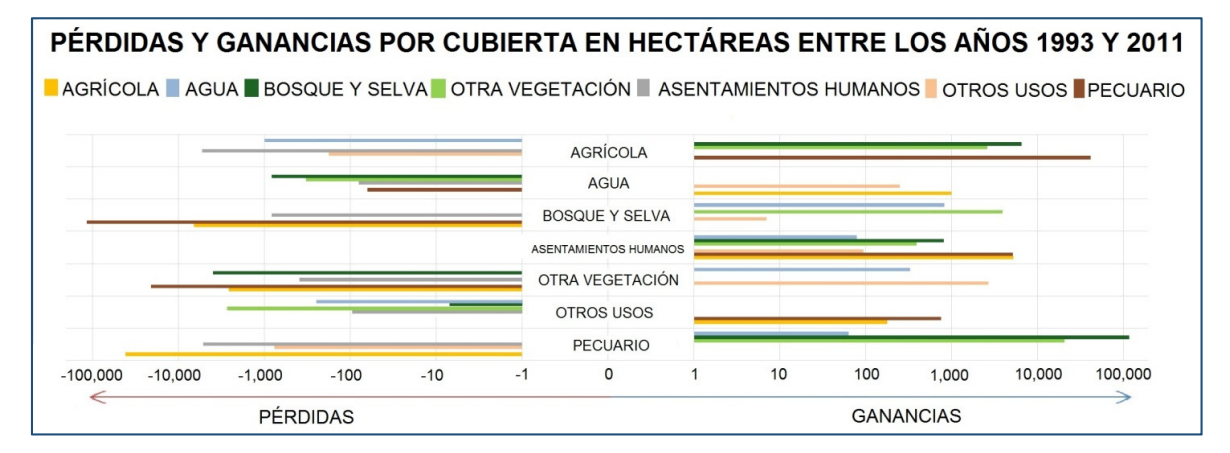

Gráfica 5.2 Pérdidas y ganancias por cubiertas entre los años 1993 y 2011 (Elaboración propia).

Los cambios en las cubiertas de Agua, Otros usos, Otra vegetación, y Asentamientos humanos, son poco representativos por el tamaño de área a diferencia de Agrícola, Bosques y Selvas, y Pecuario. Este último como se mencionó anteriormente con un gran número de hectáreas de crecimiento, que como se observa en gran parte es consecuencia de la invasión dentro de Bosques y Selvas, así mismo, las pérdidas que presenta se ven reflejadas dentro de Agrícola. Con este análisis, se verifica que los daños causados y la degradación resultante en Calidad de Hábitat son principalmente causados por factores antropogénicos.

#### 2. Potencial de transiciones

Para la construcción de las transiciones, dado que el área de estudio es muy extensa, se cuenta con 7 coberturas, por lo que el número de transiciones es de 42:

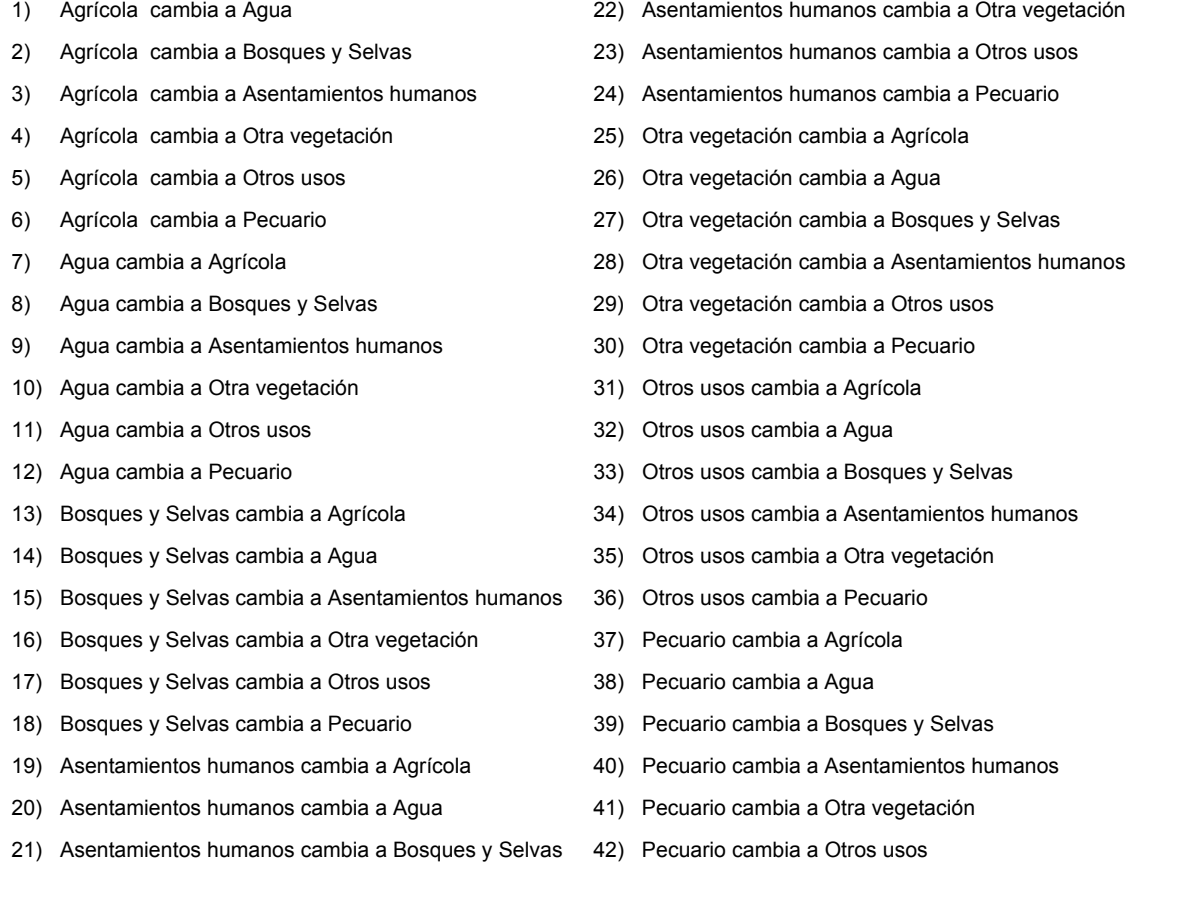

Sin embargo, debido a que el análisis de cambio permite un amplio conocimiento en el comportamiento de cada una de las cubiertas de Uso de Suelo y Vegetación, podemos crear predicciones en las que se consideren solo las coberturas con cambios significativos en cuestión de superficie, o bien, tomar en cuenta sola la cobertura que genere mayor reducción sobre las demás. Por lo tanto, para propósitos de este trabajo y con base a los resultados obtenidos en las gráficas anteriores, las transiciones a realizar serán únicamente de los cambios a la cobertura de 'Pecuario', ya que es la cobertura con mayor número de hectáreas ganadas en comparación a las otras categorías y que ocasiona grandes pérdidas en Bosques y Selvas, lo que influye en la degradación del hábitat del Tapir. De tal forma que, se consideraron las siguientes transiciones:

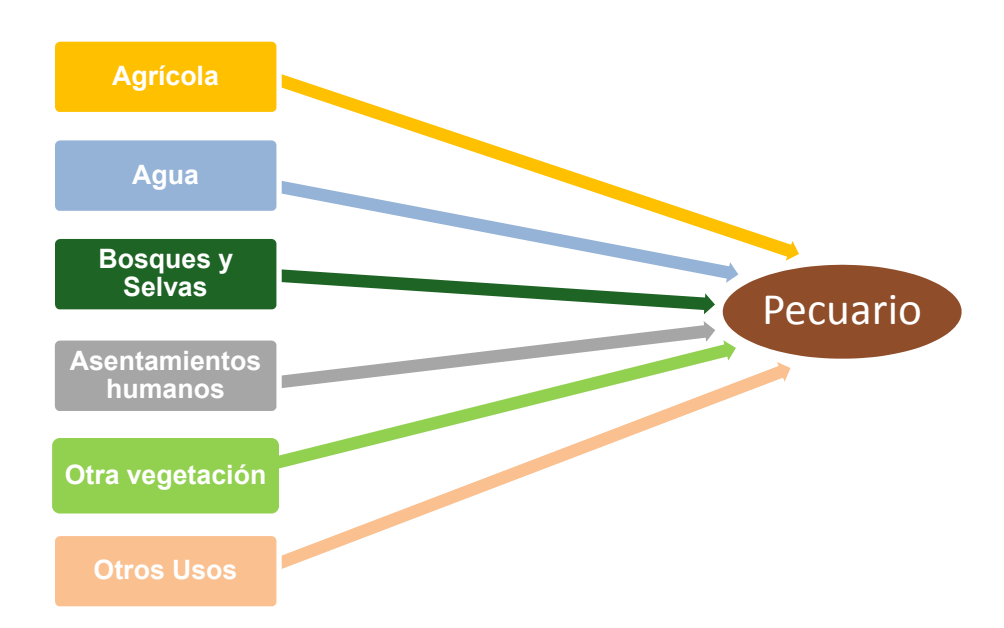

Figura 5.4 Transiciones de Uso de Suelo y Vegetación a Pecuario (Elaboración propia).

Por consiguiente, las demás transiciones deben de ser desactivadas como se observa en la siguiente imagen:

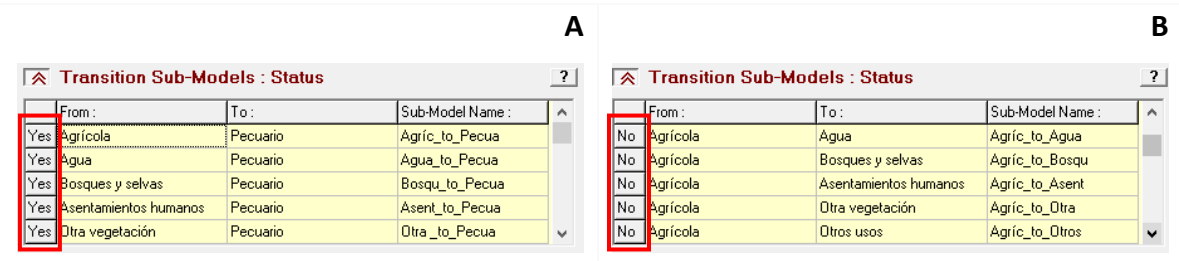

Figura 5.5 Activación y desactivación de Transiciones a modelar: A) Transiciones activadas, B) Transiciones desactivadas (Elaboración propia en LCM - IDRISI).

Únicamente las transiciones a modelar son las que se muestran activadas, por lo que, no es necesario ejecutar las otras transiciones con el modelo seleccionado (Perceptrón multicapa, Similitud de pesos o Regresión logística).

Para el desarrollo del potencial de transiciones es necesario contar con variables que influyan en el cambio de unas cubiertas a otras. Dado que en análisis de cambio, estas diferencias fueron principalmente ocasionadas por el hombre, las variables a considerar de tipo antropogénico son la densidad de población y redes viales. Otro tipo de variables a considerar son las pendientes que influyen en la predicción, como las carreteras y poblaciones que evitan las pendientes altas, por lo tanto, es más probable que las futuras construcciones sean en áreas lo más planas posible. A continuación se describen brevemente las variables utilizadas para la predicción:

- La densidad de población se obtuvo a partir de la diferencia de población del ITER 2010, del Censo de Población y Vivienda 2010, con respecto al ITER 1990, del Censo General de Población y Vivienda 1990, delimitando los polígonos por áreas de control.
- Para el análisis de redes viales se deben incluir aquellas que se encuentren en la fecha más reciente al último año de la imagen principal de Uso de Suelo y Vegetación, por lo que se buscaron aquellas que se encontraran entre 1993 y 2011, dada algunas inconsistencias encontradas para el año 2004 y 2008 se compararon las redes viales de 2015 (SCT) con las de 2004 y 2008 de (INEGI), se propuso trasladar las redes viales 2015 a 2004 e incluir las de 2008. Obteniendo dos rasters, 1) Categorizado por vialidades primarias y secundarias, la cual se ingresa junto con las imágenes de coberturas de suelo y 2) Distancia a carreteras, que funciona como variable de afectación en función a la cercanía.
- Modelo Digital de Elevación, descargado de INEGI. Al igual que las redes viales es utilizado en dos etapas del proceso, 1) Se ingresa antes de iniciar el cambio de análisis y 2) Tiene que pasar mediante un proceso de obtención de pendientes en grados y se utiliza dentro de las variables de afectación.

El proceso realizado para la obtención de las variables antes mencionadas se encuentra ampliamente descrito en el anexo 3. A continuación se muestran las variables utilizadas:

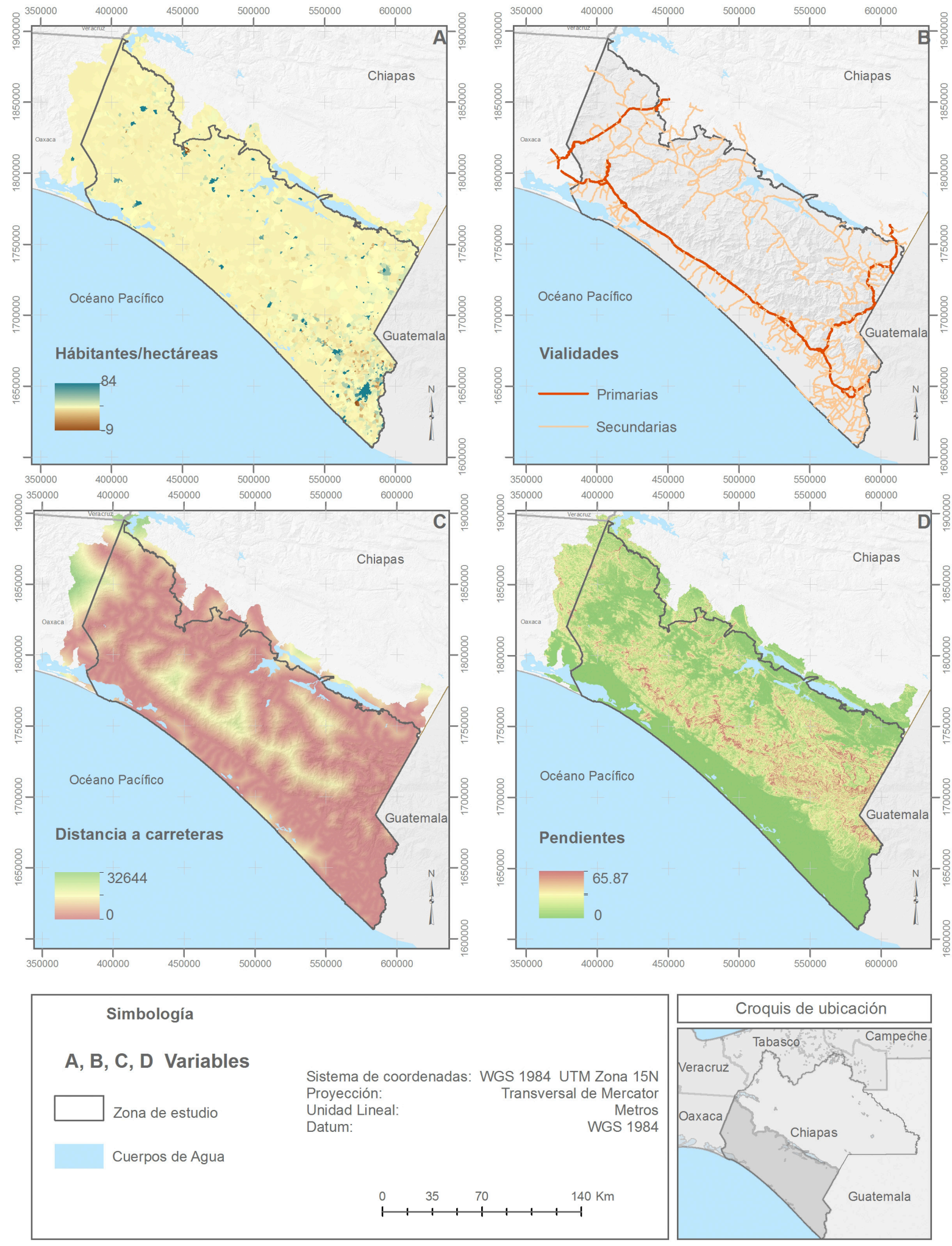

Mapa 5.3. Distribución espacial de variables óptimas para el desarrollo de transiciones en Land Change Modeler IDRISI (Elaboración propia).

Antes de ejecutar las transiciones, cada una de las variables que intervienen en los cambios de cubiertas (A, C y D) debe de ser evaluadas mediante el método V de Cramer, herramienta proporcionada dentro de Land Change Modeler a partir de la cual se obtuvieron los siguientes resultados:

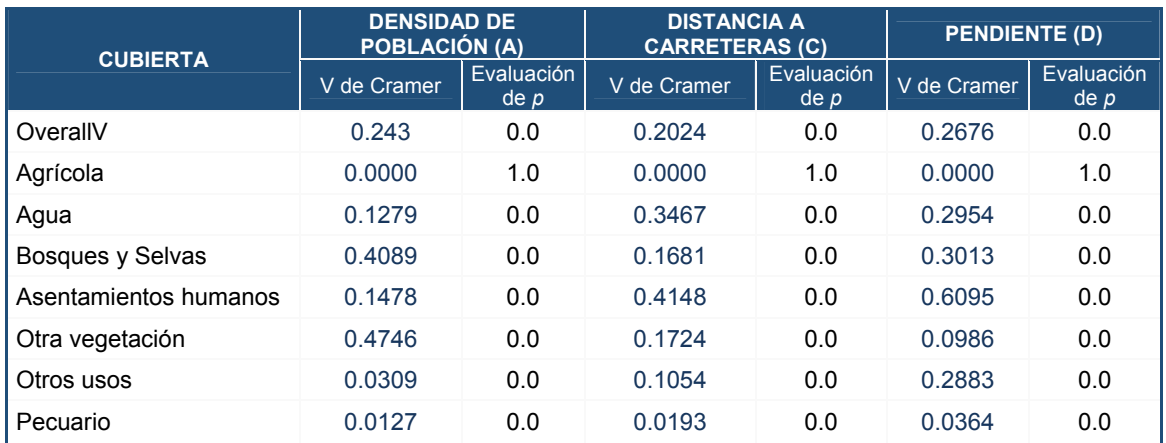

Tabla 5.1 Prueba explicativa de las variables en V de Cramer (Elaboración propia).

Dado que las variables producen en las cubiertas un valor mayor a 0.15 en OverallV de la V de Cramer se consideran como variables influyentes en los cambios. Se puede observar que la densidad de población interviene principalmente en los cambios de cobertura de suelo tanto de otra vegetación como en bosques y selvas. La variable distancia a carreteras afecta en primera instancia a la cubierta de asentamientos humanos, agua, bosques y selvas y otra vegetación. Por último, las pendientes intervienen en casi todas las cubiertas que son: asentamientos humanos, bosques y selvas, agua, y otros usos. Las cubiertas con valor menor a 0.15 son resultado de que las variables no intervienen en los cambios, tal es el caso de Agrícola que se encuentra en 0 absoluto, dado que dichas variables al contrario de intervenir a producir cambios favorecen su crecimiento. Por otra parte, el valor de *p* expresa si las variables deben ser utilizadas dentro de las transiciones por cubiertas, un valor bajo indica que si es apropiada y un alto valor que debe evitarse, por lo tanto, para la única cubierta que deben ser evitadas definitivamente es para la cubierta de Agrícola. En resumen, se utilizaron las tres variables para la ejecución de cada una de las transiciones activadas, ya que al ser evaluadas, aunque tienen bajo valor en OverallV son muy significativas para los cambios de algunas coberturas. Por lo tanto, a cada una de las variables se les fue asignada la forma en que intervienen.

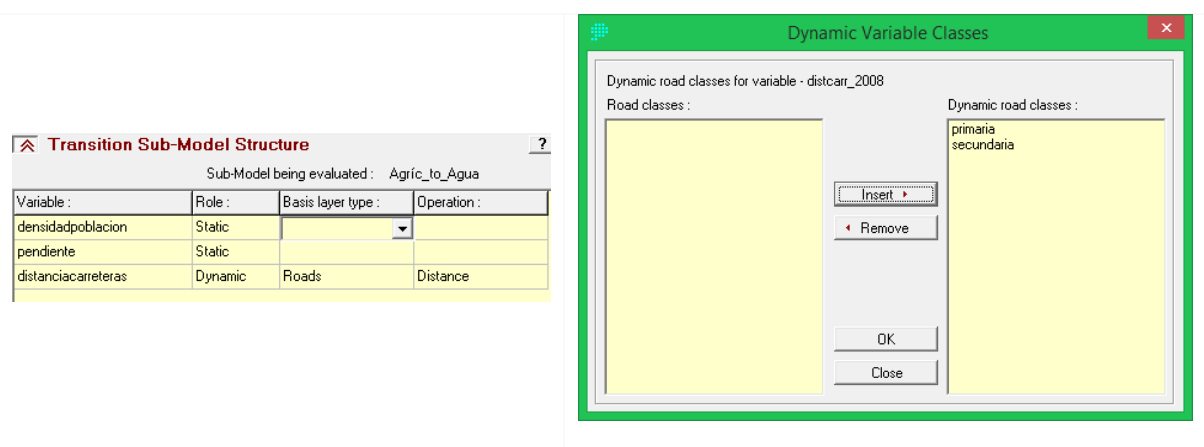

Figura 5.6 Asignación de variables en la estructura de Transición de Submodelos (Elaboración propia en LCM - IDRISI).

La variable pendiente se establece como estática ya que no varía con el tiempo. La variable densidad de población aunque cambia con el tiempo, por el método en que fue obtenida (Ver anexo 3) y al ser la diferencia solo entre los años 2010 y 1990 se considera estática, en cambio la variable distancia a carreteras es dinámica debido a que conforme mayor cercanía tengan las cubiertas a las vialidades, se verán fuertemente influenciados sus cambios. Así mismo, el crecimiento de las vialidades dependerá de la prioridad que se le asigne dependiendo el tipo al que pertenezca, ya sea vialidad primaria o secundaria o bien se les pueda dar la misma prioridad si el crecimiento puede ocurrir en ambos como en este caso.

Dadas las recomendaciones proporcionadas en el manual de IDRISI (Eastman, J. R., 2012) el modelo utilizado para la construcción de las transiciones es mediante Perceptrón multicapa (MLP), ya que es un modelo que funciona como red neuronal artificial, lo que permite que sea un modelo más eficiente y requiera menos datos de entrenamiento, por lo tanto, utiliza funciones matemáticas más complejas. Los parámetros utilizados y con los que se obtuvieron mejores resultados fueron los proporcionados en modo automático, ya que al no establecerlos, el mismo software fue tomando decisiones acerca de cómo debían ser cambiados para mejorar dentro de las cien primeras iteraciones. La ejecución de cada una de las seis transiciones propuestas fue la siguiente:

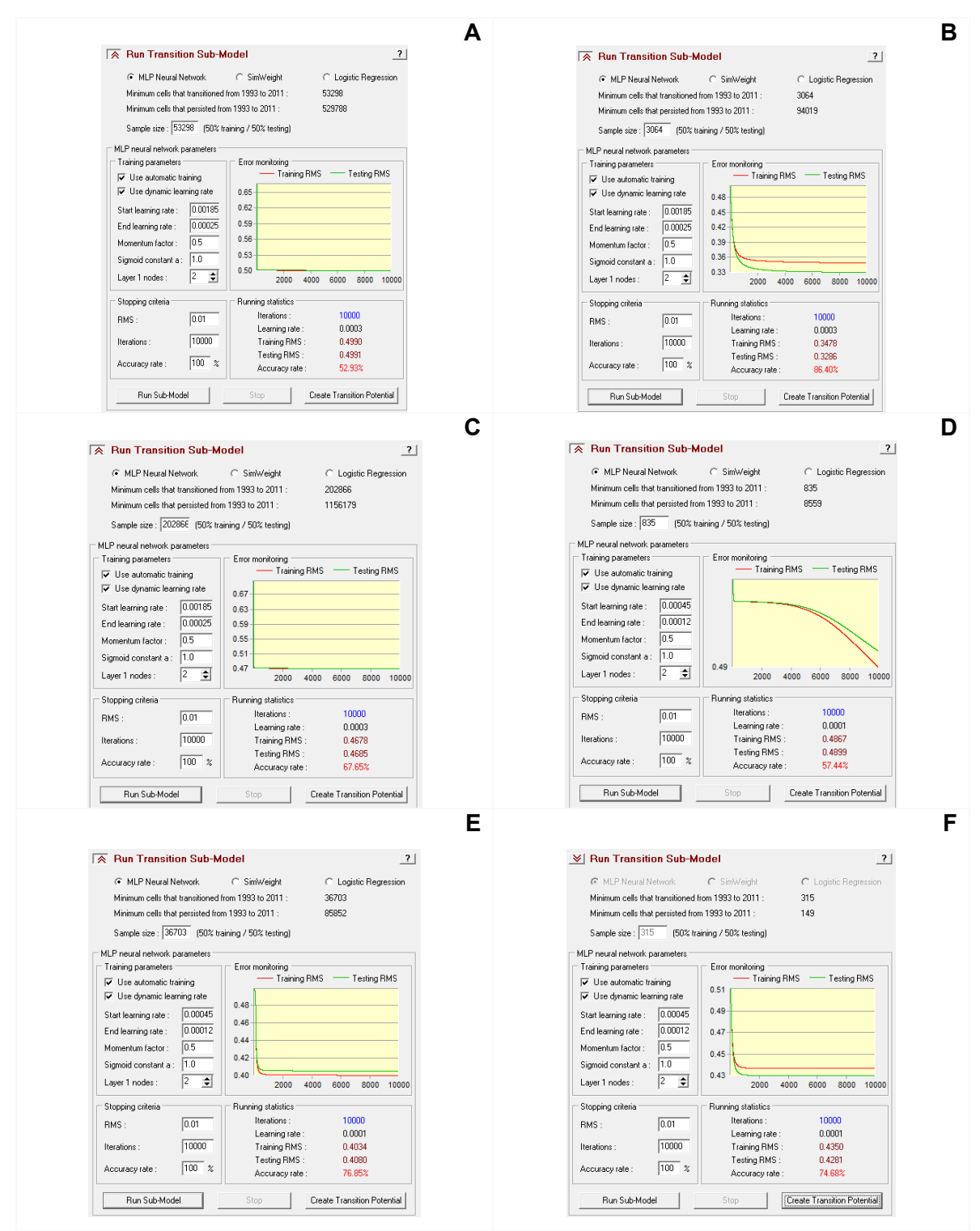

Figura 5.7 Ejecución de transiciones. A) Agrícola - Pecuario, B) Agua - Pecuario, C) Bosques y Selvas – Pecuario, D) Asentamiento humanos - Pecuario, E) Otra vegetación - Pecuario y F) Otros usos – Pecuario (Elaboración propia en LCM - IDRISI).

A partir de cada una de las transiciones mostradas en la imagen anterior se obtuvieron los siguientes resultados:

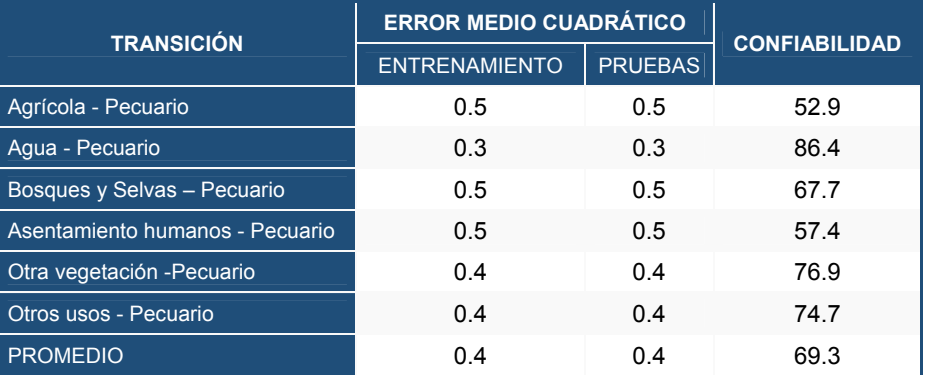

Tabla 5.2 Resultados de la ejecución de transiciones a la categoría Pecuario (Elaboración propia).

Ya que se obtuvo un valor menor de 0.5 dentro del Error Medio Cuadrático tanto de entrenamiento como de pruebas y valores muy similares entre ellos, así como más del 60 % en la tasa de confiabilidad, los resultados de las transiciones son óptimos para la construcción de la predicción al año requerido.

3. Cambio de predicción

La predicción se construye a través de las transiciones y mediante una matriz de cambios, para este caso, con la ayuda de la matriz resultante del proceso de Cadena de Markov con previa asignación de año a futuro para el cual se predecirán los cambios:

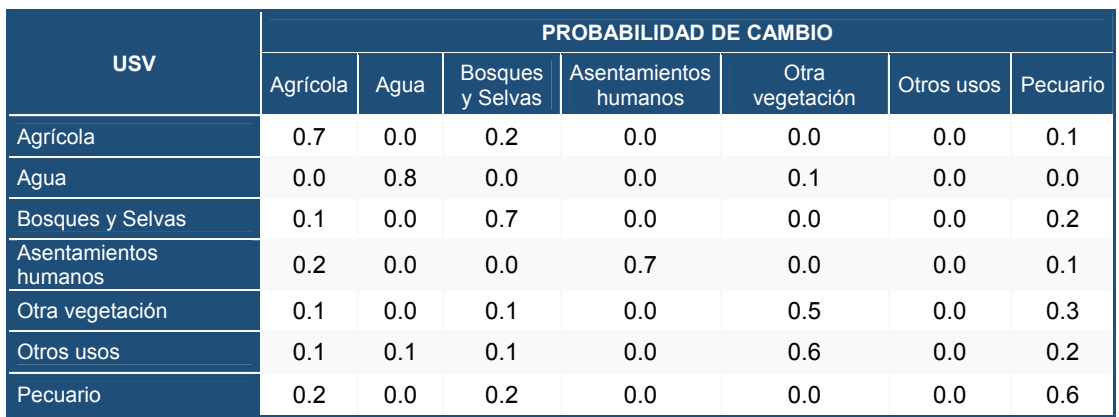

Tabla 5.3 Prueba explicativa de las variables en V de Cramer (Elaboración propia).

La tabla 5.3, muestra las probabilidades que tiene cada cubierta de cambiar a otra y entre su misma categoría, siendo este el valor más alto en casi todas las cubiertas, ya que es el valor con el que trata de persistir. Los resultados obtenidos, son el reflejo del análisis de cambio entre 1993 y 2011. Por ejemplo, el valor más alto que tiene la cubierta bosque con el que quiere persistir es la probabilidad de cambio a Pecuario, misma que dentro de la gráfica 5.2 (pérdidas y ganancias por cubiertas entre los años 1993 y 2011) presenta el mayor número de hectáreas pérdidas en Bosques y Selvas, y ganadas en Pecuario.

A diferencia de otras coberturas, Asentamientos humanos no debe presentar pérdidas, ya que la población no decrece, sin embargo, la tabla de probabilidad de cambios presenta valores en los está cobertura se puede llegar a modificar a otras categorías, por lo tanto, se establece como restricción, de modo que, al realizar la predicción no presente pérdidas sino crecimiento. La forma para establecer restricciones es la siguiente:

- a) Ingresar la cobertura de Asentamientos humanos dentro del apartado de Restricciones e incentivos por cada una de las transiciones activadas anteriormente.
- b) Activar la función Restricciones/Incentivos.

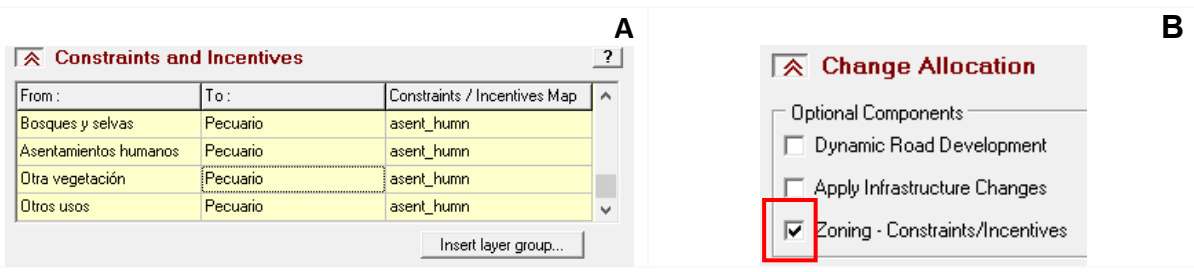

Figura 5.8 Uso de restricciones dentro de Land Change Modeler IDRISI, A) Introducción de restricciones y B) Activación de restricciones para la predicción (Elaboración propia en LCM - IDRISI).

Una vez establecidas las restricciones y determinada la fecha a la que se va realizar la predicción del cambio de Uso de Suelo y Vegetación es posible ejecutar la predicción asignando un nombre de salida. De esta manera, el mapa de cambio al año 2039 se muestra a continuación.

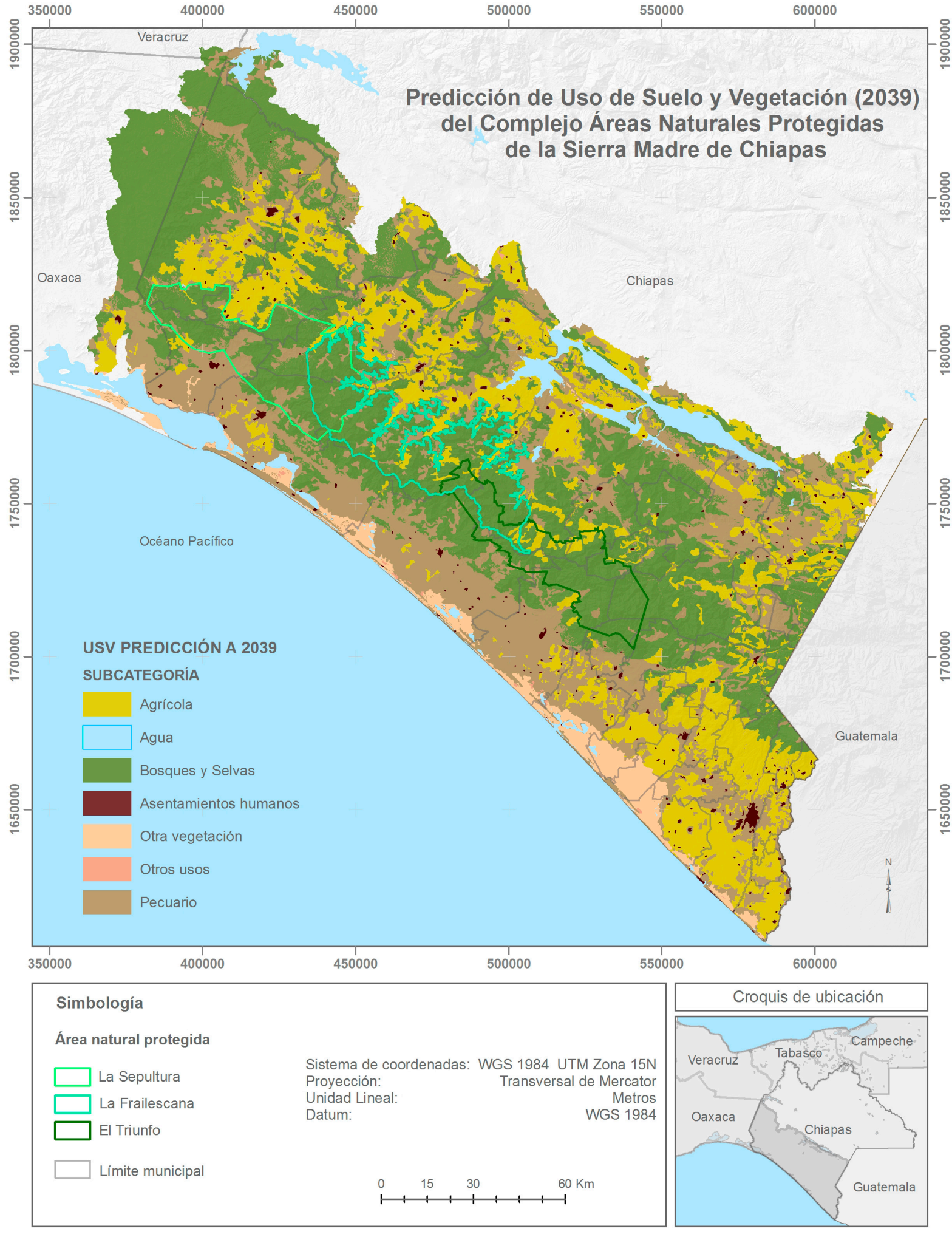

Mapa 5.4 Predicción de Uso de Suelo y Vegetación (2039) del Complejo de Áreas Naturales Protegidas de la Sierra Madre de Chiapas (Elaboración propia).

En general los cambios ocurridos en la superficie de las coberturas de Uso de Suelo y Vegetación por subzonificación de cada Área Natural Protegida se muestran en las siguientes tablas.

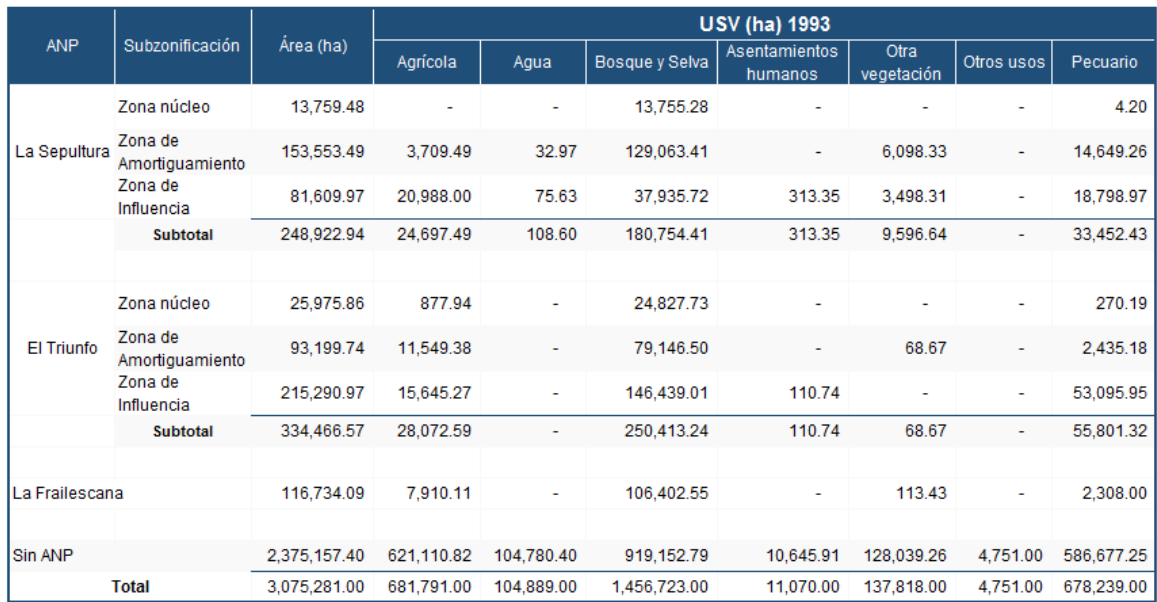

En el año 1993 el área que ocupan los tipos de USV es la siguiente:

Tabla 5.4 Superficie de Uso de Suelo Vegetación en el año 1993 (Elaboración propia).

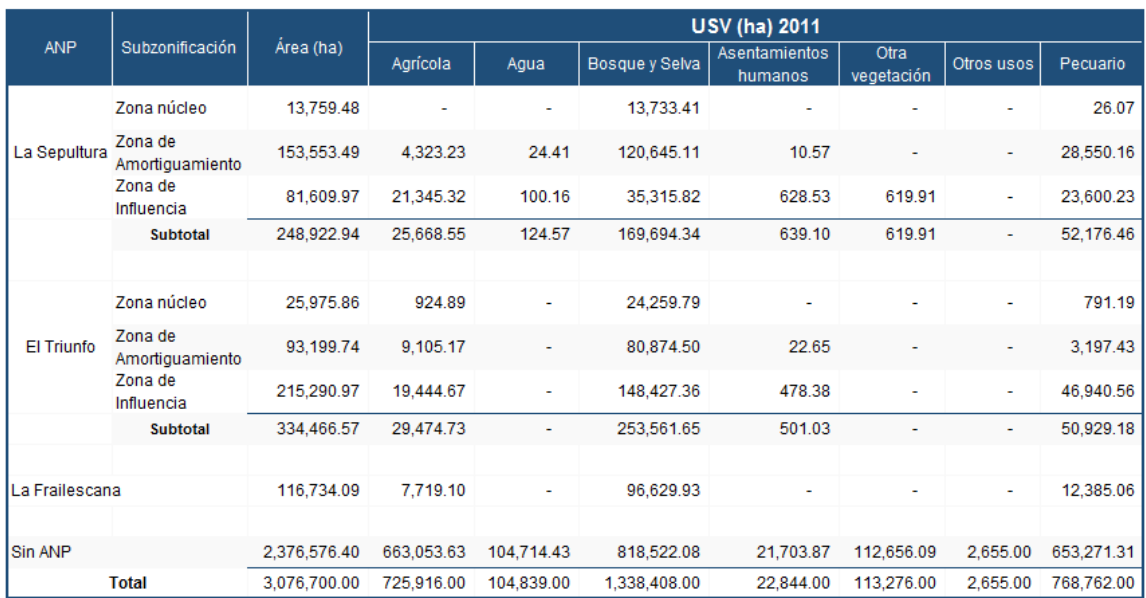

En el año 2011 el área que ocupan los tipos de USV es la siguiente:

Tabla 5.5 Superficie de Uso de Suelo Vegetación en el año 2011 (Elaboración propia).

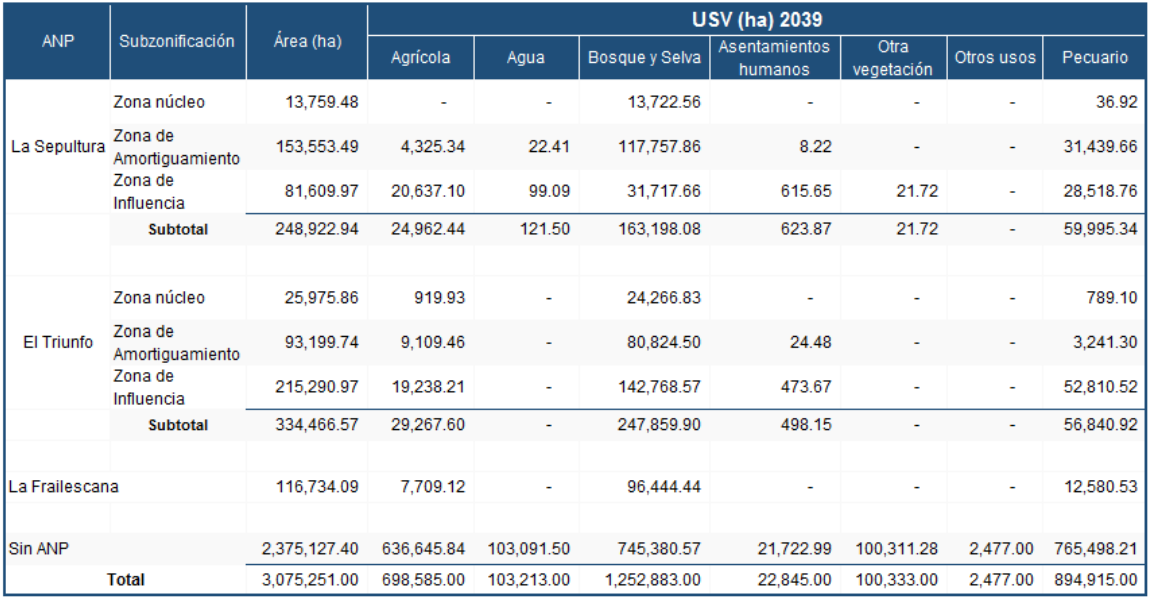

En el año 2039 el área que ocupan los tipos de USV es la siguiente:

Tabla 5.6 Superficie de Uso de Suelo Vegetación en el año 2039 (Elaboración propia).

La Zona de Protección Forestal La Frailescana fue decretada en el año 1979, las Reservas de la Biosfera El Triunfo en 1990 y La Sepultura en 1995 (CONANP, 2015), sin embargo, aunque en las dos primeras ya estaban decretadas a partir de la primer imagen ingresada en el análisis de cambio de los años 1993 a 2011, hubo cambios representativos en las coberturas que ocurrieron dentro y fuera de estas, lo que demuestra que no se está respetando en su totalidad dichos decretos, y como consecuencia, en el mapa de Predicción de Uso de Suelo y Vegetación (2039), se puede observar que dentro de las Áreas Naturales Protegidas también existen cambios de coberturas que se modifican a Pecuario, mismos cambios se pueden observar a detalle en las tablas anteriores. Por otra parte, se pueden identificar los cambios en las coberturas resultantes para el año 2039, en su mayoría reducción de la superficie del Uso de Suelo y Vegetación, estas afectaciones surgen principalmente en la cobertura de Bosques y Selvas con una pérdida total cerca del 6.39 % de superficie en el área de estudio a causa del crecimiento de la cobertura de Pecuario, el cual tiene un crecimiento del 16.41 % con respecto al Uso de Suelo y Vegetación del año 2011.

# **CAPÍTULO 6**

## **6. EVALUACIÓN DE RESULTADOS 6.1 CARACTERÍSTICAS PRINCIPALES DEL CORREDOR**

A partir del modelo de Calidad de Hábitat y el corredor seleccionado (G. 6) se evaluó la Calidad de Hábitat obtenida por zonificación de las Áreas Naturales Protegidas en el área de estudio, para ello, se dividió la escala de calidad en cinco rangos, en donde 100 representa Calidad de Hábitat y 0 no hábitat. En la siguiente tabla se muestran los resultados.

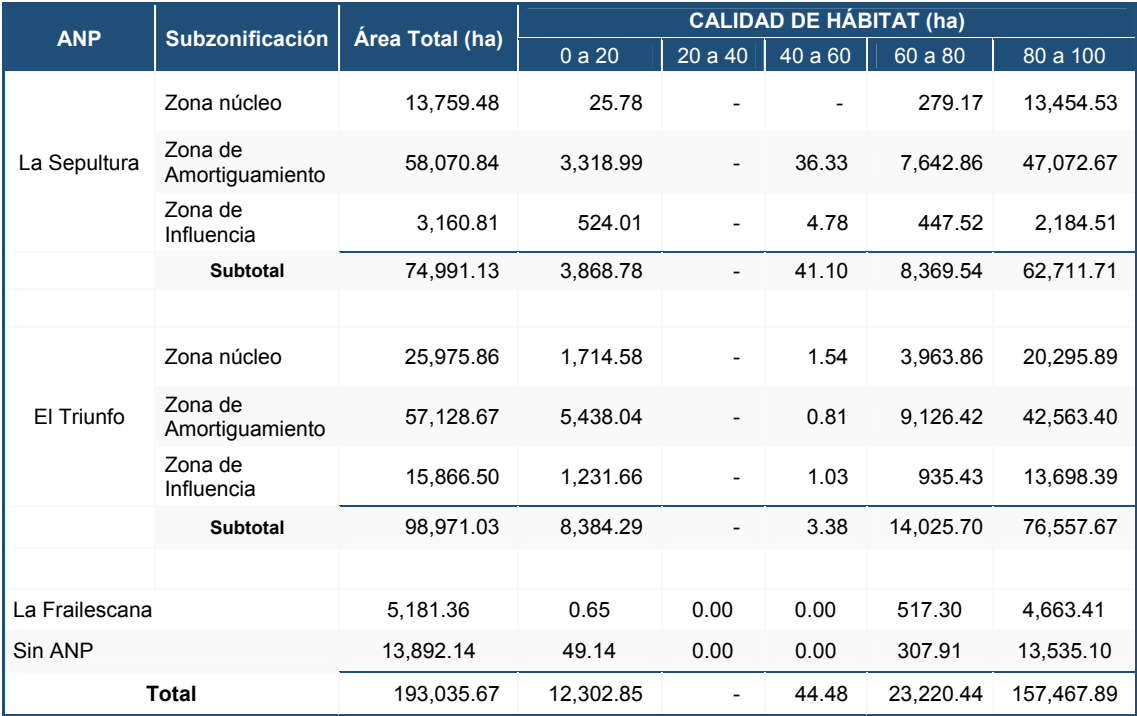

Tabla 6.1 Calidad de Hábitat por zonificación en las ANP (Elaboración propia).

Las zonas que presentan mayor porcentaje de Calidad de Hábitat están relacionadas con el área que cubren, es decir, entre mayor sea la superficie de la zona, mayor será el porcentaje de Calidad de Hábitat y por lo tanto de no hábitat. Un ejemplo de ello es la zona de amortiguamiento de la Reserva La Sepultura donde tiene 24.39 % de Calidad de Hábitat en el rango de 80 a 100 debido a que su área es la mayor de todas, mientras que la zona de influencia de La Sepultura presenta 1.13 % de Calidad de Hábitat en el rango 80 a 100 ya que su área es la mínima.

En relación a las zonas que no tienen hábitat, y a la hipótesis que se tenía inicialmente, en donde entre mayor protección jurisdiccional tengan las ANP mayor Calidad de Hábitat deben contener y en caso contrario de no contar con esta protección pueden llegar a tener un alto porcentaje de no Hábitat, sin embargo, debido a factores antropogénicos esta regla no se cumple en su totalidad. Estos factores se muestran a continuación.

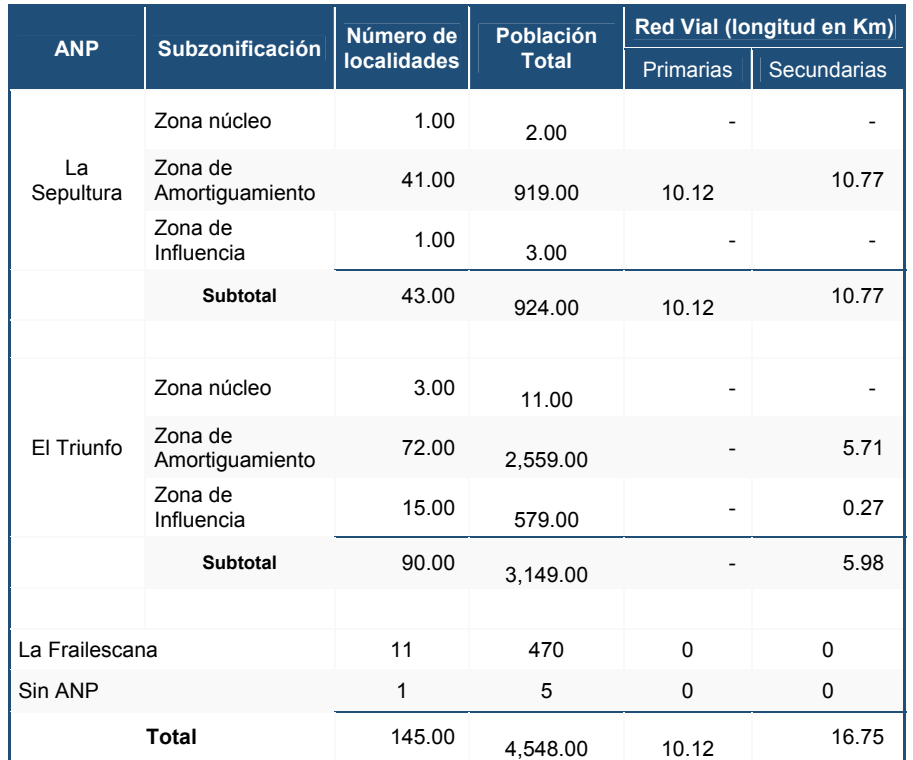

Tabla 6.2 Factores Antropogénicos por zonificación en las ANP (Elaboración propia).

Los factores como el número de habitantes en cada una de las zonas así como el tipo y el número de vialidades están estrechamente relacionados con el porcentaje de No hábitat presentado en la tabla 6.2, por ejemplo, la zona de amortiguamiento de El Triunfo es la que presenta mayor porcentaje de no hábitat con un 2.82 % ya que esta área cuenta con una población total de 2,559 habitantes, después, está la zona de amortiguamiento de La Sepultura que tienen un 1.72 % de no hábitat y esto se debe a la longitud de vialidades 10.12 km, además que son primarias y esta área cuenta con 919 hab, es por ello que, aunque las zonas de amortiguamiento deben presentar mayor porcentaje de hábitat que las zonas de influencia, no lo reflejan debido a estos factores que se presentan como amenazas e incrementan el porcentaje de no hábitat.

### **6.2 COMPARACIÓN DE USO DE SUELO Y VEGETACIÓN DENTRO DEL CORREDOR PARA LOS AÑOS 2011 Y EL ESCENARIO A FUTURO DEL 2039**

Para evaluar la factibilidad que posee el corredor propuesto es necesario obtener y conocer los tipos de Uso de Suelo y Vegetación que corresponden a esta área, en un tiempo actual y a futuro, de esta manera se sabrá cuáles son los cambios que pueden presentarse a lo largo de este tiempo y si pueden llegar a afectar el hábitat para el Tapir, para ello, se presentan las siguientes tablas.

En el año 2011 el área que ocupa cada uno de los tipos de USV en el corredor es la siguiente:

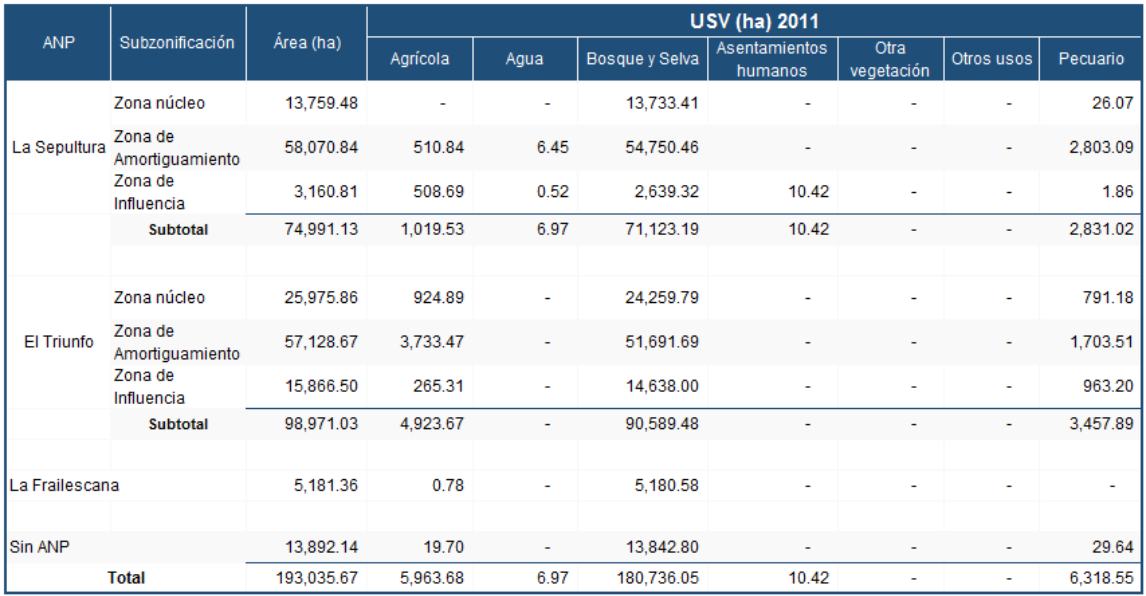

Tabla 6.3 USV por zonificación en las ANP en el año 2011 (Elaboración propia).

Para el año 2039 el área que ocupa cada uno de los tipos de USV en el corredor es la siguiente:

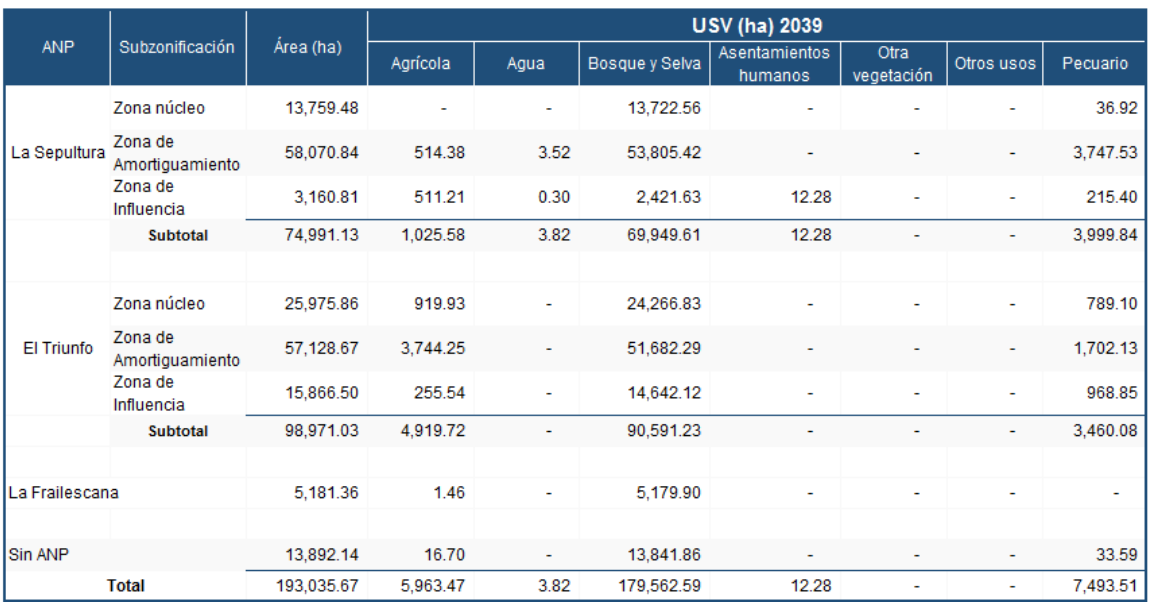

Tabla 6.4 USV por zonificación en las ANP en el año 2039 (Elaboración propia).

Dentro del área del corredor las coberturas con más extensión son Bosques y Selvas con cerca del 93 % para ambos escenarios (2011 y 2039), en contraparte, las que tienen menor superficie son Pecuario con aproximadamente 3 %, Agua muy cercano al 0 % y por último Otra vegetación y Otros Usos, los cuales, no están presentes dentro del corredor. Por otra parte, los cambios que suceden en cada uno de los tipos de vegetación no son muy representativos a excepción de la categoría Pecuario, en donde, existe un incremento del 18.60 %, y en Asentamientos humanos de 17.85 %, a consecuencia de este crecimiento las coberturas de Agrícola, Agua, Bosques y Selvas disminuyen en un 0.28 %, 45.2 % y 0.65 % respectivamente.

### **6.3 AVISTAMIENTOS DEL TAPIR EN EL COMPLEJO SIERRA MADRE DE CHIAPAS**

A partir del catálogo de metadatos geográficos disponible por la Comisión Nacional para el Conocimiento y Uso de la Biodiversidad (CONABIO, 2010), se obtuvieron registros del Tapir, comprendidos entre los años 1885 y 2002. Cada uno de los avistamientos representa la distribución conocida histórica de la especie. Obtenida a partir de registros de ejemplares que provienen de diferentes fuentes como: colecciones científicas, colectas en campo y fuentes bibliográficas. Los datos del Tapir fueron extraídos para el análisis del corredor obtenido, en donde, entre mayor número de avistamientos, mayor validez tendrá el corredor, al comprobar que efectivamente son áreas ocupadas por la especie. En la siguiente figura se muestra la ubicación de los avistamientos del Tapir.

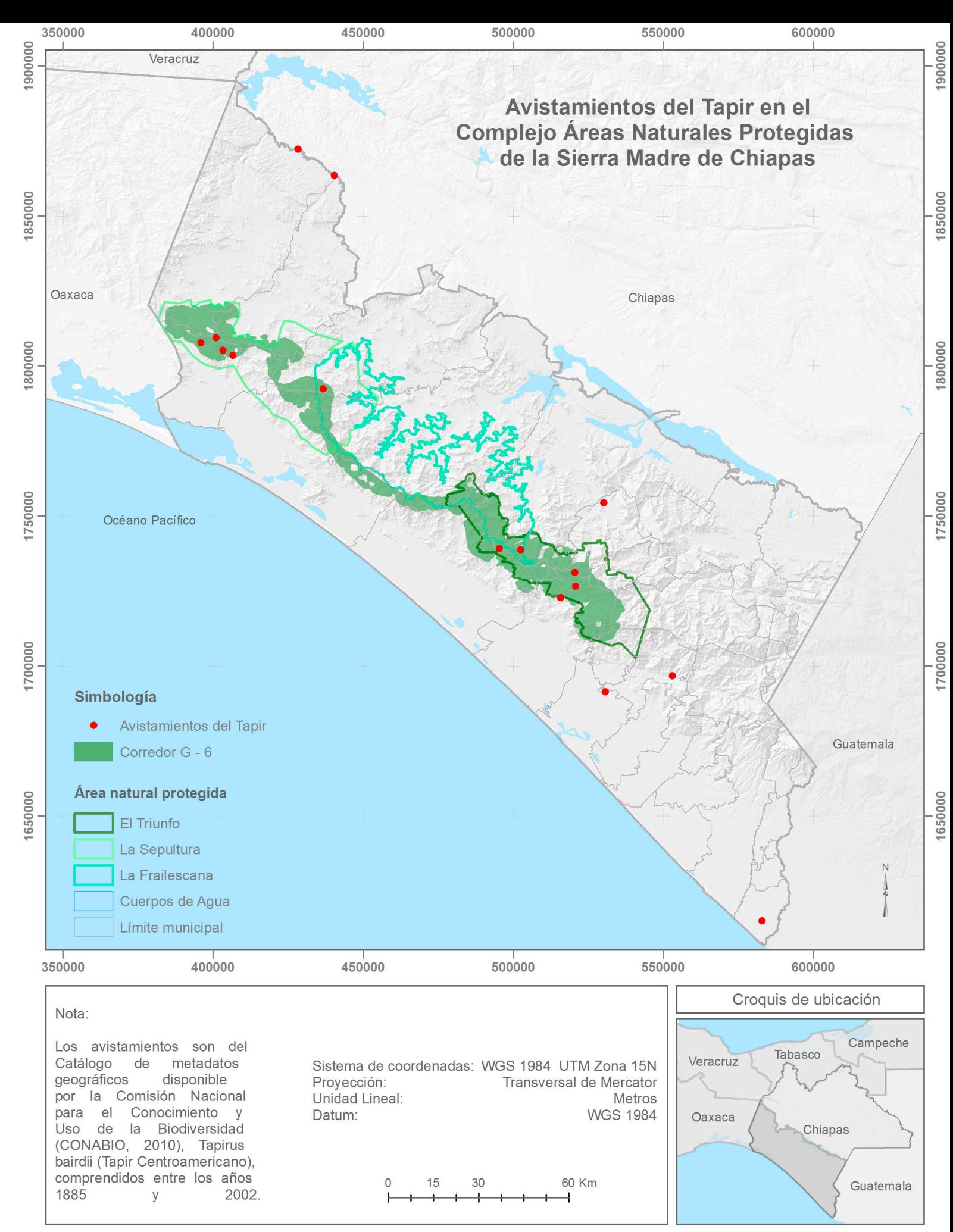

Mapa 6.1 Avistamientos Tapirus bairdii en el Complejo de Áreas Naturales Protegidas de la Sierra Madre de Chiapas (Elaboración propia). En la siguiente tabla se muestran las zonas donde fueron localizados estos avistamientos dentro y fuera del corredor:

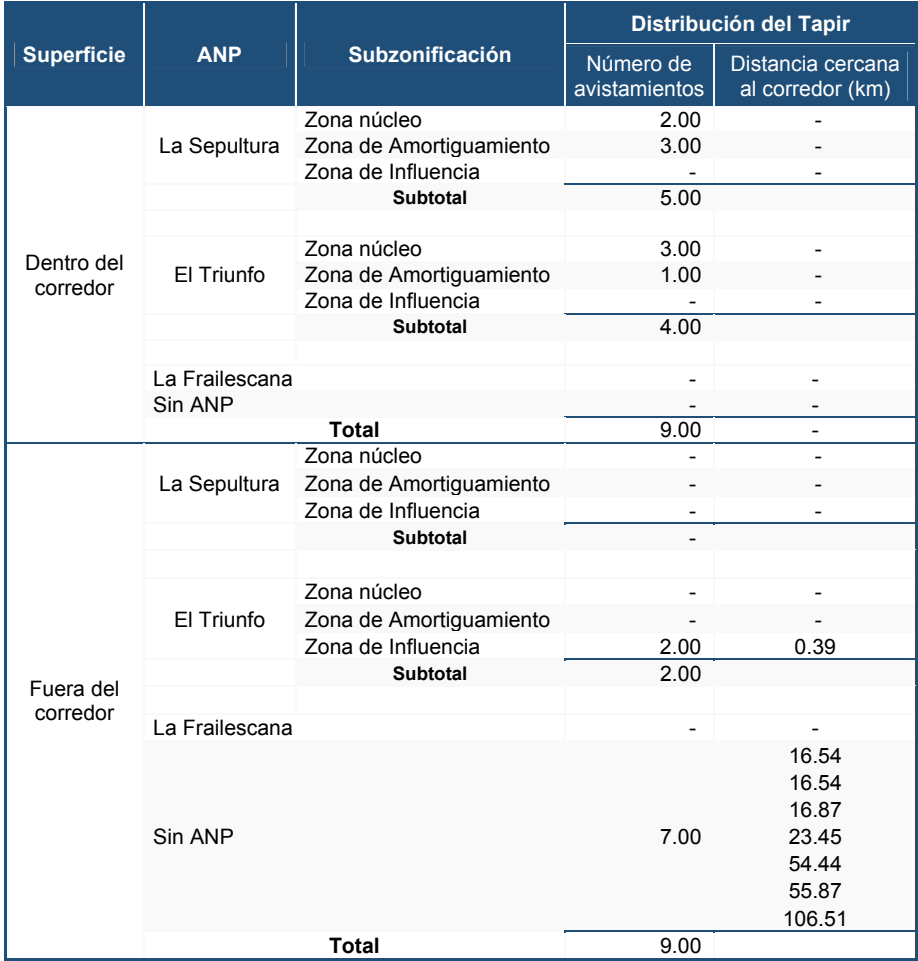

Tabla 6.5 Tapirus bairdii (tapir Centroamericano). Distribución conocida. (Elaboración propia con datos de CONABIO, 2010).

A partir de la tabla anterior se puede comprobó que la efectividad del corredor es del 50 %, ya que, se encuentra el mismo número de avistamientos fuera y dentro del corredor, sin embargo, la superficie del corredor representa tan solo el 7.4 % del total del área de estudio. Por lo tanto, el corredor es sumamente representativo para el uso del Tapir, siendo principalmente las Áreas Naturales Protegidas en especial las zonas núcleo el lugar predilecto para su desarrollo.

## **CAPÍTULO 7**

#### **7. CONCLUSIONES**

El uso de la aplicación de Calidad de Hábitat de InVEST resultó ser sumamente útil ya que cuenta con una guía legible y de fácil comprensión, así mismo, contiene un conjunto de archivos que son utilizados para realizar un ejercicio y por ello se comprendió mejor el proceso del modelo, la interfaz es independiente a un software de sistemas de información geográfica por lo que solo se utiliza como visualizador de los resultados. Por otro lado, la herramienta complementaria de CorridorDesign basada en SIG contiene un tutorial así como un ejercicio con datos que llevan al usuario a entender el procedimiento de dicha herramienta.

Para estas aplicaciones o herramientas es necesario contar con una preparación previa tanto de Sistemas de Información Geográfica como de los factores socioeconómicos y ambientales que influyen en el caso de estudio. Los insumos manejados se encuentran al alcance de todo tipo de usuarios, sin embargo, es importante el conocimiento del proceso para su uso e interpretación, ya que InVEST o la herramienta CorridorDesign utilizan tablas y datos que deben ser manipulados por el usuario con base a la experiencia y a los criterios que toma en relación a los factores que intervienen.

En el caso de Land Change Modeler contiene un manual, videos e insumos para elaborar pruebas y así comprender su ejecución; otra de las ventajas es que es una aplicación que realiza de manera interna los procesos matemáticos y en función al modelo seleccionado, ejecuta los ajustes a través de interacciones, si bien el usuario no interviene en el manejo de datos, es de suma importancia su aportación en relación a los factores que intervienen en los cambios de coberturas, ya que además de proporcionar esta información esta debe ser valorada para su correcta utilización y posterior evaluación de los resultados.

De esta manera, a partir del comportamiento de los patrones espaciales del Uso de Suelo y Vegetación y de las amenazas que dañan el hábitat del Tapir se obtuvieron las áreas con Calidad de Hábitat y con un rango de degradación con el modelo de Calidad de Hábitat de InVEST, posteriormente, este resultado fue utilizado para obtener y evaluar la porción geográfica de la región que maximice la continuidad y la diversidad de unidades de paisaje definidas por los rasgos topográficos en el área con mayor Calidad de Hábitat para la conservación y protección del Tapir con la herramienta complementaria CorridorDesign, posteriormente, se obtuvieron los cambios del Uso de Suelo y Vegetación en un tiempo actual y a futuro en la aplicación de Land Change Modeler.

Con base a la conectividad entre las ANP La Sepultura, El Triunfo y La Frailescana, en esta última, hay una porción del corredor que queda fuera y sin protección. La razón por la que se eligieron estas tres ANP a partir de las zonas núcleo de La Sepultura y El Triunfo como conectores es porque esta área presenta un porcentaje de Calidad de Hábitat alto a lo largo del corredor el cual que se ve amenazado por el crecimiento de la población y las redes viales que están localizadas dentro de las zonas de amortiguamiento y de influencia, no obstante, estas amenazas afectan principalmente las zonas de amortiguamiento y no de influencia como se tenía previsto inicialmente, y de acuerdo al escenario a futuro ocurren cambios dentro y fuera de las ANP, pero son más representativos afuera del área del corredor que adentro, gracias a los reglamentos mencionados en los decretos que protegen cada una de sus ANP y sus respectivas subzonificaciones. Por lo que, dado que los cambios son más significativos fuera del corredor este no se vería fragmentado dentro del escenario proyectado. Lo que demuestra su efectividad y utilidad con base a los avistamientos dentro del corredor y algunos afuera, que se encuentran en su mayoría a una distancia menor a 20 km.

Es por ello, que de acuerdo a los resultados obtenidos sería viable la ampliación y subzonificación de la reserva La Frailescana, con la finalidad que se le proporcione seguridad y mantenimiento al corredor y a los beneficios que éste conlleva, como por ejemplo, el sostenimiento de los servicios ecosistémicos de provisión y la protección del Tapir y su hábitat.

112

#### **REFERENCIAS**

Adger, W. N., Benjaminsen, T. A., Brown, K., & Svarstad, H. (2001). Advancing a political ecology of global environmental discourses. *Development and change*, *32*(4), 681-715.

- Adrian Vogl *et al.*, (2016). Adrian Vogl, Heather Tallis, James Douglass, Rich Sharp, Fernando Veiga, Silvia Benítez, Jorge León, Eddie Game, Paulo Petry, João Guimerães, Juan Sebastián Lozano. (2016). Sistema de Optimización de Inversión de Recursos (RIOS). Introducción y Documentación Teórica Mayo de 2016. Mayo 31, 2016, de Natural Capital Project. Sitio web: http://www.naturalcapitalproject.org/software/#rios
- Aguilar Ibarra, A., L. Zambrano, E.L. Valiente & A. Ramos-Bueno. (2013). Enhancing the potential value of environmental services in urban wetlands: an agro-ecosystem approach. Cities 31: 438–443.

Alcamo, J. (2003). Ecosystems and human well-being: a framework for assessment.

- Altman, I., *et al.*, (2012). Altman, I., Boumans, R., Roman, J., y Kaufman, L. (2012). Multiscale Integrated Model of Ecosystem Services (MIMES) for the Massachusetts Ocean (v 1.0). Abril 27, 2016, de SEAPLAN. Sitio web: http://www.seaplan.org/wpcontent/uploads/210.02.12-MIMES-tr1.pdf
- Álvarez del Toro M. (1966). *A note on the breeding of Baird's tapir at Tuxtla Gutiérrez Zoo.* International Zoo Yearbook 6:196-197.
- Álvarez del Toro, M. (1991). *Los mamíferos de Chiapas. Segunda ed. Gobierno del Estado, Tuxtla Gutiérrez, Chiapas, México.*
- Anderies, J. M., Janssen, M. A., & Ostrom, E. (2004). A framework to analyze the robustness of social-ecological systems from an institutional perspective. *Ecology and society*, *9*(1), 18.
- Balvanera, P., Cotler, H., Aburto, O., Aguilar, A., Aguilera, M., Aluja, M., ... & Ávila, P. (2009). Estado y tendencias de los servicios ecosistémicos. *Capital natural de México*, *2*, 185-245.
- Balvanera Levy, P. (2012). *Servicios ecosistémicos en México: patrones, tendencias y prioridades de investigación*. Universidad Nacional Autónoma de México. Centro de Investigaciones en Ecosistemas. Informe final SNIB CONABIO, proyecto No. FQ003. México D. F.
- Barongi, R.A. (1993). *Husbandry and conservation of tapirs*. International Zoo Yearbook 32:7-15.
- Beier, P., Majka, D., & Jenness, J. (2007). *Conceptual steps for designing wildlife corridors*. CorridorDesign, Arizona, USA.
- Berta Martín-López, Erik Gómez-Baggethun, y Carlos Montes. (2009). Un marco conceptual para la gestión de las interacciones naturaleza-sociedad en un mundo cambiante. *Cuides. Cuaderno Interdisciplinar de Desarrollo Sostenible*, (3), 229- 258.
- Bodmer, R.E. (1990). Fruit patch size and frugivory in the lowland tapir (Tapir terrestris). J.Zool. (Lond.) 222:121-128.
- Bongoboy. (2012). Happy World Tapir Day!. Noviembre 20, 2016, de Splash Damage Sitio web: http://www.splashdamage.com/archive/201204#.WDc40NXhCUl
- Boza, M.A. (1992). *Parques Nacionales de Costa Rica.* INCAFO, S.A., Madrid, España.
- Brooks, D., R.E Bodmer y S. Matola (eds.). 1997. *Tapirs.Status Survey and Conservation Action Plan*. (English, Spanish,Portuguese.) iucn/ssc Tapir Specialist Group. iucn, Gland, Suiza, y Cambridge, Reino Unido. Sitio web: http://www.tapirback.com/tapirgal/iucn-ssc/tsg/action97/cover.htm.
- Camacho, V., & Ruiz, A. (2011). *Marco conceptual y clasificación de los servicios ecosistémicos*. Revista Biociencias, 1, 3-15.
- CEIEG. (2010 a). *Geoweb CHIAPAS 3.0*. Junio 06, 2016, de Comité Estatal de Información Estadística y Geográfica. Sitio web: http://map.ceieg.chiapas.gob.mx/geoweb/
- CEIEG. (2010 b). *Información estadística de las localidades de Chiapas*. Junio 23, 2016, de Comité Estatal de Información Estadística y Geográfica. Sitio web: http://www.ceieg.chiapas.gob.mx/home/info-estadistica-de-las-localidades-dechiapas/
- CEIEG. (2013). Perfiles municipales 2015. Junio 06, 2016, de Comité Estatal de Información Estadística y Geográfica. Sitio web: http://www.ceieg.chiapas.gob.mx/perfiles/Inicio
- CEIEG. (2015). Perfiles municipales 2015. Junio 06, 2016, de Comité Estatal de Información Estadística y Geográfica. Sitio web: http://www.ceieg.chiapas.gob.mx/perfiles/Inicio
- Clark Labs. (2015 a). *Land Change Modeler en TerrSet*. Mayo 31, 2016, de Clark University Sitio web: https://clarklabs.org/terrset/land-change-modeler/
- Clark Labs. (2015 b). TerrSet Geospatial Monitoring and Modeling Software. Abril 29, 2016, de Clark University Sitio web: https://clarklabs.org/terrset/
- CONABIO. (2010). 'Tapirus bairdii (tapir Centroamericano). Distribución conocida', Comisión Nacional para el Conocimiento y Uso de la Biodiversidad. Datos obtenidos del Sistema Nacional de Información sobre Biodiversidad (SNIB), registros comprendidos entre los años de 1885 y 2002 (registros no continuos). México. Diciembre 05, 2016, de Comisión Nacional para el Conocimiento y Uso de la Biodiversidad. Sitio web: http://www.conabio.gob.mx/informacion/gis/
- CONABIO. (2012). Cooperación Internacional. Mayo 08, 2015, de Comisión Nacional para el Conocimiento y Uso de la Biodiversidad (CONABIO) Sitio web: http://www.biodiversidad.gob.mx/planeta/internacional/index.html
- CONABIO, C., TNC, P., & FCF, U. (2007). Análisis de vacíos y omisiones en conservación de la biodiversidad terrestre de México: espacios y especies.*Comisión Nacional para el Conocimiento y Uso de la Biodiversidad, Comisión Nacional de Áreas Naturales Protegidas, The Nature Conservancy-Programa México, Pronatura, AC, Facultad de Ciencias Forestales, Universidad Autónoma de Nuevo León, México*.
- CONABIO. (2012 a). *Corredor Biológico Mesoamericano México (CBMM)*. Julio 10, 2016, de Comisión Nacional para el Conocimiento y Uso de la Biodiversidad Sitio web: http://www.biodiversidad.gob.mx/corredor/cbmm/cbmm.html
- CONANP. (2014) *¿Qué hacemos?* Marzo 10, 2016. Sitio web: http://www.conanp.gob.mx/
- CONANP. (2015) *Valoración de Servicios Ecosistémicos: Un Enfoque para Fortalecer el Manejo de las Áreas Naturales Protegidas Federales de México*. Comisión Nacional de Áreas Naturales Protegidas, Secretaria de Medio Ambiente y Recursos Naturales, México.
- CONANP. (2015 b). *Resolución sobre las cifras oficiales correspondientes a las superficies de las Áreas Naturales Protegidas de competencia federal en México*. Noviembre 23, 2016, de Comisión Nacional de Áreas Naturales Protegidas Sitio web:

http://www.conanp.gob.mx/que\_hacemos/pdf/PROPUESTA\_DE\_RESOLUCION\_D E\_SUPERFICIES\_ANP\_indiv\_b2.pdf

- CONANP. (2016). *SIG en Línea Buscador de Datos por Área Natural Protegida*. Noviembre 01, 2016, de Comisión Nacional de Áreas Naturales Protegidas Sitio web: http://sig.conanp.gob.mx/website/pagsig/
- CONANP. (2017). Áreas Naturales Protegidas Federales de México. Enero 14, 2017, de Comisión Nacional de Áreas Naturales Protegidas. Sitio web: http://sig.conanp.gob.mx/website/pagsig/mapas\_serie.htm
- Costanza R. (2008). Ecosystem services: multiple classification systems are needed. Biological Conservation. 141: 350–352.
- Cruz, E. (2001). *Hábitos de alimentación e impacto de la actividad humana sobre el tapir (Tapirus bairdii) en la Reserva de la Biosfera La Sepultura, Chiapas, México.* Tesis de maestría, El Colegio de la Frontera Sur, San Cristóbal de Las Casas, Chiapas, México.
- Cuarón, A.D. (1997). *Land-cover changes and mamal conservation in Mesoamerica*. Ph.D. Dissertation, University of Cambridge, Cambridge, U.K.
- d'Arge, R., Limburg, K., Grasso, M., de Groot, R., Faber, S., O'Neill, R. V., ... & Hannon, B. (1997). The value of the world's ecosystem services and natural capital.
- de Groot, R., M. Wilson, and R. Boumans. 2002. A typology for the classification, description and valuation of ecosystem functions, goods and services. Ecological Economics 41:393–408.
- Domínguez, E. (2009). *Conectividad biológica y social Zonas de influencia de las áreas naturales protegidas.* Noviembre 20, 2016, de Comisión Nacional para el Conocimiento y Uso de la Biodiversidad Sitio web: http://www.biodiversidad.gob.mx/publicaciones/versiones\_digitales/C5Conectividad .pdf
- Dudley, N. (2008). *Directrices para la aplicación de las categorías de gestión de áreas protegidas.* IUCN.
- Eastman, J. R. (2012). IDRISI Selva manual. *Clark University. Worcester, Massachusetts, USA*.
- Eisenberg, J.F. 1989. Mammals of the Neotropics. Vol.I, The Northern Neotropics. University of Chicago Press, Chicago, Illinois. USA. pp. 658.
- Emmons, L.H., and F. Feer. (1997). *Neotropical rainforest mammals, a field guide*. Second edition. University of Chicago Press, Chicago, IL, USA.
- ENBioMex, P. I. E. *Estrategia Nacional sobre Biodiversidad de México y su Plan de Acción*. Junio 4, 2016, de Comisión nacional para el conocimiento y uso de la biodiversidad Sitio web: http://dgcii.conabio.gob.mx/enbiomex/documentos/ENBIOMEX\_CONSU LTAPUBLICA\_CAPITULOS\_1AL3\_DIAGNOSTICO.pdf
- Foerster, C.R. (1998). Ecología de la danta centroamericana (Tapirus bairdii) en el Parque Nacional Corcovado, Costa Rica. M.S. thesis, Universidad Nacional, Heredia, Costa Rica.
- Forman, R. (2003). Road ecology: science and solutions. Island Press. New York, New York.
- Fragoso, J.M. (1987). *The habitat preferences and social structure of tapirs. M.Sc*. Thesis, University of Toronto, Toronto, Ontario, Canada.
- Fragoso, J.M. (1991 a). *The effect of hunting on tapirs in Belize*. Pp. 154-162 in J.G. Robinson y K.H. Redford (eds.), Neotropical wildlife use and conservation. University of Chicago Press, Chicago, IL, USA. 520 pp.
- Fragoso, J.M. (1991 b). *The effect of selective logging on Baird´s tapir*. Pp 295-304 in M.A. Mares, and D.J. Schmidly (eds.), Latin American Mammalogy; history, biodiversity and conservation. University of Oklahoma Press, Norman, OK, USA.
- Foerster, C.R. (1998). *Ecología de la danta centroamericana (Tapirus bairdii) en el Parque Nacional Corcovado, Costa Rica.* M.S. thesis, Universidad Nacional, Heredia, Costa Rica.
- Hernández Blázquez, B. (2001). Técnicas estadísticas de investigación social. *Madrid: Ediciones Díaz de Santos.* 336p.
- INEGI. (1990). *Censo General de Población y Vivienda 1990 Principales resultados por localidad (ITER)*. Octubre 01, 2016, de Instituto Nacional de Estadística y Geografía Sitio web: http://www.inegi.org.mx/sistemas/consulta\_resultados/iter1990.aspx?c=2 7439&s=est
- INEGI. (1997). Conjunto de datos vectoriales de la carta de Uso de Suelo y Vegetación. Escala 1:250 000. Serie II. Mayo 03, 2016, de Instituto Nacional de Estadística y Geografía Sitio web: http://www.beta.inegi.org.mx/temas/mapas/usosuelo/
- INEGI. (2004). Conjunto de datos vectoriales de información topográfica escala 1:250 000. Octubre 20, 2016, de Instituto Nacional de Estadística y Geografía Sitio web: http://www.beta.inegi.org.mx/temas/mapas/topografia/
- INEGI. (2007). *Marco geoestadístico 2007 (Censos Agropecuarios 2007)*. Octubre 01, 2016, de Instituto Nacional de Estadística y Geografía Sitio web: http://www3.inegi.org.mx/sistemas/biblioteca/ficha.aspx?upc=702825292867
- INEGI. (2008). *Cuéntame/Información por entidad/Chiapas/Territorio/Clima*. Mayo 06, 2016, de Instituto Nacional de Estadística y Geografía. Sitio web: http://www.cuentame.inegi.org.mx/monografias/informacion/chis/territorio/clima.asp x?tema=me&e=07
- INEGI. (2010 a). *Censo de Población y Vivienda 2010*. Junio 06, 2016, de Instituto Nacional de Estadística y Geografía. Sitio web: http://www.inegi.org.mx/est/contenidos/proyectos/ccpv/cpv2010/Default.aspx
- INEGI. (2010 b). *Marco geoestadístico 2010 versión 5.0 (Censo de Población y Vivienda 2010)*. Noviembre 13,2016, de Instituto Nacional de Estadística y Geografía. Sitio web: http://www3.inegi.org.mx/sistemas/biblioteca/ficha.aspx?upc=702825292812
- INEGI. (2010 c). *Censo de Población y Vivienda 2010 Principales resultados por localidad (ITER)*. Noviembre 12, 2016, de Instituto Nacional de Estadística y Geografía. Sitio web: http://www.inegi.org.mx/sistemas/consulta\_resultados/iter2010.aspx?c=27329 &s=est
- INEGI. (2010 d). *Compendio de criterios y especificaciones técnicas para la generación de datos e información de carácter fundamental*. Noviembre 25, 2016, de Instituto Nacional de Estadística y Geografía Sitio web: http://www.inegi.org.mx/inegi/SPC/doc/INTERNET/16-%20marco\_geoestadistico\_n acional.pdf
- INEGI. (2012). *Sistema para la consulta del anuario estadístico de Chiapas 2012*. Junio 06, 2016, de Instituto Nacional de Estadística y Geografía. Sitio web: http://www.inegi.org.mx/est/contenidos/espanol/sistemas/aee12/estatal/chis/default .htm
- INEGI. (2013). *Diccionario de Datos de Uso del Suelo y Vegetación Escala: 1:250 000 (versión 3)*. Noviembre 15, 2016, de Instituto Nacional de Estadística, Geografía e Informática. Sitio web:

http://www.inegi.org.mx/geo/contenidos/recnat/usosuelo/doc/dd\_usyv\_v3\_250k.pdf

- INEGI. (2013 b). Continúo de Elevaciones Mexicano 3.0 (CEM 3.0). Noviembre 14, 2016, de Instituto Nacional de Estadística y Geografía Sitio web: http://www.inegi.org.mx/geo/contenidos/datosrelieve/continental/continuoelevacion es.aspx
- INEGI. (2013 c). Conjunto de datos vectoriales de la carta de Uso de Suelo y Vegetación. Escala 1:250 000. Serie V. Mayo 03, 2016, de Instituto Nacional de Estadística y Geografía Sitio web: http://www.beta.inegi.org.mx/temas/mapas/usosuelo/
- INEGI. (2014). *Marco Geoestadístico 2014 versión 6.2 (DENUE 01/2015)*. Junio 06,2016, de Instituto Nacional de Estadística y Geografía Sitio web: http://www.inegi.org.mx/geo/contenidos/geoestadistica/m\_g\_0.aspx
- INEGI. (2015). *Cuéntame/Información por entidad/Chiapas/Población/Dinámica de la población*. Junio 06, 2016, de Instituto Nacional de Estadística y Geografía. Sitio web: http://cuentame.inegi.org.mx/monografias/informacion/chis/poblacion/dinamic a.aspx?tema=me&e=07
- INEGI. (2015 a). *Cuéntame/Información por entidad/Chiapas/Territorio/División Municipal.* Junio 07, 2016, de Instituto Nacional de Estadística y Geografía Sitio web: http://www.cuentame.inegi.org.mx/monografias/informacion/chis/territorio/div\_muni cipal.aspx?tema=me&e=07
- INEGI. (2015 b). *Distribución de la Población por Tamaño de Localidad y su Relación con el Medio Ambiente*. Junio 06, 2016, de Dirección General de Estadísticas Sociodemográficas,  $INEGI$  Sitio web: http://www.inegi.org.mx/eventos/2015/Poblacion/doc/p-WalterRangel.pdf
- INEGI. (2015 c). *Guía para la interpretación de cartografía: Uso del Suelo y Vegetación: escala 1:250, 000: serie V*. Noviembre 10, 2016, de Instituto Nacional de Estadística y Geografía. Sitio web: http://www.inegi.org.mx/geo/contenidos/recnat/usosuelo/doc /guia\_interusosuelov.pdf
- INEGI. (2015 d). *Red Nacional de Caminos (RNC)*. Noviembre 12, 2016, de Instituto Nacional de Estadística y Geografía. Sitio web: http://www.imt.mx/micrositios/sistemas-de-informacion-geoespacial/serviciostecnologicos/red-nacional-de-caminos/visualizador-geocartografico-de-la-rnc.html
- INEGI. (2016). *Cuéntame/Información por entidad/Chiapas/Territorio/Flora y Fauna*. Junio 06, 2016, de Instituto Nacional de Estadística y Geografía. Sitio web: http://www.cuentame.inegi.org.mx/monografias/informacion/chis/territorio/recursos \_naturales.aspx?tema=me&e=07
- Janzen, D.H. (1982). *Wild plant acceptability to a captive Costa Rican Baird's tapir.* Brenesia 19/29:99-128.
- Janzen, D.H. (1983). Tapirus bairdii. In: D.H. Janzen (ed.). Historia Natural de Costa Rica. Edit. Universidad de Costa Rica, San Pedro Montes de Oca, costa Rica. pp. 509- 510.
- Jenness, J., Brost, B., & Beier, P. (2010). Land facet corridor designer.
- Jost, L. (2006). Entropy and diversity. Oikos, 113(2), 363-375.
- Kings College de Londres., y AmbioTEK CIC. (2008). WaterWorld. Abril 29, 2016, de Policy Support Systems. Sitio web: http://www.policysupport.org/waterworld
- Kumar, P. (2010). *The Economics of Ecosystems and Biodiversity: ecological and economic foundations*. UNEP/Earthprint.
- Laterra, P., *et al.*, (2016). Laterra, P., Nahuelhual, L., Parral, M., & Carmona A. (2016). ECO-SER Protocolo colaborativo de evaluación y mapeo de servicios ecosistémicos y vulnerabilidad socio-ecológica para el ordenamiento territorial. Abril 25, 2016, de ECO-SER. Sitio web: http://www.eco-ser.com.ar/
- Lira, I. (2002). *Ecología de Tapirus bairdii en la Reserva de la Biósfera El Triunfo, Chiapas, México*. M.S. Thesis, El Colegio de la Frontera Sur, San Cristóbal de Las Casas, Chiapas, México.
- Majka, D., *et al.*, (2015). Majka, D., J. Jenness, & P. Beier. (2007). CorridorDesigner: herramientas de ArcGIS para el diseño y la evaluación de los corredores. Diciembre 14, 2015, de CorridorDesign. Sitio web: http://corridordesign.org/
- March, I.J. y A. Flamenco. (1996). *Evaluación rápida de la deforestación en las áreas naturales protegidas de Chiapas (1970-1993).* Informe para The Nature Conservancy, El Colegio de la Frontera Sur, San Cristóbal de Las Casas, Chiapas, México.
- March, I.J. y E.J. Naranjo. (2005). *Tapir (Tapirus bairdii)*. Pp. 496-497 en: G. Ceballos y G. Oliva (eds.). Los mamíferos silvestres de México. Comisión Nacional para el Conocimiento y Uso de la Biodiversidad, y Fondo de Cultura Económica, México, D.F. 986 pp.
- MA (Millennium Ecosystem Assessment). 2005. Ecosystems and Human Well-Being: Synthesis. Island Press, Washington, DC.
- Matola, S., A.D. Cuarón, and H. Rubio-Torgler. (1997). *Status and action plan of Bird's tapir (Tapirus bairdii)*. Pp. 29-45. in D.M. Brooks, R.E. Bodmer, and S. Matola (eds.). Tapirs: status survey and conservation action plan. IUCN/SSC Tapir Specialist Group. IUCN, Gland, Switzerland and Cambridge, U.K.
- Mendoza Ramírez, E., & Borges, J. C. (2011). Avances y perspectivas para la conservación del tapir centroamericano en México. Biodiversitas, 99, 12-16.
- Mckinney, M.L. (2002). Urbanization, biodiversity, and conservation. BioScience 52:883- 890.
- MINAE (Ministerio del Ambiente y Energía, CR). 2008. Decreto Ejecutivo Nº 34433- MINAE. La Gaceta. Diario Oficial. San José, CR. abr. 8:2-11. (No. 68). (Reglamento a la Ley de Biodiversidad).
- Mitchell, M. G., Bennett, E. M., & Gonzalez, A. (2013). Linking landscape connectivity and ecosystem service provision: current knowledge and research gaps. Ecosystems, 16(5), 894-908.
- Moreno, C. E., Barragán, F., Pineda, E., & Pavón, N. P. (2011). Reanálisis de la diversidad alfa: alternativas para interpretar y comparar información sobre comunidades ecológicas. Revista mexicana de biodiversidad, 82(4), 1249-1261.
- Muench, C.E. (2001). *Patrones de uso del hábitat del tapir (Tapirus bairdii) en dos localidades de la selva lacandona, Chiapas.* Tesis de licenciatura, Universidad Nacional Autónoma de México, México, D.F.
- Naranjo, E.J. (1995 a). *Abundancia y uso de hábitat del tapir (Tapirus bairdii) en un bosque tropical húmedo de Costa Rica.* Vida Silvestre Neotropical 4:20-31.
- Naranjo, E.J. (1995 b). *Hábitos de alimentación del tapir (Tapirus bairdii) en un bosque lluvioso tropical de Costa Rica.* Vida Silvestre Neotropical 4:32-37.
- Naranjo, E.J. y E. Cruz. (1998). *Ecología del tapir en la Reserva de la Biósfera La Sepultura*. Acta Zoológica Mexicana 73:111-125.
- Naranjo, E.J. (2009). "Ecology and Conservation of Baird's Tapir in Mexico", en *Tropical Conservation Science* 2: 140-158.
- Nelleman, *et al.,* (2001). Nelleman C, Kullered L, Vistnes I, Forbes B, Foresman T, Husby E, Kofinas G, Kaltenborn B, Rouaud J, Magomedova M, Bobiwash R, Lambrechts C, Schei P, Tveitdal S, Gron O, Larsen T. 2001. GLOBIO. Global methodology for mapping human impacts on the biosphere. UNEP/DEWA/TR.01-3.
- Ortíz, E. (2008). Características edafológicas, fisiográficas, climáticas e hidrográficas de México. *Instituto Nacional de Estadística y Geografía, (INEGI, México)*.
- Palacios, M. G. (2005). *Hábitos Alimentarios de Panthera onca Linnaeus (1758) y Puma concolor Linnaeus (1771) en la Sierra Madre de Chiapas, México*. Tesis Licenciatura Universidad de Ciencias y Artes de Chiapas. Chiapas, México.
- Pronatura Sur. (2013). *Regiones de Trabajo*. Noviembre 17, 2016, de Pronatura Sur, A.C. Sitio web: http://www.pronatura-sur.org/web/p.php?id=2&ids=25
- Rodríguez, J. P., Beard, T. D., Bennett, E. M., Cumming, G. S., Cork, S. J., Agard, J., ... & Peterson, G. D. (2006). Trade-offs across space, time, and ecosystem services. *Ecology and society*, *11*(1), 28.
- Ramos, P. (2015). *El tapir habitaba ocho estados del país, hoy sólo existe en cuatro.* Noviembre 20, 2016, de SinEmbargo Sitio web: http://www.sinembargo.mx/05-06- 2015/1367663
- Romero, S., B.G. Ferguson, D. Güiris, D. González, S. López, A. Paredes y M.Weber. (2008). *Comparative parasitology of wild and domestic ungulates in the Selva Lacandona, Chiapas, Mexico.* Comparative Parasitology 75:115-126.
- Sharp, R., *et al.*, (2016). Sharp, R., Tallis, H.T., Ricketts, T., Guerry, A.D., Wood, S.A., Chaplin-Kramer, R., Nelson, E., Ennaanay, D., Wolny, S., Olwero, N., Vigerstol, K., Pennington, D., Mendoza, G., Aukema, J., Foster, J., Forrest, J., Cameron, D., Arkema, K., Lonsdorf, E., Kennedy, C., Verutes, G., Kim, C.K., Guannel, G., Papenfus, M., Toft, J., Marsik, M., Bernhardt, J., Griffin, R., Glowinski, K., Chaumont, N., Perelman, A., Lacayo, M. Mandle, L., Hamel, P., Vogl, A.L., Rogers, L., and Bierbower, W. 2016. InVEST +VERSION+ User's Guide. The Natural Capital Project, Stanford University, University of Minnesota, The Nature Conservancy, and World Wildlife Fund. Sitio web: http://www.naturalcapitalproject.org/invest/
- Sarukhán, J., Carabias, J., Koleff, P., & Urquiza-Haas, T. (2012). Capital natural de México: Acciones estratégicas para su valoración, preservación y recuperación. Comisión Nacional para el Conocimiento y Uso de la Biodiversidad. *México: CONABIO.* Sitio web:

http://www.biodiversidad.gob.mx/pais/pdf/AccionesEstrategicas\_web.pdf

- SEAPLAN Vibrant economies, Healthy oceans. (2016). Sistema de Análisis de Decisiones Marino Integrado (MIDAS). Abril 27, 2016, de SEAPLAN. Sitio web: http://www.seaplan.org/blog/project/midas/
- SIAP. (2015). *Cierre de la producción agrícola por cultivo*. Noviembre 15, 2016, de Servicio de Información Agroalimentaria y Pesquera Sitio web: http://www.siap.gob.mx/cierre-de-la-produccion-agricola-por-cultivo/
- SIAP. (2015 b). *Cierre de la producción pecuaria por municipio*. Noviembre 20, 2016, de Servicio de Información Agroalimentaria y Pesquera Sitio web: http://infosiap.siap.gob.mx/anpecuario\_siapx\_gobmx/indexmpio.jsp
- Terwilliger, V.J. (1978). *Natural history of Baird's tapir on Barro Colorado Island, Panama Canal Zone*. Biotropica 10:211-220.
- Turner, R. K., & Daily, G. C. (2008). The ecosystem services framework and natural capital conservation. *Environmental and Resource Economics*, *39*(1), 25-35.
- United States Environmental Protection Agency. 2015. National Ecosystem Services Classification System (NESCS): Framework Design and Policy Application. EPA-800-R-15-002. United States Environmental Protection Agency, Washington, DC.
- Vaughan, T.A. (1986). *Mammalogy. 3rd. ed. Saunders College Publishing, Philadelphia*, PA.
- Villa, F., *et al.*, (2007). Villa, F., Bagstad, K., Voigt, B., Balbi, S., Athanasiadis, I., Willcock, S., Pascual, M., Martínez-López, J., Azkarate, A., y Scott, L. (2007). Artificial Intelligence for Ecosystem Services (ARIES). Abril 28, 2016, de ARIES. Sitio web: http://aries.integratedmodelling.org/
- Vogl, A., Tallis, H., Douglass, J., Sharp, R., Wolny, S., Veiga, F., ... & Guimarães, J. (2015). Resource Investment Optimization System: Introduction & Theoretical Documentation.
- Weiss, A. (2001, July). Topographic position and landforms analysis. In Poster presentation, ESRI user conference, San Diego, CA (Vol. 200).
- Winchell, M., *et al.*, (2013). Winchell, M., Srinivasan, R., Di Luzio, M., & Arnold, J. (2013). ArcSWAT interface for SWAT2012: user's guide. Blackland Research and Extension Center, Texas Agrilife Research. Grassland. *Soil and Water Research Laboratory, USDA Agricultural* Research Service, Texas, 3. Septiembre 14, 2016, de Soil and Water Assessment Tool (SWAT) Sitio Web: http://swat.tamu.edu/software/arcswat/
- Williams, K. D. (1984). *The Central American Tapir (Tapirus bairdii Gill) in northwestern Costa Rica*. Michigan State University.

## **ANEXO 1 INVEST – CALIDAD DE HÁBITAT**

A continuación se presenta la descripción de cada insumo que puede ser ingresado para obtener la simulación del modelo de Calidad de Hábitat, las especificaciones del formato que la información debe contener, la ejecución y los resultados del modelo, así como la interpretación de los resultados.

## **1. 1 COBERTURA DE USO DE SUELO Y VEGETACIÓN ACTUAL**

La cobertura de Uso de Suelo y Vegetación actual debe contener datos a partir de una matriz de celdas con información organizada en filas y columnas (raster), con un código para cada tipo de cobertura de USV para cada celda. La cuadricula debe tener una extensión espacial mayor a la zona de estudio. El conjunto de datos debe estar en una proyección donde las unidades estén en metros y la proyección utilizada debe ser definida.

Nombre: puede tener cualquier nombre, p. ej. lc\_samp\_cur\_b.

Formato: archivo raster estándar SIG (p. ej. ESRI, GRID o IMG) con el código de cobertura de USV para cada celda (por ejemplo: 1 para el Bosque, 2 Agricultura, 3 Pastizales, etc.). Los códigos deben estar en la columna "value". La cuadricula no debe contener ningún otro dato. Los códigos del Uso de Suelo y Vegetación deben coincidir con los utilizados en la tabla de "sensibilidad de los tipos de cobertura de Uso de Suelo y Vegetación para cada amenaza".

| <b>ROWID</b>   | <b>VALUE COUNT</b> |        |
|----------------|--------------------|--------|
| 0              | 1                  | 584315 |
| 1              | 2                  | 91477  |
| $\mathfrak{p}$ | 3                  | 9157   |
| 3              | 4                  | 2689   |
| 4              | 5                  | 110963 |
| 5              | 6                  | 17636  |
| 6              | 7                  | 81762  |
| 7              | 8                  | 141633 |
| 8              | 9                  | 117691 |
| 9              | 10                 | 54311  |
| 10             | 11                 | 42851  |

Tabla A.1.1 Tabla de datos de los códigos del raster de la cobertura de USV actual (Tomado de Sharp, R., *et al.*, 2016).

## **1. 2 COBERTURA DE USO DE SUELO Y VEGETACIÓN A FUTURO**

Un conjunto de datos Raster SIG que representa una proyección a futuro de la cobertura de Uso de Suelo y Vegetación. Este archivo debe tener el mismo formato que la cobertura de USV actual, de esta manera el código para cada cobertura de ambas cuadriculas debe ser el mismo. Los tipos de cobertura de USV únicos para el mapa a futuro deben contener códigos no utilizados en el mapa de USV actual. Nuevamente este raster tiene que tener una extensión mayor a la zona de estudio para que la intensidad de las amenazas en el borde del área de interés se calcule correctamente. Esta cuadricula de la cobertura de Uso de Suelo y Vegetación con una proyección a futuro es opcional.

Nombre: puede tener cualquier nombre, p. ej. lc\_samp\_fut\_b.

Formato: Datos raster en formato SIG (p. ej. ESRI, GRID o IMG) con el código de cobertura de USV para cada celda (por ejemplo: 1 para el Bosque, 2 Agricultura, 3 Pastizales, etc.). Los códigos deben estar en la columna "value". La cuadricula no debe contener ningún otro dato.

#### **1.3 COBERTURA DE USO DE SUELO Y VEGETACIÓN LÍNEA BASE**

El raster de cobertura de USV de un paisaje de referencia o línea base debe contener un código para cada tipo de cobertura. Este archivo debe tener el formato exactamente igual que el modelo de Uso de Suelo y Vegetación actual (1). El Uso de Suelo y Vegetación que es común a los paisajes actuales o futuros y de referencia deben de tener el mismo código de USV en todos los rasters. Los tipos de USV únicos en la cuadricula de la línea base debe tener códigos no utilizados en el raster de la cobertura de USV actual o a futuro. Una vez más, la cuadricula debe tener una extensión mayor a la zona de estudio. De ser posible que la cobertura de USV de referencia sea de un periodo en el que el uso de suelo sea muy distinto al actual. Esta cobertura de Uso de Suelo y Vegetación línea base o de referencia es opcional.

Nombre: puede tener cualquier nombre, p. ej. lc\_samp\_bse\_b.

Formato: archivo raster en formato SIG (p. ej. ESRI, GRID o IMG), con el código de cobertura de USV para cada celda (por ejemplo: 1 para el Bosque, 2 para la Agricultura, 3 Pastizales, etc.). Los códigos deben estar en la columna "value". La cuadricula no debe contener ningún otro dato.

## **1.4 DATOS DE AMENAZAS**

Una tabla CSV (delimitado por comas) de todas las amenazas que el modelo debe de tomar en cuenta con base al objetivo de conservación. La tabla debe contener información sobre la importancia relativa de cada amenaza o el peso y su impacto a través del espacio.

Nombre: el archivo puede tener cualquier nombre, p. ej. threats\_samp.csv.

Formato: tabla CSV (delimitado por comas \*.csv).

Filas: cada fila representa una fuente de degradación

Columnas: cada columna contiene un atributo diferente de cada fuente de degradación, y se sugiere los siguientes nombres:

- MAX\_DIST: indicar la máxima distancia sobre la cual cada amenaza afecta la Calidad de Hábitat (en unidades de kilómetros km). El impacto de la degradación de cada fuente se reducirá a cero en esta máxima distancia.
- WEIGHT (peso): el impacto de cada amenaza en la Calidad de Hábitat, en relación con otras amenazas. Los pesos pueden variar de 1 (más alto) a 0 (más bajo).
- THREAT (amenaza): especificar el nombre de la amenaza el cual no debe exceder de 8 caracteres.

 DECAY: el tipo de decaimiento con que la amenaza disminuye en el espacio. Puede tomar el valor (de la función distancia – decaimiento) lineal 'linear' o exponencial 'exponential'.

Para ejemplificar: la agricultura 'Agric' degrada el hábitat a una distancia mayor que las carreteras 'Paved\_rd', y tienen un mayor impacto de afectación. Por otra parte, las carreteras pavimentadas 'Paved\_rd' atraen más tráfico que los caminos de terracería 'dirt\_rd', por lo tanto, son más destructivos para el hábitat que los caminos de terracería. Entonces, la máxima distancia, los pesos para cada una de estas amenazas así como el nombre y el tipo de decaimientos son:

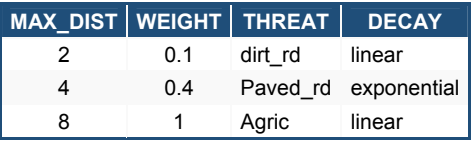

Tabla A.1.2 Ejemplo de la tabla de datos de amenazas (Tomado de Sharp, R., *et al.*, 2016).

## **1.5 AMENAZAS (DISTRIBUCIÓN GEOESPACIAL)**

La información de las amenazas en formato raster debe contener la distribución espacial e intensidad de cada amenaza. Así mismo, tendrá que cubrir una mayor área a la zona de interés de lo contrario el cálculo para los lugares cercanos al borde de la zona de estudio serán incorrectos. Cada celda del raster contiene un valor que indica la densidad o la presencia de la amenaza en su interior (p. ej. el área de la agricultura, la longitud de la carretera o simplemente un '1' si la celda de la cuadricula contiene a la amenaza y un '0' en caso contrario). Todas las amenazas deben ser medidas en la misma escala y unidades. El alcance y la resolución de estos conjuntos de datos no tiene que ser idéntica a los rasters de la cobertura de USV actual, a futuro o línea base; en caso de que los datos de las amenazas y la resolución de la cobertura del Uso de Suelo y Vegetación sean diferentes, el modelo utilizará la resolución y el alcance del mapa de cobertura de USV.

La interfaz del modelo de Calidad de Hábitat no pedirá cada uno de estos datos ya que los encontrará y los tomará automáticamente de una carpeta denominada 'input (entrada)' con base a los nombres que se asignen en la tabla de los datos de amenazas. Por ello, cada raster de cada tipo de amenaza tiene que estar contenido en dicha carpeta. Ninguna celda de la cuadricula de cada amenaza debe contener el valor de 'No Data', por lo tanto si no se ha establecido el nivel de amenaza en dicha celda es necesario asignar un valor de '0'.

Si se está realizando el análisis de Calidad de Hábitat para más de un escenario de cobertura de Uso de Suelo y Vegetación (por ejemplo: una cuadricula de la cobertura de USV actual y a futuro o bien de línea base, actual y futuro) entonces se necesita un conjunto de cuadriculas de cada amenaza para cada escenario. Se sugiere añadir una "c" al final de la cuadricula para todas las capas de amenazas 'actuales', una 'f' para todas las capas de amenazas 'a futuro', y una 'b' para las capas de amenazas 'de referencia'. En caso de que no se utilice este tipo de terminaciones, el modelo asume que la fuente de degradación de las capas corresponde al raster de la cobertura de USV actual. Si no se incluye la cuadricula para cada escenario de la cobertura de USV que se esté utilizando, el modelo no calculará la calidad del hábitat. También, el peso relativo de las amenazas y la sensibilidad del hábitat a las amenazas no cambian con el tiempo (por lo que solo se ingresa una tabla de datos de amenazas y una tabla de datos de la sensibilidad del hábitat) en caso de que se desee cambiar estos términos con el tiempo, entonces se tendrá que correr el modelo varias veces.

Nombre: el nombre de cada cuadricula debe coincidir exactamente con el nombre de la fuente de degradación que se encuentra en las filas de la tabla de datos de amenazas con la terminación '\_b' (línea base), '\_c' (actual) y '\_f' (a futuro) para indicar el período de la cuadricula de amenazas. El nombre del archivo no puede contener más de 7 caracteres.

Formato: archivo raster en formato SIG (p. ej. ESRI, GRID o IMG), con un valor de origen de degradación relativa para cada celda de esa fuente de degradación en particular. En la columna 'Value' (valor) se debe indicar dicho valor. La ubicación de los archivos deben ser guardados en una carpeta titulada 'input' (entrada) dentro del espacio de trabajo del modelo.

Por ejemplo, en la siguiente tabla se muestra las amenazas de tierra de cultivo para un escenario actual, a futuro y el nombre correspondiente:

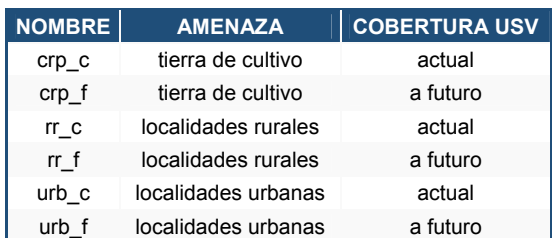

Tabla A.1.3 Ejemplo de los nombres de los rasters de las amenazas (Tomado de Sharp,

R., *et al.*, 2016).

Los datos que debe contener el raster de cada amenaza es el siguiente:

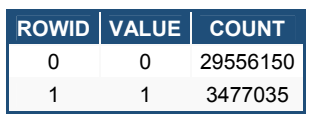

Tabla A.1.4 Ejemplo de los datos de la amenaza 'tierra de cultivo' crp\_c (Tomado de Sharp, R., *et al.*, 2016).

## **1.6 ACCESIBILIDAD A LAS FUENTES DE DEGRADACIÓN**

Un archivo de datos de tipo Vectorial 'polígono' que contiene datos sobre la protección relativa que las barreras legales/ institucionales/ sociales/ física proporcionan contra las amenazas. Estos polígonos deben contener un valor que indique la accesibilidad, como ejemplo: las reservas naturales con protección de tipo federal se les asigna un valor de '0' o cercanos ha esté para indicar una total restricción, mientras que los polígonos que tienen una máxima accesibilidad se les asigna un valor de '1'.

Formato: archivo shapefile de tipo 'polígono' Nombre: puede tener cualquier nombre Filas: cada fila es un polígono específico

Columnas:

- 1. ID: código único que identifica cada polígono o también se puede ocupar FID
- 2. ACCESS: valores entre 0 y 1 para cada polígono

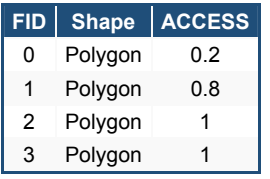

```
Tabla A.1.5 Ejemplo de los datos asignados a los polígonos (Tomado de Sharp, R., et al., 
                             2016).
```
Esta tabla es un ejemplo de los datos de la capa de polígonos y el valor de acceso del modelo de Calidad de Hábitat InVEST. Esta capa de polígonos es opcional, es decir, que para correr el modelo de Calidad de Hábitat se puede omitir.

## **1.7 LA SENSIBILIDAD DE LOS TIPOS DE HÁBITAT A CADA AMENAZA**

Una tabla CSV (delimitado por comas) que contenga cada uno de los tipos de cobertura de USV, donde se debe indicar si estos son considerados hábitat con base al objetivo de estudio y su sensibilidad específica ante cada amenaza.

Nombre: el archivo puede tener cualquier nombre.

Formato: tabla CSV (delimitado por comas \*.csv).

Filas: en cada fila se debe indicar el nombre del tipo de cobertura.

Columnas: estas contienen los datos sobre los tipos de cobertura del Uso de Suelo y Vegetación y el valor de sensibilidad ante cada amenaza. Las columnas deben ser nombradas de acuerdo a las convenciones de nomenclatura que se mencionan a continuación:

- LULC (USV): debe indicar el código numérico para cada tipo de cobertura de USV, los valores tienen que coincidir con los códigos utilizados en las cuadriculas de la cobertura de USV (actual, a futuro y/o de referencia). Todos los tipos de cobertura de USV deben estar incluidos en esta tabla.
- NAME: el nombre de cada tipo de cobertura de USV.
- HÁBITAT: A cada tipo de cobertura de USV se le asigna una puntuación de hábitat, en un rango de '0 a 1', si se desea clasificar simplemente cada tipo de cobertura de USV como Hábitat y No Hábitat sin hacer referencia a ningún grupo de especies en particular se puede utilizar 0 y 1, donde '1' indica hábitat y un '0' No hábitat. De lo contrario, si se dispone de suficiente información sobre las

preferencias de hábitat de una o un grupo de especies en particular, asignar una puntuación relativa de USV de idoneidad de hábitat de 0 a 1, donde '1' indica la más alta idoneidad y '0' la más baja idoneidad.

• L THREAT1, L THREAT2,...: la relativa sensibilidad para cada tipo de hábitat para cada amenaza. Se pueden tener varias columnas con los nombres de cada amenaza y estos nombres tienen que coincidir con la tabla de datos de amenazas. El rango de valores es de 0 a 1, donde '1' representa una alta sensibilidad a una amenaza y '0' no representa ninguna sensibilidad. Nota: si algún tipo de USV no es considerado hábitat, el nivel de sensibilidad para cada amenaza es nulo, por lo que se le debe asignar un valor de '0' y de esta manera el modelo lo convierte como 'No Data'.

Por ejemplo: si se tienen 4 tipos de cobertura de USV, donde a Forest Mosaic (Bosque de Mosaico) y Closed Woodland (Bosque cerrado) se consideran hábitat por lo que se les asignó un valor de 1 mientras que Bare Soil (Suelo desnudo) y Cultivation (cultivo) son tomados como no hábitat por lo tanto tienen un 0. Respecto a las amenazas se tienen 3: 'L\_AG' Agricultura, 'L\_ROAD' carreteras pavimentadas y 'L\_DIRT\_RD' caminos de terracería; donde el tipo de hábitat de Bosque de Mosaico es más sensible a las carreteras pavimentadas y a la agricultura que a los caminos de terracería (0.8, 0.8 y 0.5). Para las coberturas que no son hábitat no se les asigna ningún valor de sensibilidad ante las amenazas. Por lo que se genera la siguiente tabla:

| <b>LULC</b> | <b>NAME</b>            |     |     | HABITAT L_AG L_ROAD L_DIRT_RD |
|-------------|------------------------|-----|-----|-------------------------------|
|             | Bare Soil              |     |     |                               |
| 2           | <b>Closed Woodland</b> | 05  | 02  | 04                            |
| 3           | Cultivation            |     |     |                               |
| 4           | <b>Forest Mosaic</b>   | 0 8 | 0 8 | 0.5                           |

Tabla A.1.6 Ejemplo de la tabla de datos de los tipos de hábitat y su sensibilidad (Tomado de Sharp, R., *et al.*, 2016).

Además, con base al cuarto factor de impacto de las amenazas se tienen que normalizar los pesos de tal manera que su suma sea 1.

## **1.8 CONSTANTE DE SATURACIÓN MEDIA**

Este es un parámetro de la ecuación (3.4). De forma predeterminada se establece un valor de 0.5 pero puede ser cualquier número positivo. En general, se establece el valor de K como la mitad del valor de la degradación para cada celda de la cuadricula como el valor más alto. Para realizar la calibración en el modelo, se tendrá que correr el modelo las veces necesarias para encontrar el valor más alto de degradación para la zona de estudio. Por ejemplo: si ejecuta el modelo y genera una degradación en donde la degradación más alta es de 1 entonces K valdrá 0.5 para producir mapas de Calidad de Hábitat con una variación de 0 a 1, (esto ayuda en la representación visual de la heterogeneidad de la calidad en la zona de estudio).

Es importante tener en cuenta que el orden de las celdas en la métrica de Calidad de Hábitat es inalterable en la elección de K. El cambio de k solo determina la tendencia central para la Calidad de Hábitat. Se debe usar el mismo valor de K cada vez que se ejecute el modelo para la misma zona de estudio. Si se quiere cambiar el valor de K para correr el modelo, entonces se tiene que cambiar el parámetro de K todas las veces que se corra el modelo.

## **EJECUCIÓN DEL MODELO**

El modelo está disponible como una aplicación disponible en el menú de inicio de Windows. Para Windows 7 o anteriores, puede ser encontrado en la carpeta de todos los programas, ir a la carpeta de InVEST, luego dar clic en 'Habitat Quality'. Usuarios con Windows 8 pueden escribir 'Habitat Quality' en la ventana de inicio y elegirlo de la lista de aplicaciones, o bien se puede encontrar directamente en el directorio de instalación de InVETS en el subdirectorio invest-3\_x86/invest\_habitat\_quality.exe.

#### **RESULTADO DEL MODELO**

Una vez que el modelo fue ejecutado con éxito, una ventana de explorador se abrirá desde el espacio de trabajo especificado al momento de ejecutar el modelo. Este directorio contiene una carpeta denominada 'output' generada por este modelo. Los

133

archivos generados se pueden visualizar en cualquier herramienta de SIG, como ArcGIS o QGIS.

## **INTERPRETACIÓN DE LOS RESULTADOS**

Los resultados finales pueden ser encontrados dentro de la carpeta 'output' en el espacio de trabajo especificado al momento de ejecutar el modelo.

- Parameter log (registro de parámetros): cada vez que se ejecute el modelo, se genera un archivo de texto (\*.txt) dentro de la carpeta 'output'. El archivo enlista el valor de los parámetros que se utilizaron para correr el modelo, y será nombrado de acuerdo al modelo utilizado, la fecha y la hora de ejecución (p. ej. habitat\_quality-log-2016-02-09--15\_26\_19.txt).
- degrad\_cur: un nivel relativo de degradación de hábitat en la zona de estudio es decir una puntuación alta en la cuadricula indica una degradación alta de hábitat, en la celda, en comparación con otras celdas. Las celdas de la cobertura que de no hábitat (USV  $H_j = 0$ ) obtienen una degradación de 0. La puntuación de degradación en la cuadricula es calculada con la ecuación (3). Por ejemplo, si se ingresan los 3 tipos de coberturas (actual, futuro y línea base) los archivos que se generan son nombrados de la siguiente manera: deg\_sum\_out\_c.tif y deg\_sum\_out\_f.tif.
- qual\_cur: la Calidad de Hábitat en la zona de estudio. El valor más alto en la celda indica una mejor Calidad de Hábitat, por lo que cada celda del raster contiene un valor de Calidad de Hábitat. Ejemplo del nombre de los archivos al terminar de ejecutar el modelo si se ingresan los 3 tipos de coberturas (actual, futuro y línea base) son: quality\_out\_c.tif y/o quality\_out\_f.tif.
- rarity cur: representa la relativa rareza de hábitat que ocurre en el área de estudio. Este archivo solo es creado si se ingresa en el modelo la cobertura de USV de línea base. Esta cuadricula tiene en cada celda el valor de la rareza del tipo de hábitat Rx (ver ecuación 6). El valor más alto de la cuadricula indica el tipo de hábitat más raro en la zona de estudio. Las capas que se generan al calcular la rareza del hábitat pueden tener el siguiente nombre: rarity c.tif y/o rarity f.tif.

## **ARCHIVOS DE SALIDA OPCIONAL**

Si se está corriendo un escenario a futuro (es decir, que se haya ingresado la cobertura de USV y las capas de amenazas a futuro) en la carpeta de output/salida estarán los archivos degrad\_fut y qual\_fut. De la misma forma, si se ingresa la cuadricula de la cobertura de USV de referencia, se genera el archivo rarity\_fut en la carpeta de salida.

Si se introduce el raster de USV y las amenazas de referencia, se generaran los rasters degrad\_bse y qual\_bse en la carpeta de salida.

Se debe tener presente que si se está configurando los valores de 0 a 1 para el cálculo del hábitat en todas las coberturas de USV para un grupo de especies en particular, entonces los resultados son aplicables únicamente para ese grupo de especies.

## **ANEXO 2**

## **CORRIDORDESIGN**

## **2.1 INSUMOS REQUERIDOS:**

- Polígono del área de estudio (shapefile).
- Modelo Digital de Elevación (raster).
- Polígonos de zonas núcleo de Áreas Naturales Protegidas separadas por bloques (sólo se introducen dos por cada modelo de corredor y en shapefile).
- Modelo de degradación previamente generado en InVEST 3.3.2 (raster).

## **2.2 PROCEDIMIENTO:**

1. Normalizar el modelo de degradación previamente generado en InVEST de rango 0 a 1 convertir de 0 a 100, donde 0 es degradación y conforme se acerca a 100 aumenta la Calidad de Hábitat.

Dado que en el modelo de degradación 0 es totalmente degradado, 1 es lo más degradado a 0 que es menos degradado, se observa que no es un rango completamente uniforme, por lo que se tiene que seguir una serie de pasos para convertirlo a valores de 0 a 100, para ello es necesario mediante una calculadora raster realizar lo siguiente:

- a. Del mapa de degradación, separar los valores correspondientes a 0 y crear dos nuevos rasters, uno de ceros y otro con valores diferentes de cero.
- b. A partir del nuevo raster que contenga únicamente valores distintos a 0, multiplicarlos por 100.
- c. Invertir la escala del raster resultado del paso anterior, de tal forma que, se obtengan los valores cercanos a 100 y que pertenezcan a buena Calidad de Hábitat.
- d. Por último, se unirá el raster invertido con el de valores de 0.
- 2. Cortar los insumos antes mencionados con la herramienta de corredor, el cual, se puede realizar en un solo paso incluyendo datos tipo shapefile y raster.
- 3. Crear mapa de parches en hábitat.

Para la creación del mapa de parches de hábitat se requiere el modelo de Calidad de Hábitat obtenido de degradación y previamente normalizado, así como la siguiente información:

- Tipo de vecindario: Anillo, círculo, rectángulo, cuña, irregular, peso.
- Tamaño de radio
- Elegir unidades por celda o mapa.
- Umbral entre hábitat adecuado e inadecuado
- Tamaño del parche mínimo de cría
- Tamaño del parche mínimo de población
- 4. Diseño de corredores.

En el diseño de corredores, se utilizan las zonas núcleo de las Áreas Naturales Protegidas involucradas en la conectividad y nuevamente el modelo de Calidad de Hábitat. Dado que no se utiliza el mapa de parches como insumo, nuevamente la herramienta solicita los datos que a continuación se presentan:

- Elegir nombre de la especie (9 caracteres máximo).
- Elegir tipo de vecindario: Anillo, círculo, rectángulo, cuña, irregular, peso.
- Tamaño de radio
- Elegir unidades por celda o mapa.
- Umbral entre hábitat adecuado e inadecuado.
- Tamaño del parche mínimo de cría.
- Tamaño del parche mínimo población.

## **EJECUCIÓN DEL MODELO**

La herramienta se encuentra disponible de manera gratuita dentro de la página http://corridordesign.org/ y como únicos requerimientos para su correcta ejecución son:

- Contar con ArcGIS 9.1 a 10.1
- Activar la extensión Spatial Analyst
- Python 2.1 o posterior dentro ArcGIS.

La caja de herramientas CorridorDesigner actualmente sólo funciona dentro de ArcMap, y requiere que todos los datos se encuentren en la misma proyección en metros (UTM). Para iniciar su ejecución es necesario abrir alguna versión de ArcMap antes mencionada, y activar la herramienta desde 'la barra de herramientas', posteriormente desde caja de herramientas seleccionar el paso a realizar.

## **RESULTADO DEL MODELO**

Los archivos generados serán encontrados en la carpeta seleccionada por el usuario y con el nombre asignado por el mismo. El tipo de salida raster o shapefile depende del paso utilizado.

## **ANEXO 2.1**

## **HERRAMIENTAS COMPLEMENTARIAS DE CORRIDORDESIGN**

## **2.1.1 CREACIÓN DE UN RASTER CON POSICIÓN TOPOGRÁFICA (TPI)**

El complejo Sierra Madre de Chiapas presenta una amplia variabilidad en las formas del relieve, y por lo tanto, de la pendiente. La pendiente es un factor importante para el estudio de cualquier terreno, ya que con base a las características que contiene pueden favorecer o delimitar muchos de los procesos naturales o antropogénicos. Asimismo, define junto con otros elementos y factores, la fauna en un área determinada, es por ello, la importancia de la clasificación espacial de las diferentes formas de terreno a partir de un Modelo Digital de Elevación (MDE).

La herramienta Topography Position Index (TPI), presentada por Andrew Weiss en la conferencia internacional de ESRI 2001, tiene la finalidad de obtener un raster categorizado, con base a la forma del terreno y al conocimiento de la altitud a la que habita la especie en estudio. Las clasificaciones basadas en el relieve pueden ser diversas dependiendo de factores físicos o biológicos, que pueden ser catalogados por forma o tamaño, como son: llanuras, cerros, montañas, colinas, depresiones, valles, cuencas, mesetas, cañones, por mencionar algunos. El desarrollo del TPI, consiste en un algoritmo sumamente sencillo, en el que se obtiene la elevación de cada una de las celdas del área de estudio mediante el MDE y se compara con las celdas vecinas registrando una diferencia, siendo los valores positivos lugares más altos que definen las crestas, y por el contrario, los valores negativos la representación de los valles, por lo que los valores cercanos a cero pertenecen a zonas planas o bien a pendientes constantes (Jenness, J., *et al.* 2010, p. 49).

141

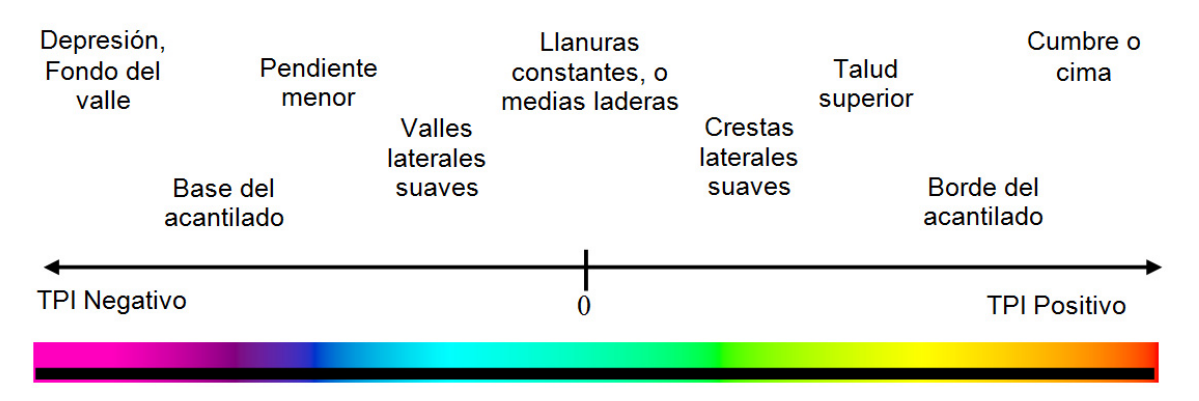

Figura A.2.1.1 Categorías del TPI (Tomado de Weiss, A., 2001, July).

La caracterización del TPI, además del valor de cada una de las celdas también depende mucho de la escala dada, como se muestra a continuación:

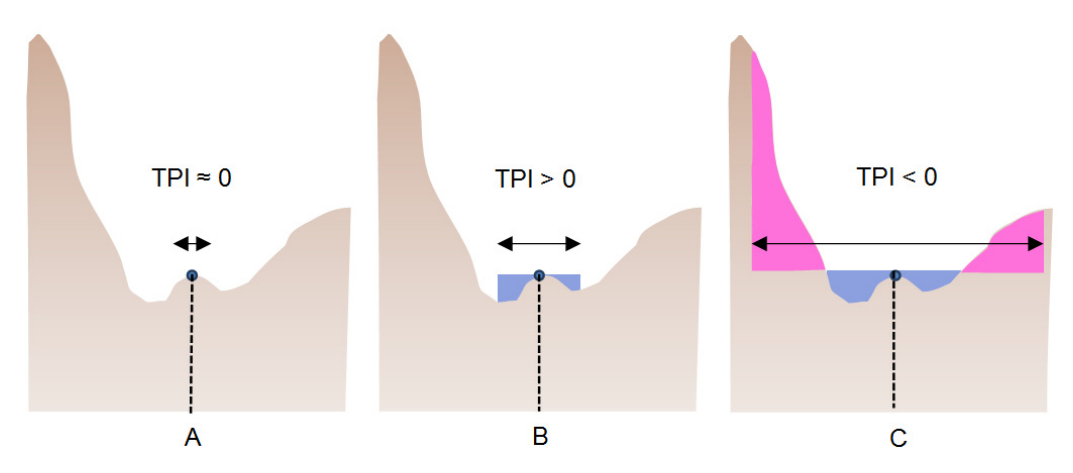

Figura A.2.1.2 Valores del TPI en tres diferentes escalas (Tomado de Jenness, J., *et al.* 2010, p. 49).

- A) Dado que la escala es muy pequeña, el valor del TPI es muy cercano a cero, por lo que se interpreta que el punto está dentro de una pendiente constante o una zona plana.
- B) Para este caso a una escala mediana el valor del TPI cambia de mayor a cero, por lo tanto al ser un valor positivo trata de una cresta.
- C) Cuando el valor del TPI es negativo tiende a formar un cañón, tal es el caso en esta área al aumentar significativamente la escala.

La escala está definida por el tamaño de área utilizada dentro del análisis, es decir, las celdas que se toman alrededor de la cual se obtendrá la media y la diferencia para la clasificación. Además de una clasificación por relieve, podemos categorizar los valores del TPI con base a la pendiente:

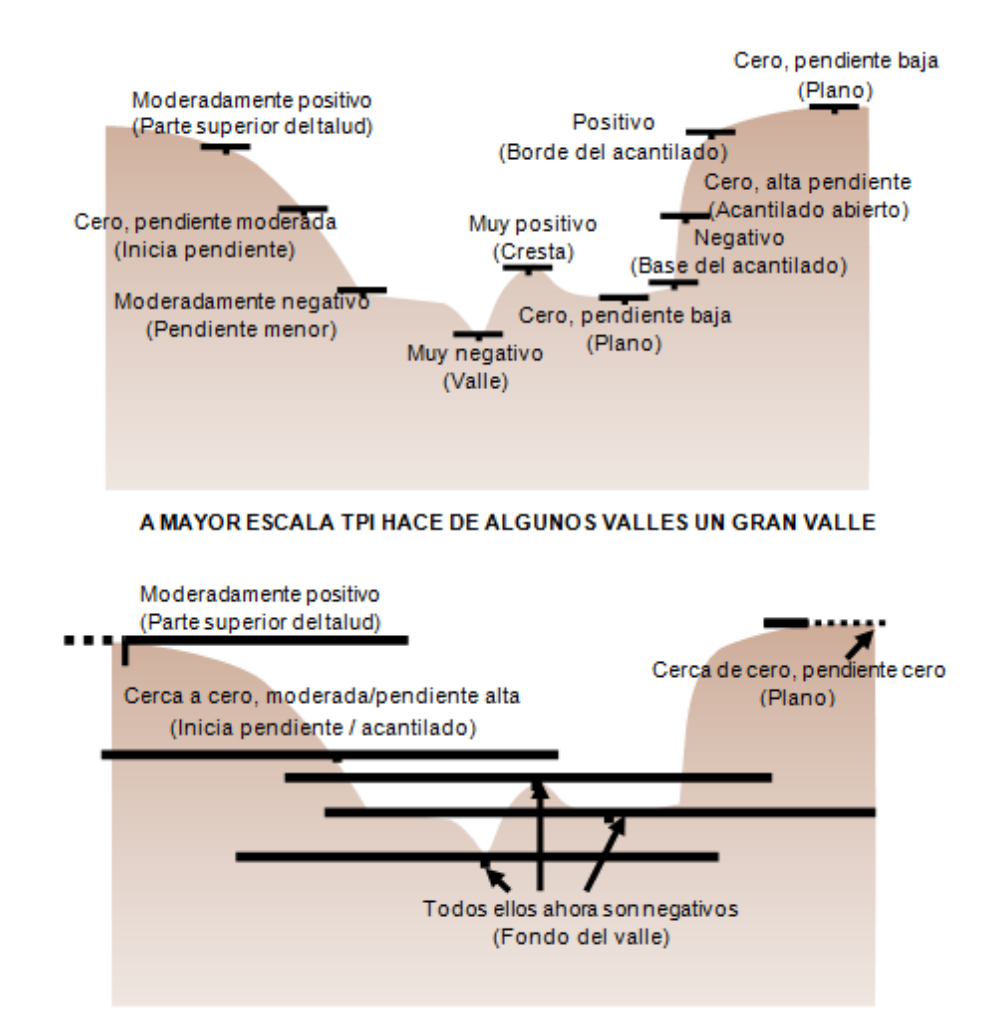

Figura A.2.1.3 TPI y posición de pendiente (Tomado de Weiss, A., 2001, July).

Resumiendo, como se observa en la figura anterior, dependiendo del tipo de relieve es la pendiente, y conforme a la escala proporcionada en el análisis del TPI es la categorización. Cuando se genera el TPI o raster de clasificación de pendiente se debe definir el vecindario que rodea cada celda, por medio de un círculo, anillo, rectángulo o cuña, además de introducir los parámetros en las unidades que se encuentra el Modelo Digital de Elevación o bien por número de celdas.

Las clases posibles a obtener son:

- Barrancas, laderas y crestas que se consiguen de forma predeterminada.
- Cañones, pendientes suaves, pendientes pronunciadas y crestas.
- Valles, laderas, pendientes suaves, pendientes pronunciadas, laderas superiores y crestas.

La selección del tipo y parámetros del vecindario, así como el número de clases para el análisis, se realiza conforme al tipo de especie a estudiar.

## **2.1.2 USO DEL ÍNDICE DE SHANNON**

La importancia del Índice de Shannon, es que trata de visualizar numéricamente el cambio (aumento o disminución) de la diversidad de especies vegetales o animales, y con ello, proponer estrategias y planes para su conservación, de la misma manera, se pueden realizar comparaciones entre distintas especies predador y presa, para mantener un cierto equilibrio en donde pueda mantenerse la población de ambas sin la desaparición de alguna. Tal como lo describe Jenness, J., *et al.*, 2010 el índice de Shannon es una medida H de la diversidad y la uniformidad que refleja tanto el número como el equilibrio de los valores únicos dentro de un área (en este caso, la zona es una ventana en movimiento). H es el aumento de los valores en el número de clases y observaciones con la forma uniformemente que son, en donde:

Shannon's Index/ Shannon entropy

$$
H = -\sum_{i=1}^{S} p_i \ln p_i \tag{2.1.1}
$$

 $pi = \frac{n_i}{N}$ Proporción de las observaciones en la cobertura de Uso de Suelo y Vegetación (USV) i.

 $ni$  Número de observaciones en la cobertura de Uso de Suelo y Vegetación (USV) i.

- ܰ Número total de observaciones.
- ܵ Número de coberturas de Uso de Suelo y Vegetación (USV).

Para esta fórmula, el índice de Shannon se evalúa del rango 0 a *ln*(*S*). Por lo que el único insumo requerido para su aplicación es un raster con TPI, para que sean consideradas las clasificaciones de terreno, definidas con base a la especie en estudio. Sin embargo, el índice de Shannon mide la entropía y no necesariamente la diversidad de una comunidad (Jost, 2006), es decir, mide el grado de incertidumbre en la identidad de la especie a la que pertenece un individuo seleccionado al azar de la comunidad; una comunidad donde todas las especies tienen la misma abundancia tendrá la misma entropía, lo que se ha traducido como una alta diversidad (Moreno, C. E., *et al.*, 2011).

Dado que con el índice de Shannon se puede obtener una conversión sencilla a números efectivos para una interpretación adecuada en la diversidad de especies, es más común su uso y aplicación en varios estudios, es por ello, que la herramienta CorridorDesign utiliza dicho índice. Además, existen otros tipos de índices que evalúan también el cambio de diversidad como se muestra a continuación.

| <b>INDICE X:</b>                       |                                               | <b>DIVERSIDAD EN TERMINOS</b><br>DE X | <b>DIVERSIDAD EN</b><br><b>TÉRMINOS DE PI</b> |
|----------------------------------------|-----------------------------------------------|---------------------------------------|-----------------------------------------------|
| <b>SPECIES RICHNESS</b>                | $x \equiv \sum_{i=1}^{5} p_i^0$               | x                                     | $\sum_{i=1}^{n} p_i^{\mathbf{0}}$             |
| <b>SHANNON ENTROPY</b>                 | $x \equiv -\sum_{i=1}^{\infty} p_i \ln p_i$   | $\exp(x)$                             | $exp(-\sum_{i=1} p_i \ln p_i)$                |
| <b>SIMPSON</b><br><b>CONCENTRATION</b> | $x \equiv \sum_{i=1}^{n} p_i^2$               | $\frac{1}{x}$                         | $\frac{1}{\sum_{i=1}^{5} p_i^2}$              |
| <b>GINI-SIMPSON INDEX</b>              | $x \equiv 1 - \sum_{i=1}^{n} p_i^2$           | $\frac{1}{(1-x)}$                     | $\frac{1}{\sum_{i=1}^{5} p_i^2}$              |
| <b>HCDT ENTROPY</b>                    | $x\equiv (1-\sum_{i=1}^{\bar{n}}p_i^q)/(q-1)$ | $[(1-(q-1)x)]^{\frac{1}{(1-q)}}$      | $(\sum_{i=1}^5 p_i^q)$                        |
| <b>RENYI ENTROPY</b>                   | $x \equiv (-\ln \sum_i p_i^q)/(q-1)$          | exp(x)                                | $(\sum_{i=1}^{5} p_i^q)^{\frac{1}{(1-q)}}$    |

Tabla A.2.1.1 Conversión de índices comunes a verdadera diversidad de especies (Tomado de Jost, L., 2006).

# **ANEXO 3 LAND CHANGE MODELER (LCM)**

A continuación se presenta el formato que la información debe contener para ser ingresada en el modelo de Land Change Modeler (LCM), la descripción de los insumos que se utilizaron y el proceso para pasar los archivos a formato IDRISI.

## **3.1 COBERTURA DE USO DE SUELO Y VEGETACIÓN LÍNEA BASE**

El raster de cobertura de Uso de Suelo y Vegetación**<sup>1</sup>** de un paisaje de referencia o línea base debe contener un código para cada tipo de cobertura. Este archivo debe tener el formato exactamente igual que el modelo de Uso de Suelo y Vegetación actual. El Uso de Suelo y Vegetación que es común a los paisajes de referencia y actual, deben de tener el mismo código de USV en todos los rasters. Los tipos de USV únicos en la cuadricula de la línea base deben tener códigos no utilizados en el raster de la cobertura de USV actual. La cuadricula debe tener la extensión a la zona de estudio. De ser posible que la cobertura de USV de referencia sea de un periodo en el que el USV no sea muy distinto al actual.

Nombre: puede tener cualquier nombre, de preferencia que sea corto y que incluya el año en cuatro dígitos.

Formato: archivo raster de IDRISI (\*.rst), con el código de cobertura de USV para cada celda (por ejemplo: 1 Agricultura, 2 Agua, 3 Bosques y selvas, 4 Asentamientos Humanos, 5 Otra vegetación, 6 Otros Usos y 7 Pecuario).

<sup>1.</sup> El proceso para obtener la cobertura de USV - línea base fue descrita en el capítulo 3, en la sección 3.3 SIMULACIÓN DEL MODELO DE CALIDAD DE HÁBITAT.

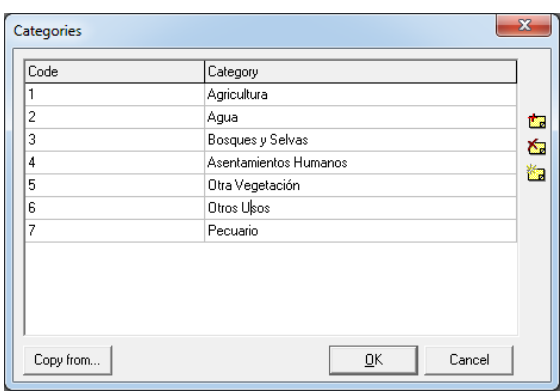

Tabla A.3.1 Ejemplo de la tabla de datos de los códigos del raster de Uso de Suelo y Vegetación - línea base para el modelo de LCM (Elaboración propia en LCM - IDRISI).

## **3.2 COBERTURA DE USO DE SUELO Y VEGETACIÓN ACTUAL**

La cobertura de Uso de Suelo y Vegetación actual<sup>2</sup> debe contener datos a partir de una matriz de celdas con información organizada en filas y columnas (raster), con un código para cada tipo de cobertura de USV para cada celda. Una vez más, la cuadricula debe tener la extensión espacial de la zona de estudio. El conjunto de datos debe estar en una proyección donde las unidades estén en metros y la proyección utilizada debe ser definida.

Nombre: puede tener cualquier nombre, de preferencia que sea corto y que incluya el año en cuatro dígitos.

Formato: archivo raster de IDRISI (\*.rst), con el código de cobertura de USV para cada celda (por ejemplo: 1 Agricultura, 2 Agua, 3 Bosques y selvas, 4 Asentamientos Humanos, 5 Otra vegetación, 6 Otros Usos y 7 Pecuario).

<sup>2.</sup> El proceso para obtener la cobertura de USV - línea actual fue descrita en el capítulo 3, en la sección 3.3 SIMULACIÓN DEL MODELO DE CALIDAD DE HÁBITAT.

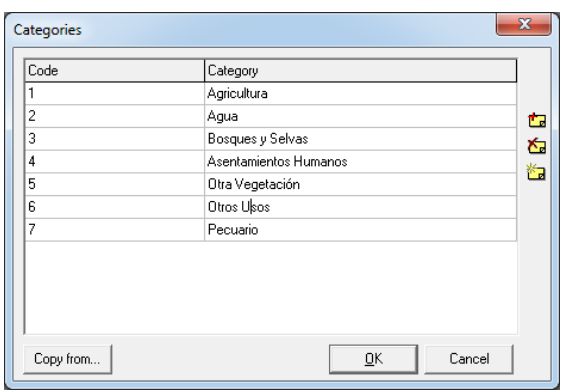

Tabla A.3.2 Ejemplo de la tabla de datos de los códigos del raster de Uso de Suelo y Vegetación – actual para el modelo de LCM (Elaboración propia en LCM - IDRISI).

## **3.3 MODELO DIGITAL DE ELEVACIÓN**

Este debe contener datos con valores de elevación a partir de una matriz de celdas con información organizada en filas y columnas (raster). La cuadricula debe tener una extensión espacial a la zona de estudio; la cuadricula no debe contener ningún otro dato. El conjunto de datos debe estar en una proyección donde las unidades estén en metros y la proyección utilizada debe ser definida.

Nombre: puede tener cualquier nombre Formato: archivo raster de IDRISI (\*.rst).

Este insumo fue adquirido del Modelo Digital de Elevación sobre el terreno de INEGI, el cual, es un producto que representa las elevaciones del territorio continental mexicano, con proyección Geográfica y datum de referencia ITRF92 en formato Raster (INEGI, 2013 b). Se descargó a una resolución de 90 m, se reproyecto a la proyección UTM Z15 con datum de referencia WGS84. Posteriormente, se cortó con base a la zona de estudio, después con la herramienta de 'Resample' se cambió el tamaño de pixel a 100 m.

## **3.4 VARIABLES DE TRANSFORMACIÓN (DISTRIBUCIÓN GEOESPACIAL)**

Las variables de transformación son los factores que tomará el modelo para la pérdida de cada USV. Esta información debe estar en formato raster de IDRISI y contener la distribución espacial e intensidad de cada factor. Así mismo, tendrá que cubrir la zona de interés. Cada celda del raster contiene un valor que indica la densidad o la intensidad de la variable en su interior. Todas las variables deben ser medidas en la misma escala y unidades. El alcance y la resolución de estos conjuntos de datos tienen que ser idénticas a los rasters de la cobertura de USV línea base y actual. Se deben ingresar en la interfaz del modelo LCM.

Ninguna celda de la cuadricula de cada variable debe contener el valor de 'No Data' por lo tanto es necesario asignar un valor de '0'. Es posible utilizar una variable para cada tipo de USV. Si las variables cambian con el tiempo, se debe especificar en la interfaz (por lo que se debe ingresar la variable de referencia y la actual, p. ej. las vialidades del 2004 y las de 2015) de lo contrario, la intensidad se mantienen a lo largo de tiempo.

Formato: archivo raster de IDRISI (\*.rst), con un valor de densidad o intensidad para cada celda. En la columna 'Value' (valor) se debe indicar dicho valor.

A continuación de describen las variables que fueron ingresadas para obtener la simulación del escenario a futuro en LCM.

## **3.4.1 DENSIDAD DE POBLACIÓN**

A partir del Censo General de Población y Vivienda 1990, archivo ITER 1990, se obtuvieron los Puntos de las Localidades Urbanas y Rurales, cada registro incluye valores de las localidades habitadas, e indicadores referidos a la población y viviendas, de los cuales, se tomó la población total por localidad (INEGI, 1990). Del archivo ITER 2010, del Censo de Población y Vivienda 2010, se adquirieron los Puntos de las Localidades Urbanas y Rurales de ese año. Esta información se encuentra en la proyección Cónica Conforme de Lambert y con datum de referencia ITRF92 (INEGI, 2010 c).

Las áreas de control (superficie delimitada por rasgos físicos reconocibles en campo, que cuenta en su interior con uno o más terrenos, generalmente de un mismo tipo de tenencia, INEGI, 2010 d) fueron proporcionadas por Centro de Investigación en Geografía y Geomática "Ing. Jorge L. Tamayo" (CentroGeo), con proyección Universal Transversal de Mercator (UTM) Zona 15 con datum de referencia WGS84 y los Polígonos de las localidades urbanas se tomaron del censo agropecuario 2007 con proyección Cónica Conforme de Lambert y con datum de referencia ITRF92 (INEGI, 2007) para complementar los polígonos de las áreas de control y por ende el área de estudio.

Se reproyectaron las capas en proyección CCL a la proyección UTM Z15 con datum de referencia WGS84. Después se cortaron con base a la zona de estudio. A continuación, se realizó la intersección entre los polígonos de las áreas de control y los de las zonas urbanas con las capas de las localidades de cada censo. Luego, se efectuó una suma por la clave (que tiene cada área de control y la clave que tienen las zonas urbanas) y por el total de población para obtener las áreas de control con un total de población; después, se realizó una unión entre estos polígonos y las capas de los polígonos originales para obtener el total de la población de cada polígono en cada año, posteriormente, se calculó el área en unidades de hectárea (de cada polígono) y se calculó la densidad al realizar la diferencia entre la población de 2010 y la de 1990 para después dividirla entre el área de cada polígono.

#### **3.4.2 VIALIDADES**

Del Conjunto de datos vectoriales de información topográfica escala 1:250 000, se tomó la información de las carreteras del año 2004 y 2008, con proyección Cónica Conforme de Lambert y con datum de referencia ITRF92 (INEGI, 2004). También se ocuparon las vialidades de la Red Nacional de Caminos de la STC (INEGI, 2015 d), esta se encuentra en la proyección Geográfica y con datum de referencia ITRF2008. Las 3 capas se reproyectaron a la proyección UTM Z15 con datum de referencia WGS84 y se cortaron al área de estudio. Con base a la información de la Red Nacional de Caminos y de acuerdo a la escala de visualización se realizó la clasificación por "1" para obtener el shape de vialidades primarias, la segunda clasificación fue "2, 3, 4 y 5" para generar la capa de vialidades secundarias. Teniendo la capa de vialidades primarias se realizó una selección por localización en la capa de vialidades 2004 y 2008 para identificar estas vialidades como primarias y las que no fueron seleccionadas se identificaron como vialidades secundarias. Los trazos de las carreteras que pertenecen a las zonas urbanas se unieron con las vialidades primarias del 2004 y 2008. Por último, se obtuvo un shape con las vialidades ya clasificadas. Los datos de las vialidades de este shape pero sin clasificar y con el área de interés, también se utilizaron como un factor.

#### **3.4.3 DISTANCIA A VIALIDADES**

A partir del shape de vialidades del 2004, la distancia se calculó con la herramienta, de ArcGIS 10.2, ´Distancia Euclidiana´ para obtener un archivo raster, donde cada celda tiene un valor de proximidad respecto a un objeto de referencia próximo, en este caso a las vialidades. Para ello se utilizó una extensión mayor a la zona de estudio para obtener los valores de las distancias correctas que corresponden al área de interés.

## **3.4.4 PENDIENTE**

Este insumo fue obtenido del Modelo Digital de Elevación y con la herramienta ´Slope´ de ArcGIS 10.2 se calculó la pendiente con la unidad de medida pendiente porcentual.

### **3.4.5 RESTRICCIONES**

Se ingresan áreas en las que se impide el cambio, regularmente pueden ser por la actividad humana. Por ejemplo, las ANP tienen un nivel de protección definida por las instituciones (Federal, Estatal u otra modalidad). Para ello, el usuario debe asignar un peso de 0 a 1, donde 0 indica que no hay cambio y 1 que hay cierta probabilidad de cambio.

Para este insumo se tomaron las zonas urbanas de la cobertura de Uso de Suelo y Vegetación serie V de INEGI y se les asignó un peso de 0.1 con la finalidad de que el modelo no modifique estas áreas y que las aumente en el transcurso del tiempo.

## **3.5 CONVERSIÓN A FORMATO IDRISI**

A continuación se presenta un ejemplo para convertir una capa en formato de vector a raster de IDRISI utilizando ArcGIS 10.2.

Se convierte el shape del Uso de Suelo y Vegetación serie II (1993) a Raster con la herramienta 'Polygon to Raster', en ArcGIS 10.2, en esta herramienta, además de los parámetros para la conversión, se debe dar clic en la opción 'enviroments' e ir 'processing extent' y seleccionar un raster con la extensión del área de estudio (la cual será utilizada para que todos los shapefiles tengan la misma extensión). Al terminar de convertir los archivos, es importante verificar que tengan la misma extensión y el mismo número de filas y columnas. Es necesario que los valores 'NoData' sean '0' por lo que se utiliza la herramienta de 'Reclassify' para realizar el cambio. Es importante realizar la reclasificación para los valores de 'NoData' de lo contrario al utilizar LCM marcará error y no permitirá correr el modelo. A continuación, se realiza la conversión de formato Raster a formato ASCII con la herramienta 'Raster to ASCII', la extensión de los archivos convertidos es 'txt'.

Se crea una nueva carpeta desde el directorio de 'C:' para que se guarden todos los archivos que genere IDRISI; Se abre la aplicación de IDRISI, con boton derecho, sobre el espacio vacio del lado izquierdo de la hoja de trabajo, se indica el directorio y la carpeta del proyecto:

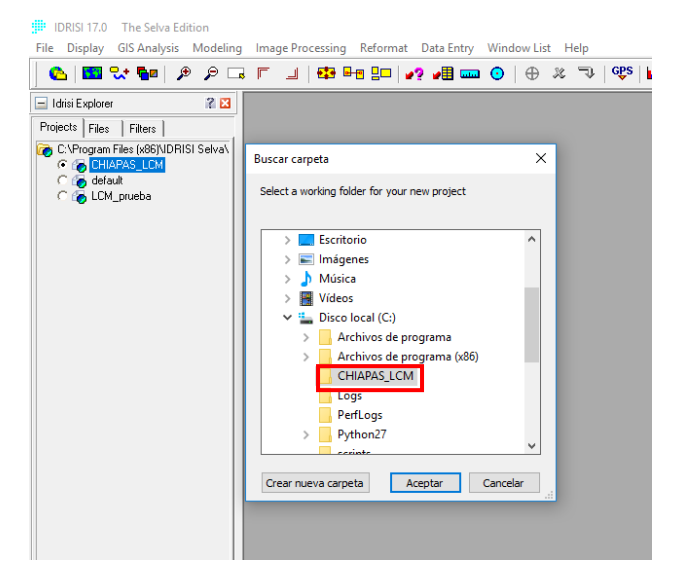

Figura A.3.1 Directorio en IDRISI (Tomado de LCM - IDRISI).

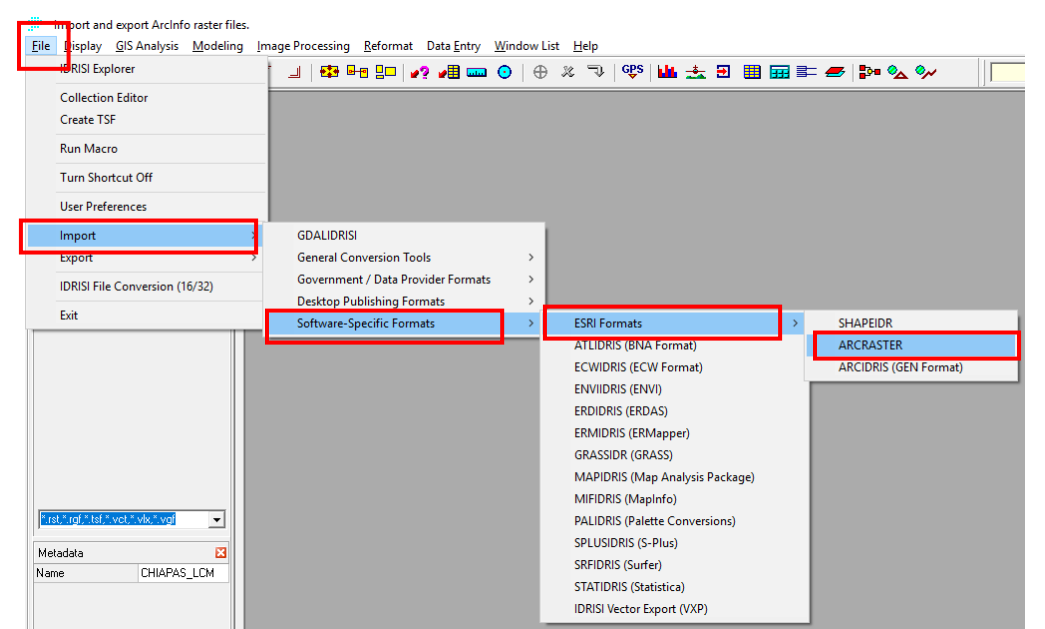

Se importa el raster del Uso de Suelo y Vegetación desde el menu 'File':

Figura A.3.2 Ejemplo para importar un archivo Raster (Tomado de LCM - IDRISI).

Se selecciona el raster con extension 1993.txt, habilitar la opcion de 'Converter', indicar la proyeccion del raster, las unidades en metros, indicarle la ruta y el nombre de raster en formato IDRISI:

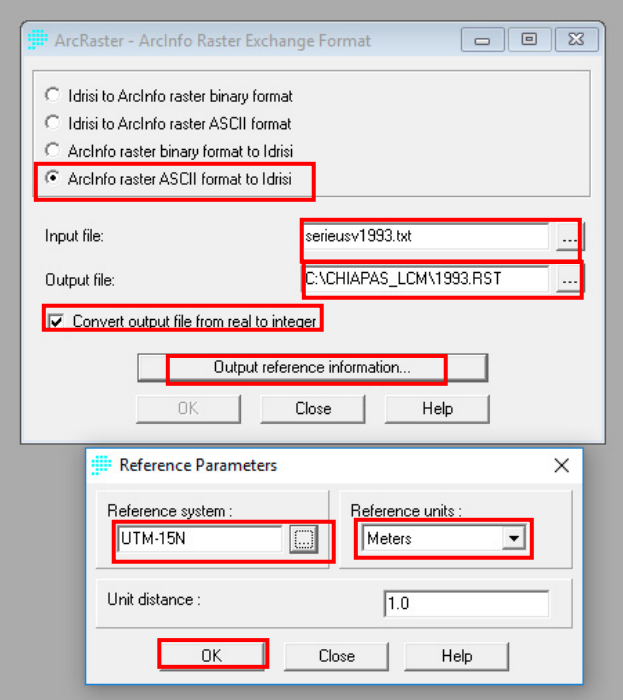

Figura A.3.3 Parámetros al importar un archivo Raster (Tomado de LCM - IDRISI).

El mínimo valor (para todas las capas) debe ser el que se muestra en la celda 'Display min' y será la primera categoría del raster, en este caso será '0' ya que son los valores de 'NoData' y las unidades en 'Metros':

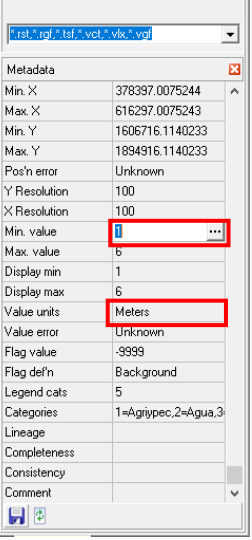

Figura A.3.4 Valor mínimo y unidades de un archivo Raster (Tomado de LCM - IDRISI).

Dar doble clic en la sección de categorías para clasificar el raster (en caso de que se requiera clasificar la capa) y guardar los cambios (acepta mayúsculas, minúsculas, acentos y espacios):

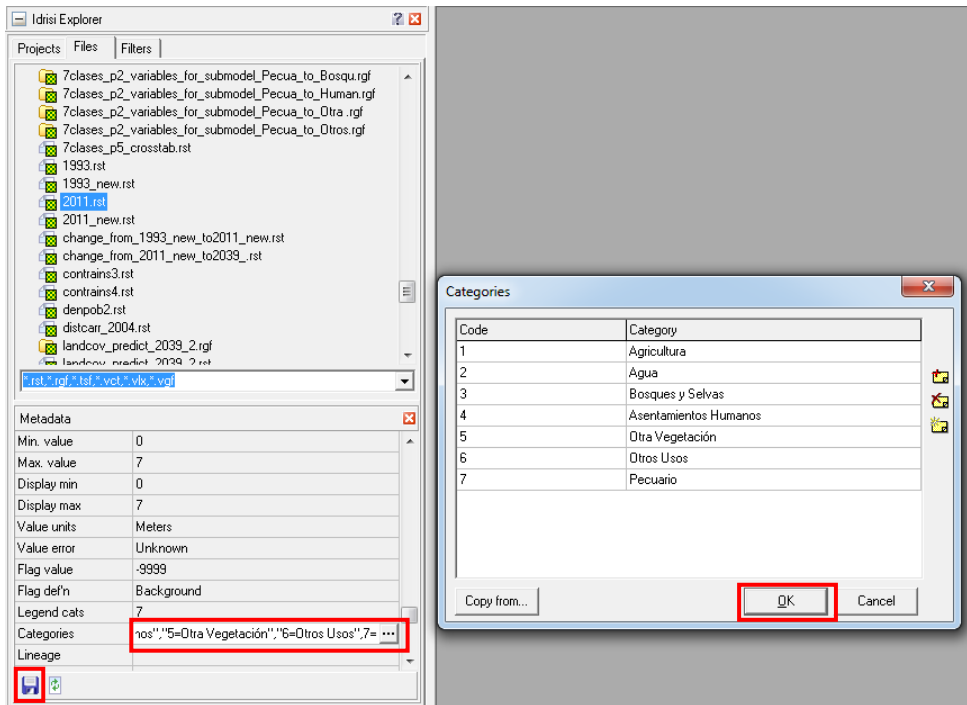

Figura A.3.5 Categoría de un archivo Raster (Tomado de LCM - IDRISI).

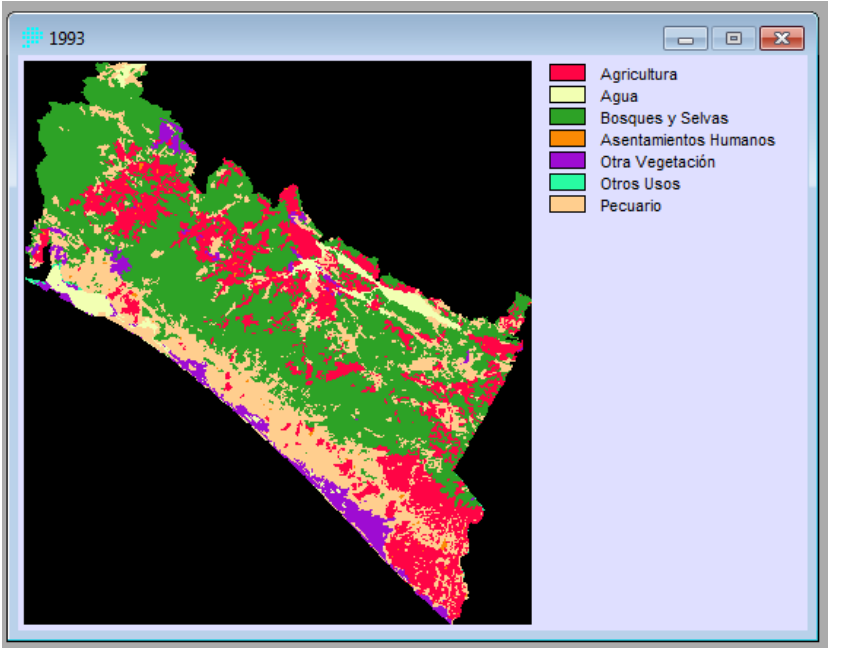

El Uso de Suelo y Vegetación se visualizan de la siguiente forma:

Figura A.3.6 Uso de Suelo y Vegetación Serie II (1993) INEGI (Elaboración propia con datos de INEGI, 1997).

## **EJECUCIÓN DEL MODELO**

La aplicación de Land Chand Model debe ser utilizado en plataformas con sistema operativo Microsoft Windows y el software de ESRI ArcGIS versión 10.2 o posterior a esta. El mínimo espacio que se requiere en el disco duro es de 500 MB.

### **RESULTADO DEL MODELO**

Cada archivo que genera la aplicación de Land Chand Model es guardado dentro del directorio que el usuario asigne en un inicio, de esta manera, se recomienda que la ubicación sea en la unidad C. Los archivos obtenidos se pueden visualizar en el explorador de IDRISI o en ArcGIS.

## **INTERPRETACIÓN DE LOS RESULTADOS**

Los resultados finales pueden ser encontrados dentro del espacio de trabajo especificado por el usuario. Además, cada vez que se obtenga el escenario a futuro se generan tres archivos en automático con extensión 'TXT' y con las siguientes terminaciones:

- 'Nombre\_asignado\_por\_usuario\_MarkovGrid': en este archivo se encuentra el número de clases del Uso de Suelo y Vegetación así como los nombres de cada uno de ellos.
- Nombre\_asignado\_por\_usuario \_transition\_areas: se muestran los valores de área que están propensos a cambiar a otro tipo de USV.
- Nombre asignado por usuario transition probabilities: el archivo enlista los parámetros del cálculo de la probabilidad de cambio entre las coberturas de USV.
## **ANEXO 3.1 TRANSICIONES DE SUBODELOS, ECUACIONES Y FUNCIONAMIENTO DE MLP**

## **3.1.1 TRANSICIONES DE SUBMODELOS**

A. Similitud de peso.

Es capaz de modelar una transición a la vez, es decir, no deben estar agrupados los submodelos. Para ello, es necesario especificar dos parámetros: 1) El tamaño de la muestra debe ser menor que el número de celdas que transitaron y persistieron entre las dos fechas de los mapas de Uso de Suelo y Vegetación. Con este modelo el número de transiciones afecta fuertemente el tiempo que tarda en ejecutarse. Por lo tanto, es recomendable seleccionar el tamaño de muestra más pequeño que sea representativo. 2) Seleccionar el parámetro de k, el cual determina el número de instancias similares que se utiliza para calcular el potencial de transición, si k es un valor mayor que la muestra, el sistema será más general y un k más pequeño lo hace más específico, por lo tanto k debe ser menor que el tamaño de la muestra. Por último, el modelo calcula y gráfica los pesos de relevancia que se asignaran a cada variable de cambio, cuando estos pesos son poco significativos, se establece un umbral de peso mínimo lo cual aumentará la velocidad de cálculo. El cálculo de los pesos de relevancia se calcula como:

$$
1 - \left(\frac{\sigma \text{ dentro del área de cambio}}{\sigma \text{ de la imagen general}}\right)
$$

Por lo que el rango de pesos de relevancia va de 0 a 1.

Basado en los datos de validación (la mitad de la muestra total), el sistema informará la tasa de éxito (píxeles que realmente pasaron por la transición), la tasa de falsas alarmas

(píxeles que no forman parte de la transición) y la puntuación de habilidad de Peirce (la diferencia entre la tasa de éxito y falsas alarmas).

B. Regresión Logística.

La regresión logística al igual que similitud de pesos solo modela una transición a la vez. Este modelo depende de indicar si el muestreo es estratificado al azar o sistemático y del tamaño de los datos de entrada, por lo que se recomienda ejecutarlo con una proporción del área de muestreo del 10 %, lo que ayudará a reducir el tiempo de procesamiento. Está basado en la regresión logística binomial y predicción utilizando el método de máxima verosimilitud.

C. Perceptrón multicapa (MLP).

A diferencia de los primeros modelos presentados, perceptrón multicapa puede modelar múltiples transiciones a la vez provenientes del agrupamiento de los submodelos. La forma de operación del modelo MLP de acuerdo a Eastman, J. R. (2012), con respecto a los parámetros es a través de los siguientes pasos:

1. Se introduce el número máximo de píxeles de muestra de entrenamiento y prueba por categoría.

- Por cada categoría en el archivo del sitio de entrenamiento, el número de píxeles por clase se divide al azar entre entrenamiento y prueba. El número realmente utilizado depende de los píxeles de entrenamiento y prueba máximos por clase especificados. Cualquier clase cuyo total de píxeles exceda este número se limitará a este número. Cualquier clase cuyo total de píxeles por debajo del número especificado utilizará el tamaño completo de la muestra. Una vez que se ejecute el modelo, los píxeles totales reales utilizados para todas las clases se mostrarán en la sección Estadísticas de ejecución del cuadro de MLP.

- El número real de píxeles utilizados para el entrenamiento y la prueba también está determinado por la relación entre los números especificados para los píxeles de entrenamiento y prueba máximos. El uso de los mismos valores para cada entrada dividirá los píxeles en una proporción de 1 a 1.

160

- Los píxeles de entrenamiento se utilizan en el análisis. Los píxeles de prueba se utilizan para validar los resultados. Se debe tener en cuenta que no es raro especificar un gran número de píxeles por categoría, frecuentemente de varios cientos a varios miles.

2. Para la topología de red, se indica el número de nodos de la capa 1.

- De forma predeterminada, el número de nodos de capa de entrada se determina por el número de imágenes de entrada.

- El número de nodos de la capa de salida depende del número de categorías de sitios de entrenamiento definidas en el archivo del sitio de entrenamiento (Ver apartado de ecuaciones y funcionamiento de MLP inciso a).

3. Los siguientes pasos abordan los parámetros de entrenamiento, el más importante de ellos, es la tasa de aprendizaje. La tasa de aprendizaje es una constante positiva que controla la cantidad de ajuste efectuada a los pesos de conexión, es decir, la tasa de cambio de los pesos (véase la Ecuación 3 en el apartado de ecuaciones y funcionamiento de MLP inciso a). Indicar si se debe utilizar el entrenamiento automático. Esta opción ajusta automáticamente la tasa de aprendizaje durante el entrenamiento. Si se realizan ajustes a la velocidad de aprendizaje, el proceso de iteración se iniciará de nuevo. Seleccionar si se desea utilizar el aprendizaje dinámico y, de ser así, ingresar una tasa de aprendizaje inicial y final, en la que para cada iteración la tasa de aprendizaje disminuirá hacia la tasa de aprendizaje mínima. (Ver apartado de ecuaciones y funcionamiento de MLP inciso b).

4. Introducir la velocidad de aprendizaje.

- Si la tasa de aprendizaje es demasiado pequeña, la fase de entrenamiento puede llegar a ser perturbada y consumir mucho tiempo, mientras que una tasa demasiado grande puede producir malos resultados.

- Se recomienda que una tasa de aprendizaje inicial esté entre 0,01 - 0,2.

5. Introduzca el factor de impulso. Este factor pretende evitar los problemas de oscilación durante la búsqueda del valor mínimo en la superficie de error y se utiliza para acelerar el procedimiento de convergencia.

- Se recomienda que este factor esté entre 0,5 y 0,6.

6. Introduzca un valor para la constante de función sigmoide "a". Este es un valor positivo que determina la forma de la curva sigmoidal y el gradiente de la función de activación.

7. El siguiente conjunto de ajustes son los criterios de parada que controlan cuando termina el procedimiento. La primera de ellas es la tasa de error aceptable. Este ajuste se basa en el cálculo del Error Medio Cuadrático (RMS) (Ver apartado de ecuaciones y funcionamiento de MLP inciso e).

8. Especificar el número de iteraciones en las que finalizará el procedimiento de entrenamiento.

9. Establecer una tasa de precisión que, al ser alcanzada, termina el procedimiento. Esta tasa se basa en las especificaciones de muestreo para los píxeles de formación y prueba por categoría.

- El botón de parada también se puede utilizar para terminar el análisis.

10. Durante el entrenamiento, se pueden observar los resultados tanto del error de entrenamiento como del error de prueba en el gráfico también las estadísticas en ejecución que se actualizan con cada iteración.

- Considerar que cada entrenamiento ejecutado producirá un resultado diferente debido a la inicialización aleatoria de pesos.

## **3.1.2 ECUACIONES Y FUNCIONAMIENTO DE MLP**

a. Una red neuronal artificial simula cómo un cerebro humano procesa problemas de datos espaciales. Cuando se aplica en el contexto de una clasificación supervisada, a menudo es más eficiente y requiere menos datos de entrenamiento que los clasificadores tradicionales. Las redes neuronales son no lineales y pueden concebirse como una función matemática compleja que convierte datos de entrada (por ejemplo, imágenes de percepción remota) a una salida deseada (por ejemplo, una clasificación de cubierta de tierra). El perceptrón multicapa utilizado en el algoritmo de aprendizaje de retropropagación (del inglés BackPropagation con sus siglas BP) es uno de los modelos de red neuronal más utilizados. Una red BP típica contiene una capa de entrada, una capa de salida y una o más capas ocultas. En la figura A.3.1.1, cada capa contiene nodos (o neuronas) y está conectada por líneas diferentes, indicando pesos de conexión desiguales. La función de los nodos de capa oculta es, para dar una analogía, equivalente a líneas que pueden discriminar puntos en un espacio de rasgos en varios grupos. La investigación indica que una red de 3 capas de BP puede aproximarse a cualquier función polinomial. Toda la operación de una red neuronal funciona como una caja negra.

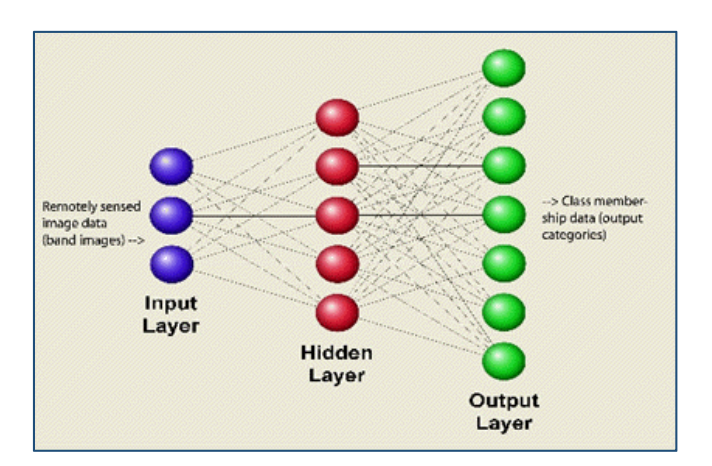

Figura A.3.1.1 Red neuronal (Tomado de Eastman, J. R., 2012).

La propagación posterior implica dos pasos principales, la propagación hacia delante y hacia atrás, para lograr su modificación del estado neural. Durante el entrenamiento, cada muestra (p. ej., un vector de característica asociado con un solo píxel) se alimenta a la capa de entrada y el nodo receptor suma las señales ponderadas de todos los nodos a los que está conectado en la capa anterior. Formalmente, la entrada que recibe un único nodo se pondera de acuerdo con:

$$
net_j = \sum_{i=1}^{m} W_{ij} O_i
$$
 (3.1.1)

Donde:

 $W_{ij}$  Representa el peso entre el nodo i y el nodo j

 $O_i$  Salida del nodo i.

La salida de un nodo j se calcula a partir de:

$$
0_j = f(net_j) \tag{3.1.2}
$$

La función f es normalmente una función sigmoidal no lineal que se aplica a la suma ponderada de entradas antes de que la señal pase a la capa siguiente. Una vez finalizado el pase directo, las actividades de los nodos de salida se comparan con las actividades esperadas. Por ejemplo, si había seis nodos de salida (uno por clase), un patrón de salida esperado podría ser (1, 0, 0, 0, 0, 0). Cada nodo en la capa de salida está asociado con una clase. Cuando se presenta un patrón a la red, cada nodo de salida generará un valor que indica la similitud entre el patrón de entrada y la clase correspondiente. Salvo en circunstancias muy inusuales, la producción real diferirá del resultado deseado; La diferencia está asociada con un error en la red. Se debe tener en cuenta que un patrón incluye el conjunto completo de píxeles para todas las capas de entrada. Todos los píxeles de entrenamiento deben pasar por la red antes de que el error y los pesos se determinen y se propaguen. Esto es lo que se conoce como una iteración para MLP en IDRISI. Este error se propaga entonces hacia atrás con pesos para conexiones relevantes corregidas a través de una relación conocida como la regla delta:

$$
\Delta W_{ji(t+1)} = \eta \delta_{ji} O_i + \alpha \Delta W_{ji(t)} \tag{3.1.3}
$$

Donde:

 $\eta$  Tasa de aprendizaje

 $\alpha$  Factor de impulso

 $\delta$  Error calculado.

Los pasos hacia delante y hacia atrás continúan hasta que la red ha "aprendido" las características de todas las clases. El propósito de la formación de la red es obtener los pesos adecuados tanto para la conexión entre la capa de entrada y oculta, como para la capa oculta y la de salida para la clasificación de los píxeles desconocidos. El patrón de entrada se clasifica en la clase que está asociada con el nodo con el nivel de activación más alto (ver inciso e).

b. Parámetros de entrenamiento.

Los dos parámetros de entrenamiento, entrenamiento automático y tasa de aprendizaje dinámico, se pueden utilizar para ejecutar automáticamente MLP. Si se usa uno o ambos, el proceso de entrenamiento se reinicia automáticamente cuando hay grandes oscilaciones en el proceso de aprendizaje o si es probable que el proceso de entrenamiento esté atrapado en una superficie de error mínimo local. En cada reinicio automático del proceso de formación, uno de los siguientes se produce a la tasa de aprendizaje o la muestra utilizada en el proceso de formación, o ambos.

- Si sólo se selecciona el entrenamiento automático y la primera instancia que el proceso de entrenamiento se reinicia, los pesos iniciales son nuevamente aleatorios. En los reinicios subsiguientes, los pesos se redistribuyen y la velocidad de aprendizaje se reduce a la mitad.
- Si se seleccionan tanto el entrenamiento automático como la velocidad de aprendizaje dinámico y el entrenamiento se reinicia automáticamente, se dibujan nuevas muestras, se eligen pesos de nuevo aleatorios y se reduce a la mitad la tasa de aprendizaje.
- Si sólo se selecciona la tasa de aprendizaje dinámico, la velocidad de aprendizaje se reduce progresivamente dependiendo del número de iteraciones especificadas y de las tasas de aprendizaje inicial y final. Por ejemplo, si especifica 10,000 iteraciones y tiene una tasa inicial de .01 y una tasa final de .001, dividirá .009 por 10,000 y reducirá la velocidad de aprendizaje por el resultado en cada iteración.

 c. El número de muestras de entrenamiento afectará la precisión del resultado del entrenamiento. Pocas muestras pueden no representar la población para cada categoría, mientras que demasiadas muestras pueden hacer que estas se sobrepongan, dando lugar a un posible sobre entrenamiento de la red. Además, demasiadas iteraciones también pueden causar más deformación. Si la tendencia de la curva de RMS de la prueba (en verde) no es consistente con la de la curva RMS de entrenamiento (en rojo), o la prueba RMS no disminuye con el tiempo, ni siquiera sube, durante el entrenamiento puede ser evidente. El exceso de formación resultará en una generalización deficiente de la red.

d. El número de nodos de capas ocultas se calcula mediante la siguiente ecuación:

$$
N_h = INT(\sqrt{N_i * N_o})\tag{3.1.4}
$$

Donde  $N_h$ ,  $N_i$ , y  $N_o$ , son el número de los nodos ocultos, de entrada y de salida, respectivamente.

e. La tasa de error aceptable, es el error asociado con el aprendizaje de la red y se evalúa basándose en el cuadrado medio de la raíz:

$$
RMS = \frac{\sqrt{\sum_{p} \sum_{k} (t_{pk} - O_{pk})^2}}{P*N}
$$
\n(3.1.5)

f. La salida no es un solo mapa de cobertura territorial clasificado, sino más bien un conjunto de imágenes (una por clase). A diferencia de los mapas de probabilidad, la suma de valores para cualquier ubicación de píxel no sumará necesariamente 1. Esto se debe a que las salidas de la red neural no se obtienen como la suma lineal en el rango de 0 a 1 si no como el conjunto de valores de la función de integración. Los valores más grandes representan un grado más alto de la pertenencia a esa clase correspondiente.

g. La tasa de confiabilidad reportada por MLP se basa en una regla de "dejar el 50 % fuera". Si los usuarios experimentan una tasa de confiabilidad baja, por lo general inferior al 50 % después de finalizar el procedimiento de entrenamiento, se recomienda a los usuarios cambiar parámetros como la velocidad de aprendizaje y el factor de impulso y luego volver a entrenar la red. Una convergencia deficiente puede ser el resultado de uno o varios de los siguientes ajustes: una velocidad de aprendizaje demasiado grande, demasiado alta o demasiado baja de un RMS aceptable, demasiado baja de una tasa de precisión y/o pocas iteraciones. La determinación de los parámetros y su combinación para formar una red es un procedimiento complejo y varía dependiendo los conjuntos de datos.

Los usuarios deben tener en cuenta que uno de los inconvenientes de la red neuronal utilizando el algoritmo de retropropagación es que el procedimiento de entrenamiento es muy probable que caiga en una "minimización de error local" debido a la raíz menos cuadrado medio en lugar de un error global de minimización. Esta es la razón por la cual un resultado de clasificación con un RMS más bajo no siempre es mejor que con un RMS ligeramente más alto.

Los pesos siguen la lógica:

Dado:

Neurona de la capa de entrada: i Neurona de capa oculta: j Neurona de la capa de salida: k Peso de la capa de entrada a la capa oculta: Wij Peso de la capa oculta a la capa de salida: Wjk Sesgo para la neurona de capa oculta: Oj Sesgo para la capa de salida de la neurona: Oj

El orden de los términos numéricos en el archivo de peso: Desde la capa de entrada hasta la capa oculta:

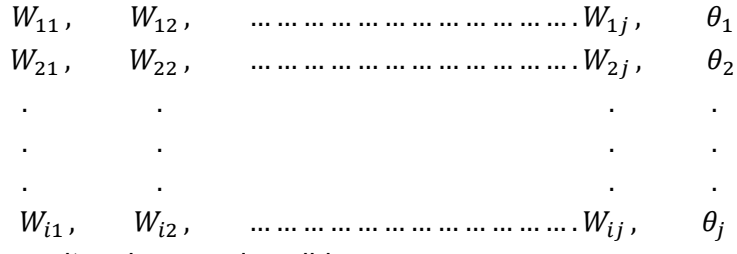

Luego de la capa oculta a la capa de salida:

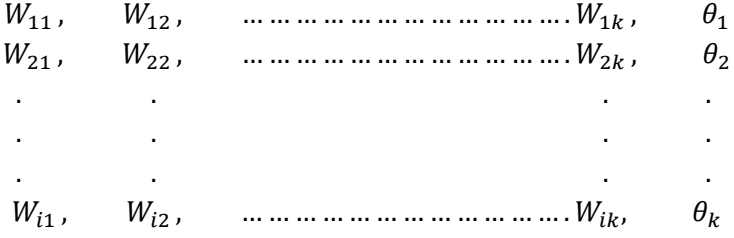

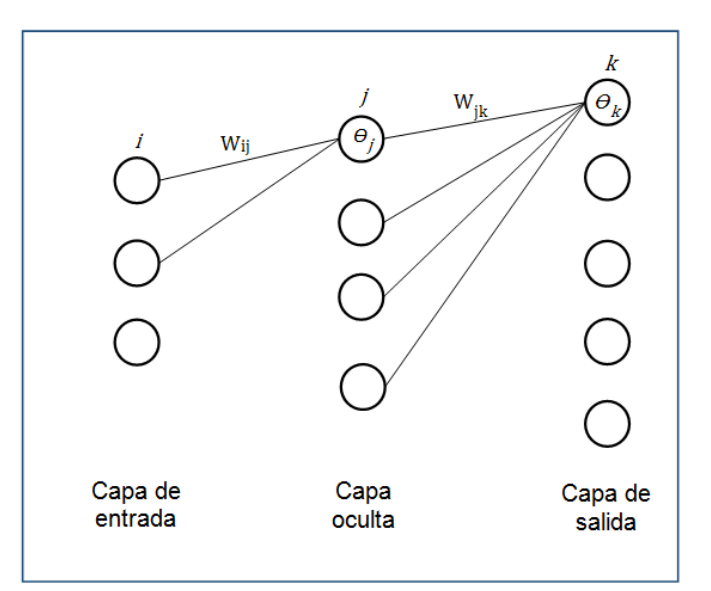

Figura A.3.1.2 Lógica de pesos dentro de perceptrón multicapa (MLP) (Tomado de Eastman, J. R., 2012).

Aunque el modelo solicita diversos datos para su ejecución, la mayoría de los parámetros presentados no deben de ser modificados para hacer uso productivo de este. Ya que a medida en que va funcionando en modo automático va tomando sus propias decisiones acerca de los parámetros que se utilizarán y cómo deben ser cambiados para modelar mejor los datos. Este modelo trabaja mediante iteraciones, por lo que, si en las primeras cien se detecta un valor significativo en el Error Medio Cuadrático (RMS), las tasas de aprendizaje inicial y final se reducen a la mitad y el proceso se inicia de nuevo. La tasa de aprendizaje se refiere al factor crítico que desea lograr un descenso suave de la curva de RMS.